# **Драйвер весов**

## **version 1.0.1**

**Mertech**

March 28, 2024

# **Содержание**

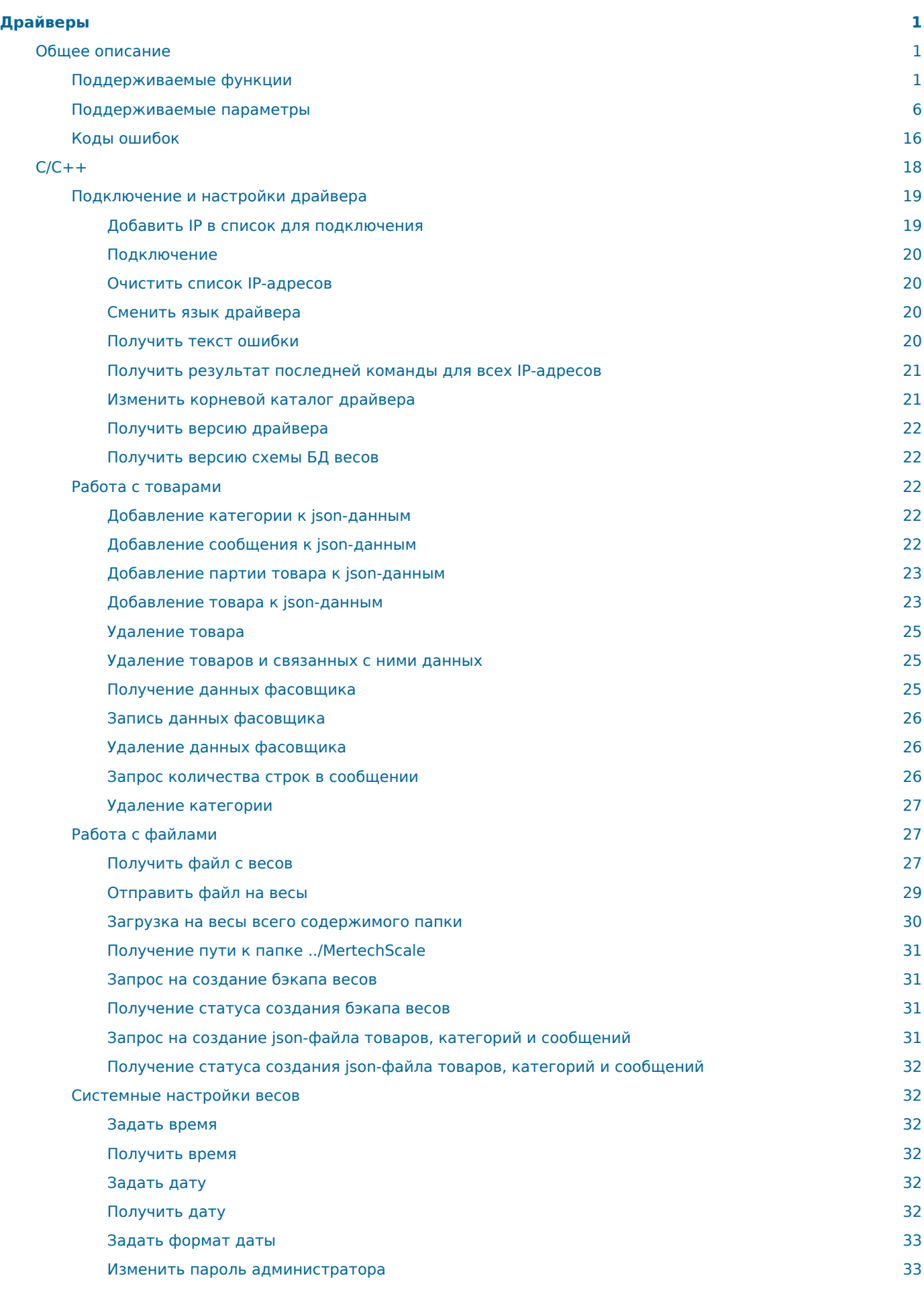

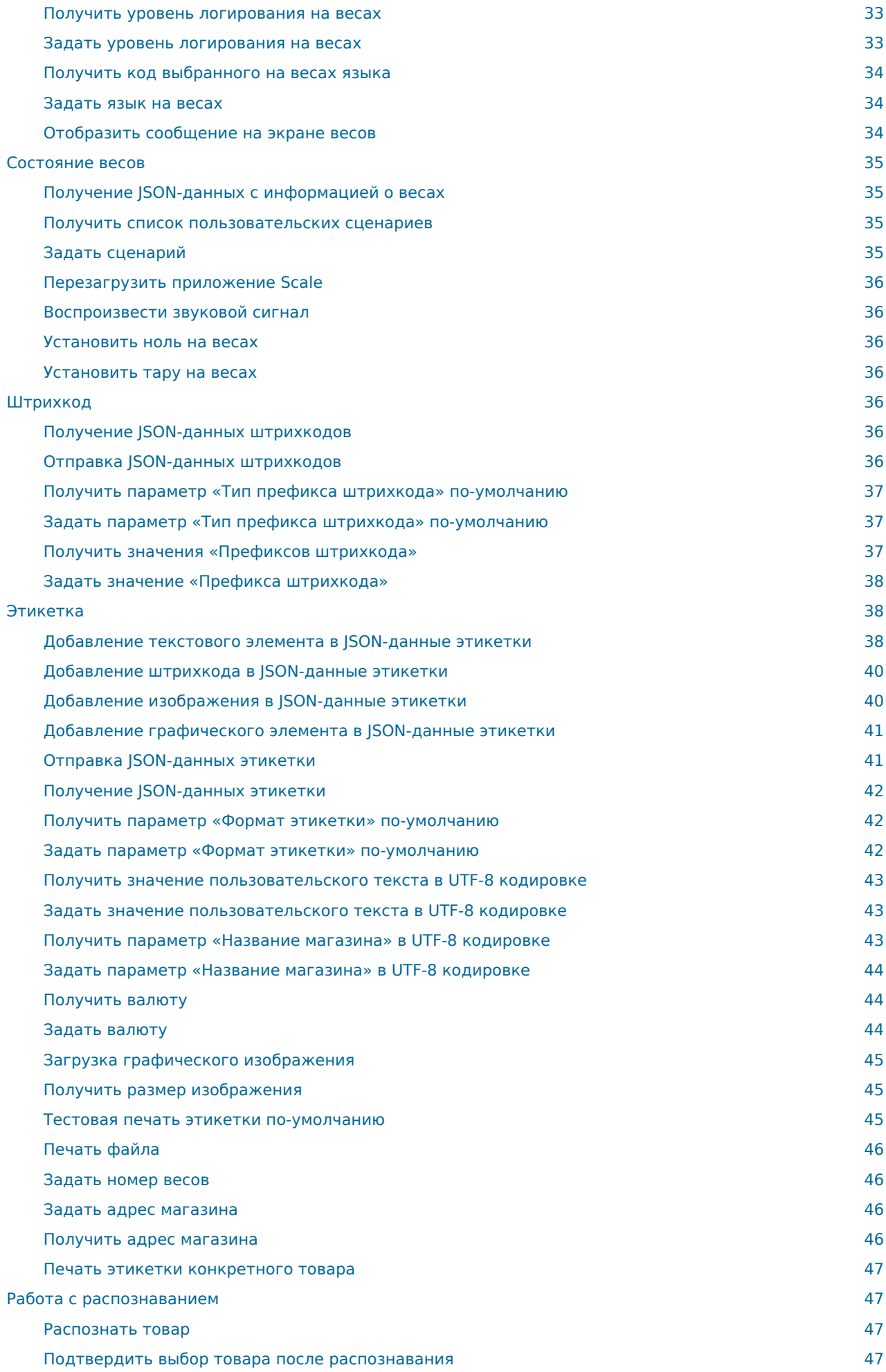

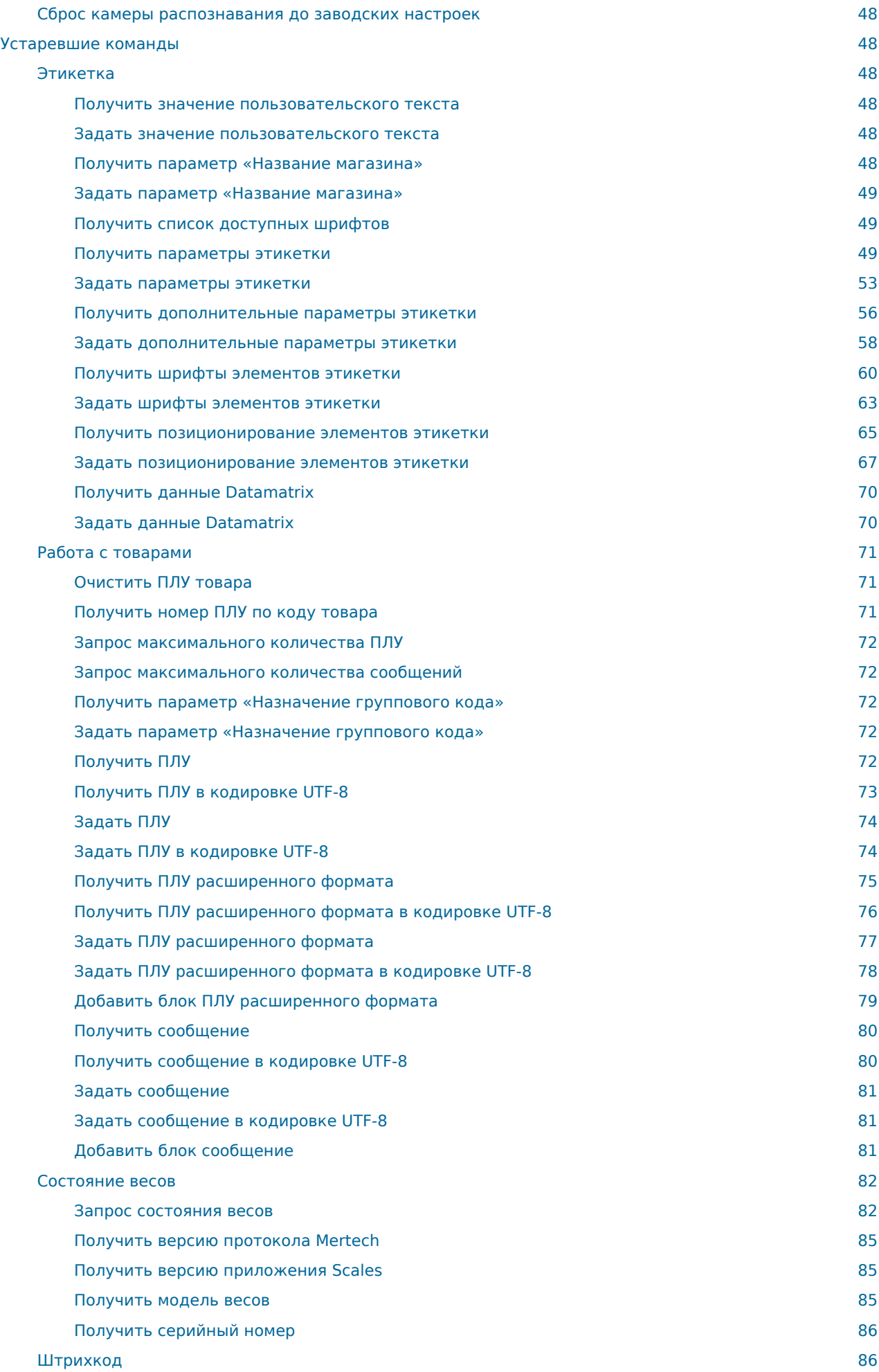

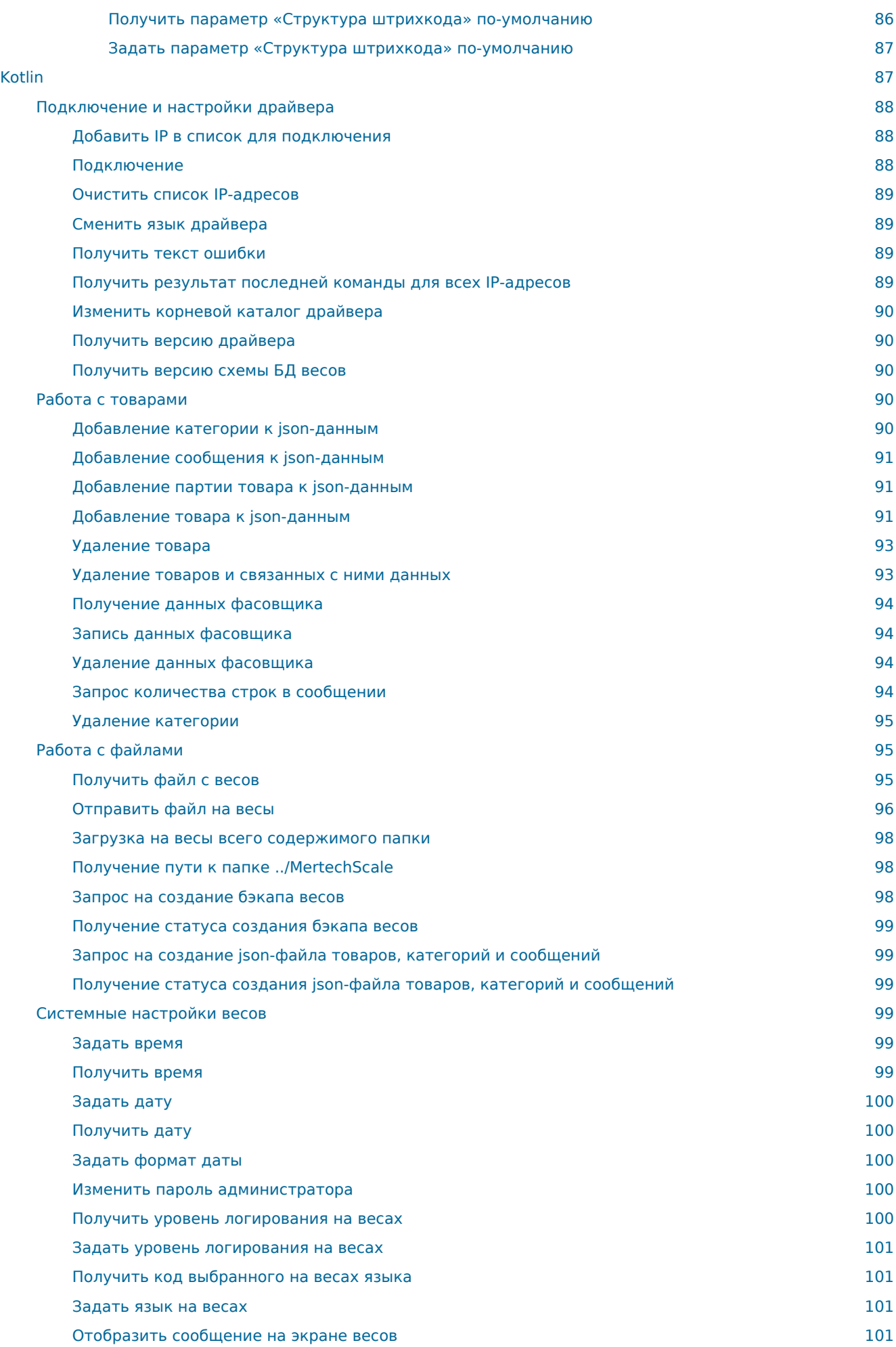

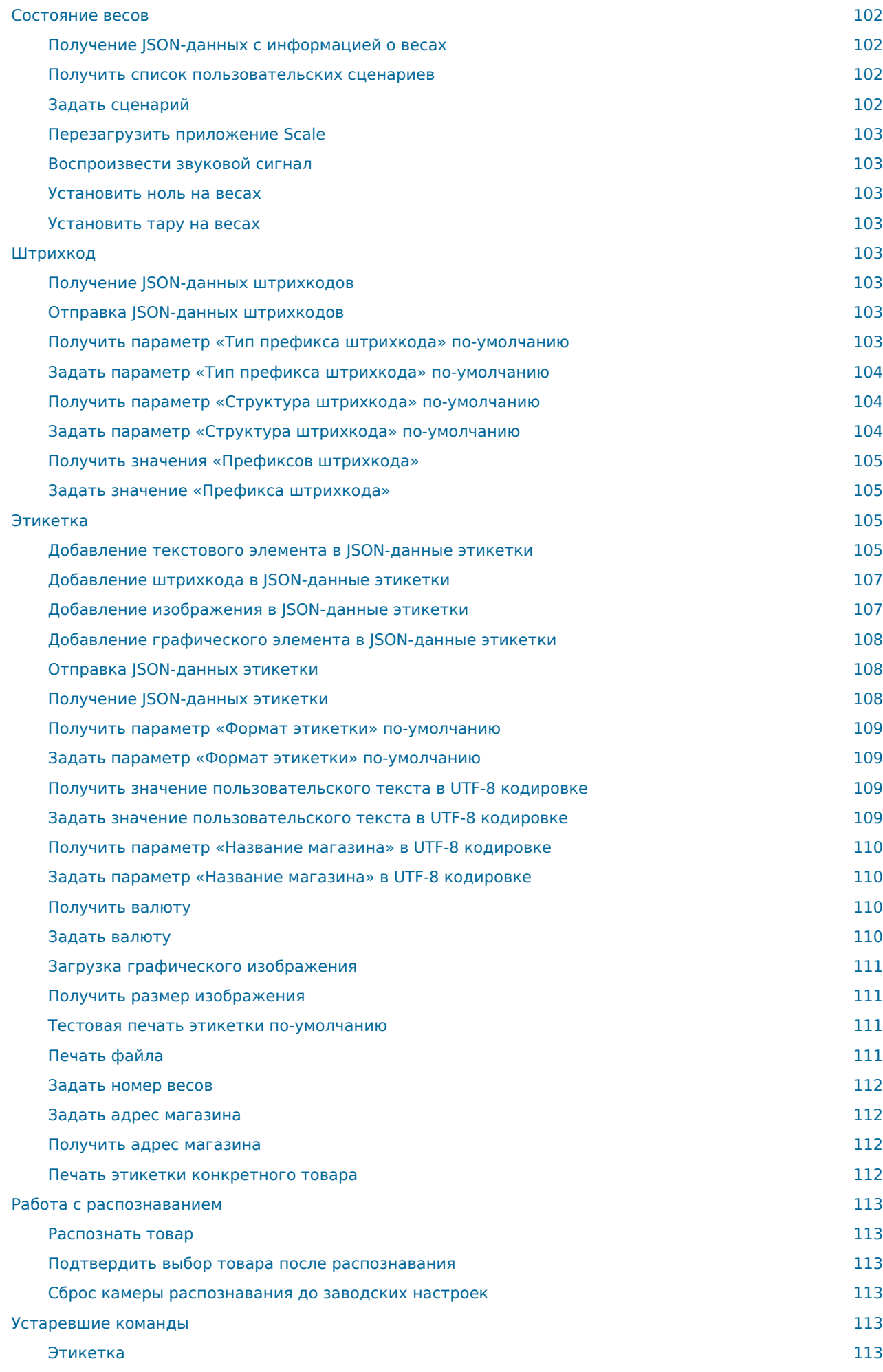

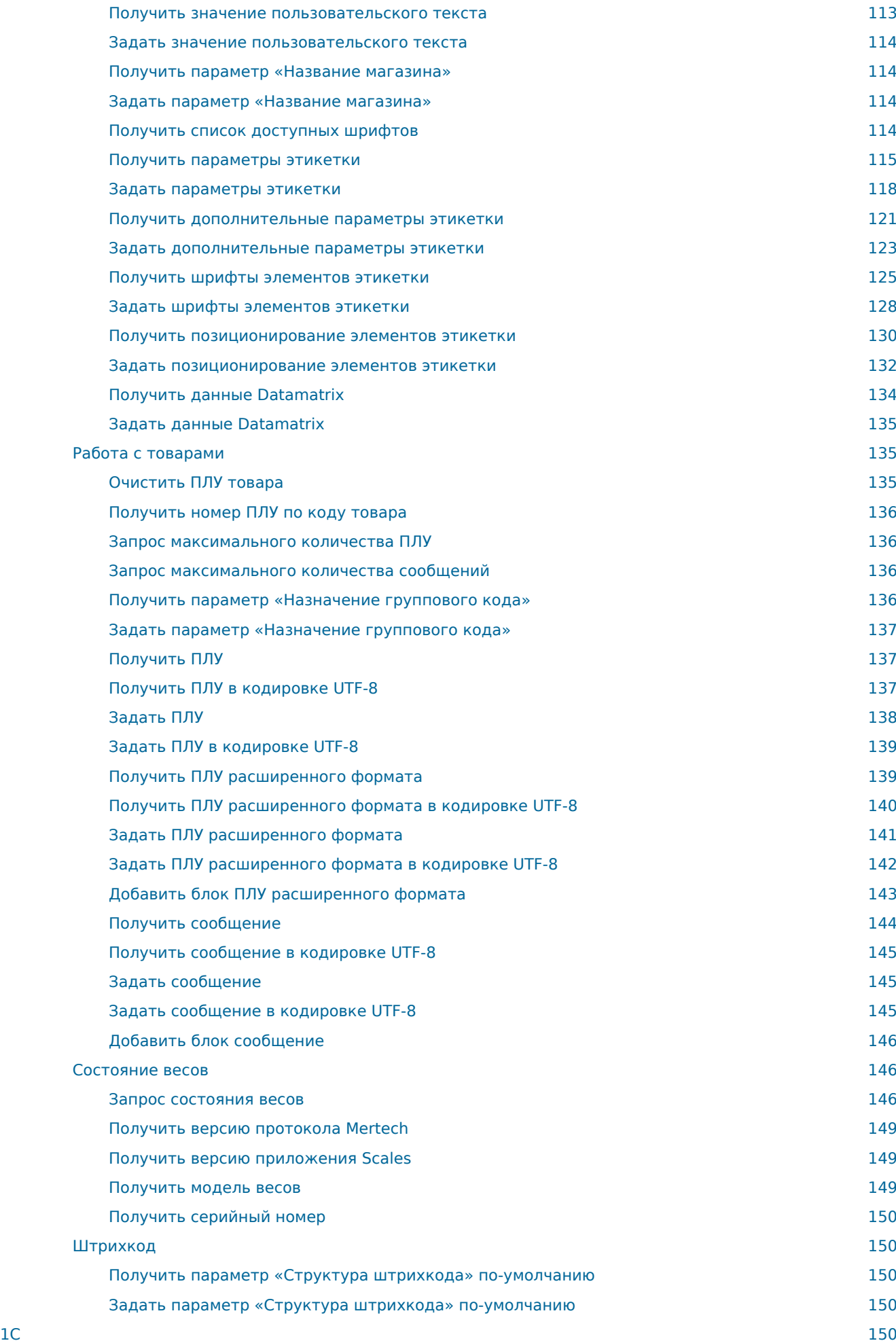

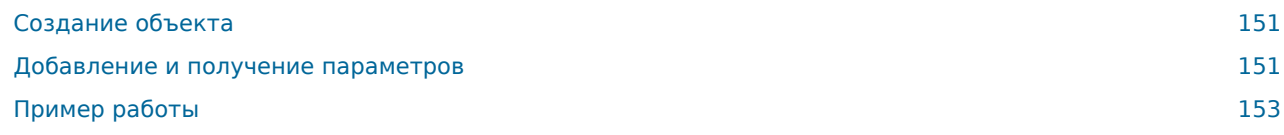

[← Вернуться к списку всех документаций](file:///builds/mertech/)

# <span id="page-10-0"></span>**Драйверы**

#### **Содержание**

### <span id="page-10-1"></span>**Общее описание**

Драйверы для весов с печатью этикетки имеют одинаковый принцип работы, не зависящий от языка программирования:

- перед началом работы с весами необходимо выполнить подключение;
- перед каждым вызовом функции, работающей с весами, необходимо добавить все требуемые для неё параметры;
- каждый входной параметр устанавливается отдельно и должен учитываться его тип;
- каждый выходной параметр считывается отдельно и должен учитываться его тип;
- множества входных параметров и выходных не равны;
- для установки параметров нужно использовать их числовые эквиваленты (или значения из перечислений, если такие существуют);
- каждый вызов функции очищает все входные и ненужные выходные параметры;

## <span id="page-10-2"></span>**Поддерживаемые функции**

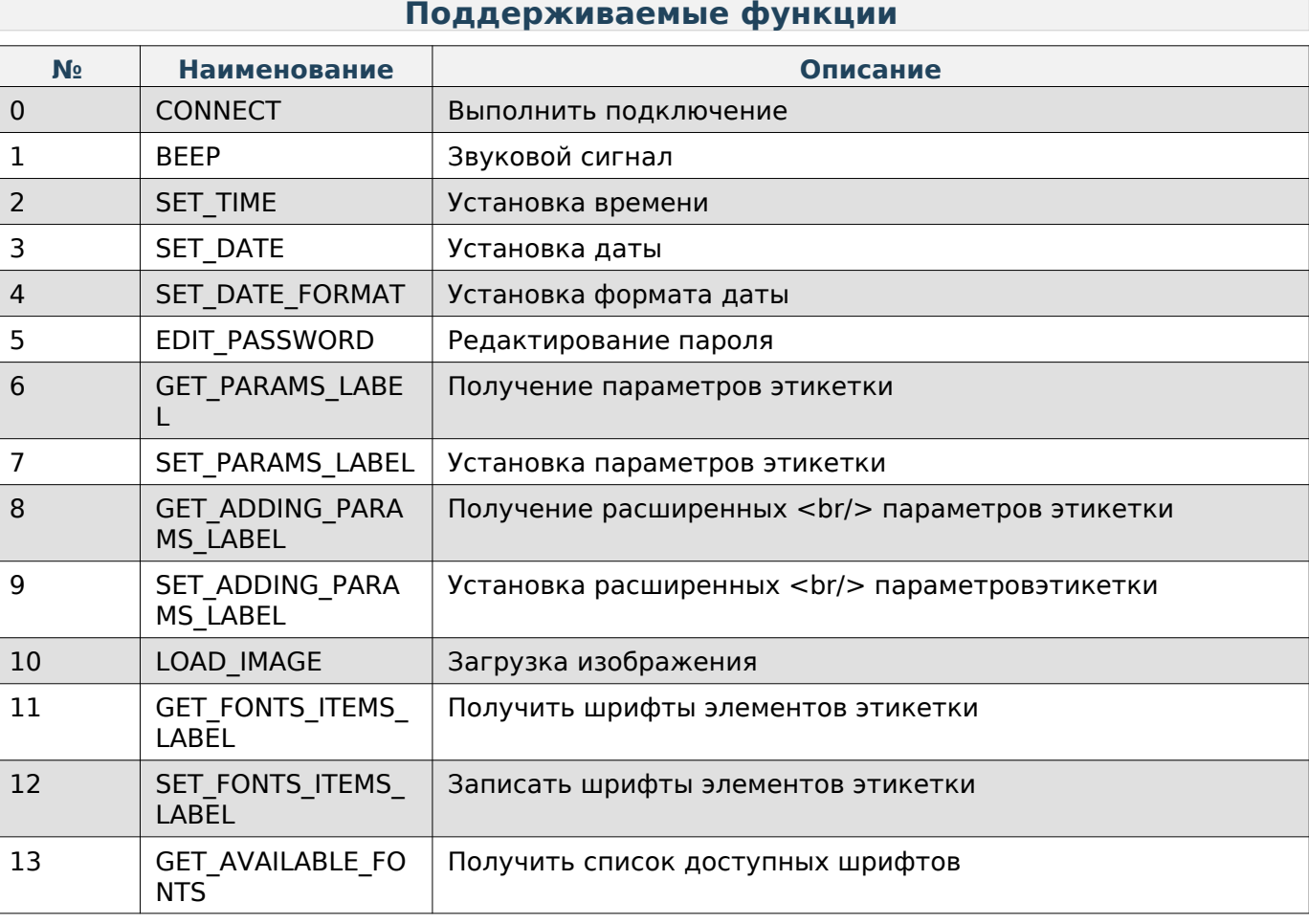

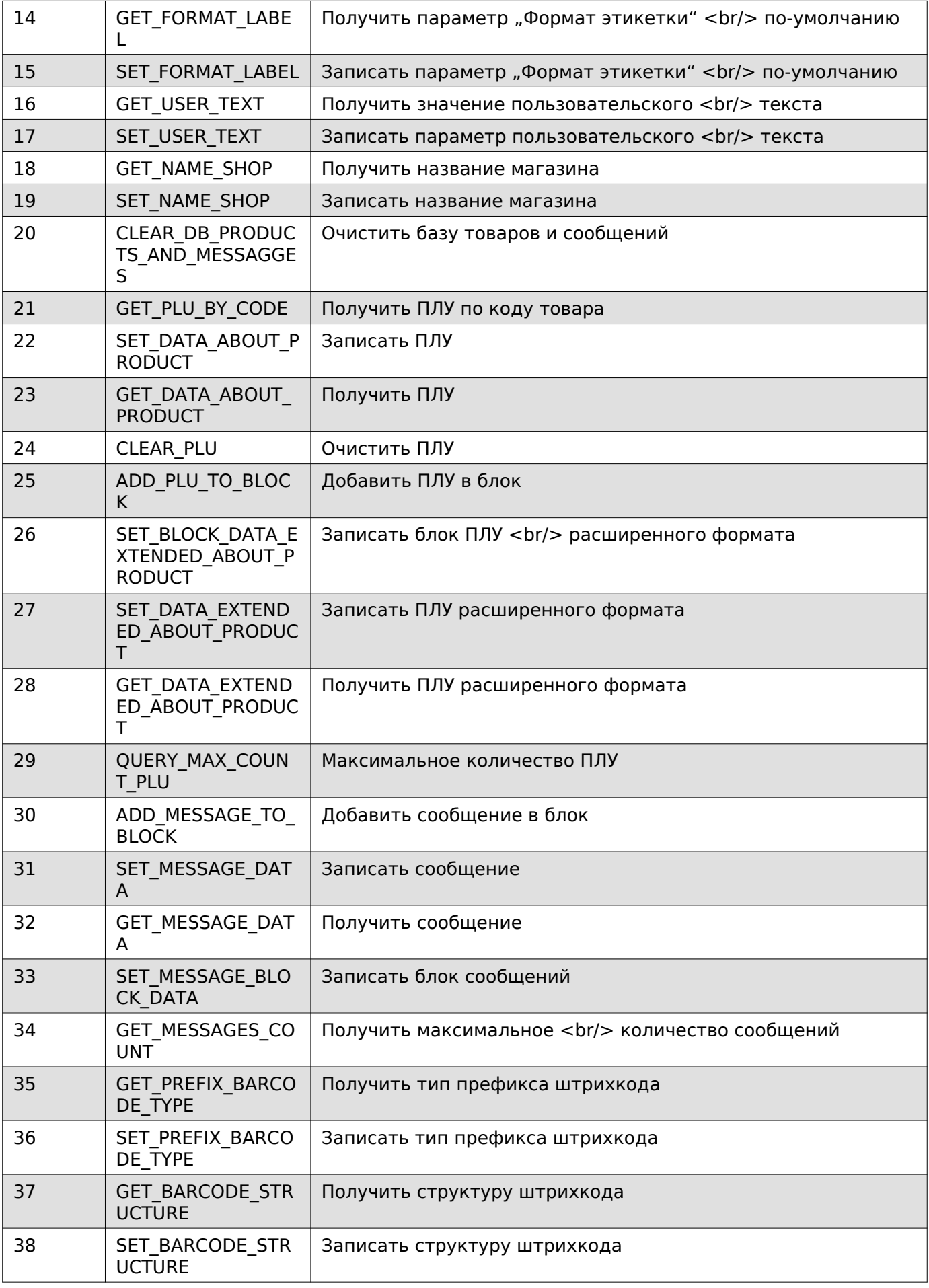

#### Драйверы

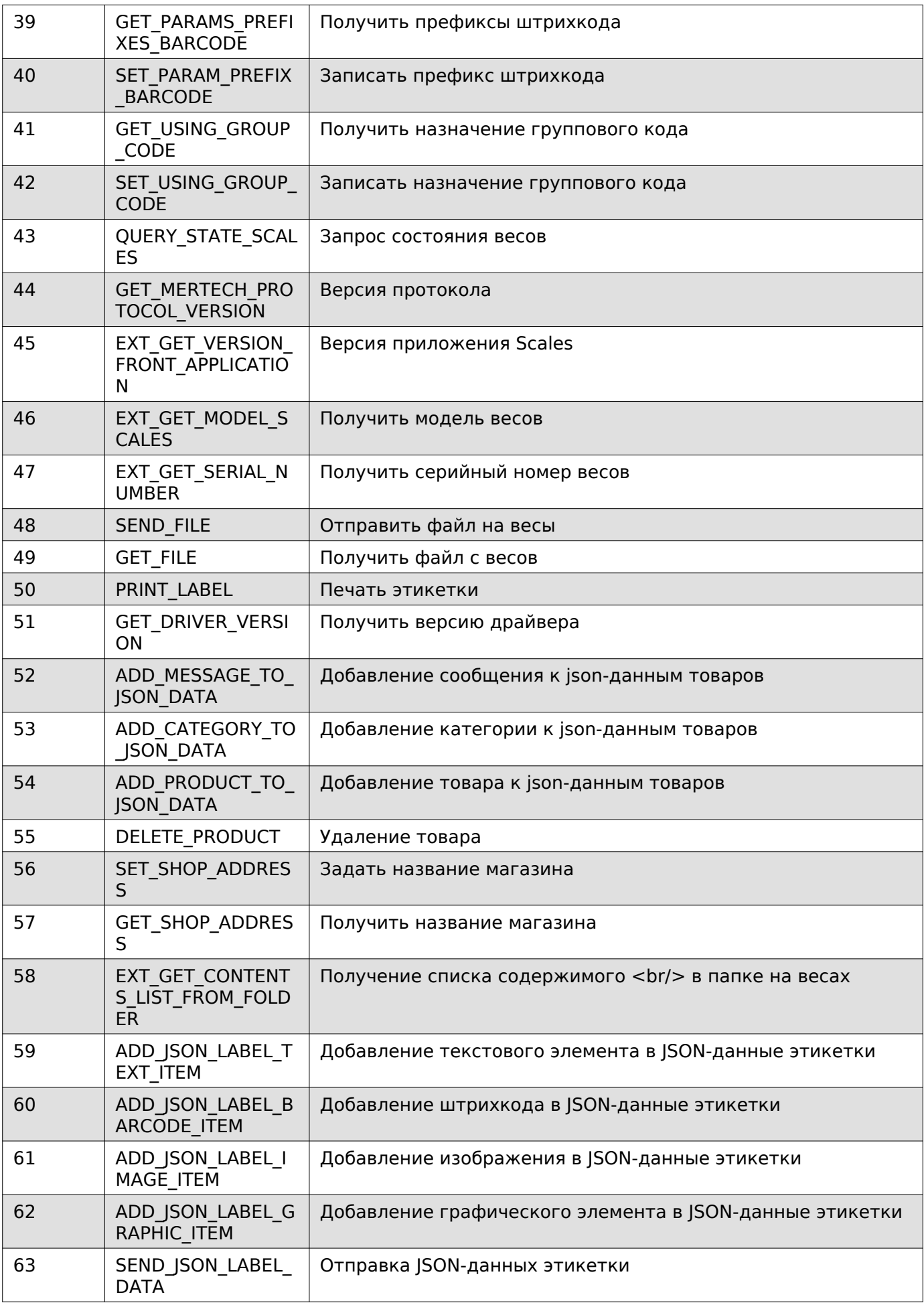

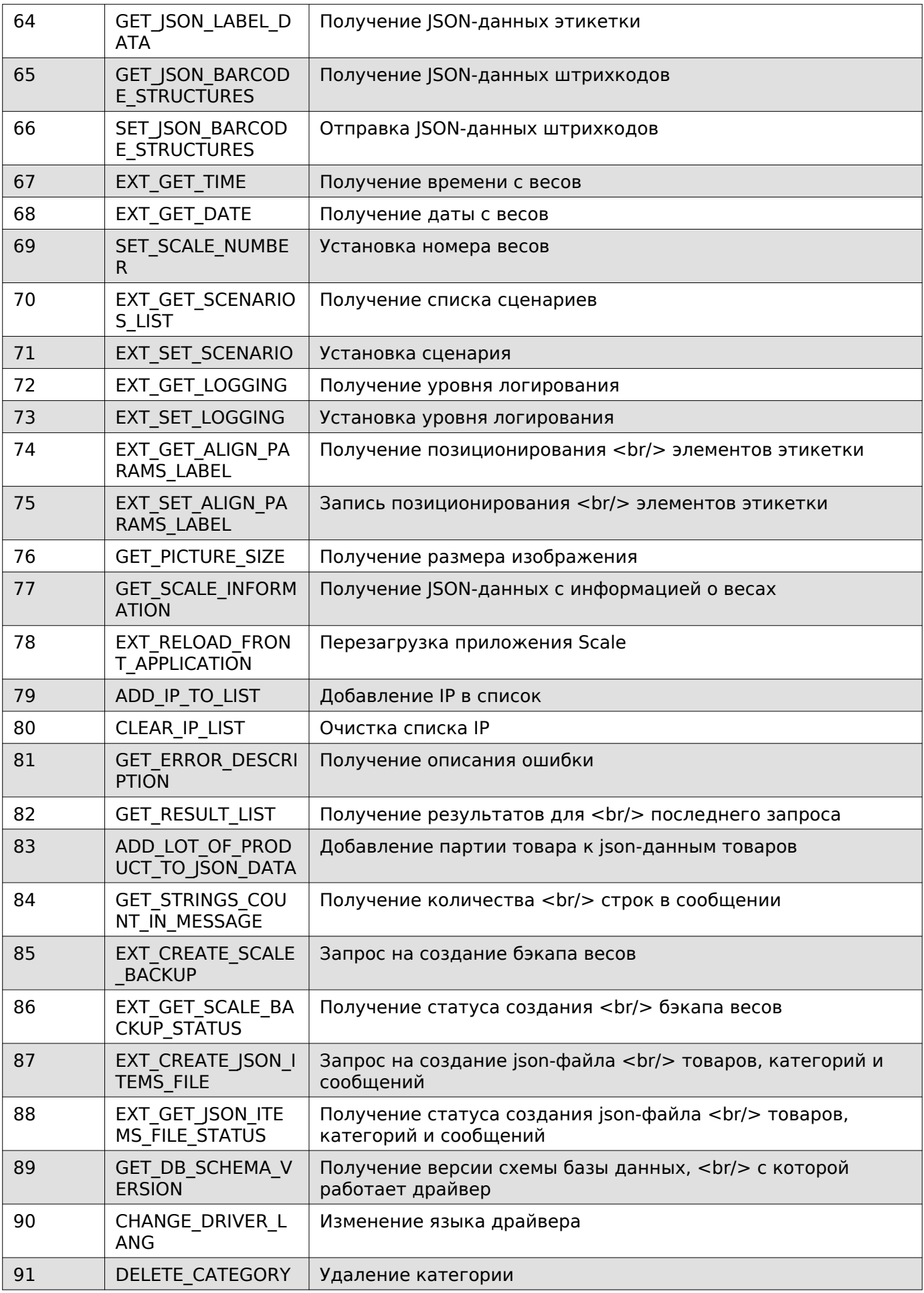

#### Драйверы

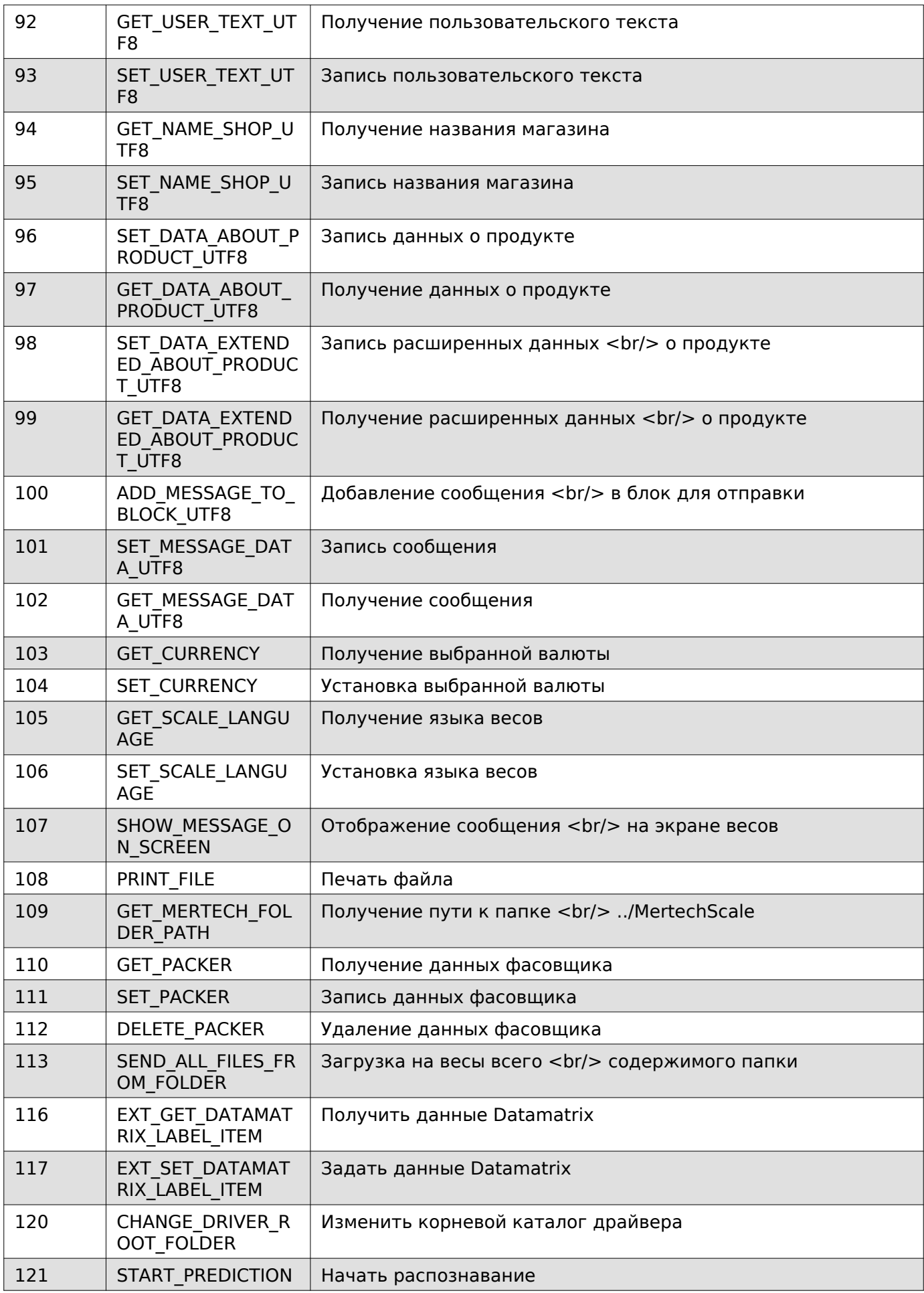

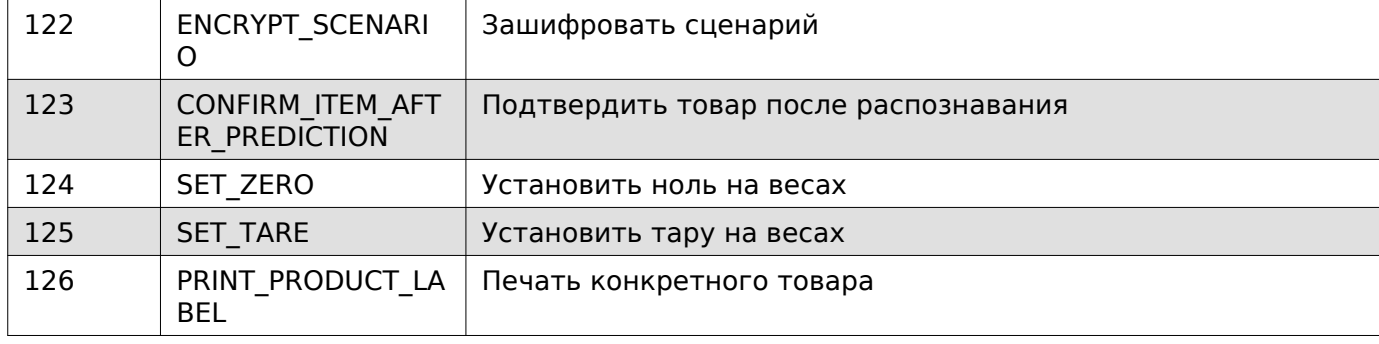

## <span id="page-15-0"></span>**Поддерживаемые параметры**

## **Поддерживаемые параметры**

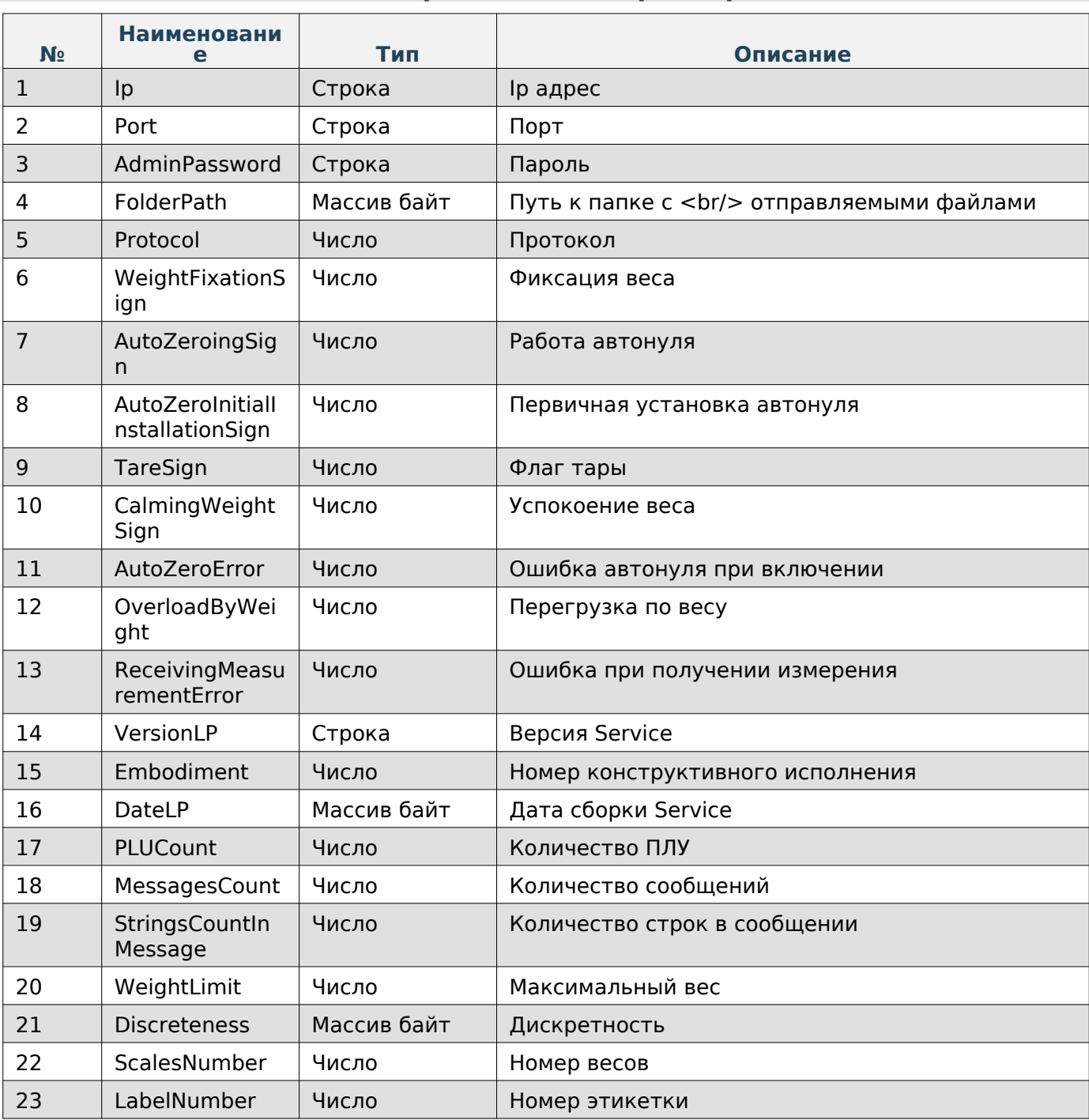

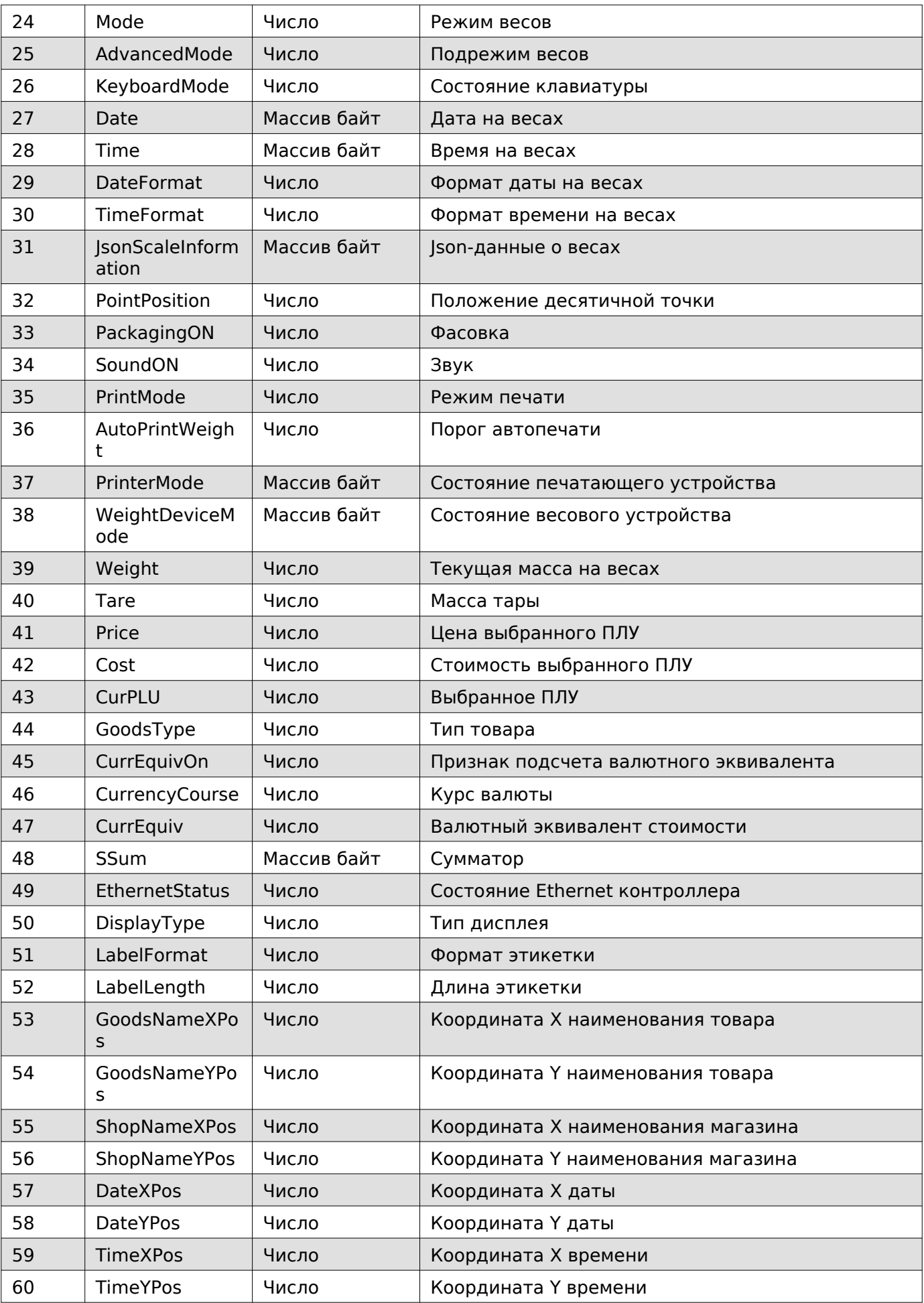

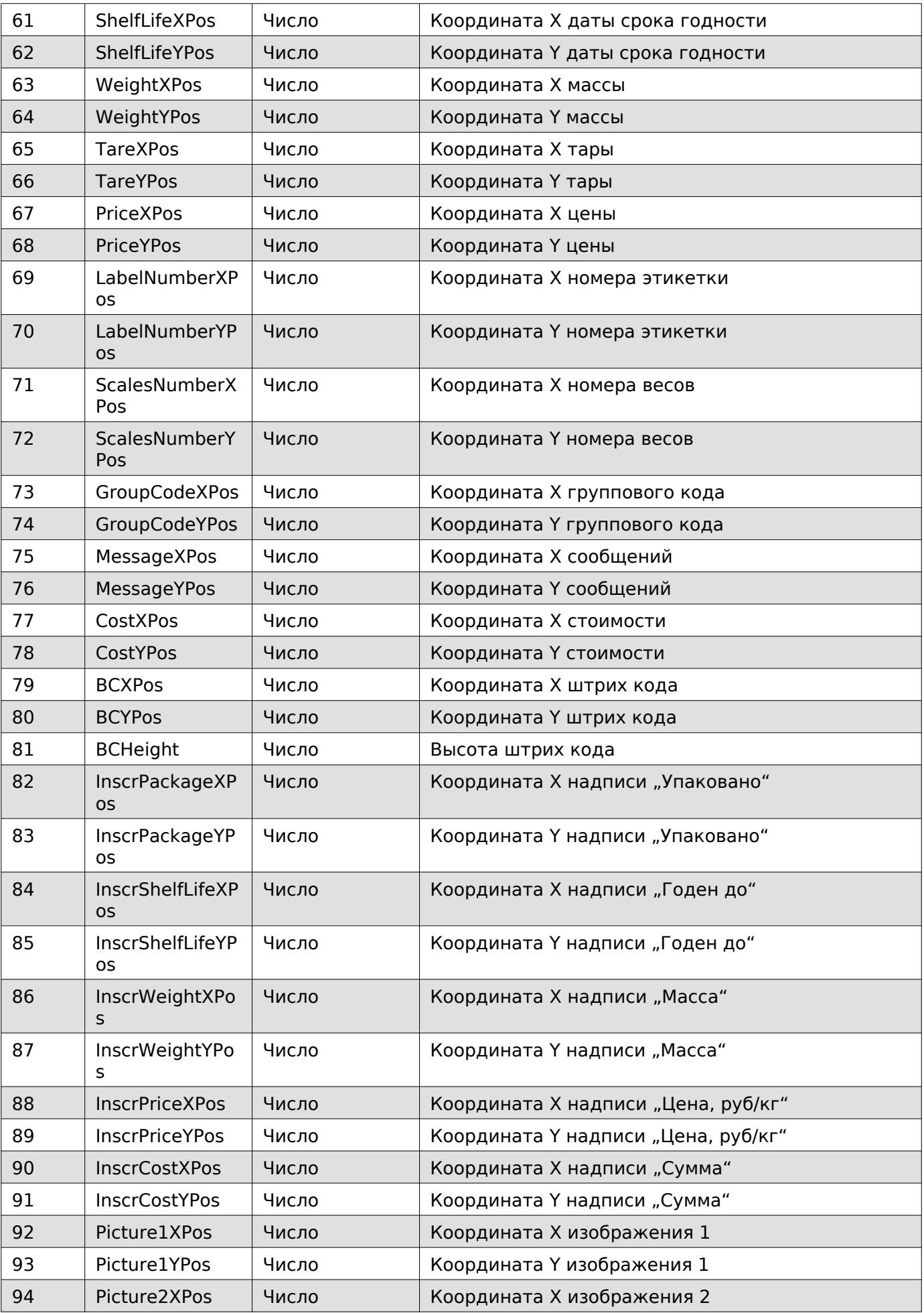

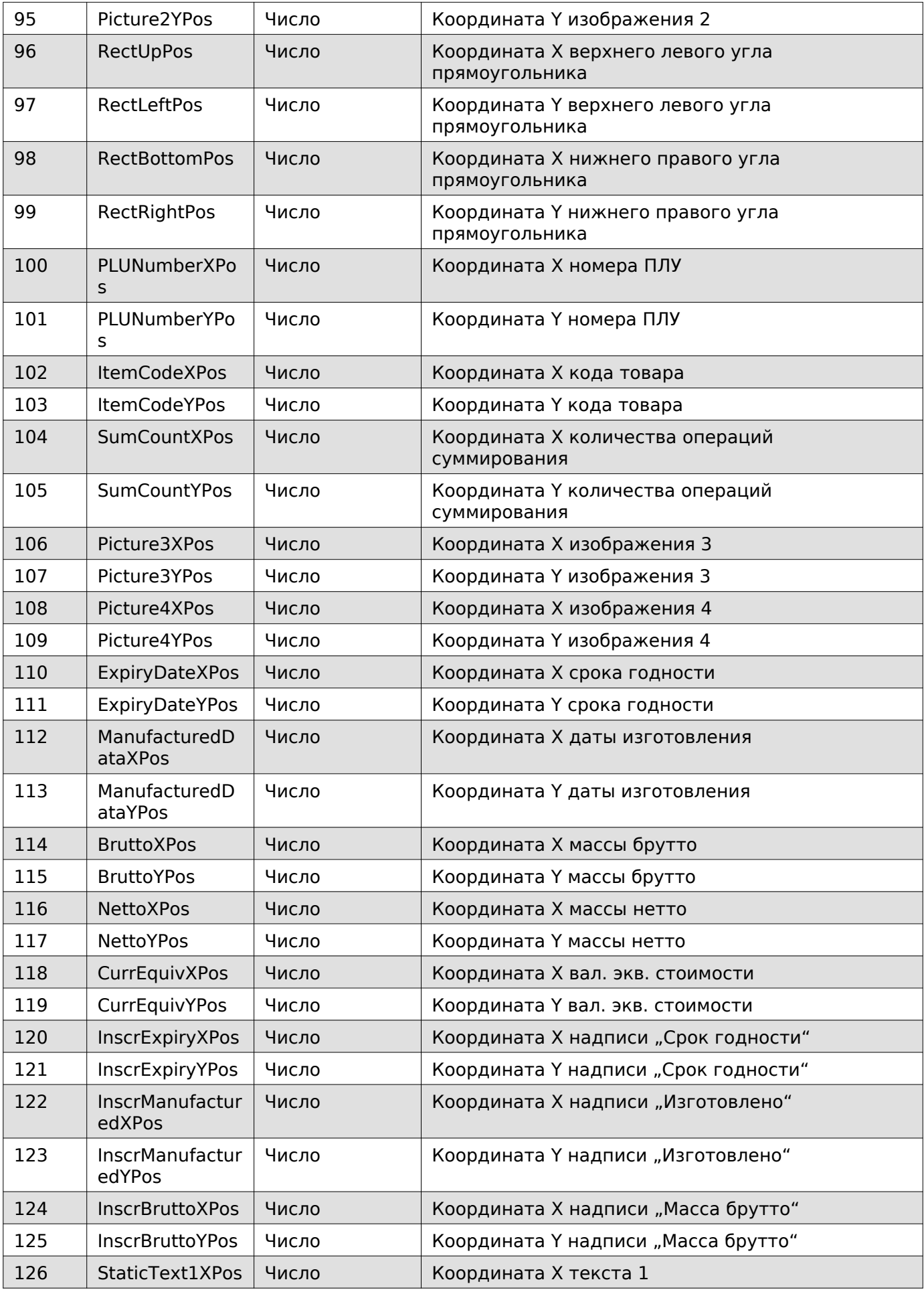

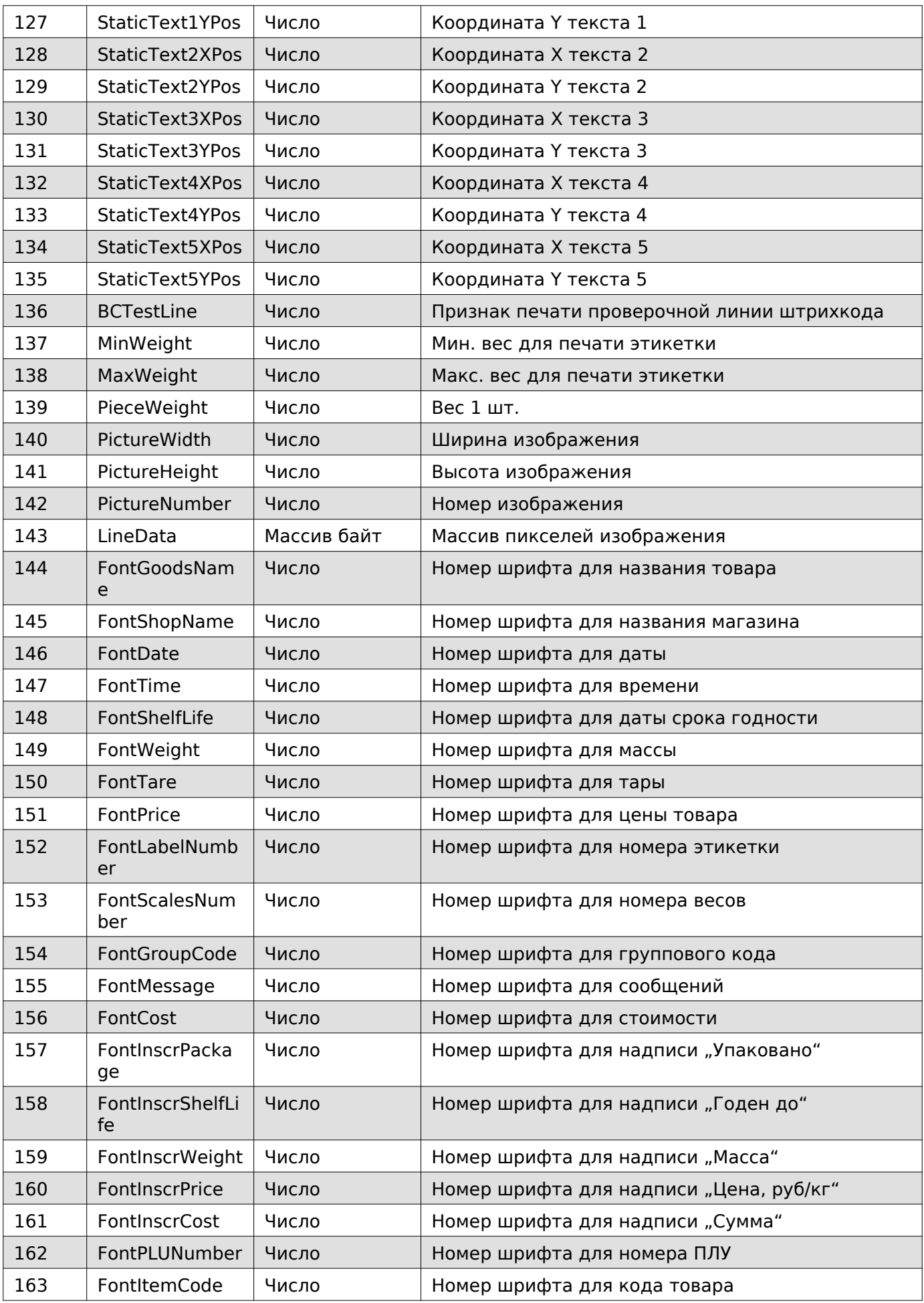

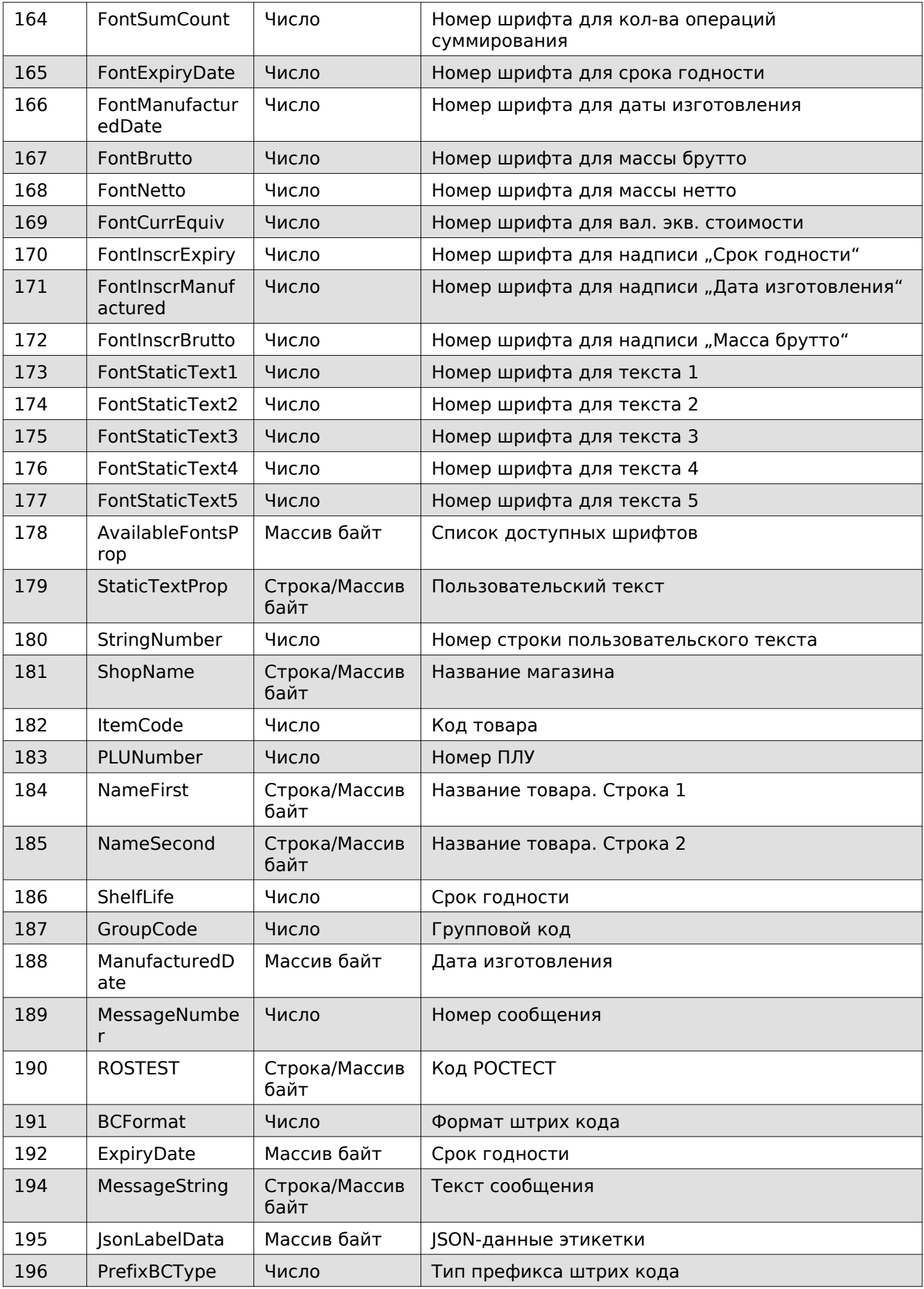

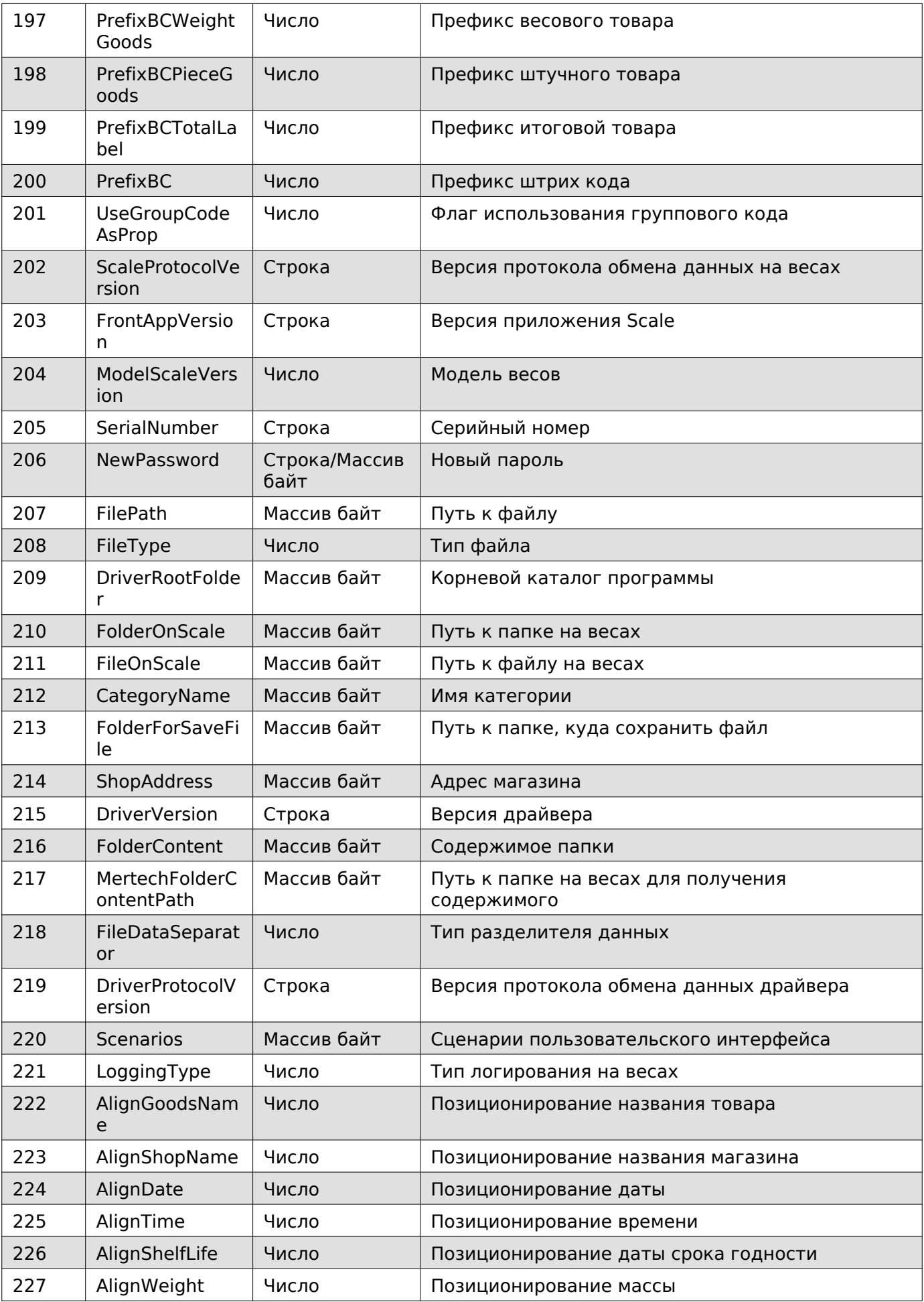

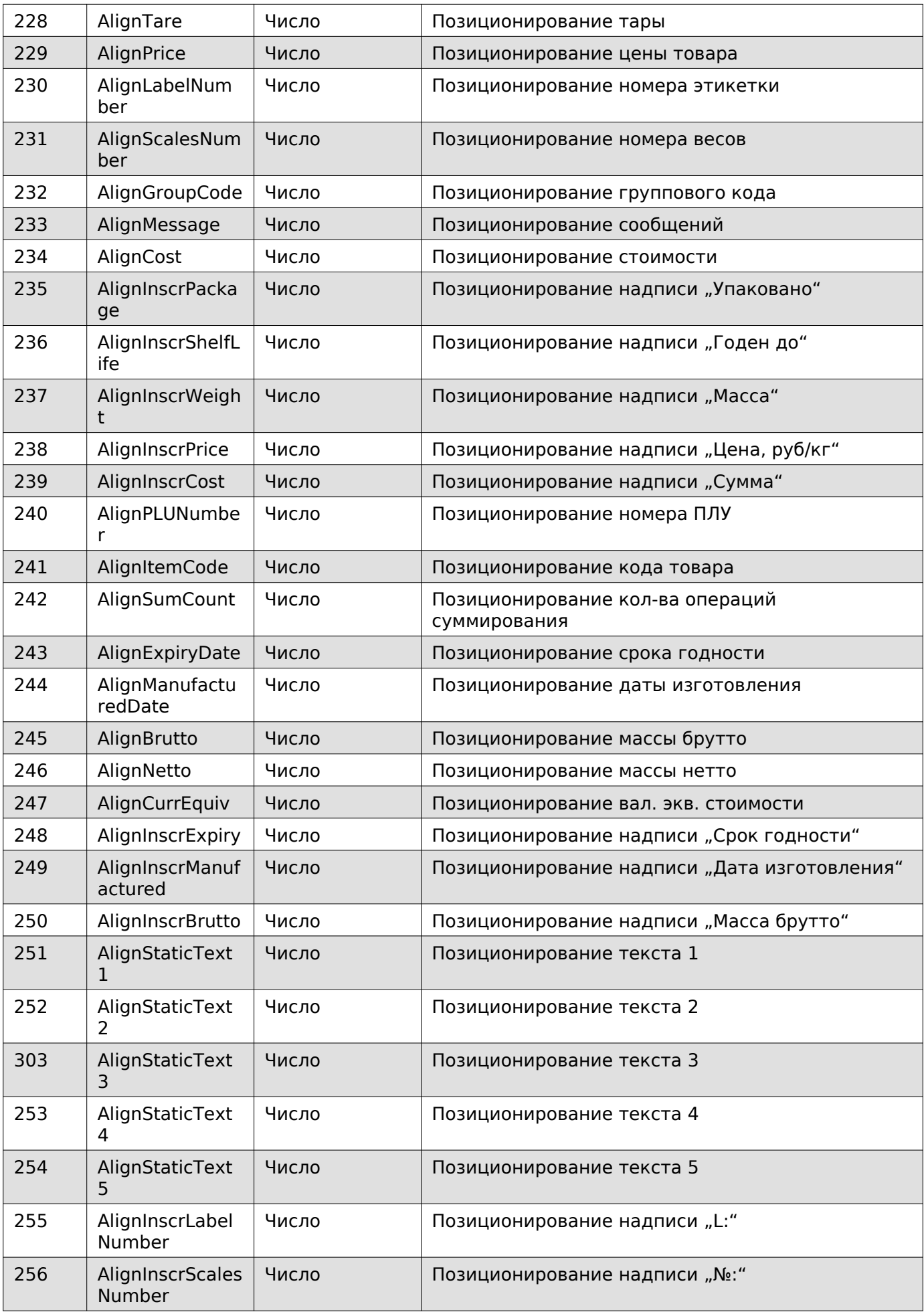

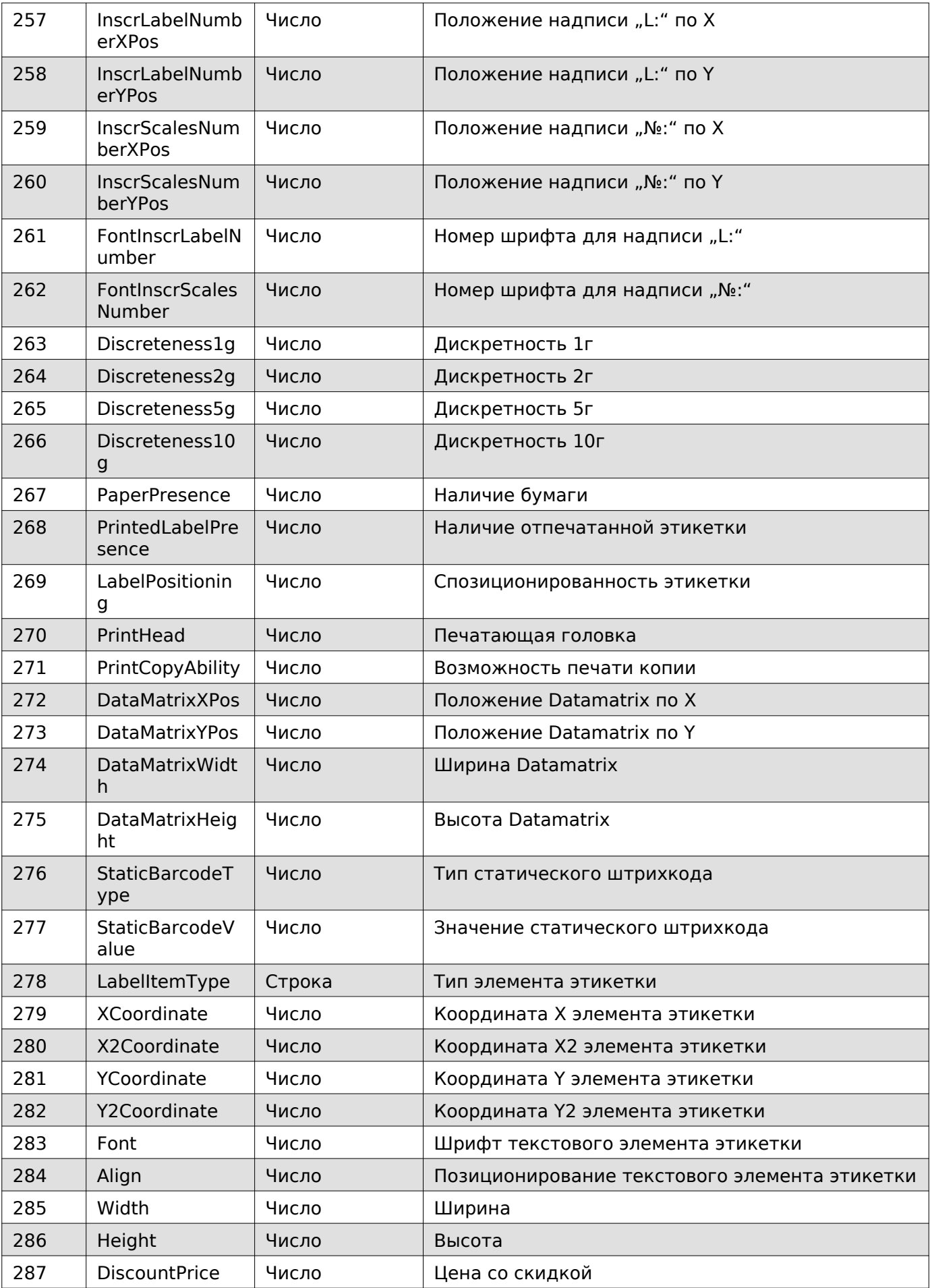

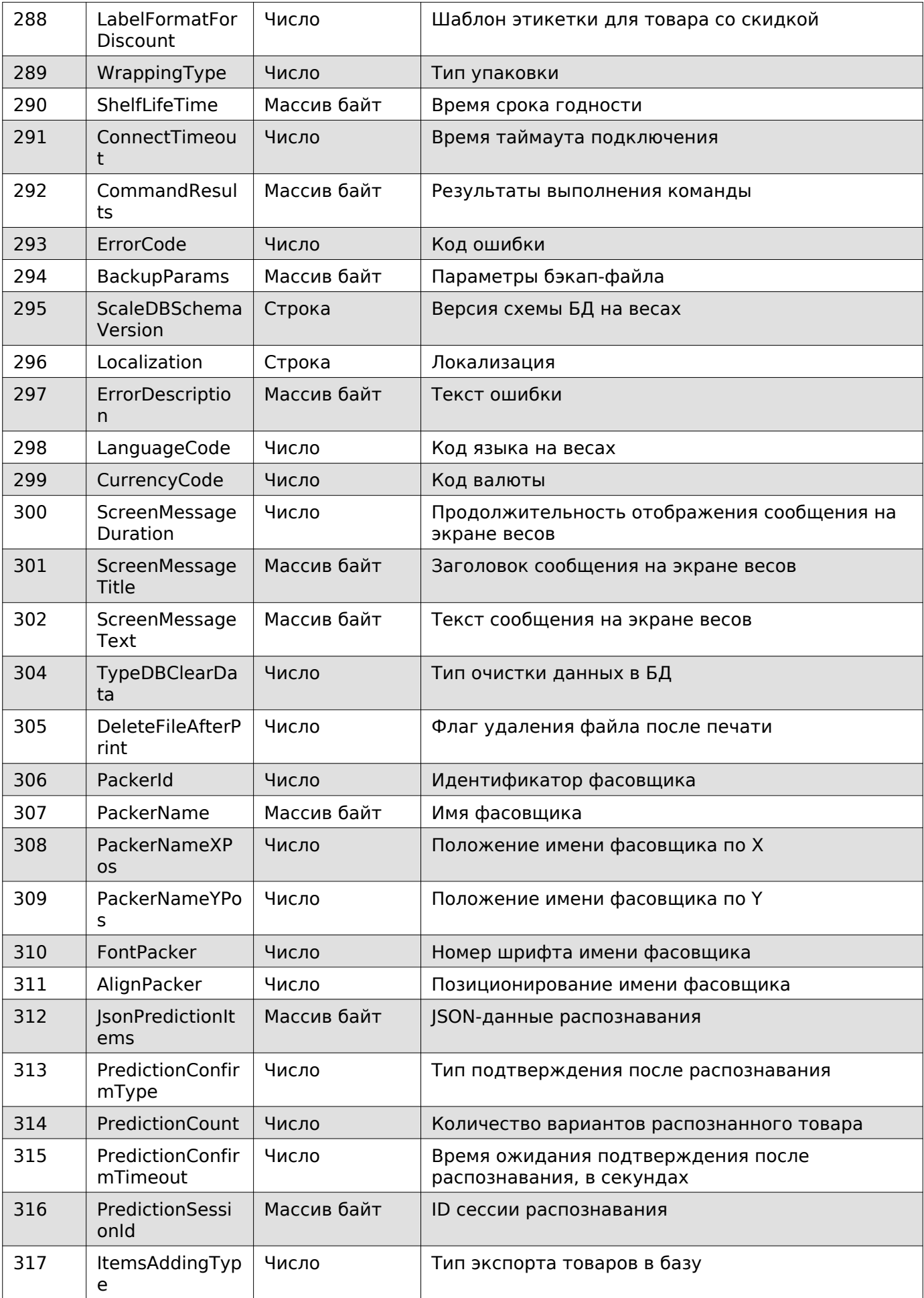

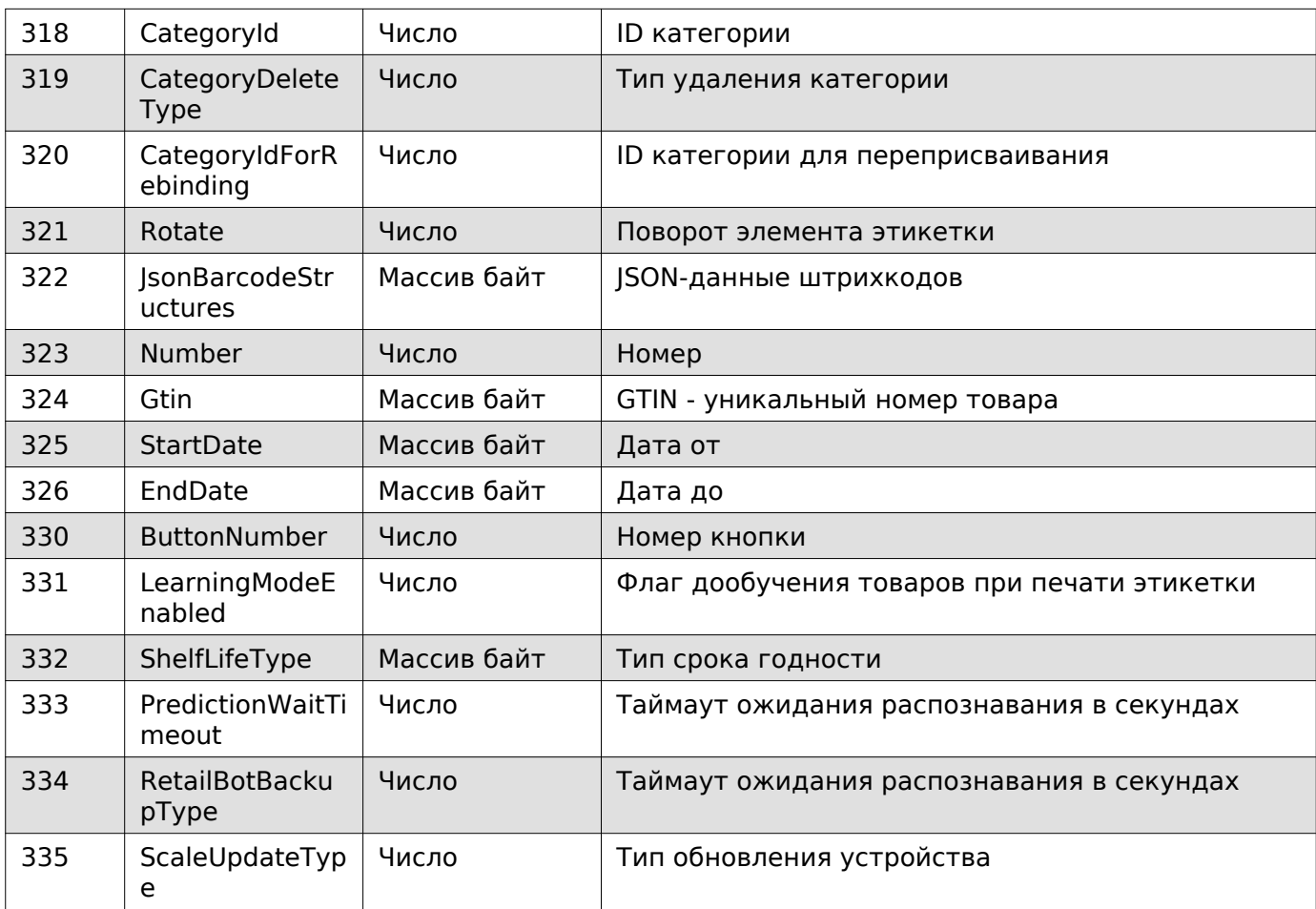

## <span id="page-25-0"></span>**Коды ошибок**

## **Коды ошибок**

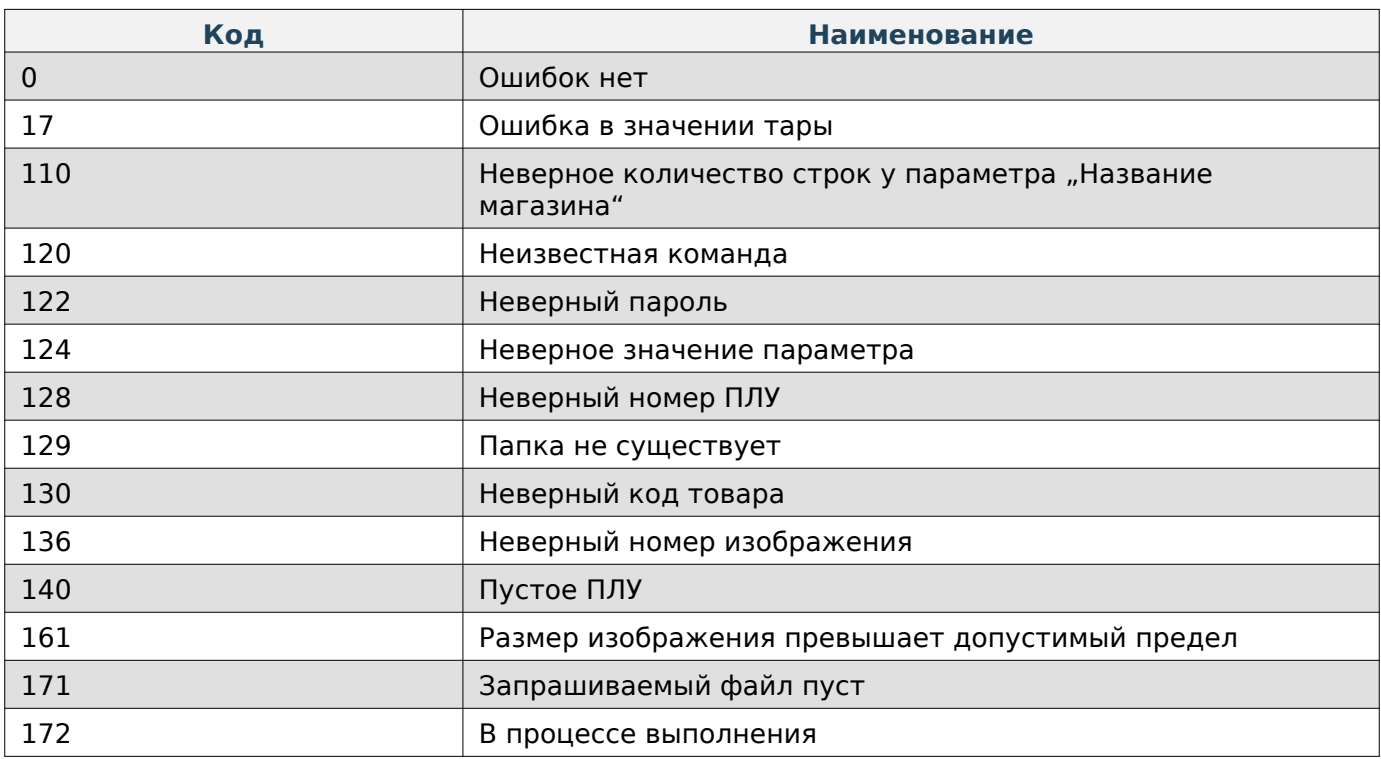

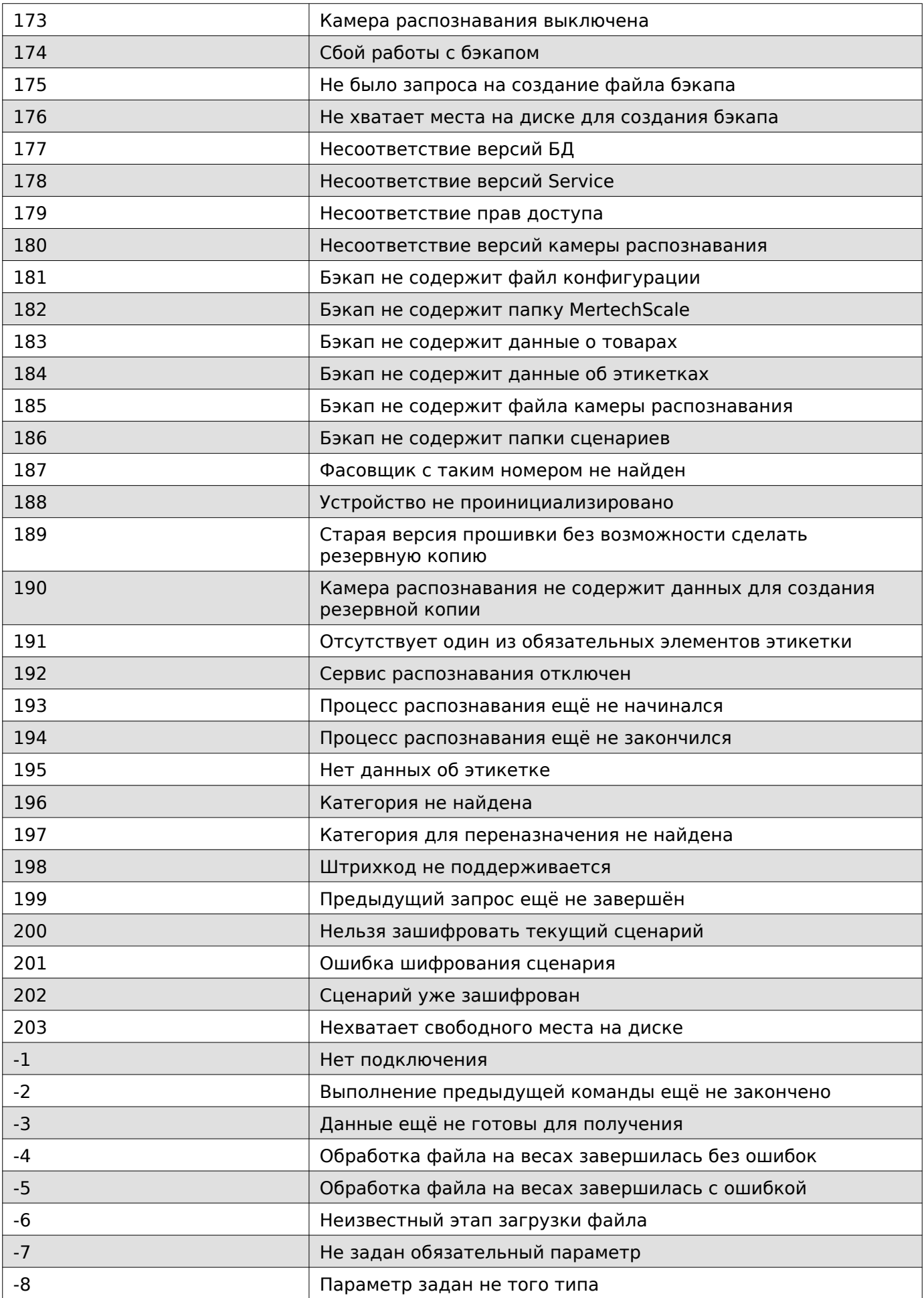

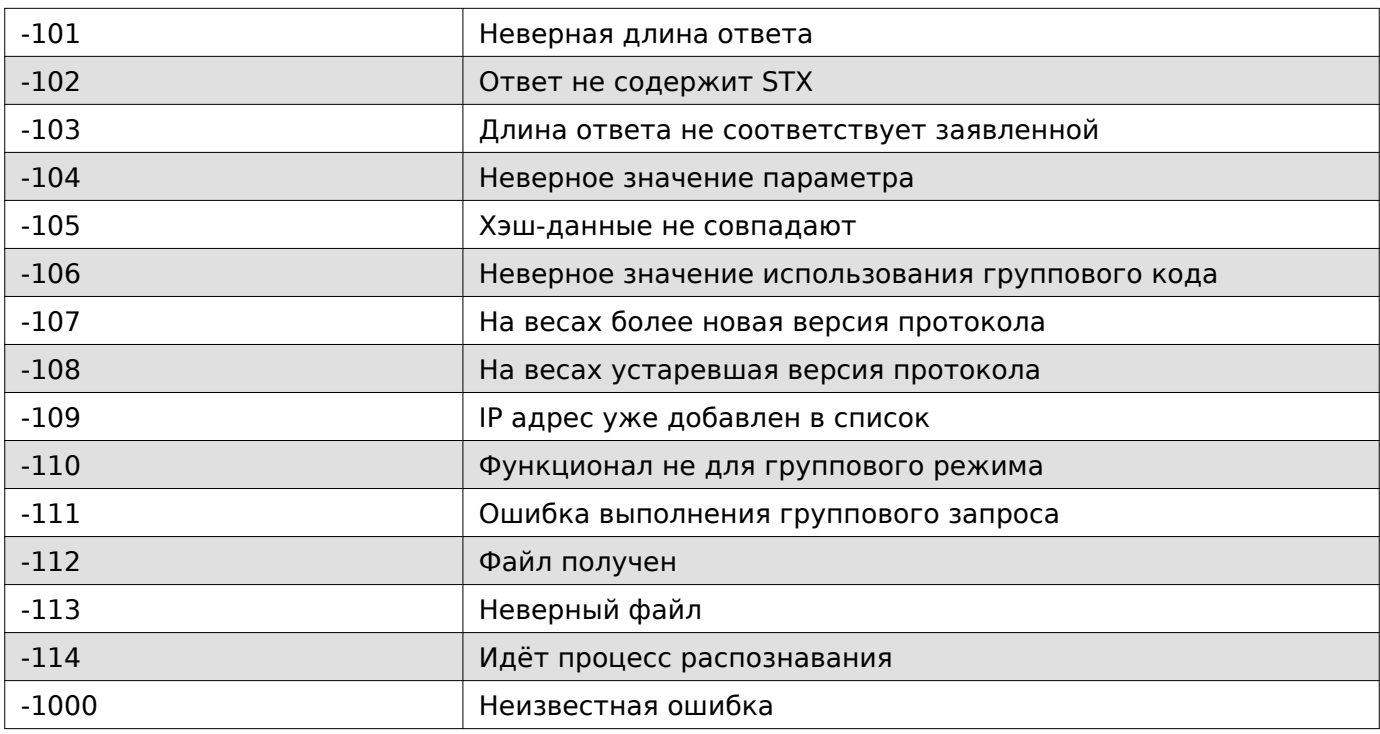

## <span id="page-27-0"></span>**C/C++**

Способы интеграции C++

#### **Создание объекта**

Перед началом работы с устройством необходимо получить указатель на конкретный экземпляр объекта, который должен передаваться в каждую вызываемую функцию драйвера.

```
typedef void* libptr;
int create(libptr* handle);
```
#### **Добавление и получение параметров**

Добавление и получение параметров возможно через специальные функции, учитывающие тип данных этих параметров:

```
int set_int_param(libptr handle, int param_type, int64_t value);
int set string param(libptr handle, int param type, std::string value);
int set_wstring_param(libptr handle, int param_type, std::wstring value);
int set_bytes_array_param(libptr handle, int param_type, std::vector<std::byte> value);
int get_int_param(libptr handle, int param_type, int64_t& param_value);
int get_string_param(libptr handle, int param_type, std::string& param_value);
int get wstring param(libptr handle, int param type, std::wstring& param value);
int get bytes array param(libptr handle, int param type, std::vector<std::byte>& param value
```
## **Hint**

Список типов параметров приведён в разделе с общими принципами работы с драйвером.

#### **Выполнение команд**

Для отправки любой поддерживаемой команды на весы нужно воспользоваться универсальной функцией выполнения команды и указать в качестве аргумента числовой эквивалент нужной команды.

```
int execute command(libptr handle, int command);
```
После успешного выполнения команды функция вернёт значение «0». В противном случае вернётся код ошибки.

## **Hint**

Список всех поддерживаемых команд приведён в разделе с общими принципами работы с драйвером.

#### **Пример работы**

```
static int example(){
    using namespace nativedriver;
    libptr ptr;
    create(&ptr);
     set_string_param(ptr, 1, std::string("192.168.0.101"));
 set_string_param(ptr, 2, std::string("1111"));
 set_string_param(ptr, 3, std::string("1234"));
   int connection result = execute command(ptr, CONNECT);
    std::wstring shop name wstr;
    std::string shop_name_str;
    //Получение название магазина
     set_int_param(ptr, StringNumber, 1);
     int get_shop_name_result = execute_command(ptr, GET_NAME_SHOP);
   get wstring param(ptr, ShopName, shop name wstr);
    //Запись нового названия магазина
    auto new_name = std::string("Назв. маг. 3");
   set int param(ptr, StringNumber, 1);
     set_string_param(ptr, ShopName, new_name);
    int set_shop_name_result = execute_command(ptr, SET_NAME_SHOP);
    //Получение нового названия магазина
   set int param(ptr, StringNumber, 1);
   get shop name result = execute command(ptr, GET NAME SHOP);
   get_wstring_param(ptr, ShopName, shop name_wstr);
```
**return** connection\_result;

}

#### <span id="page-28-0"></span>**Подключение и настройки драйвера**

#### <span id="page-28-1"></span>**Добавить IP в список для подключения**

Enum: CommandType.ADD\_IP\_TO\_LIST Номер команды: 79

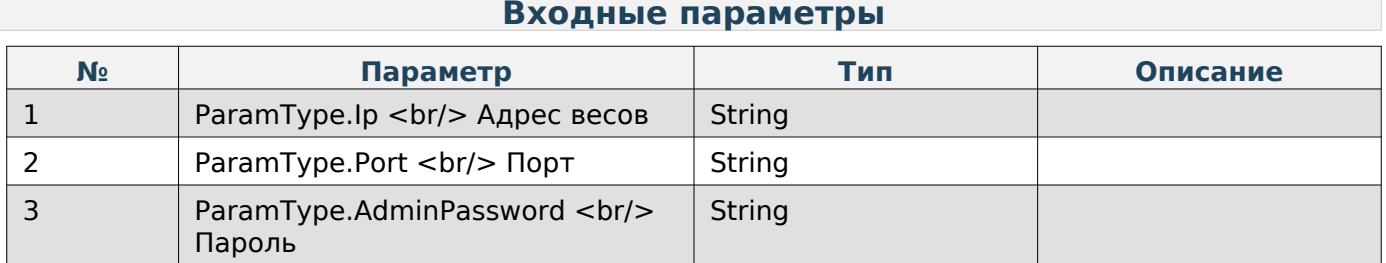

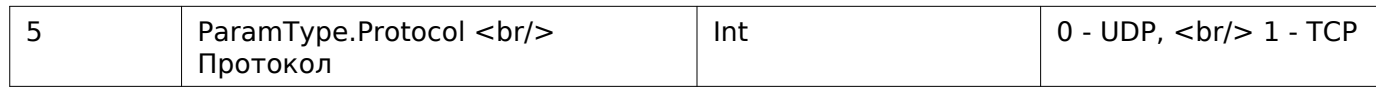

#### <span id="page-29-0"></span>**Подключение**

Enum: CommandType.CONNECT

Номер команды: 0

#### **Входные параметры**

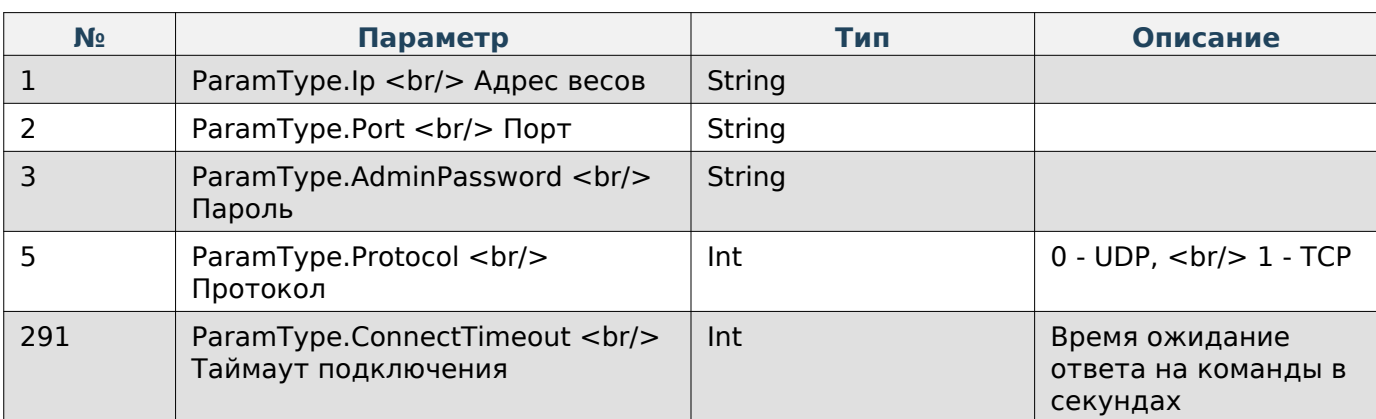

## **Note**

Если при подключении не указаны IP, порт и пароль, то подключение произойдёт ко всем IP адресам, которые были добавлены ранее. В противном же случае список очистится и подключение произойдёт по указанным данным.

#### <span id="page-29-1"></span>**Очистить список IP-адресов**

Enum: CommandType.CLEAR\_IP\_LIST

Номер команды: 80

#### <span id="page-29-2"></span>**Сменить язык драйвера**

Enum: CommandType.CHANGE\_DRIVER\_LANG

Номер команды: 90

#### **Входные параметры**

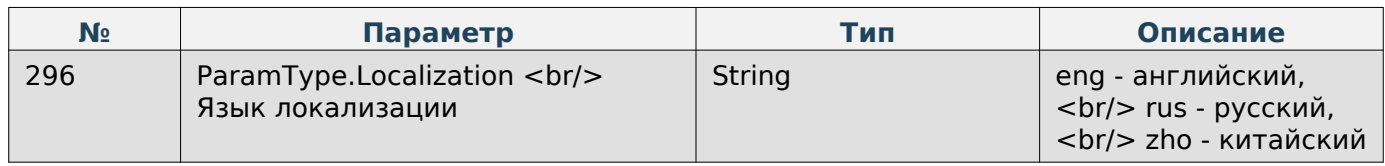

#### <span id="page-29-3"></span>**Получить текст ошибки**

Enum: CommandType.GET\_ERROR\_DESCRIPTION

Номер команды: 81

 $C/C++$ 

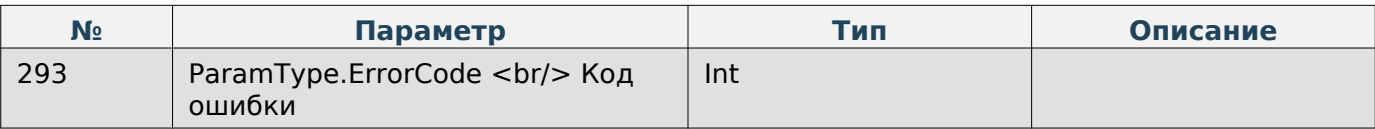

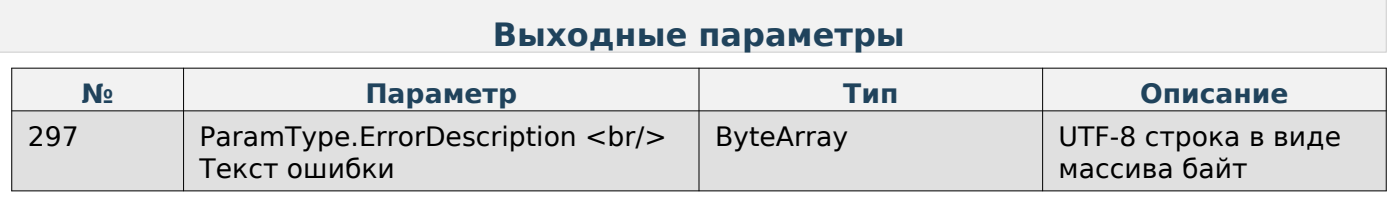

## <span id="page-30-0"></span>**Получить результат последней команды для всех IP-адресов**

Enum: CommandType.GET\_RESULT\_LIST

Номер команды: 82

#### **Выходные параметры**

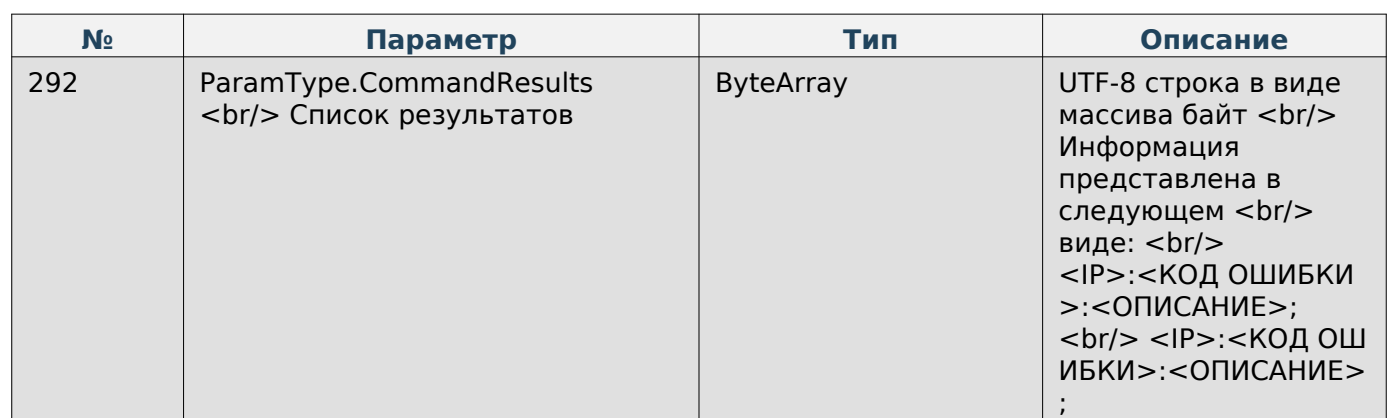

#### <span id="page-30-1"></span>**Изменить корневой каталог драйвера**

Enum: CommandType.CHANGE\_DRIVER\_ROOT\_FOLDER Номер команды: 120

#### **Входные параметры**

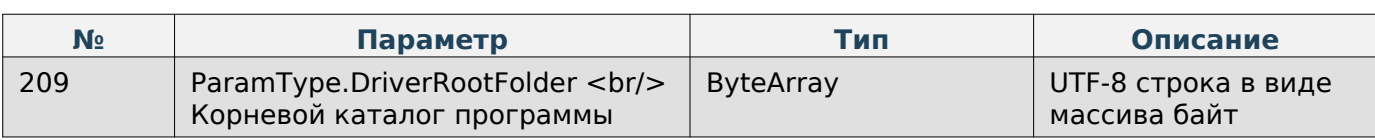

## **Note**

Для случаев указания относительных путей к файлам и папкам

## **Note**

При выполнении команды без входных параметров будет задано значение по-умолчанию.

#### <span id="page-31-0"></span>**Получить версию драйвера**

Enum: CommandType.GET\_DRIVER\_VERSION

Номер команды: 51

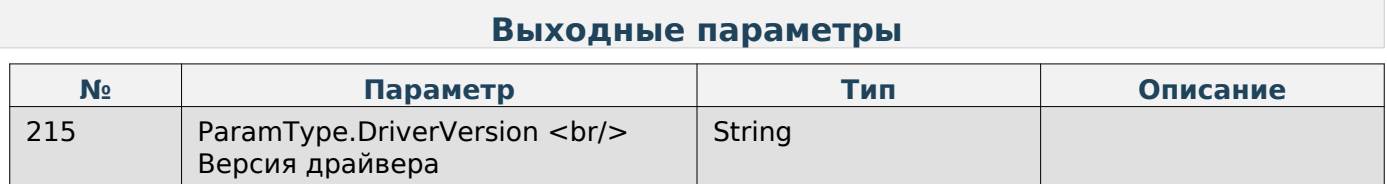

#### <span id="page-31-1"></span>**Получить версию схемы БД весов**

Enum: CommandType.GET\_DB\_SCHEMA\_VERSION

Номер команды: 89

#### **Выходные параметры**

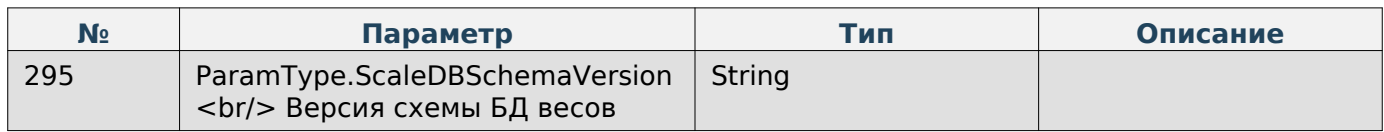

### <span id="page-31-2"></span>**Работа с товарами**

#### <span id="page-31-3"></span>**Добавление категории к json-данным**

Enum: CommandType.ADD\_CATEGORY\_TO\_JSON\_DATA

Номер команды: 53

#### **Входные параметры**

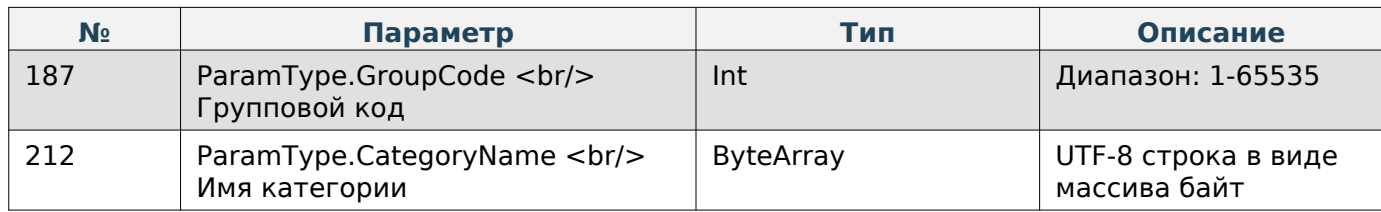

<span id="page-31-4"></span>**Добавление сообщения к json-данным**

Enum: CommandType.ADD\_MESSAGE\_TO\_JSON\_DATA

Номер команды: 52

#### **Входные параметры**

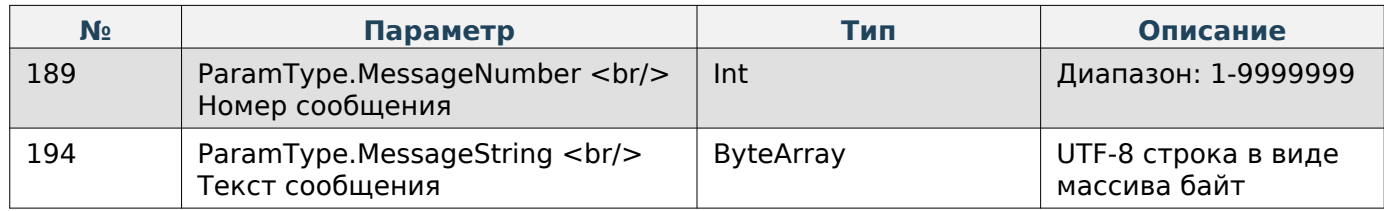

#### <span id="page-32-0"></span>**Добавление партии товара к json-данным**

Enum: DriverCommands.ADD\_LOT\_OF\_PRODUCT\_TO\_JSON\_DATA Номер команды: 83

#### **Входные параметры**

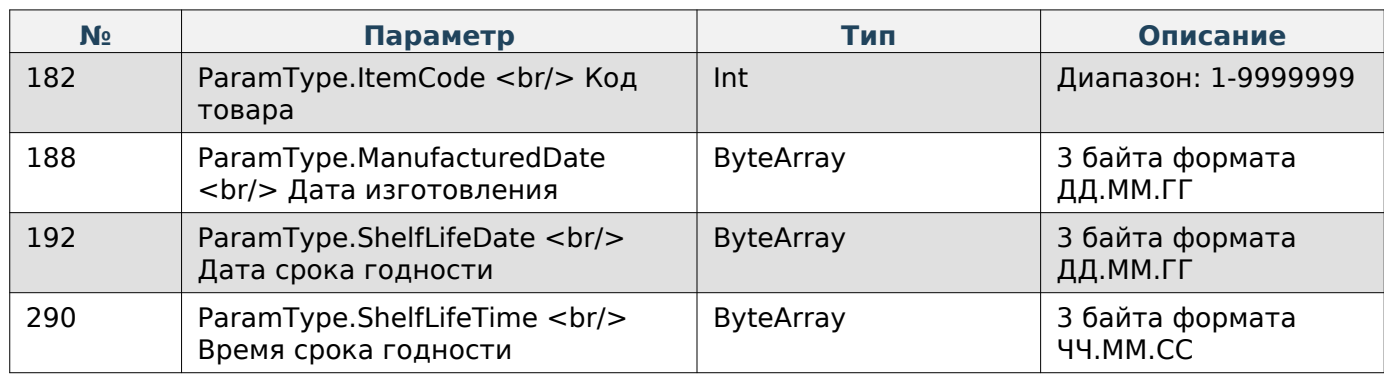

#### <span id="page-32-1"></span>**Добавление товара к json-данным**

Enum: CommandType.ADD\_PRODUCT\_TO\_JSON\_DATA

Номер команды: 54

#### **Входные параметры**

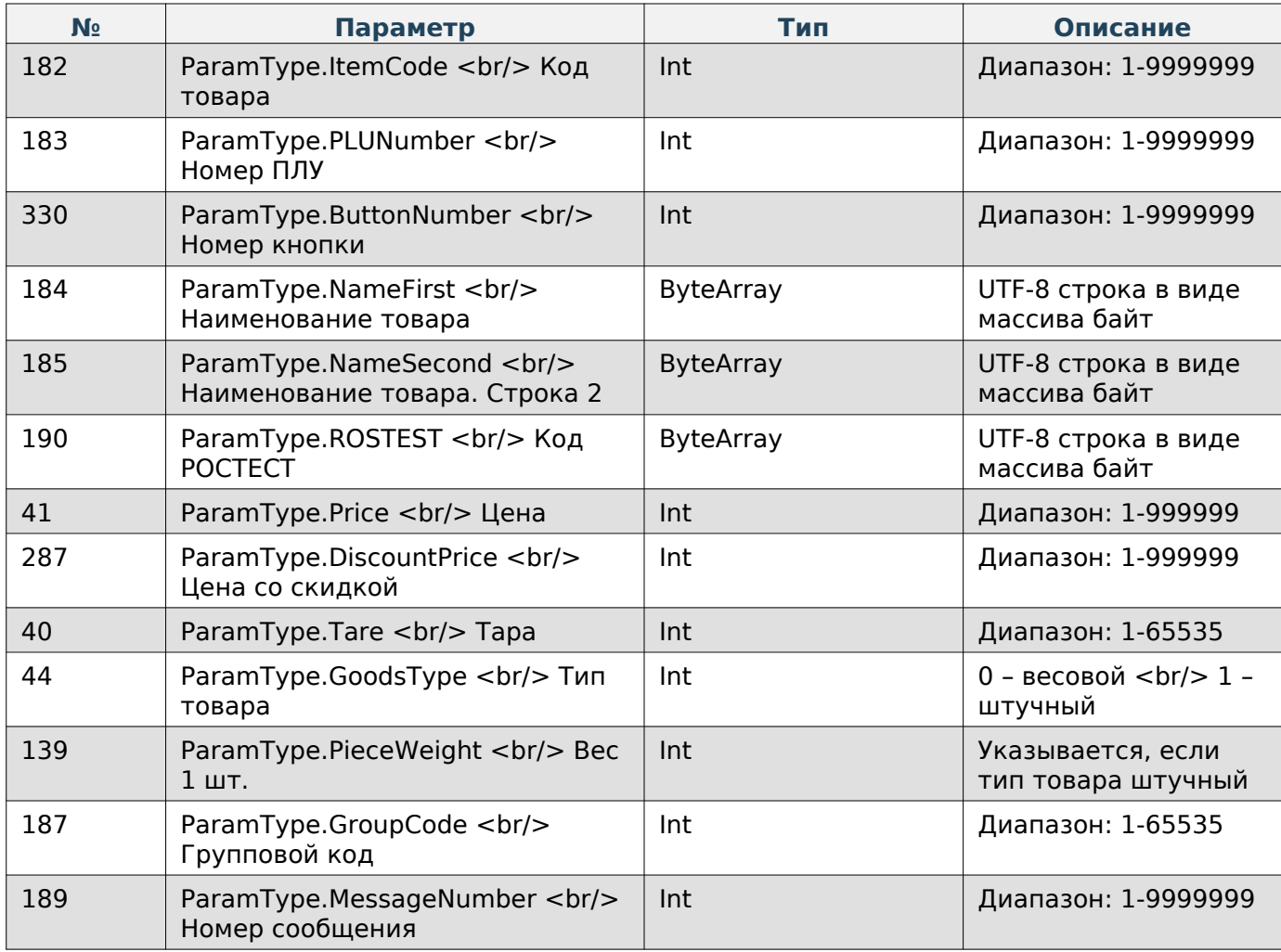

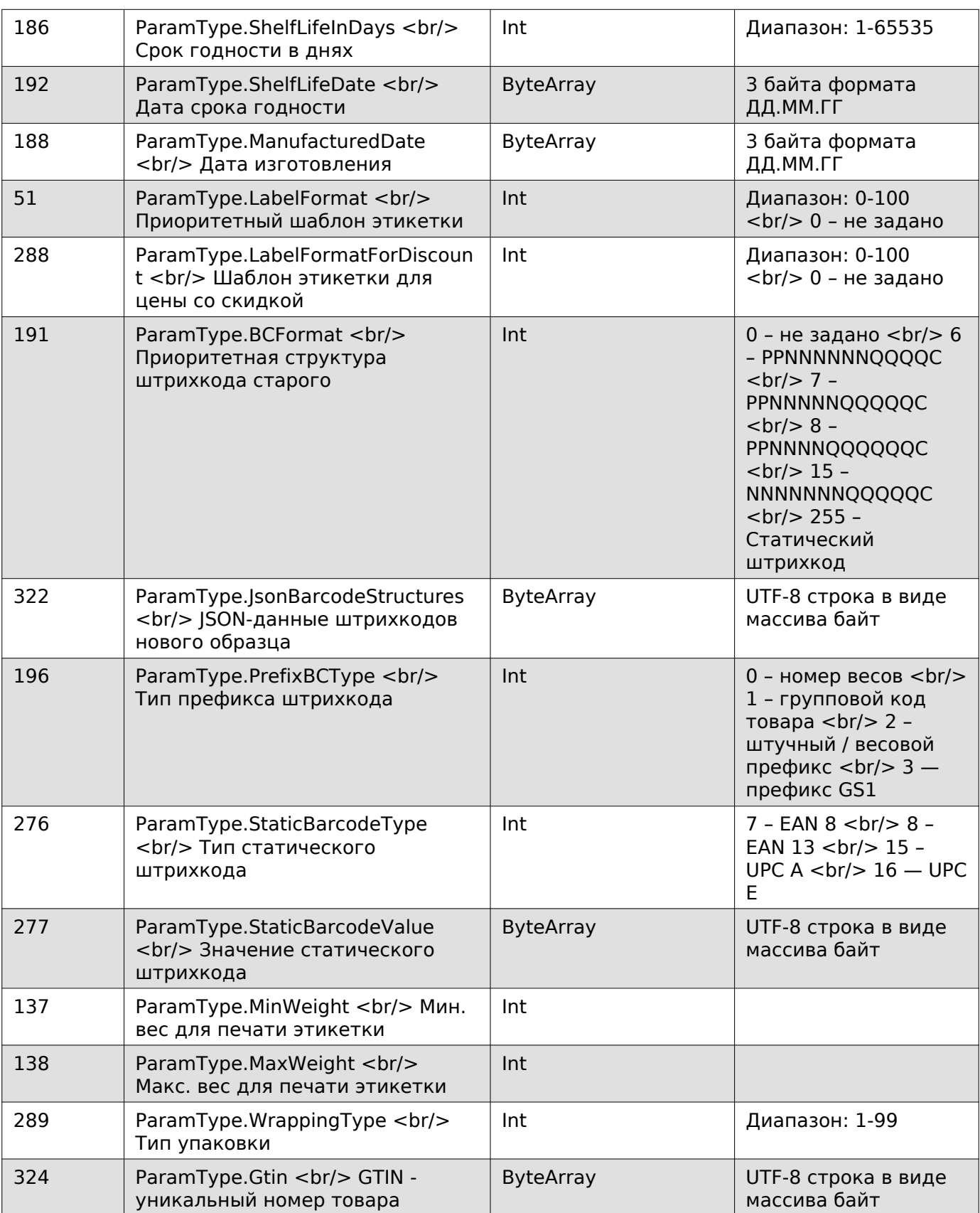

## **Note**

Загрузка сформированных по трём командам выше json-данных на весы осуществляется через команду «SEND\_FILE», в которой нужно задать «FileType» как «10» (JSON-файл товаров, категорий и сообщений).

#### <span id="page-34-0"></span>**Удаление товара**

Enum: DriverCommands.DELETE\_PRODUCT Номер команды: 55

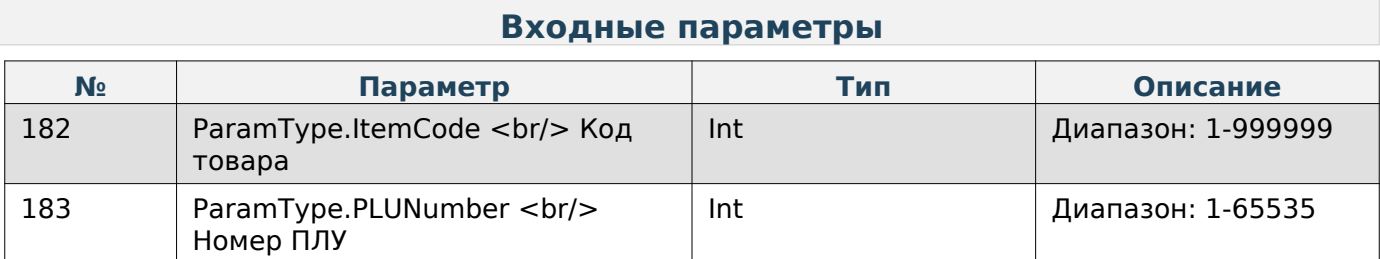

## **Note**

Для удаления товара необходимо указать либо код товара, либо номер ПЛУ.

#### <span id="page-34-1"></span>**Удаление товаров и связанных с ними данных**

Enum: CommandType.CLEAR\_DB\_PRODUCTS\_AND\_MESSAGGES

Номер команды: 20

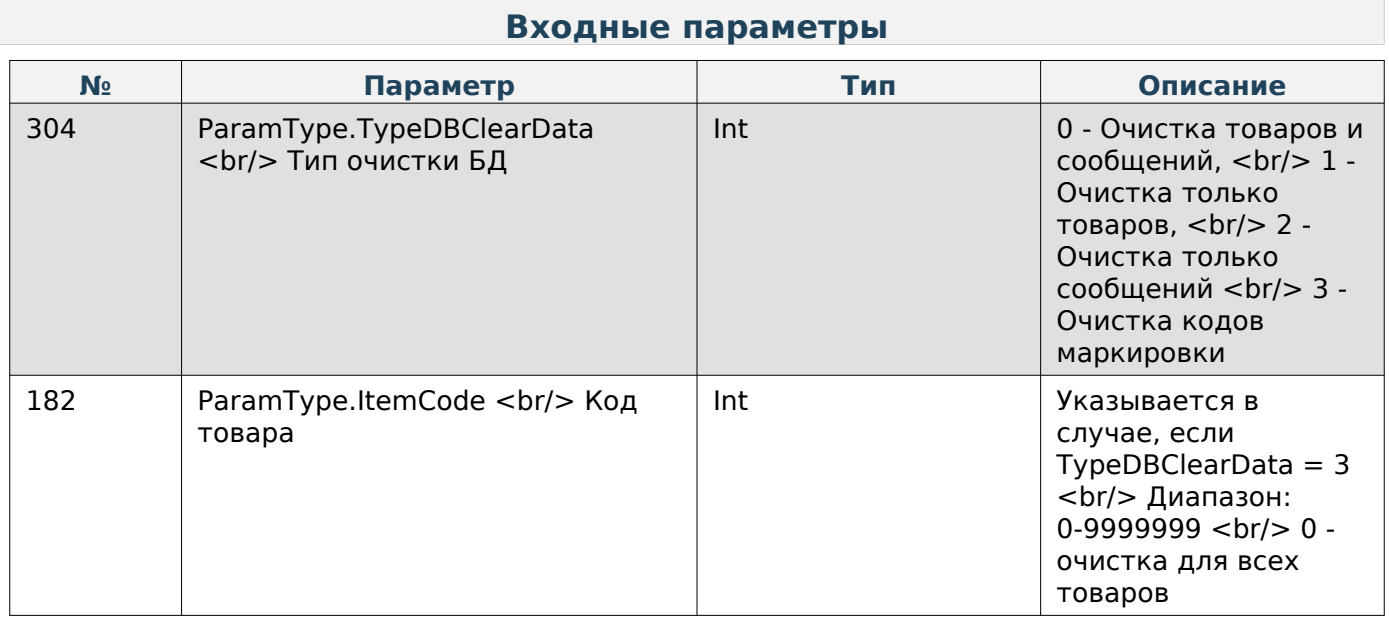

#### <span id="page-34-2"></span>**Получение данных фасовщика**

Enum: CommandType.GET\_PACKER

Номер команды: 110

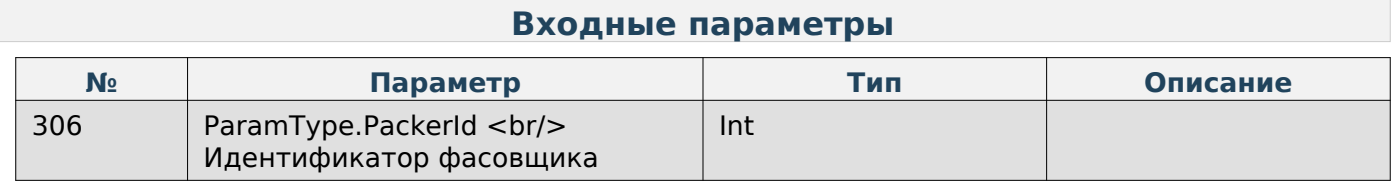

#### **Выходные параметры**

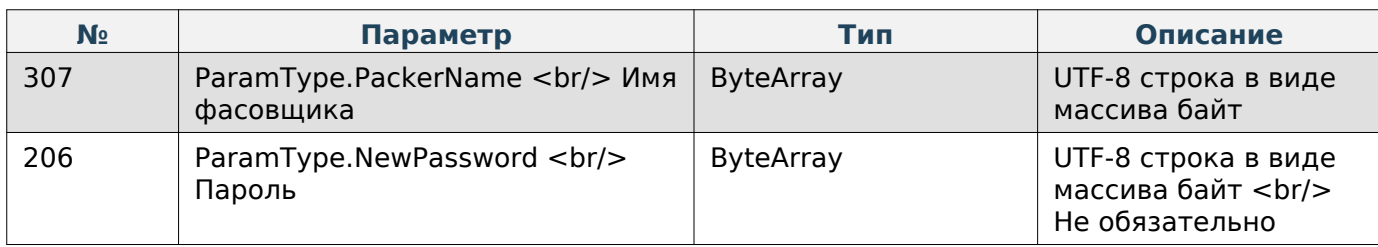

#### <span id="page-35-0"></span>**Запись данных фасовщика**

Enum: CommandType.SET\_PACKER Номер команды: 111

#### **Входные параметры**

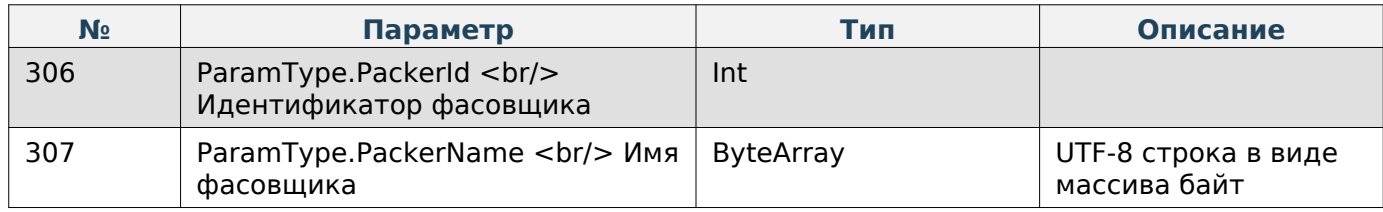

#### <span id="page-35-1"></span>**Удаление данных фасовщика**

Enum: CommandType.DELETE\_PACKER

Номер команды: 112

#### **Входные параметры**

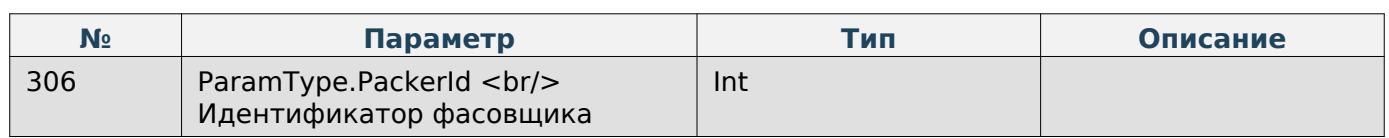

#### <span id="page-35-2"></span>**Запрос количества строк в сообщении**

Enum: CommandType.GET\_STRINGS\_COUNT\_IN\_MESSAGE

Номер команды: 84

#### **Входные параметры**

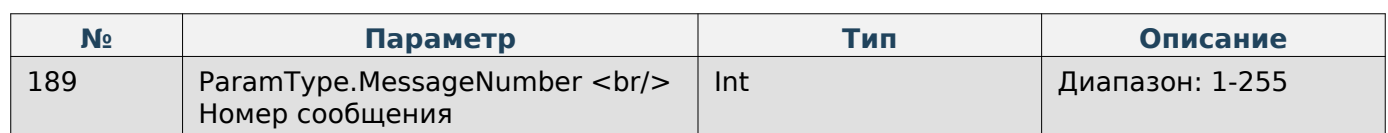

#### **Выходные параметры**

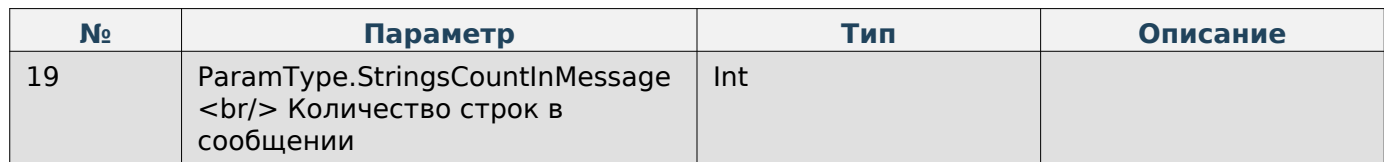
# **Удаление категории**

# Enum: CommandType.DELETE\_CATEGORY

Номер команды: 91

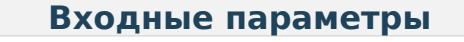

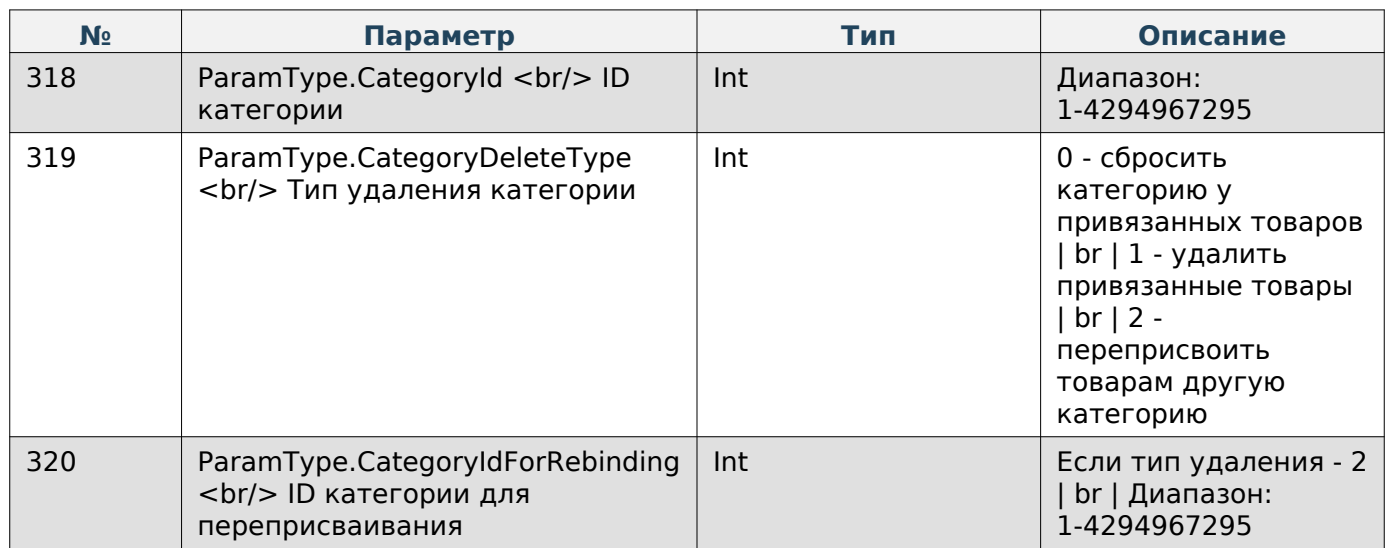

# **Работа с файлами**

# **Получить файл с весов**

Enum: CommandType.GET\_FILE

Номер команды: 49

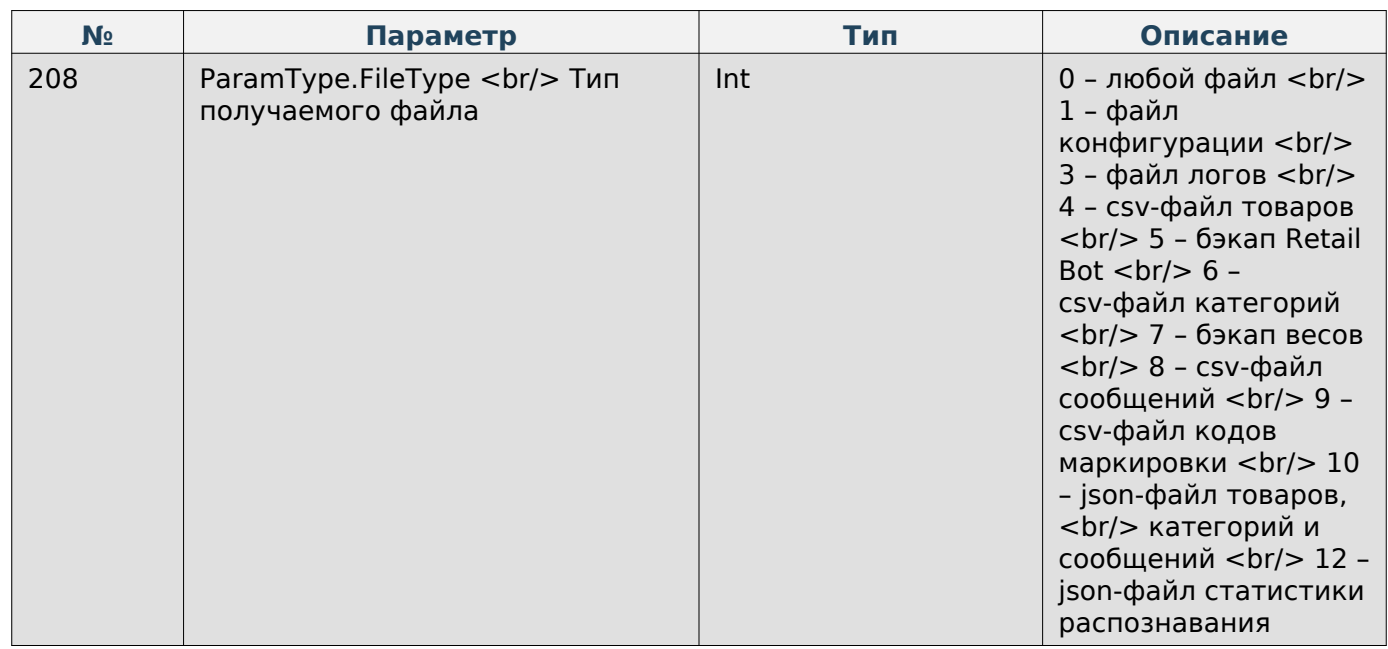

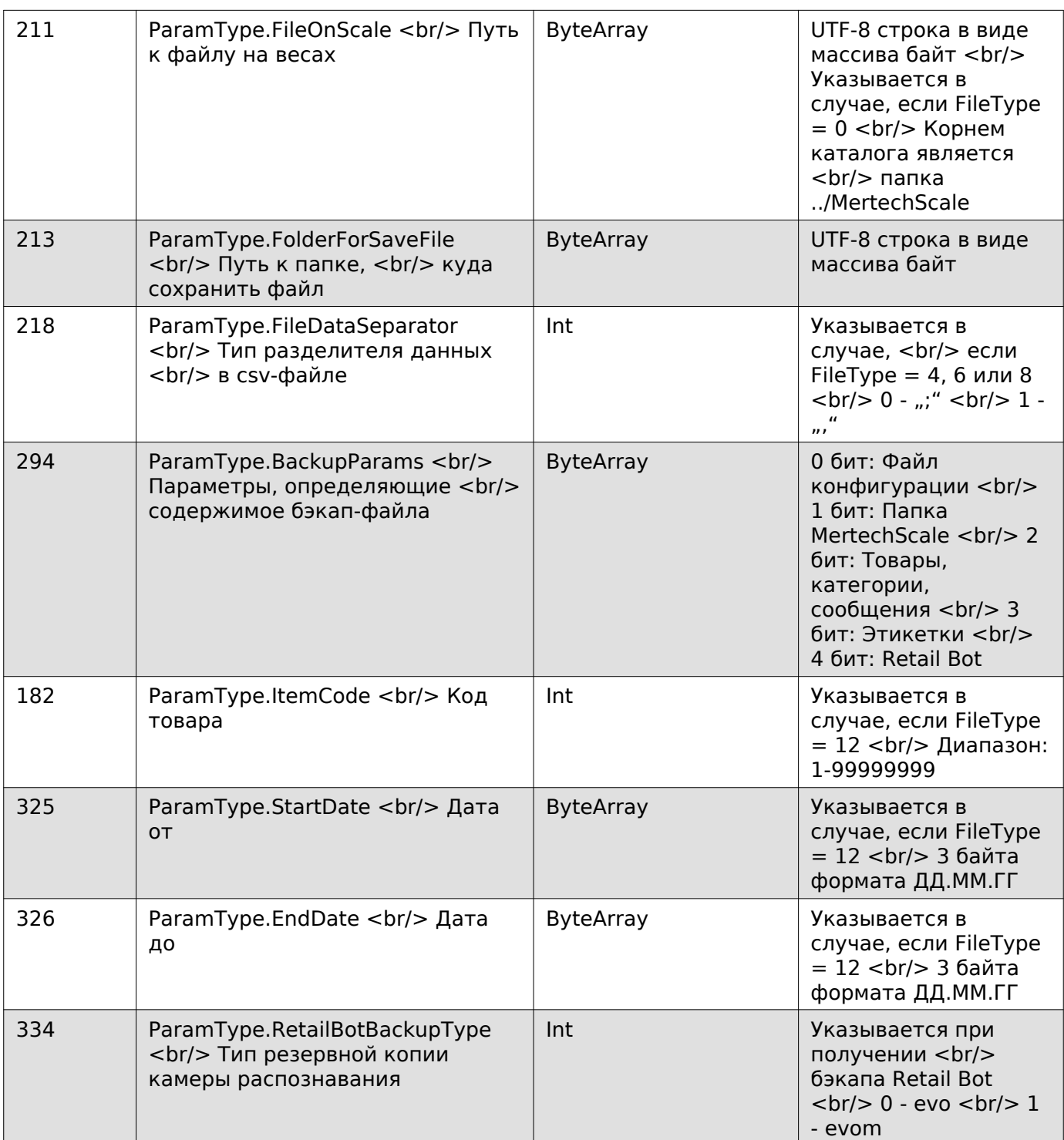

### **Выходные параметры**

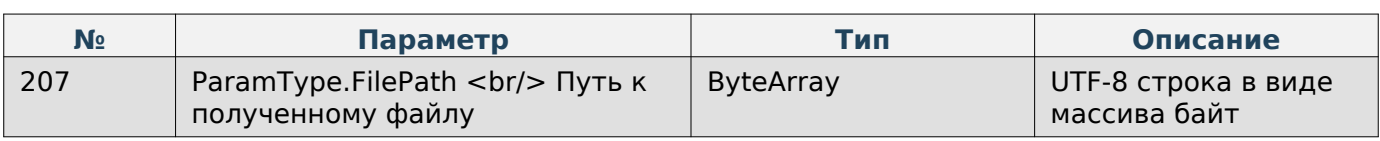

# **Note**

Пример:

Если файл на весах находится по пути «../MertechScale/example.jpg», то в параметр FileOnScale записывается «example.jpg». <br/> Если файл на весах находится по пути «../MertechScale/folder/example.jpg», то в параметр FileOnScale записывается «folder/example.jpg».

# **Отправить файл на весы**

Enum: CommandType.SEND\_FILE

Номер команды: 48

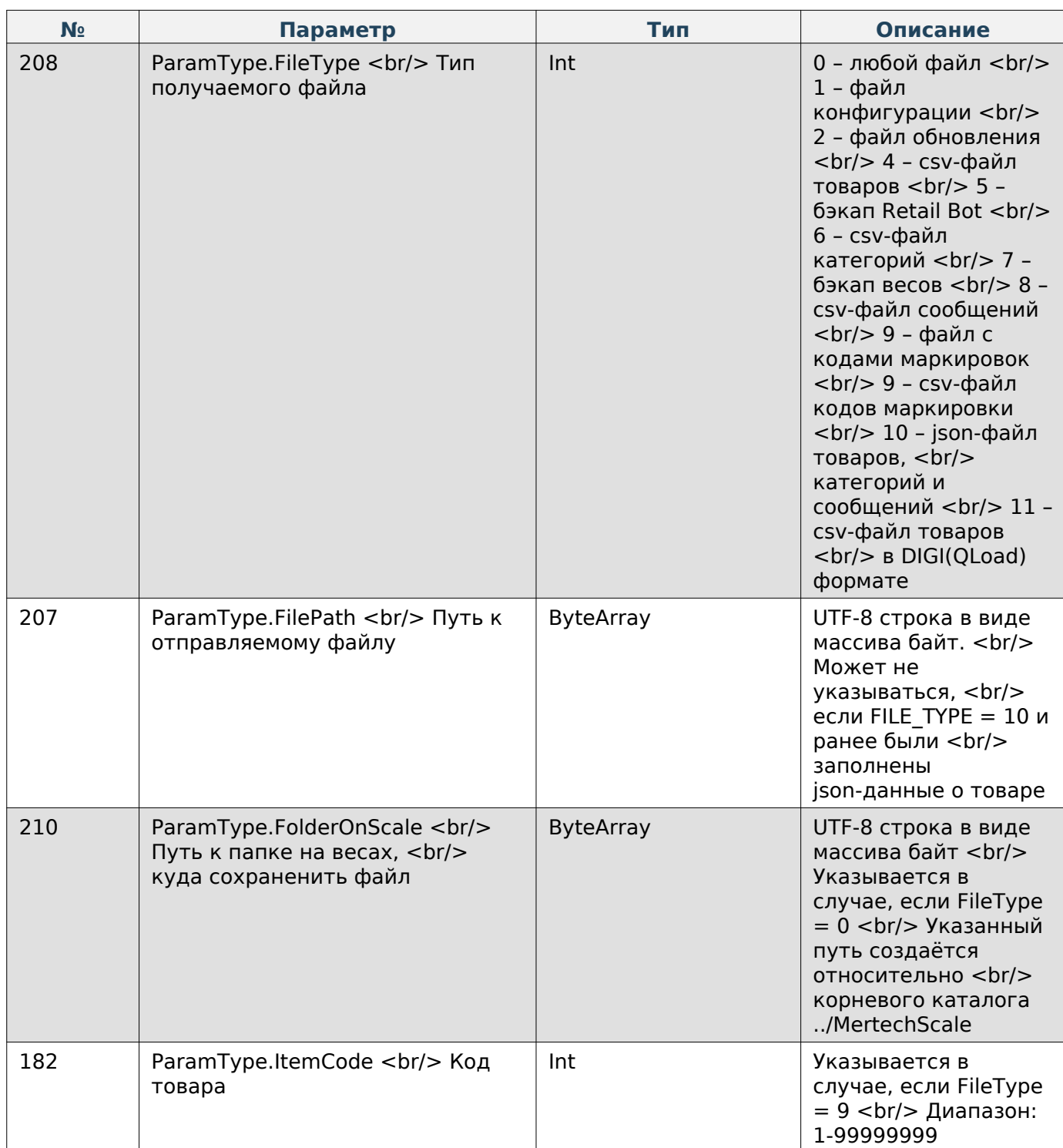

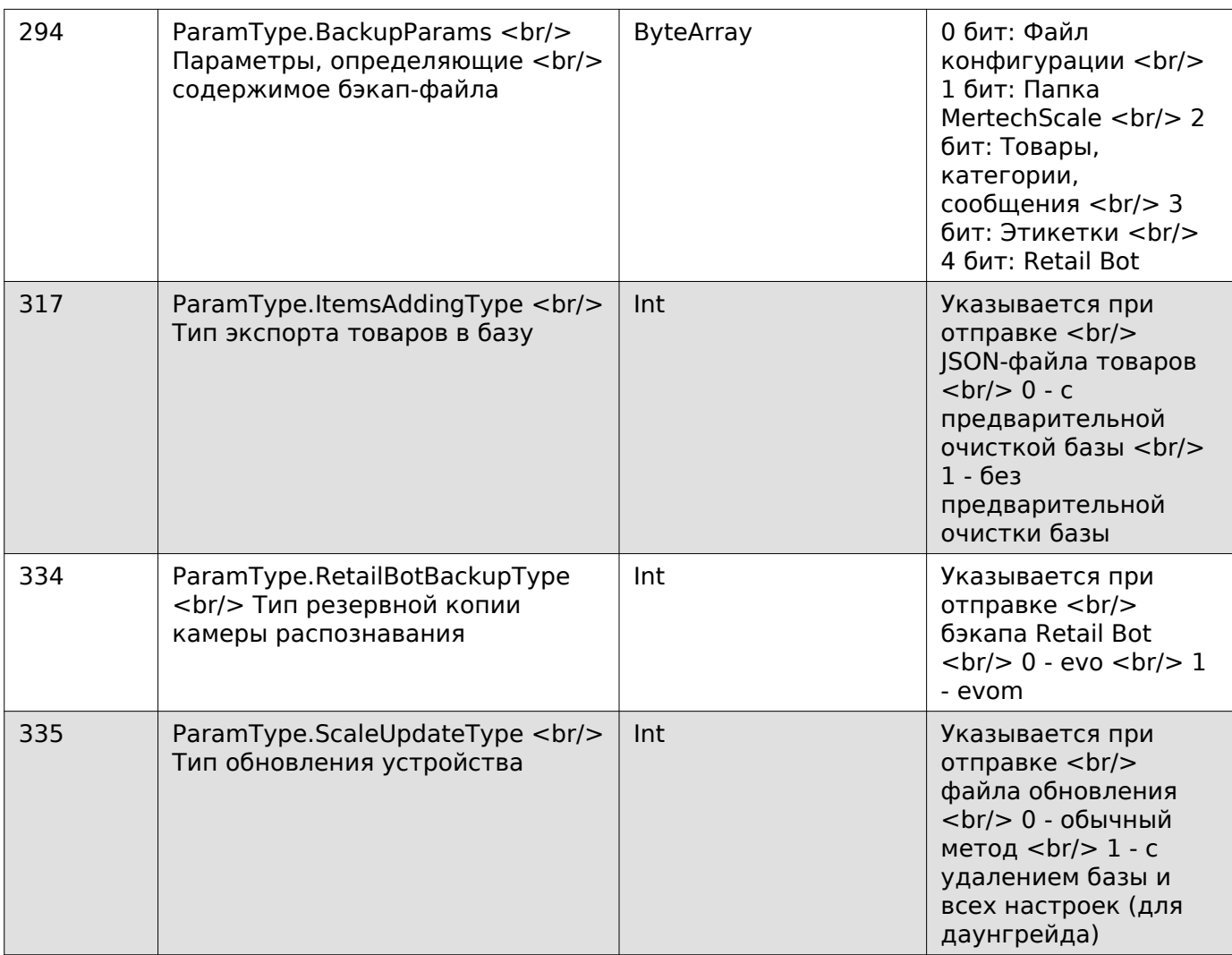

# **Note**

Пример:

Если не указать место сохранения при отправке любого файла, то файл будет сохранён в<br>корневую папку «../MertechScale/». <br/> <br/> Чтобы сохранить файл по пути корневую папку «../MertechScale/». <br/>br/> Чтобы сохранить файл по пути «../MertechScale/folder/folder2», то в параметр FolderOnScale записывается «folder/folder2».

### **Загрузка на весы всего содержимого папки**

Enum: CommandType.SEND\_ALL\_FILES\_FROM\_FOLDER

Номер команды: 113

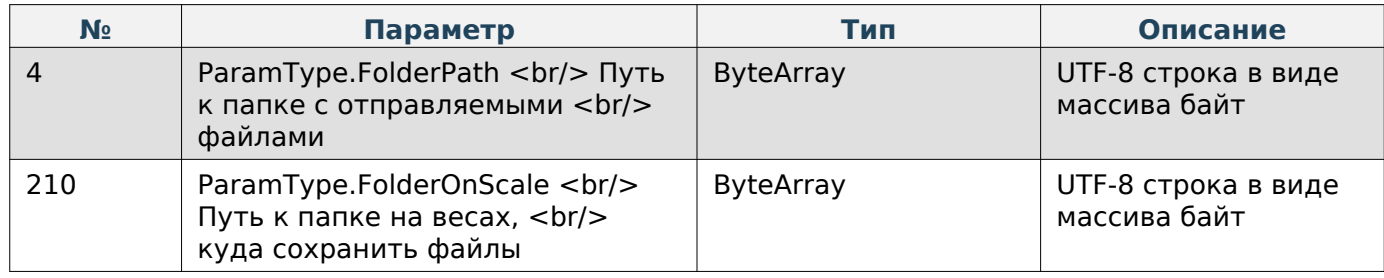

### **Получение пути к папке ../MertechScale**

Enum: CommandType.GET\_MERTECH\_FOLDER\_PATH

Номер команды: 109

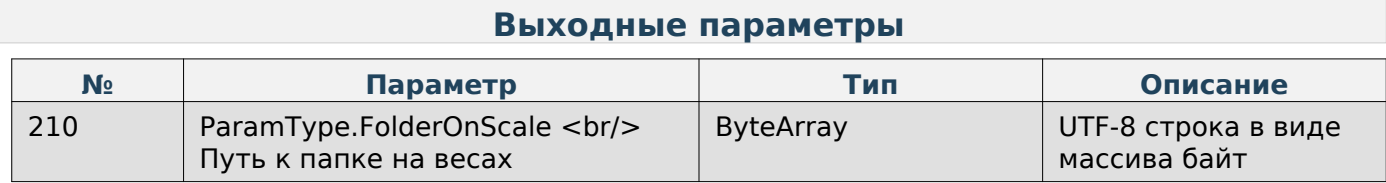

#### **Запрос на создание бэкапа весов**

Enum: CommandType.EXT\_CREATE\_SCALE\_BACKUP

#### Номер команды: 85

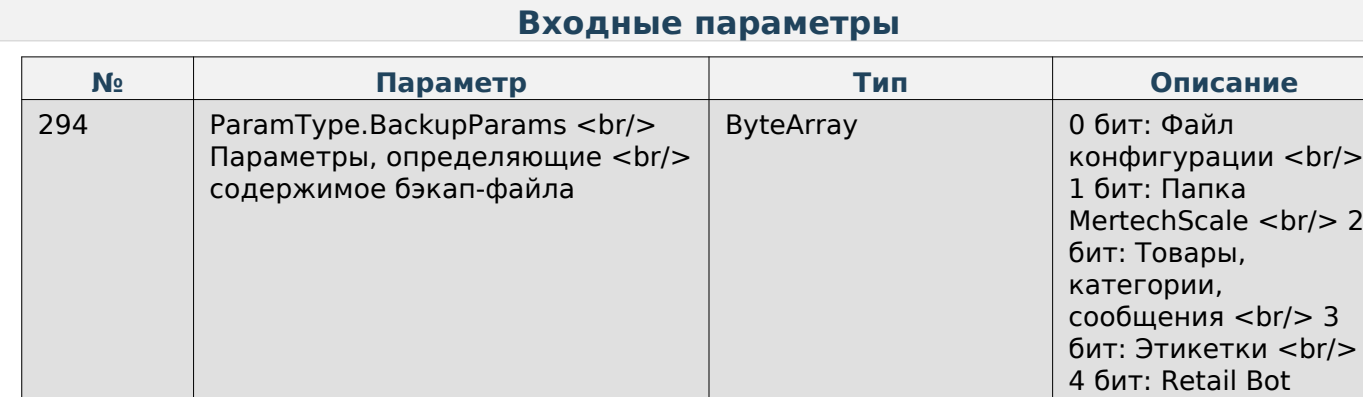

# **Note**

Значения битов:

 $0$  - исключить  $\langle$ br $/$ > 1 - включить

### **Получение статуса создания бэкапа весов**

Enum: CommandType.EXT\_GET\_SCALE\_BACKUP\_STATUS

Номер команды: 86

# **Note**

Значения ответов:

0 - файл создан <br/> 172 - файл в процессе создания

# **Запрос на создание json-файла товаров, категорий и сообщений**

Enum: CommandType.EXT\_CREATE\_JSON\_ITEMS\_FILE Номер команды: 87

### **Получение статуса создания json-файла товаров, категорий и сообщений**

Enum: CommandType.EXT\_GET\_JSON\_ITEMS\_FILE\_STATUS

Номер команды: 88

# **Note**

Значения ответов:

0 - файл создан <br/> 172 - файл в процессе создания

# **Системные настройки весов**

### **Задать время**

Enum: CommandType.SET\_TIME

Номер команды: 2

### **Входные параметры**

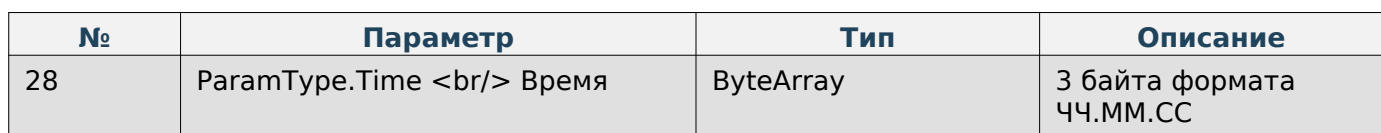

### **Получить время**

Enum: CommandType.EXT\_GET\_TIME

Номер команды: 67

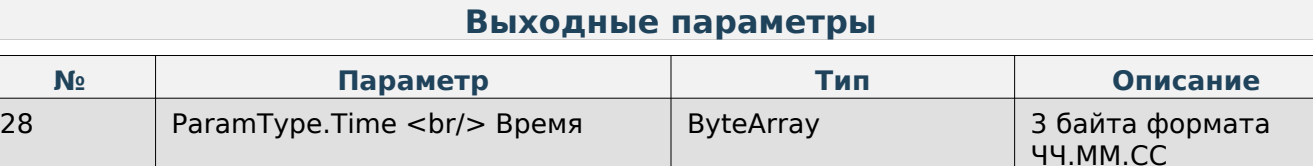

### **Задать дату**

Enum: CommandType.SET\_DATE

Номер команды: 3

### **Входные параметры**

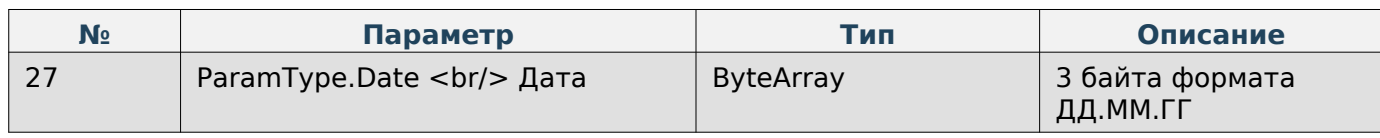

### **Получить дату**

Enum: CommandType.EXT\_GET\_DATE Номер команды: 68

### **Выходные параметры**

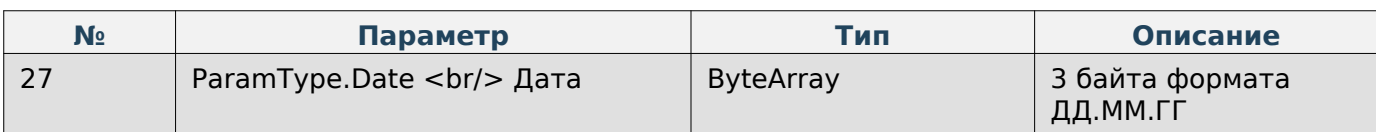

# **Задать формат даты**

Enum: CommandType.SET\_DATE\_FORMAT

Номер команды: 4

#### **Входные параметры**

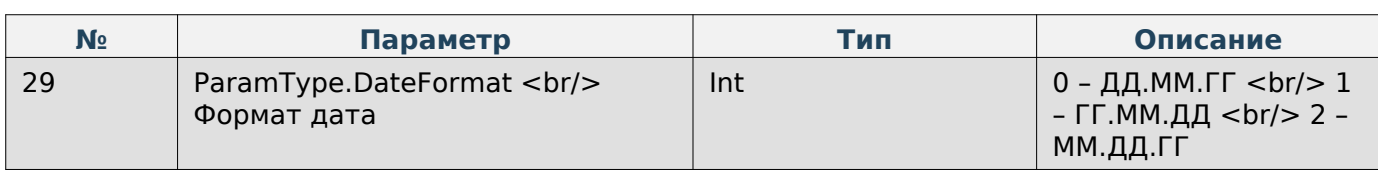

### **Изменить пароль администратора**

Enum: CommandType.EDIT\_PASSWORD

Номер команды: 5

#### **Входные параметры**

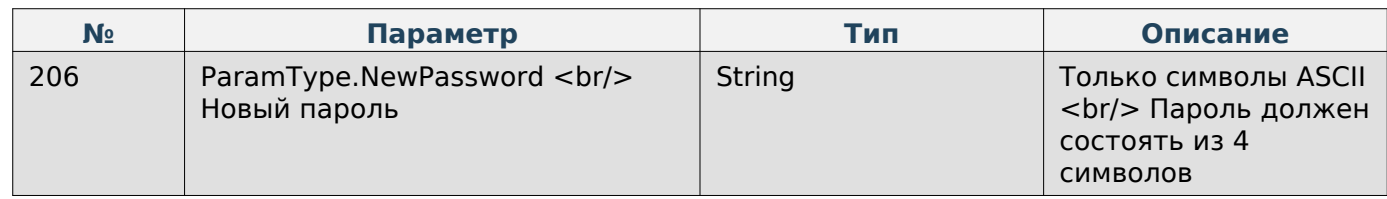

### **Получить уровень логирования на весах**

Enum: CommandType.EXT\_GET\_LOGGING

Номер команды: 72

### **Выходные параметры**

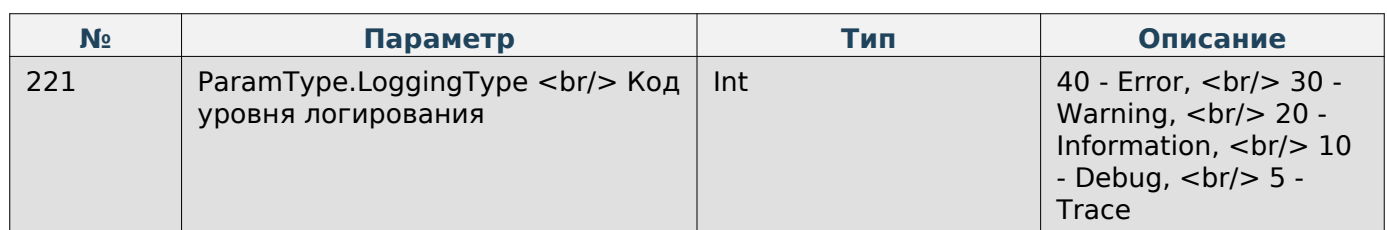

### **Задать уровень логирования на весах**

Enum: CommandType.EXT\_SET\_LOGGING

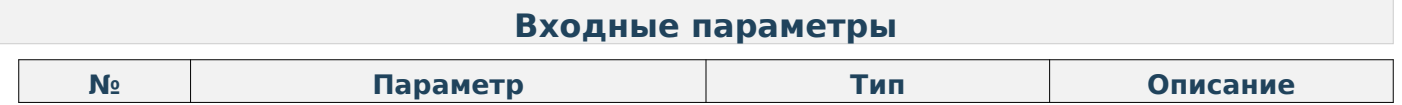

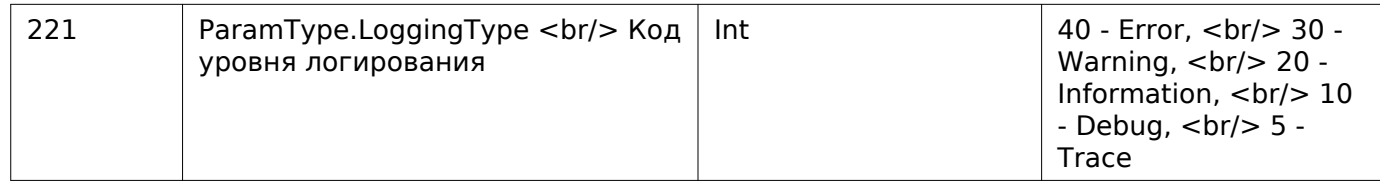

### **Получить код выбранного на весах языка**

Enum: CommandType.GET\_SCALE\_LANGUAGE

Номер команды: 105

### **Выходные параметры**

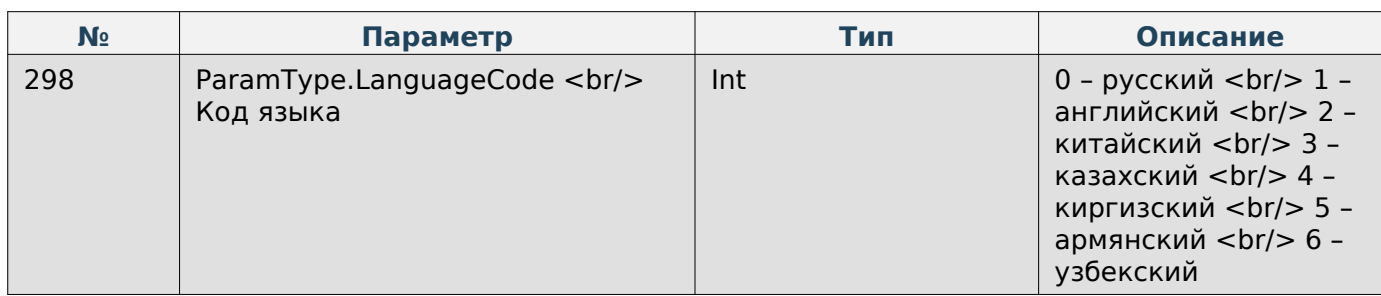

### **Задать язык на весах**

Enum: CommandType.SET\_SCALE\_LANGUAGE

Номер команды: 106

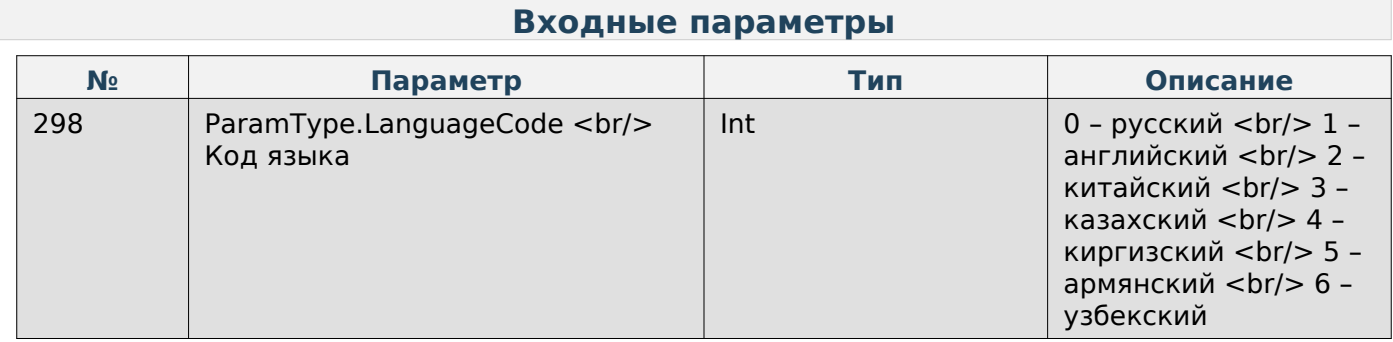

### **Отобразить сообщение на экране весов**

Enum: CommandType.SHOW\_MESSAGE\_ON\_SCREEN

Номер команды: 107

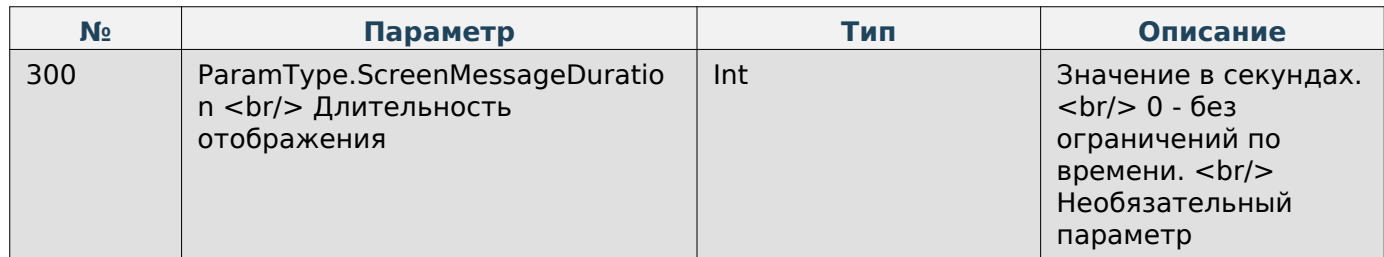

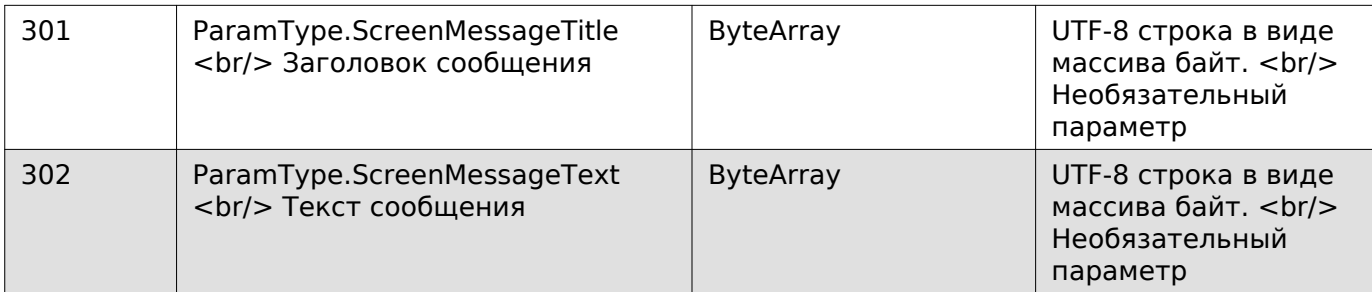

# **Note**

При отсутствии заголовка и текста сообщения на экране будет отображаться техническая информация весов.

# **Состояние весов**

### **Получение JSON-данных с информацией о весах**

Enum: CommandType.GET\_SCALE\_INFORMATION

Номер команды: 77

#### **Выходные параметры**

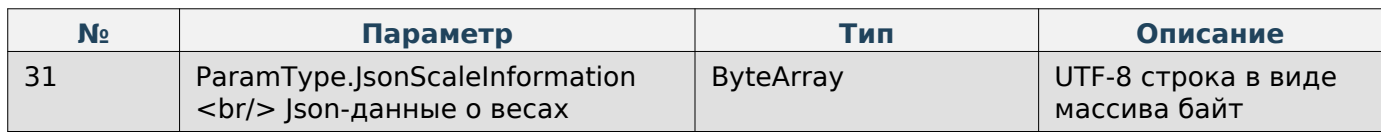

#### **Получить список пользовательских сценариев**

Enum: CommandType.EXT\_GET\_SCENARIOS\_LIST

Номер команды: 70

# **Выходные параметры**

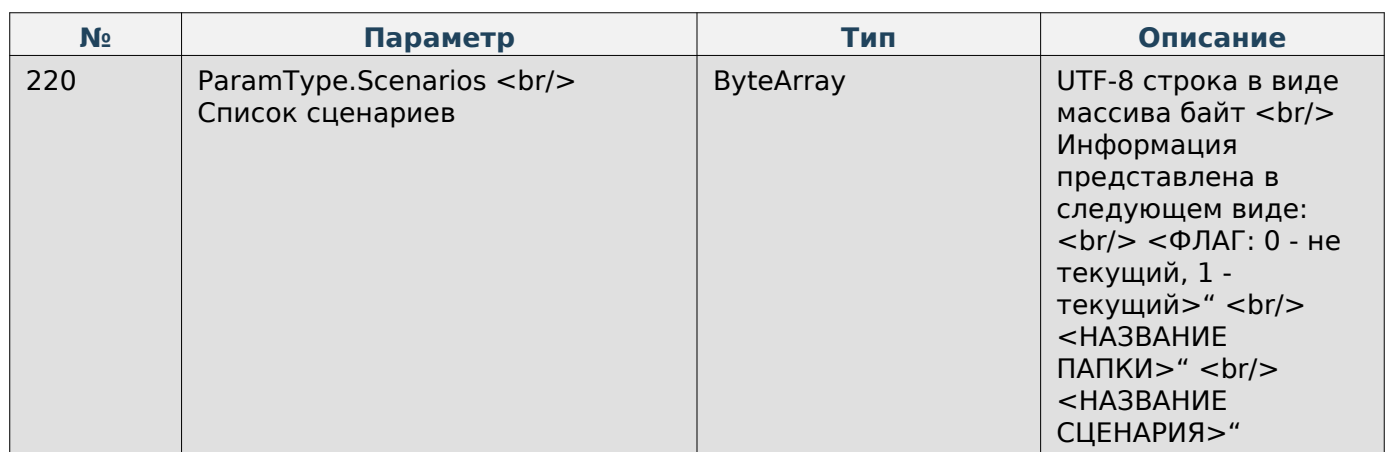

#### **Задать сценарий**

Enum: CommandType.EXT\_SET\_SCENARIO Номер команды: 71

### **Входные параметры**

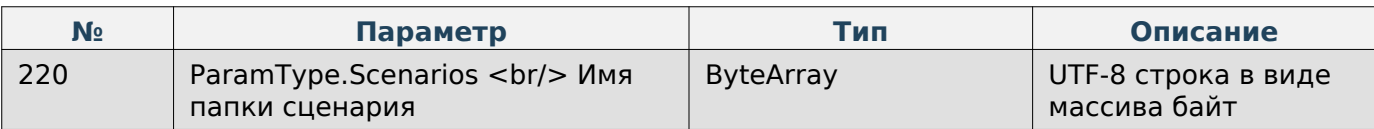

### **Перезагрузить приложение Scale**

Enum: CommandType.EXT\_RELOAD\_FRONT\_APPLICATION

Номер команды: 78

#### **Воспроизвести звуковой сигнал**

Enum: CommandType.BEEP

Номер команды: 1

#### **Установить ноль на весах**

Enum: CommandType.SET\_ZERO Номер команды: 124

#### **Установить тару на весах**

Enum: CommandType.SET\_TARE Номер команды: 125

#### **Выходные параметры**

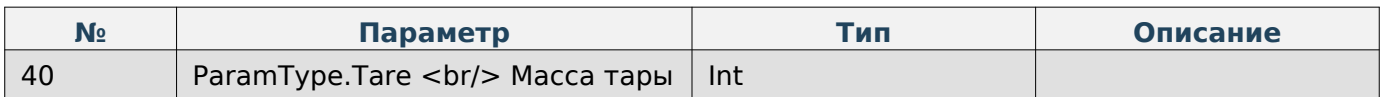

### **Note**

Если не значение тары, то она установится по текущей на весах массе.

# **Штрихкод**

### **Получение JSON-данных штрихкодов**

Enum: DriverCommands.GET\_JSON\_BARCODE\_STRUCTURES

Номер команды: 65

#### **Входные параметры**

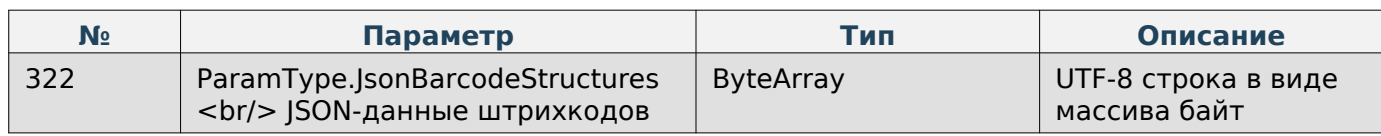

### **Отправка JSON-данных штрихкодов**

Enum: DriverCommands.SET\_JSON\_BARCODE\_STRUCTURES

#### Номер команды: 66

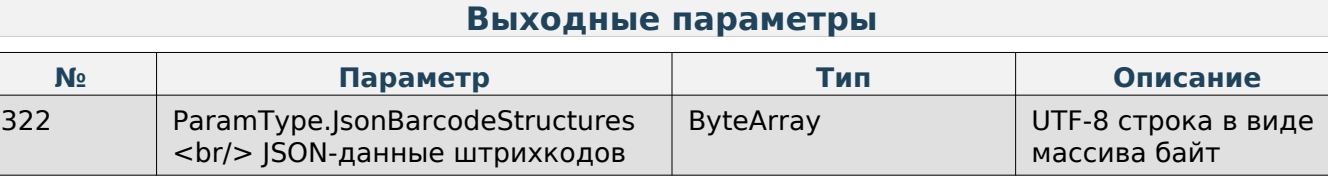

### **Получить параметр «Тип префикса штрихкода» по-умолчанию**

Enum: CommandType.GET\_PREFIX\_BARCODE\_TYPE

Номер команды: 35

### **Выходные параметры**

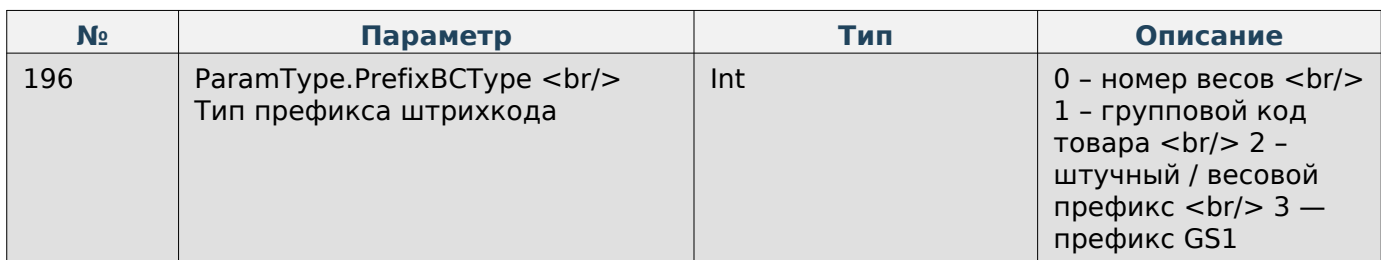

# **Задать параметр «Тип префикса штрихкода» по-умолчанию**

Enum: CommandType.SET\_PREFIX\_BARCODE\_TYPE

Номер команды: 36

### **Входные параметры**

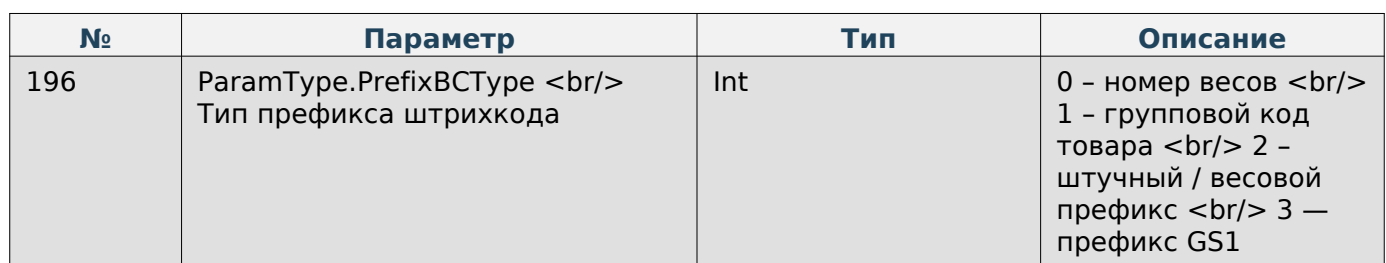

**Получить значения «Префиксов штрихкода»**

Enum: CommandType.GET\_PARAMS\_PREFIXES\_BARCODE

Номер команды: 39

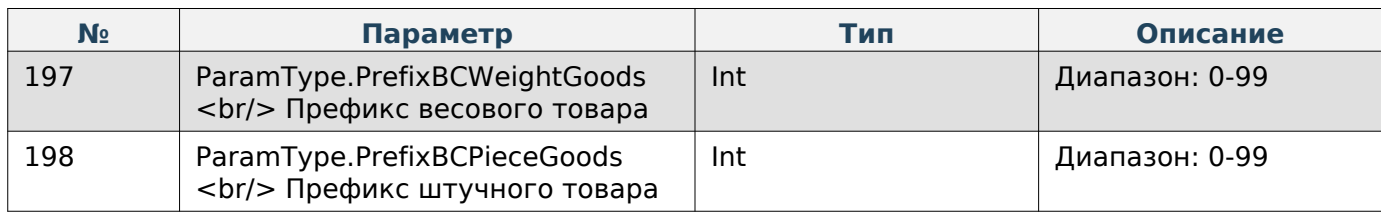

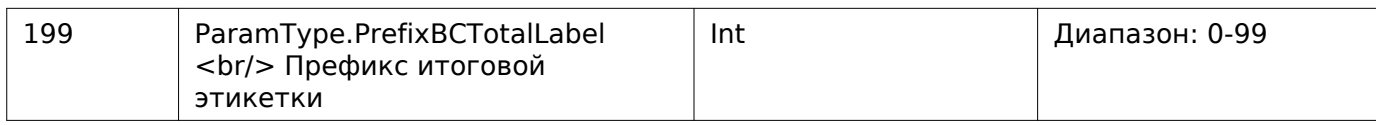

# **Задать значение «Префикса штрихкода»**

Enum: CommandType.SET\_PARAM\_PREFIX\_BARCODE

Номер команды: 40

# **Входные параметры**

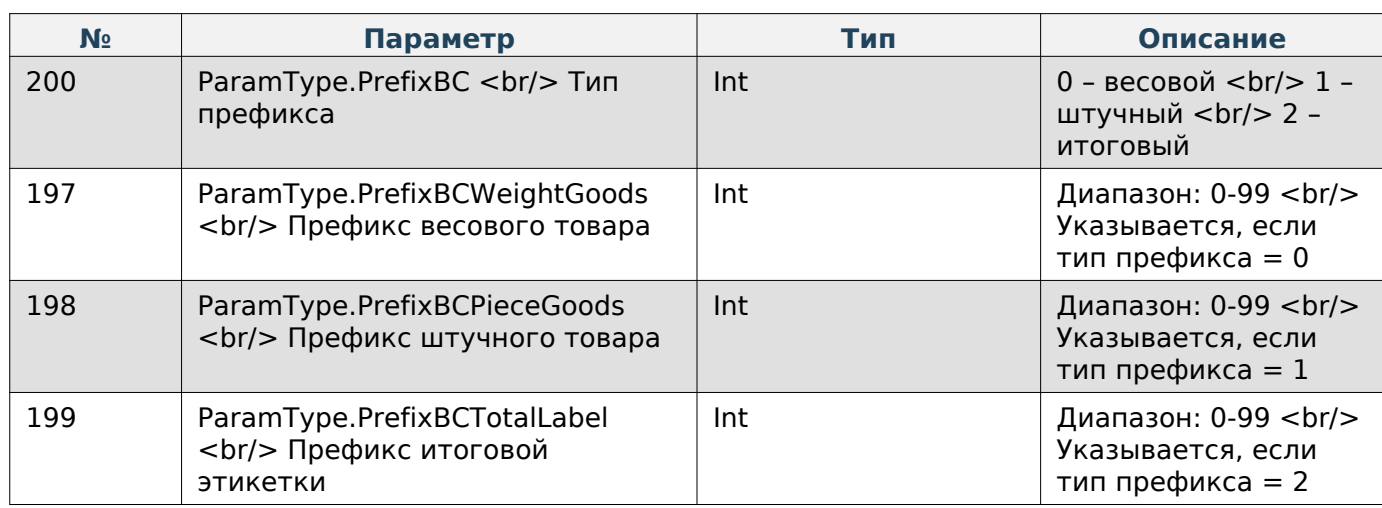

# **Этикетка**

### **Добавление текстового элемента в JSON-данные этикетки**

Enum: DriverCommands.ADD\_JSON\_LABEL\_TEXT\_ITEM

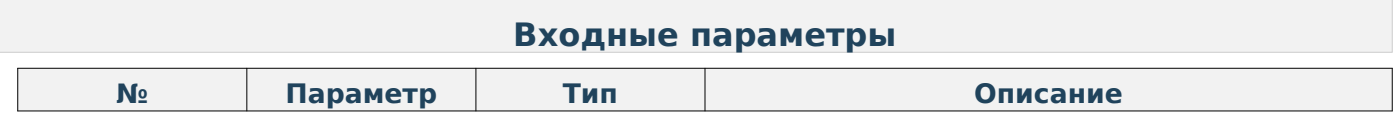

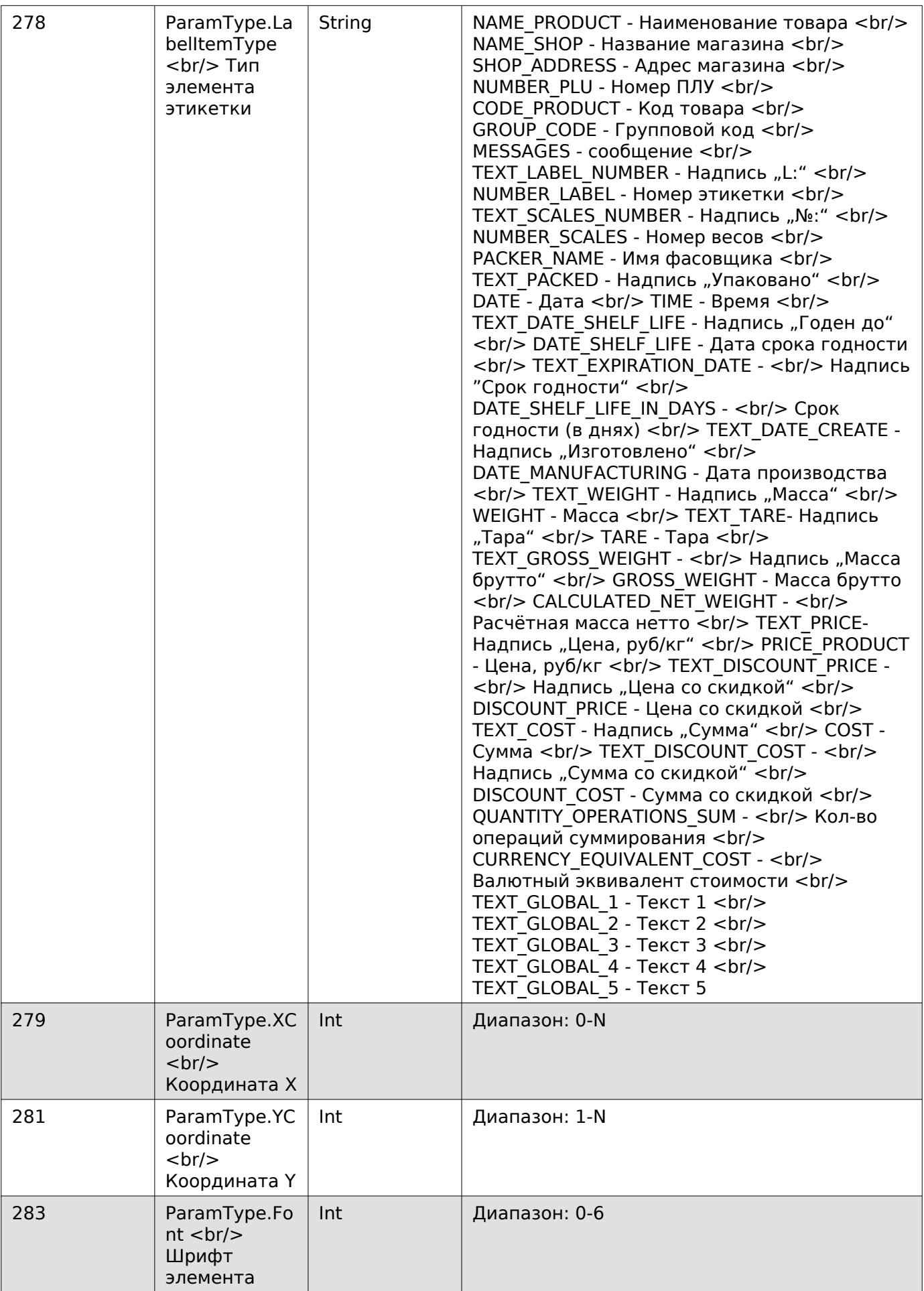

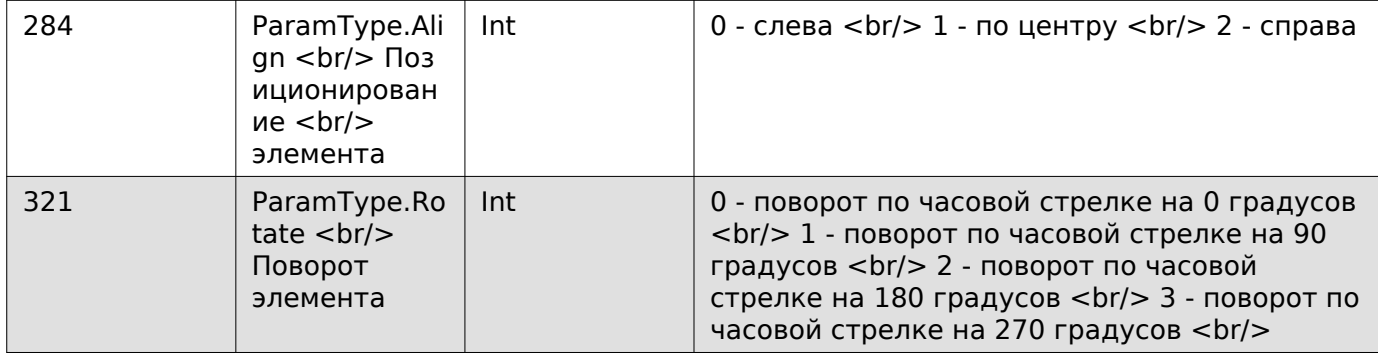

### **Добавление штрихкода в JSON-данные этикетки**

Enum: DriverCommands.ADD\_JSON\_LABEL\_BARCODE\_ITEM

Номер команды: 60

### **Входные параметры**

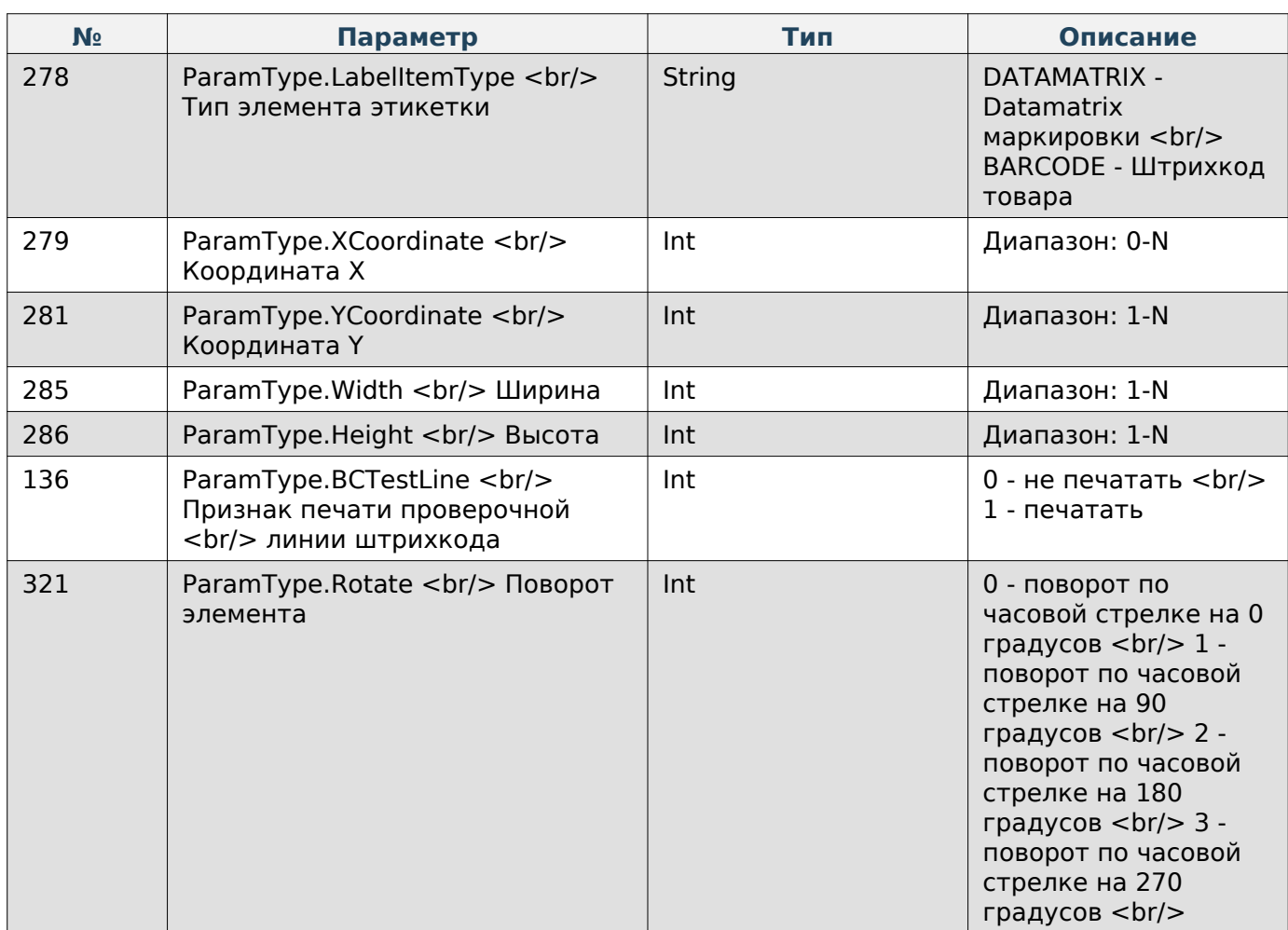

### **Добавление изображения в JSON-данные этикетки**

Enum: DriverCommands.ADD\_JSON\_LABEL\_IMAGE\_ITEM

Номер команды: 61

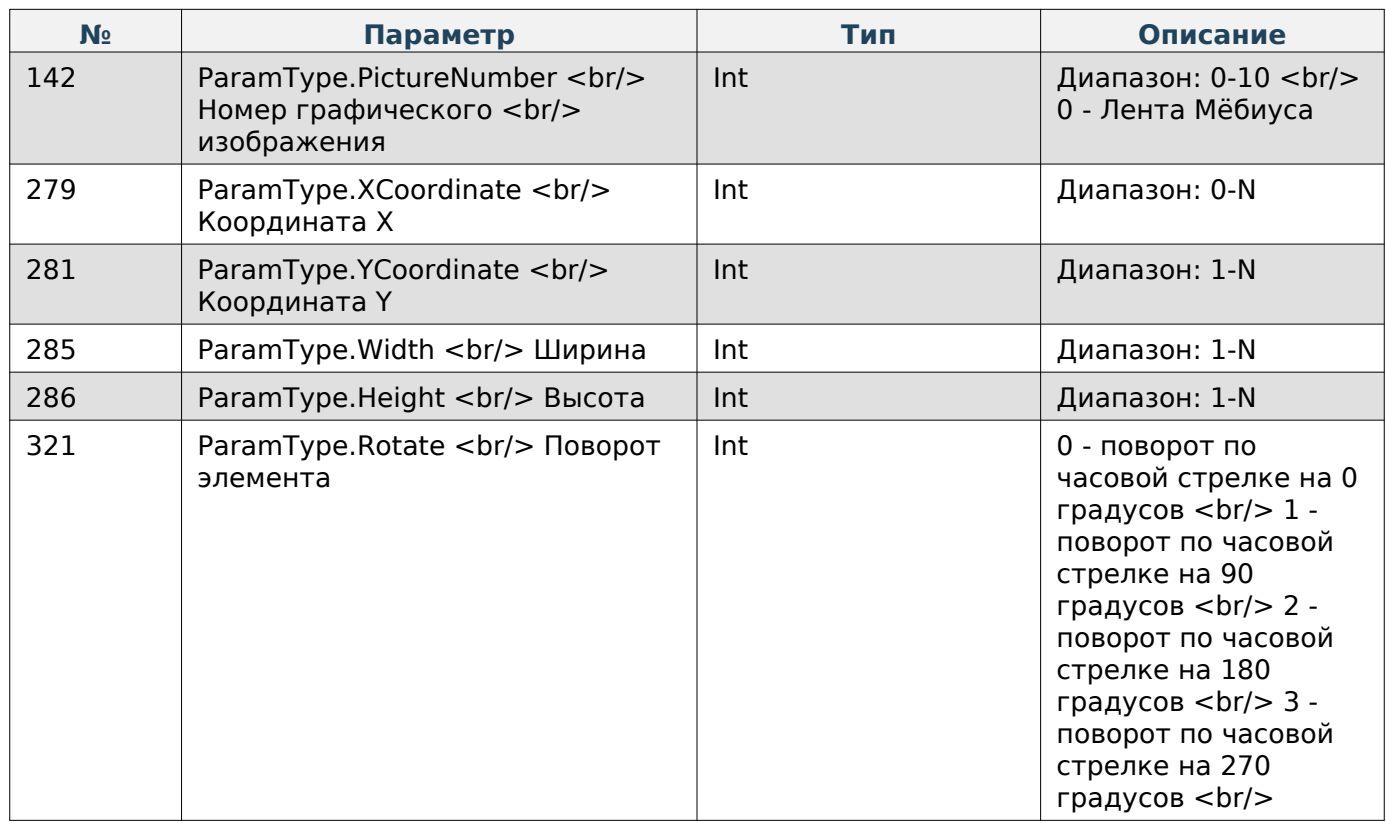

# **Добавление графического элемента в JSON-данные этикетки**

Enum: DriverCommands.ADD\_JSON\_LABEL\_GRAPHIC\_ITEM

Номер команды: 62

### **Входные параметры**

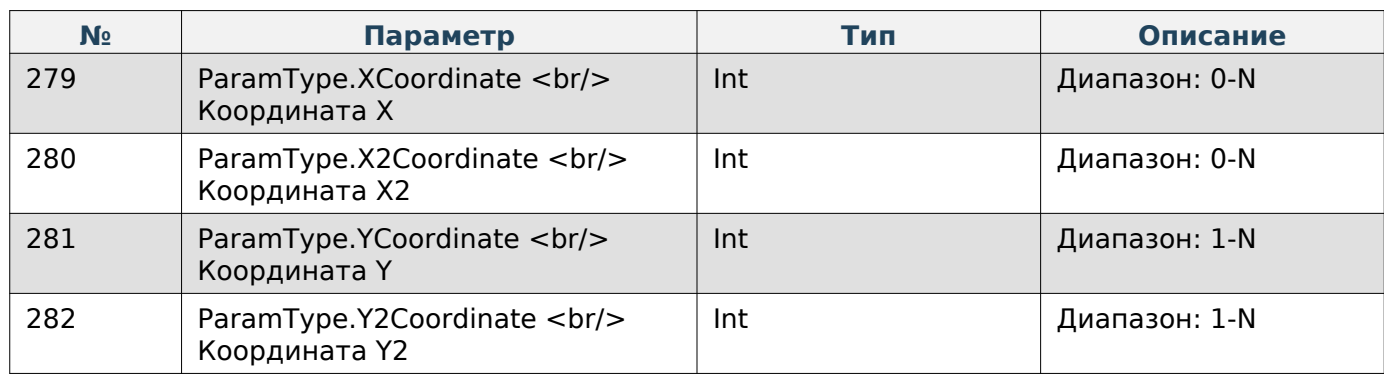

# **Отправка JSON-данных этикетки**

Enum: DriverCommands.SEND\_JSON\_LABEL\_DATA

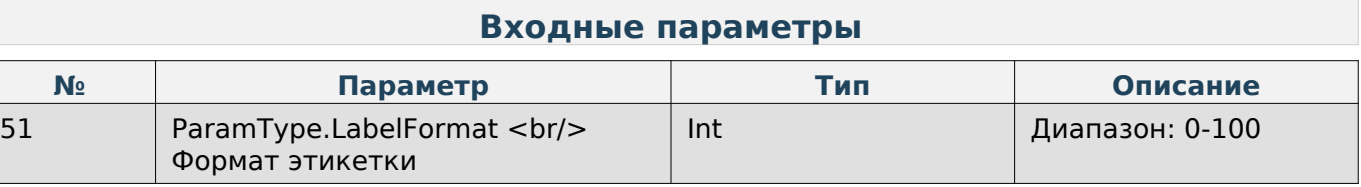

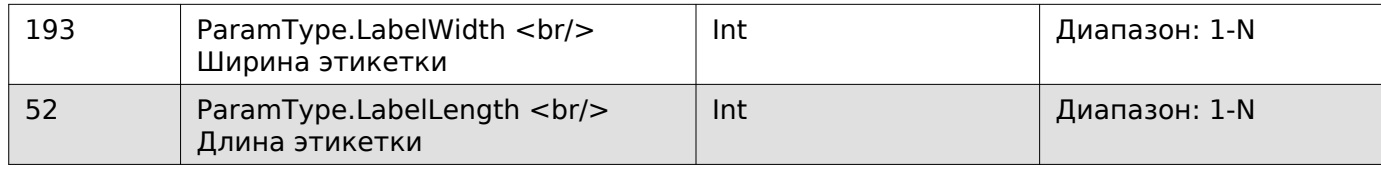

# **Получение JSON-данных этикетки**

Enum: DriverCommands.GET\_JSON\_LABEL\_DATA

Номер команды: 64

### **Входные параметры**

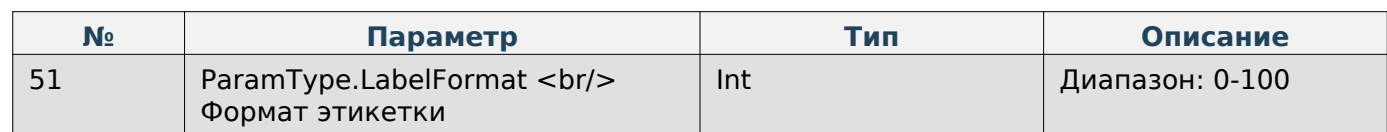

#### **Выходные параметры**

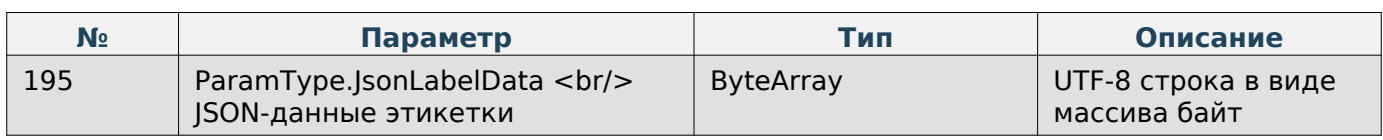

### **Получить параметр «Формат этикетки» по-умолчанию**

Enum: CommandType.GET\_FORMAT\_LABEL

Номер команды: 14

### **Выходные параметры**

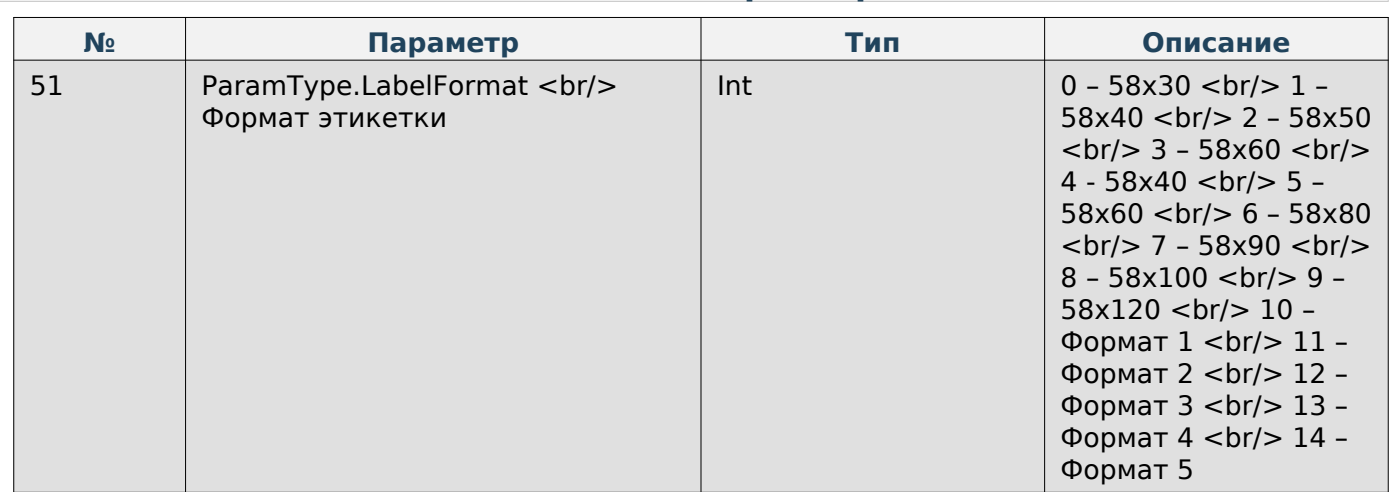

### **Задать параметр «Формат этикетки» по-умолчанию**

Enum: CommandType.SET\_FORMAT\_LABEL

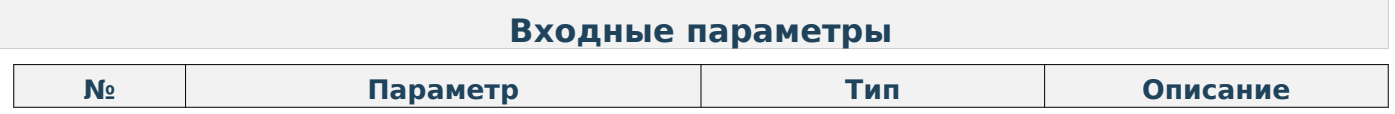

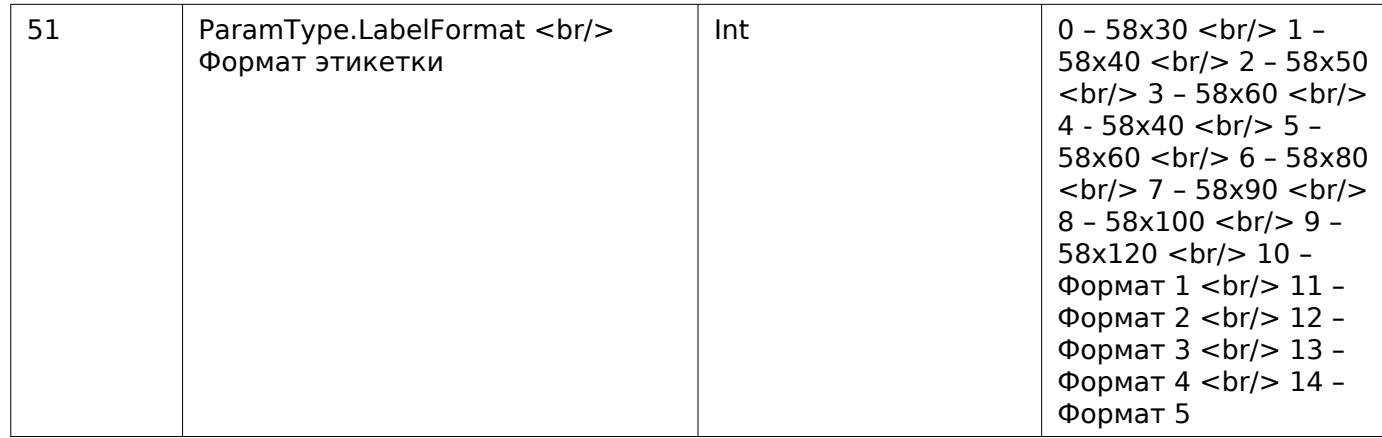

# **Получить значение пользовательского текста в UTF-8 кодировке**

Enum: CommandType.GET\_USER\_TEXT\_UTF8

Номер команды: 92

### **Входные параметры**

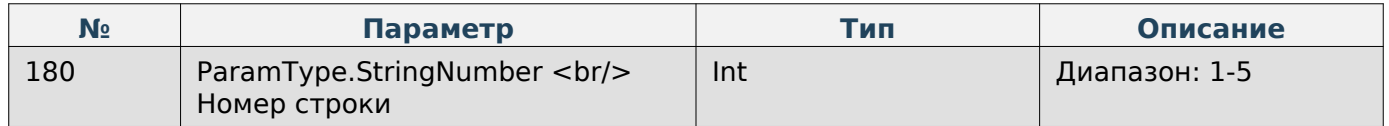

### **Выходные параметры**

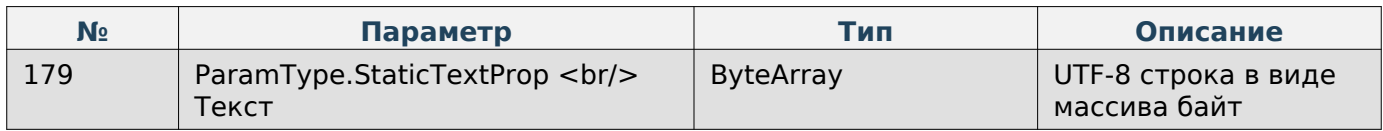

### **Задать значение пользовательского текста в UTF-8 кодировке**

Enum: CommandType.SET\_USER\_TEXT\_UTF8

Номер команды: 93

### **Входные параметры**

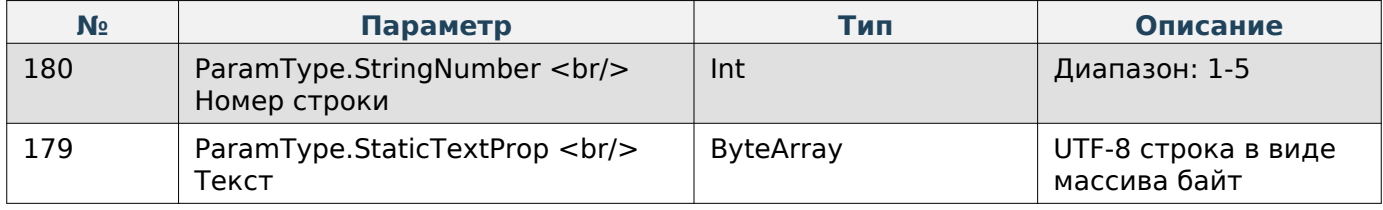

### **Получить параметр «Название магазина» в UTF-8 кодировке**

Enum: CommandType.GET\_NAME\_SHOP\_UTF8

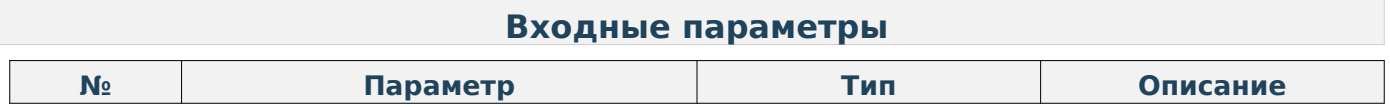

 $C/C++$ 

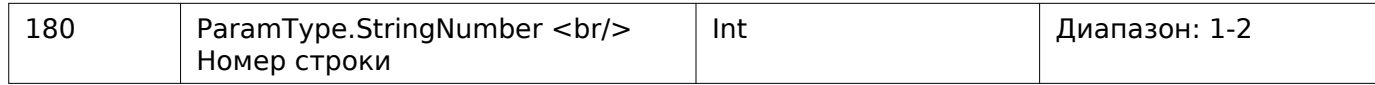

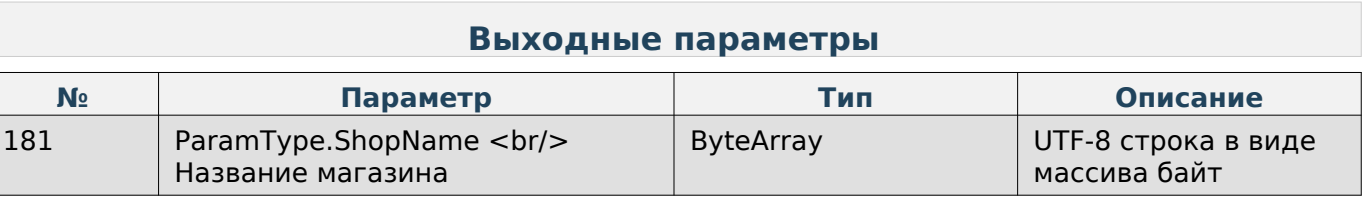

### **Задать параметр «Название магазина» в UTF-8 кодировке**

Enum: CommandType.SET\_NAME\_SHOP\_UTF8

Номер команды: 95

### **Входные параметры**

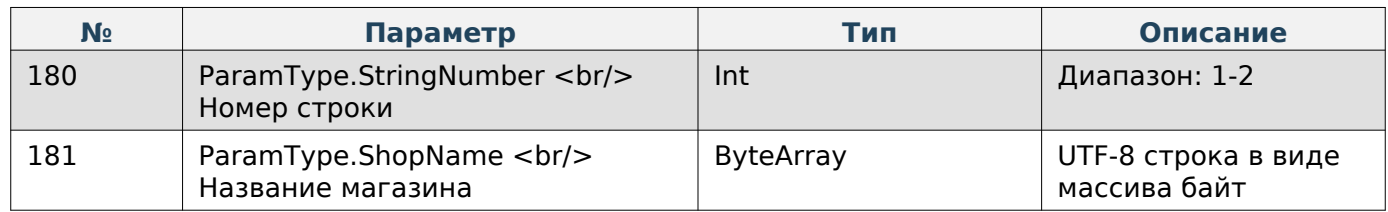

### **Получить валюту**

Enum: CommandType.GET\_CURRENCY

Номер команды: 103

### **Выходные параметры**

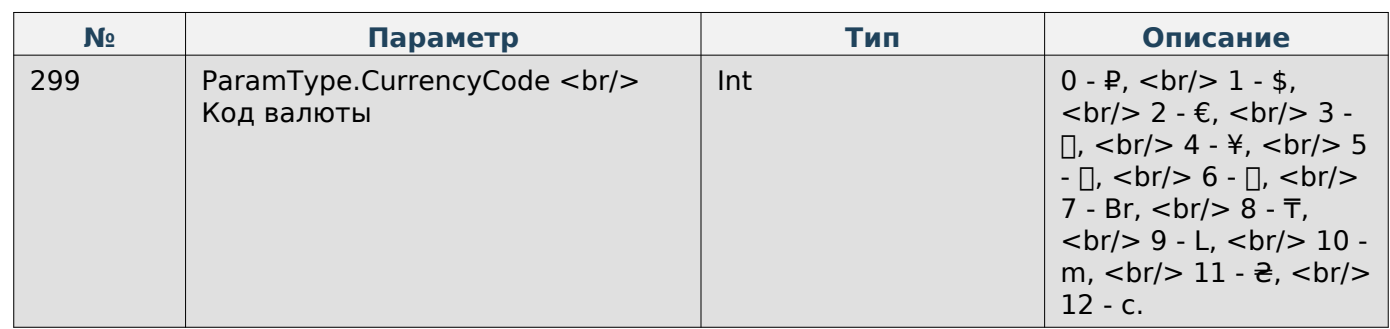

### **Задать валюту**

Enum: CommandType.SET\_CURRENCY

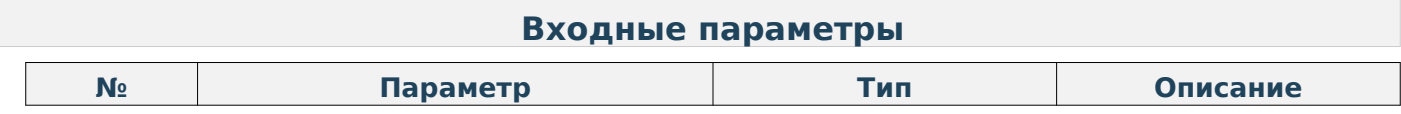

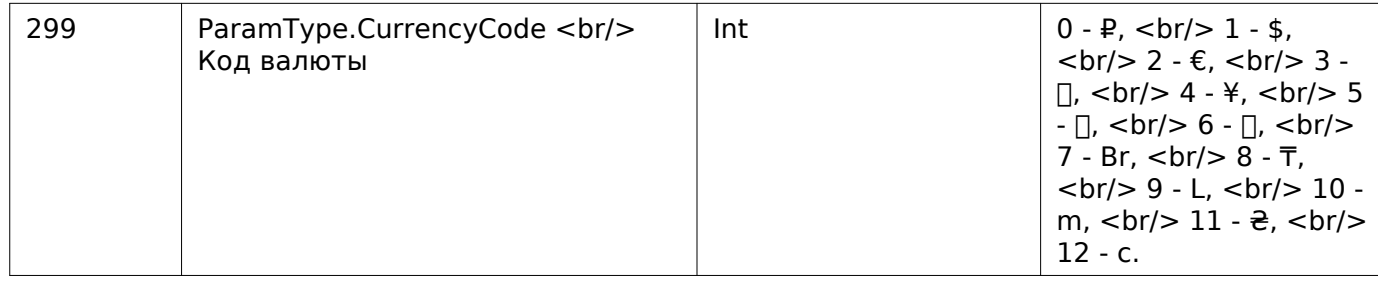

### **Загрузка графического изображения**

Enum: CommandType.LOAD\_IMAGE

Номер команды: 10

Описание: Каждый бит в массиве байт соответсвует чёрному или белому цвету пикселю в изображению.

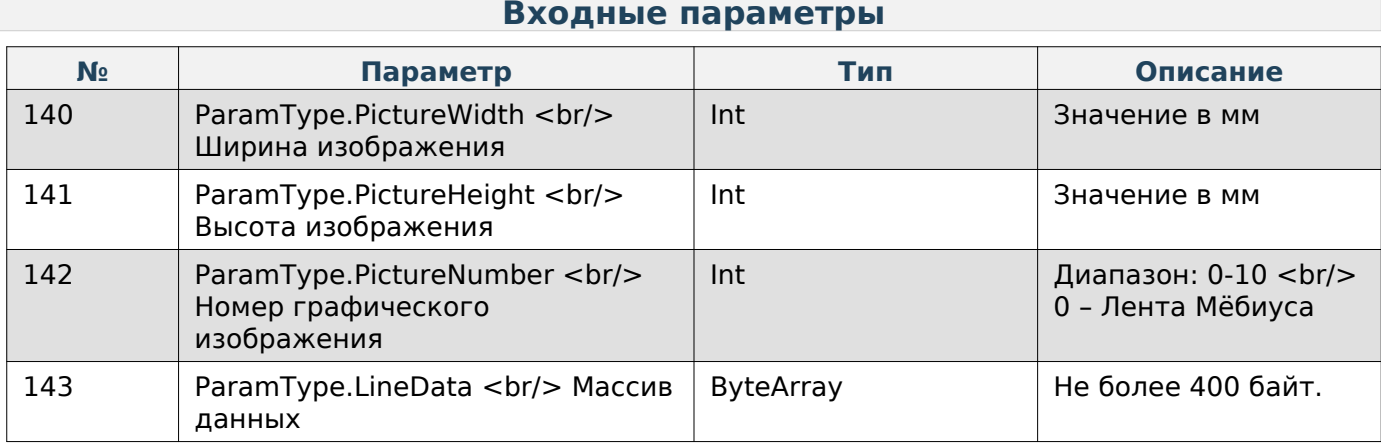

### **Получить размер изображения**

Enum: CommandType.GET\_PICTURE\_SIZE

Номер команды: 76

### **Входные параметры**

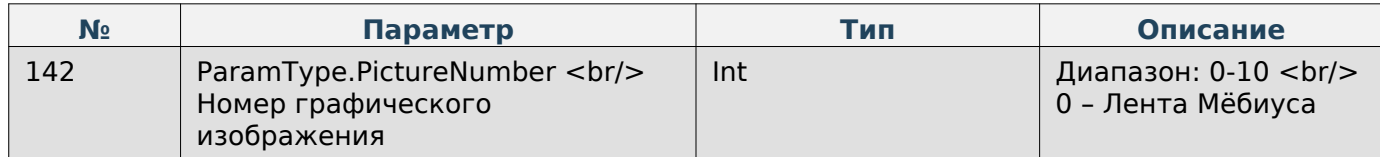

#### **Выходные параметры**

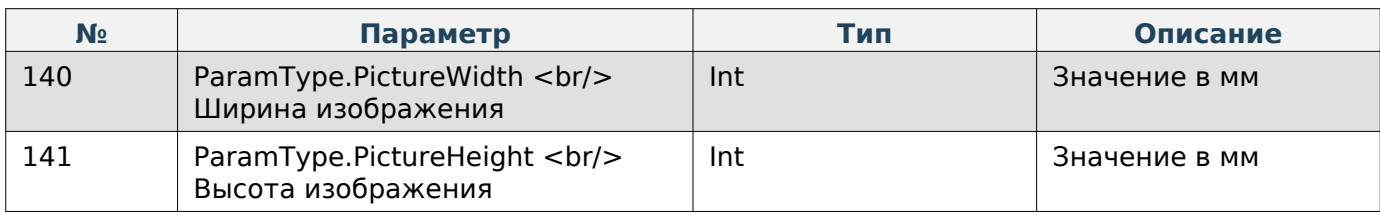

#### **Тестовая печать этикетки по-умолчанию**

Enum: CommandType.PRINT\_LABEL

 $C/C++$ 

Номер команды: 50

Описание: После вызова функции будет напечатана тестовая этикетка

#### **Печать файла**

Enum: CommandType.PRINT\_FILE

Номер команды: 108

#### **Входные параметры**

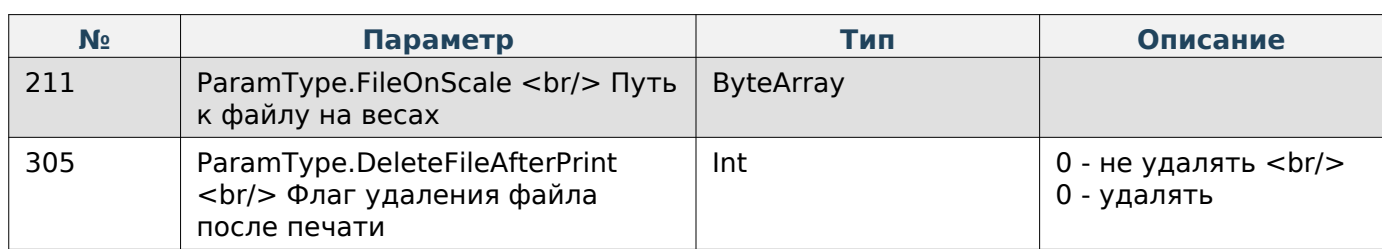

#### **Задать номер весов**

Enum: CommandType.SET\_SCALE\_NUMBER

Номер команды: 69

### **Входные параметры**

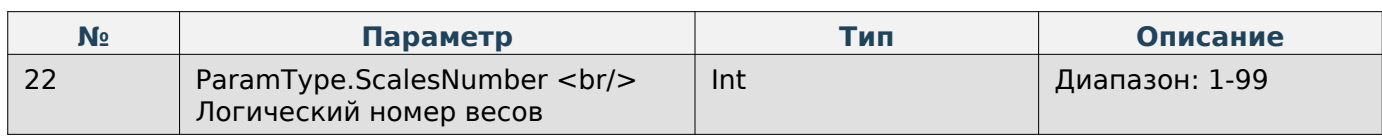

### **Задать адрес магазина**

Enum: CommandType.SET\_SHOP\_ADDRESS

Номер команды: 56

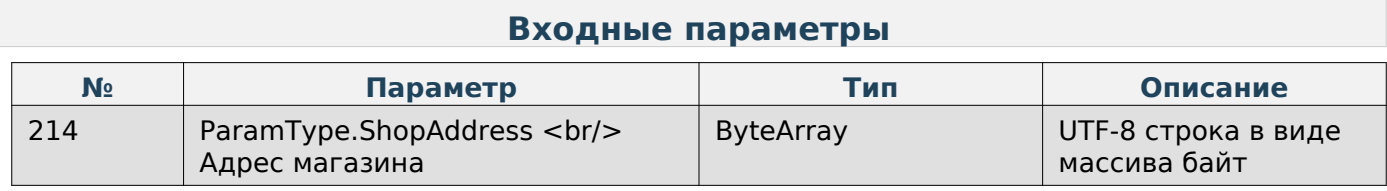

#### **Получить адрес магазина**

Enum: CommandType.GET\_SHOP\_ADDRESS

Номер команды: 57

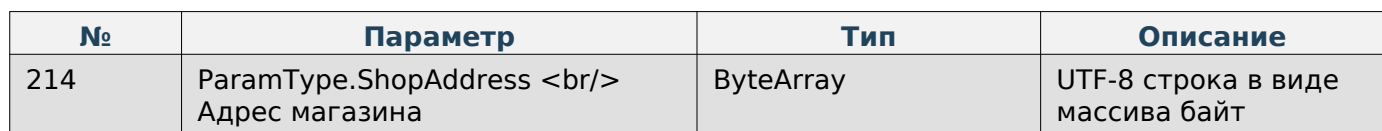

### **Печать этикетки конкретного товара**

Enum: CommandType.PRINT\_PRODUCT\_LABEL Номер команды: 126

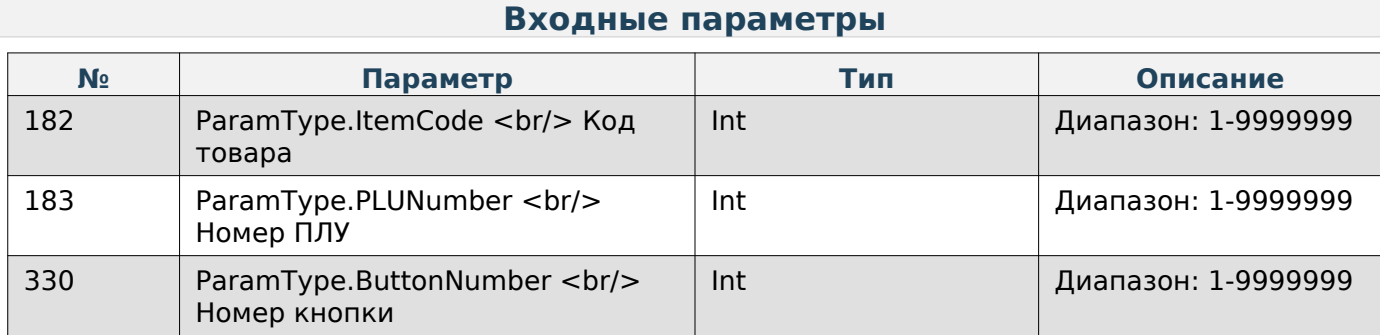

# **Работа с распознаванием**

#### **Распознать товар**

Enum: CommandType.START\_PREDICTION Номер команды: 121

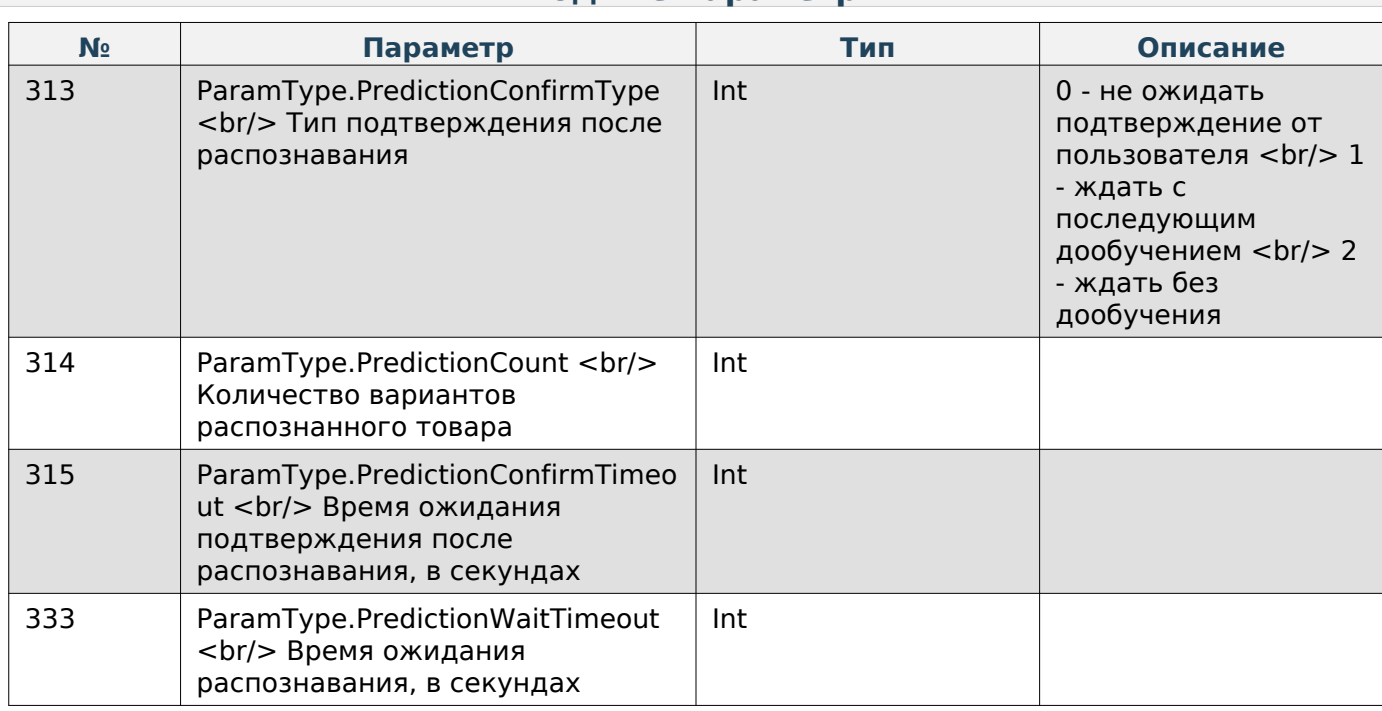

**Входные параметры**

### **Подтвердить выбор товара после распознавания**

Enum: CommandType.CONFIRM\_ITEM\_AFTER\_PREDICTION

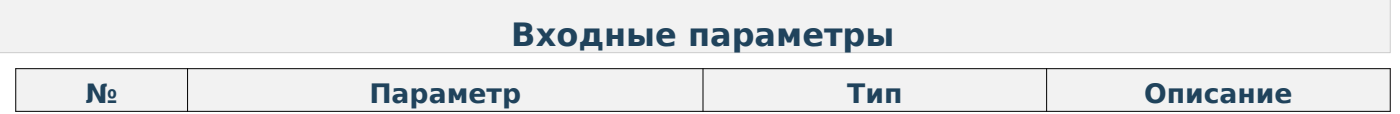

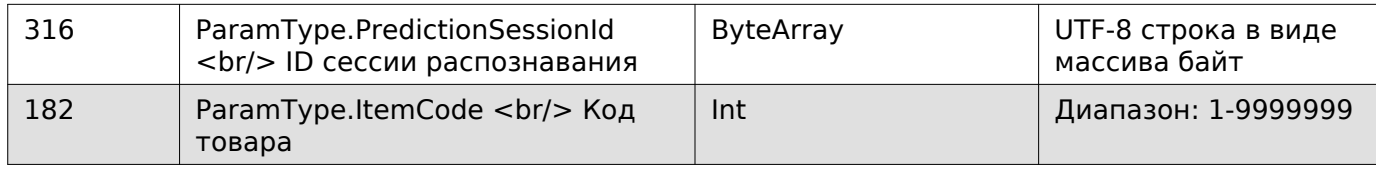

### **Сброс камеры распознавания до заводских настроек**

Enum: CommandType.RETAIL\_BOT\_FACTORY\_RESET

Номер команды: 128

# **Устаревшие команды**

#### **Этикетка**

#### **Получить значение пользовательского текста**

Enum: CommandType.GET\_USER\_TEXT

Номер команды: 16

### **Входные параметры**

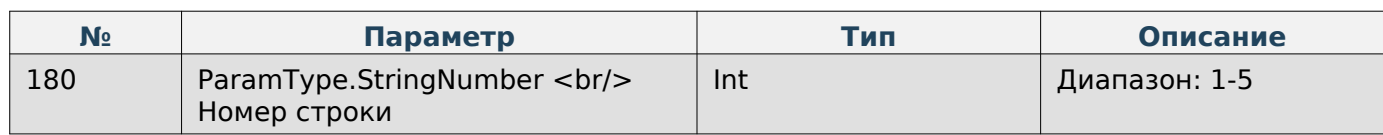

#### **Выходные параметры**

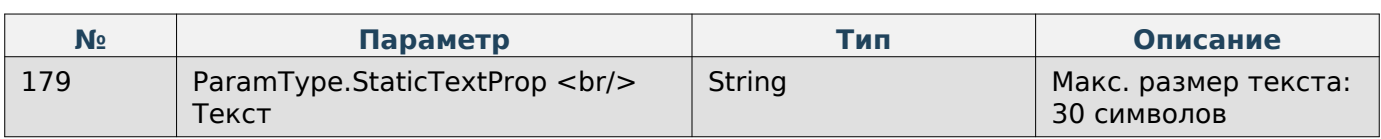

#### **Задать значение пользовательского текста**

Enum: CommandType.SET\_USER\_TEXT

Номер команды: 17

#### **Входные параметры**

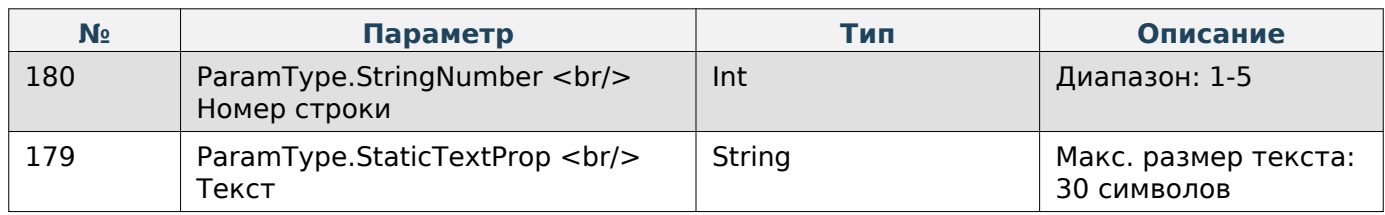

#### **Получить параметр «Название магазина»**

Enum: CommandType.GET\_NAME\_SHOP

Номер команды: 18

 $C/C++$ 

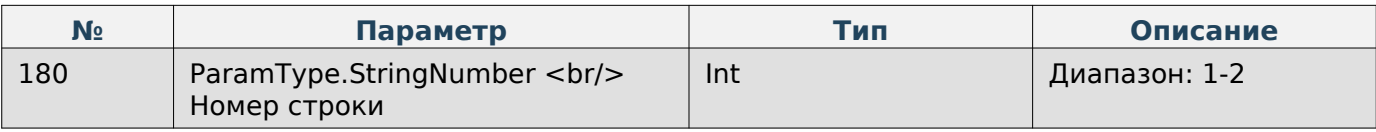

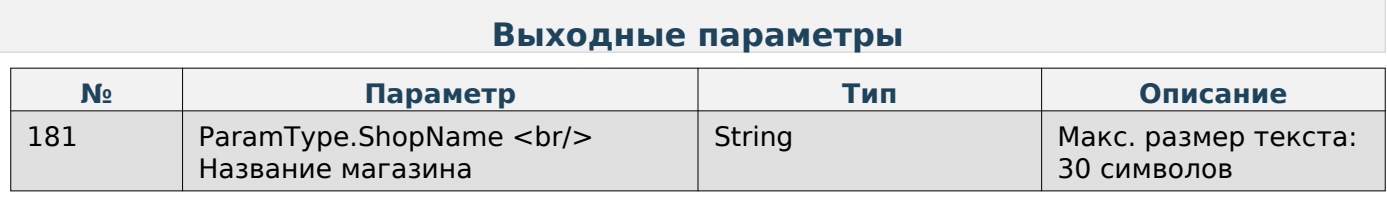

### **Задать параметр «Название магазина»**

Enum: CommandType.SET\_NAME\_SHOP

Номер команды: 19

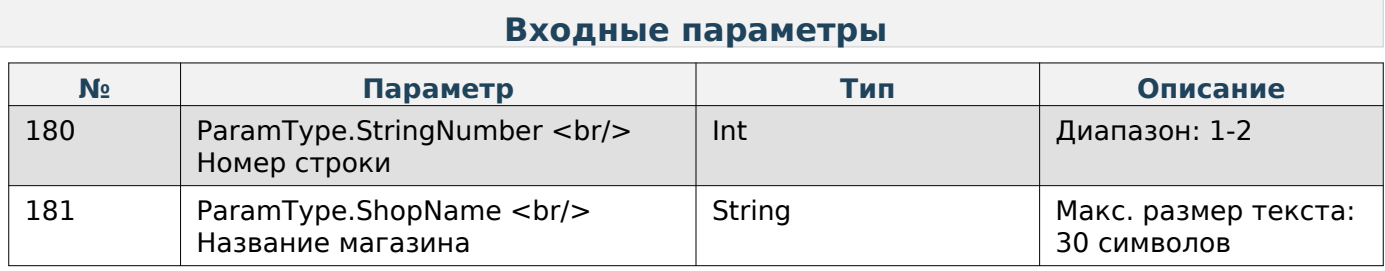

### **Получить список доступных шрифтов**

Enum: CommandType.GET\_AVAILABLE\_FONTS

Номер команды: 13

### **Выходные параметры**

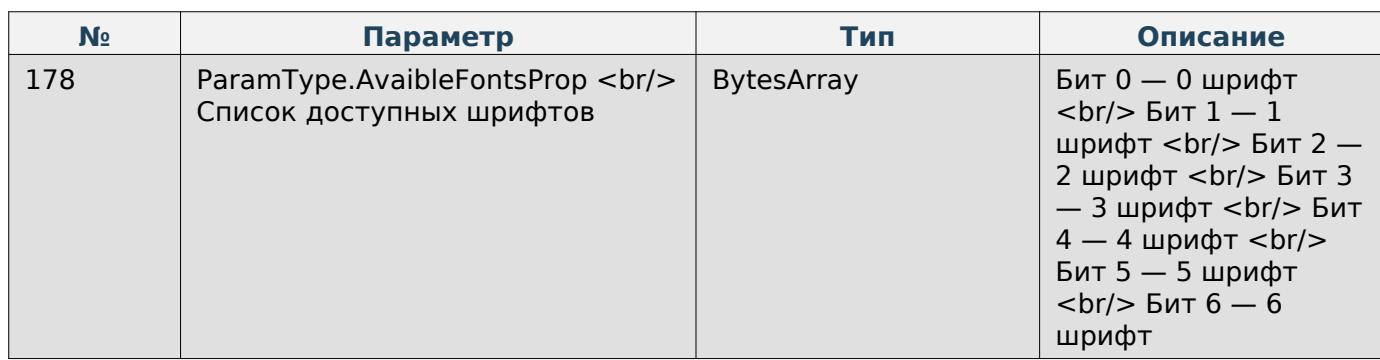

### **Получить параметры этикетки**

Enum: CommandType.GET\_PARAMS\_LABEL

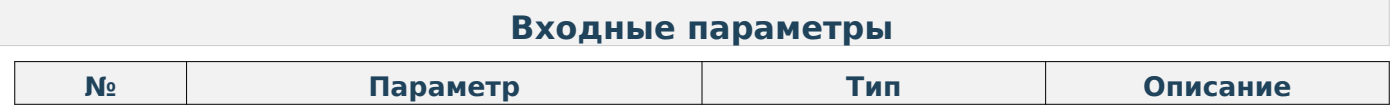

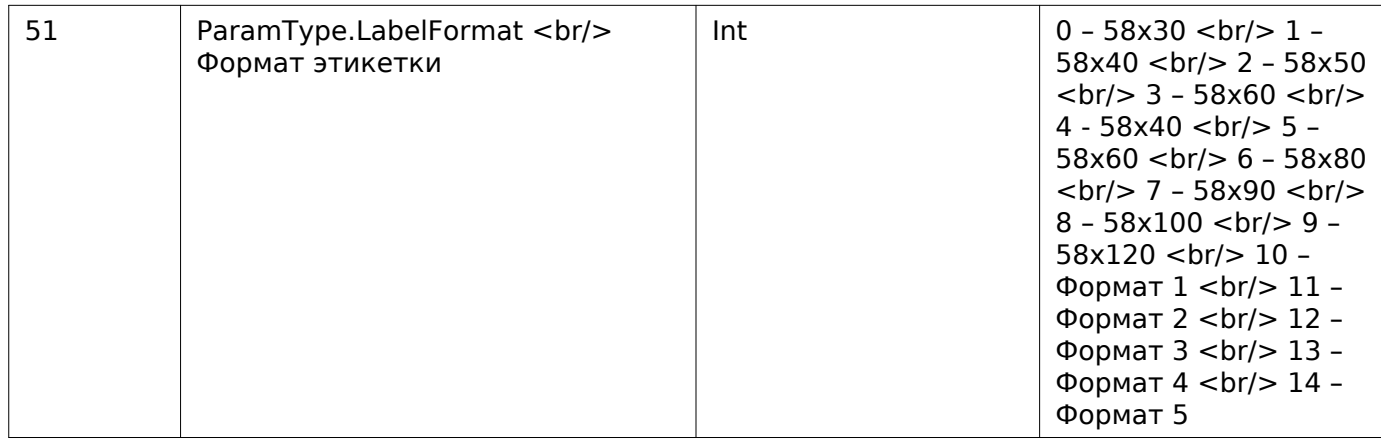

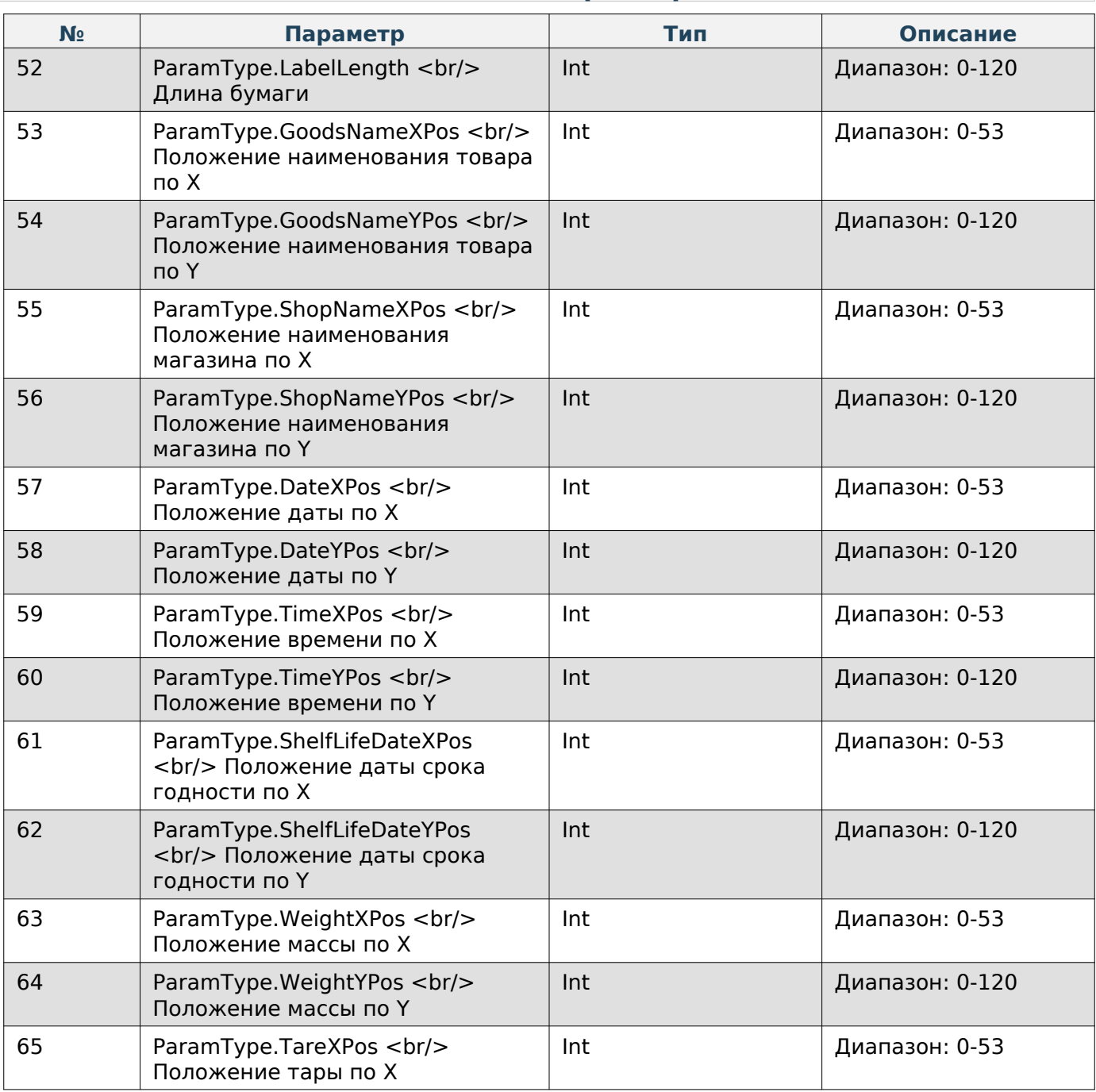

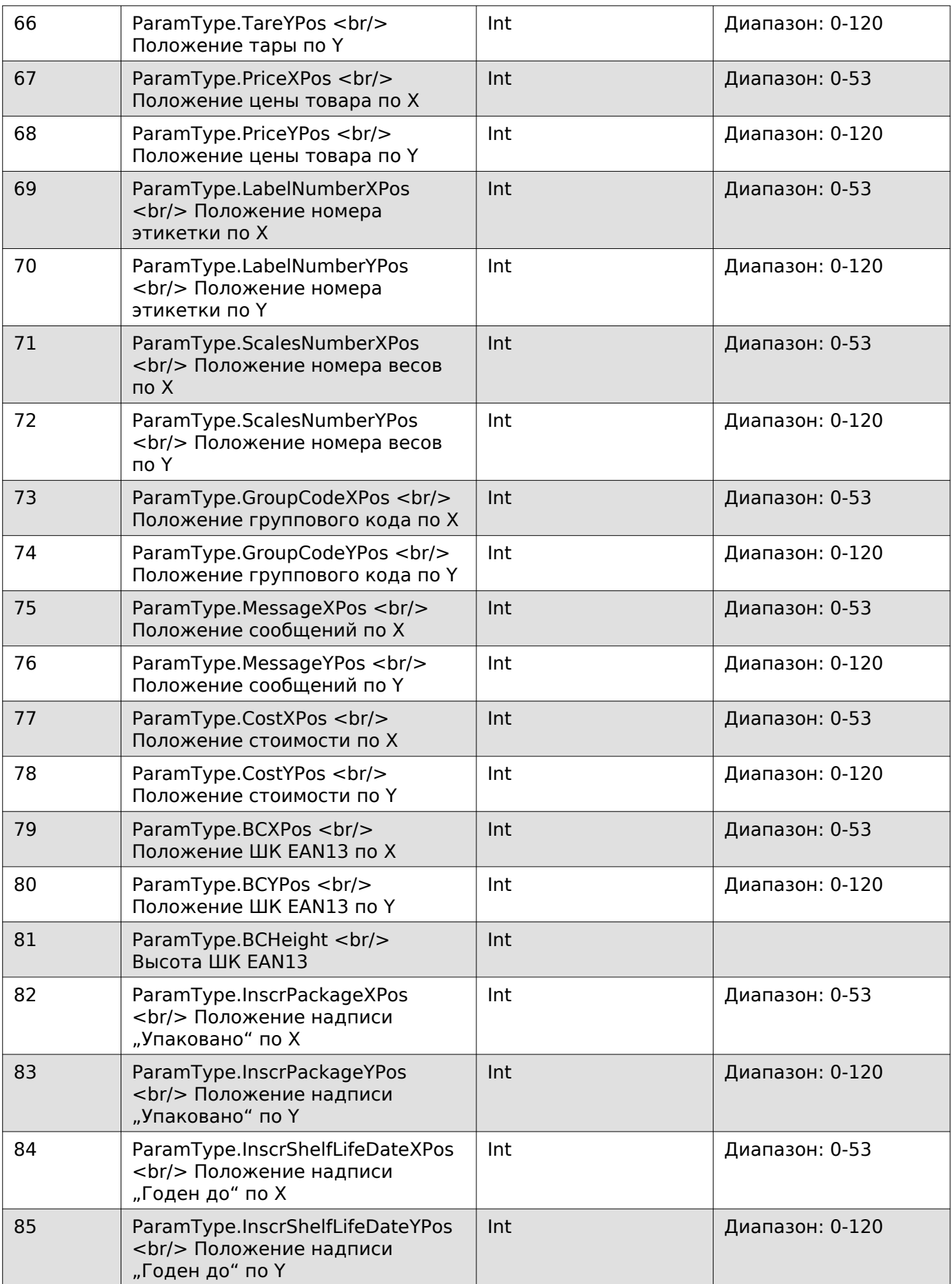

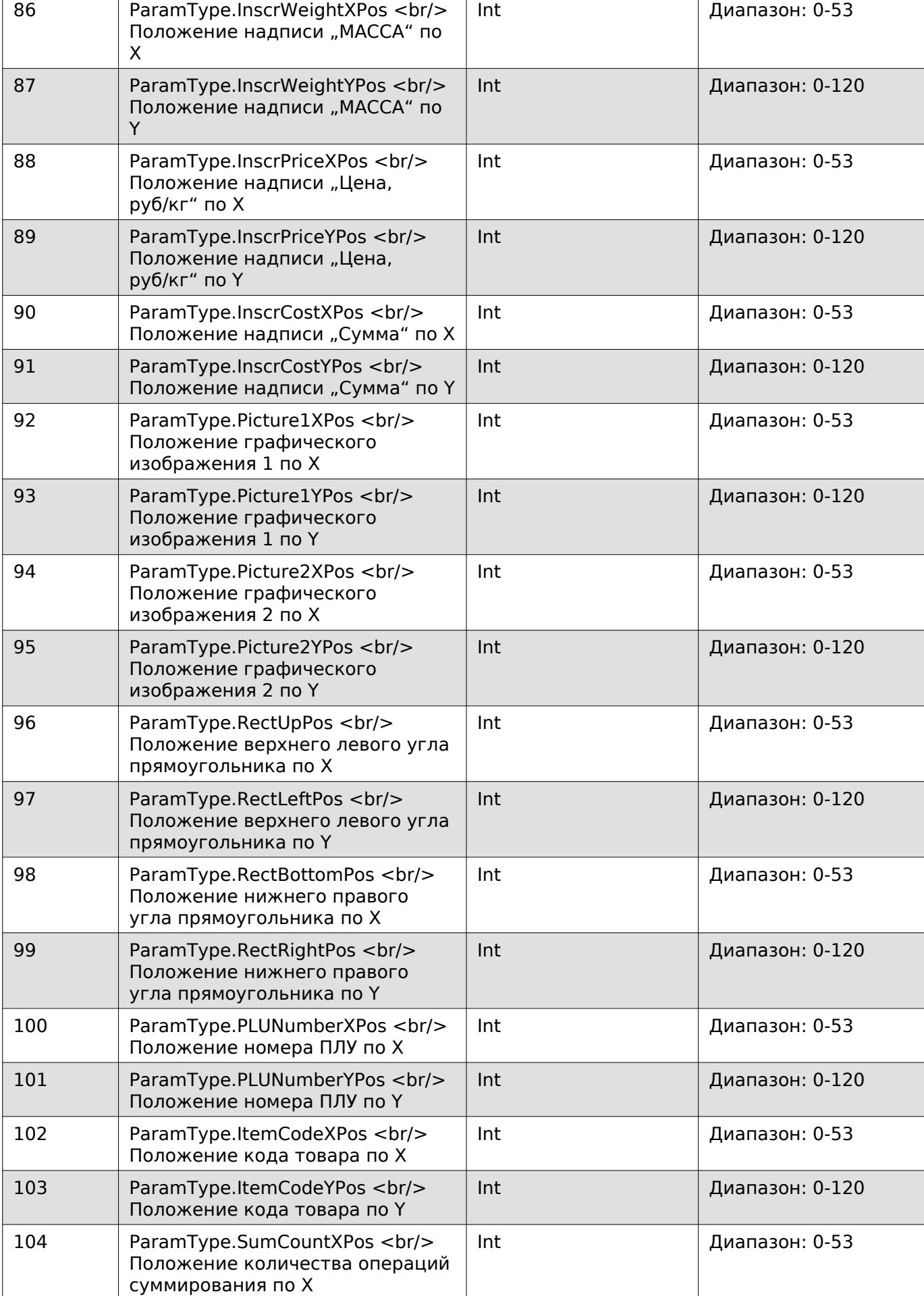

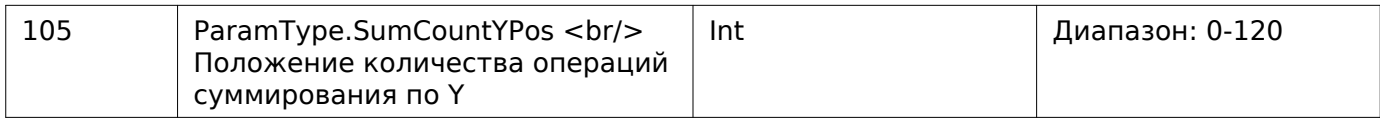

### **Задать параметры этикетки**

Enum: CommandType.SET\_PARAMS\_LABEL

Номер команды: 7

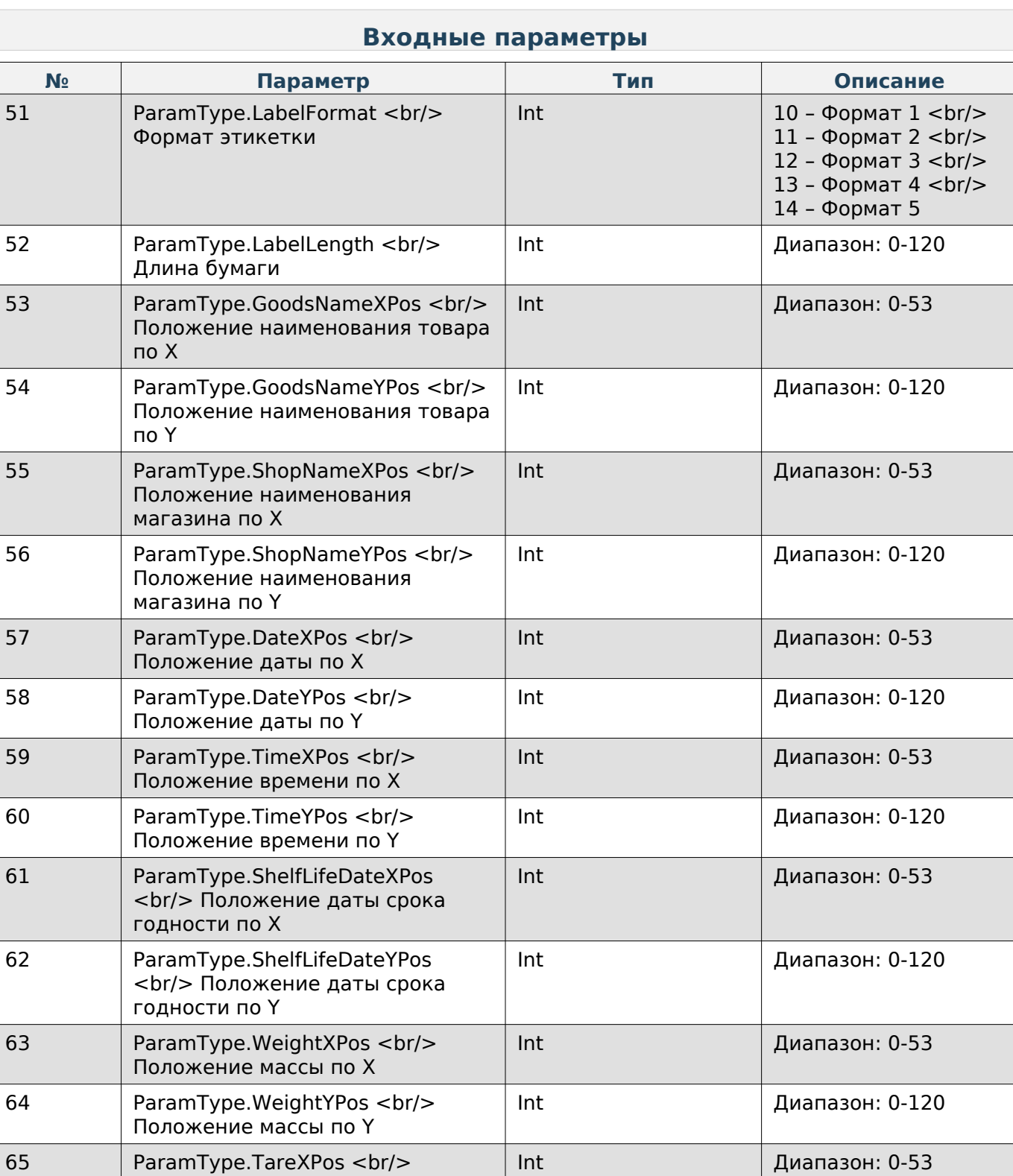

#### 53

Положение тары по X

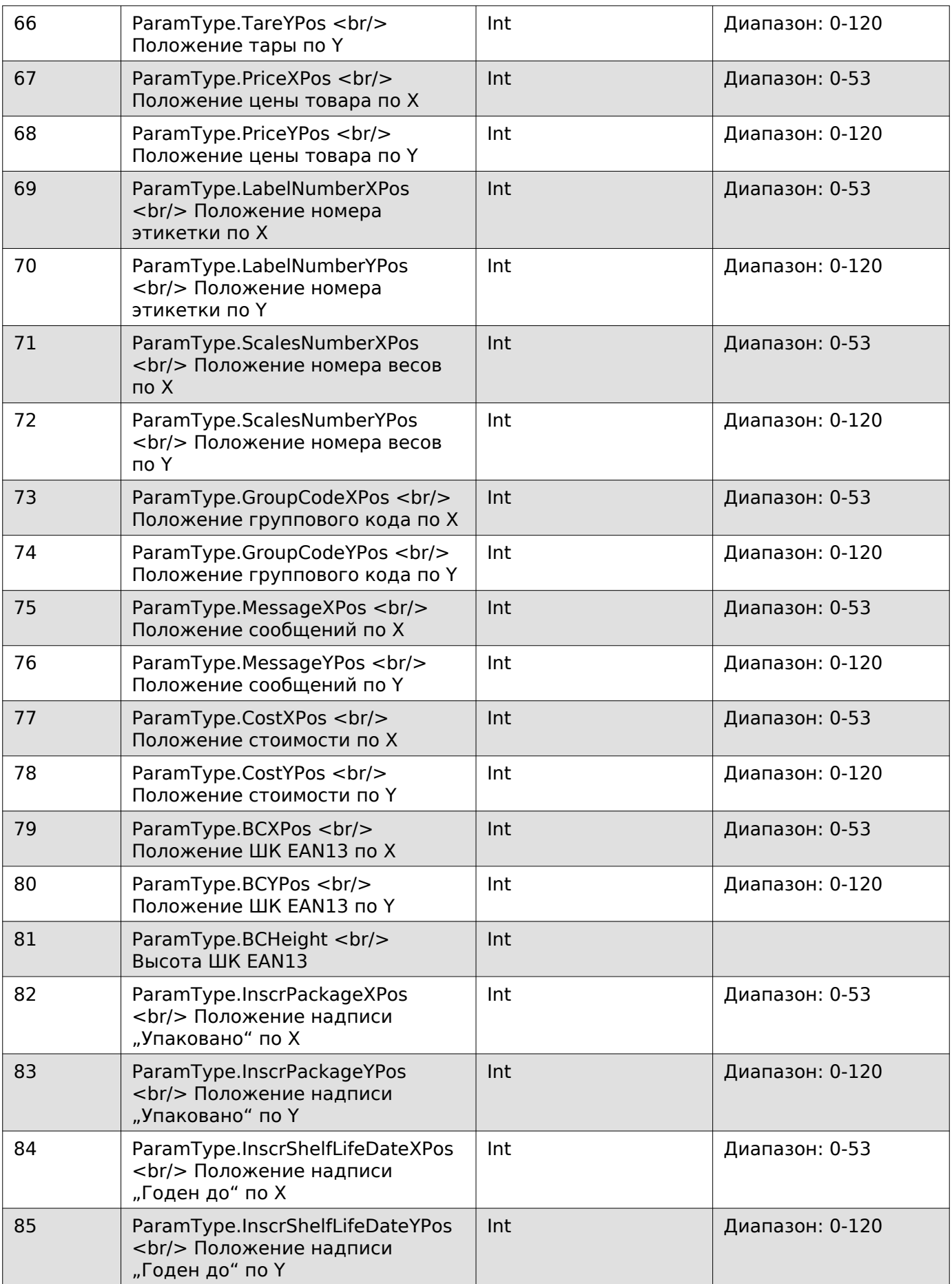

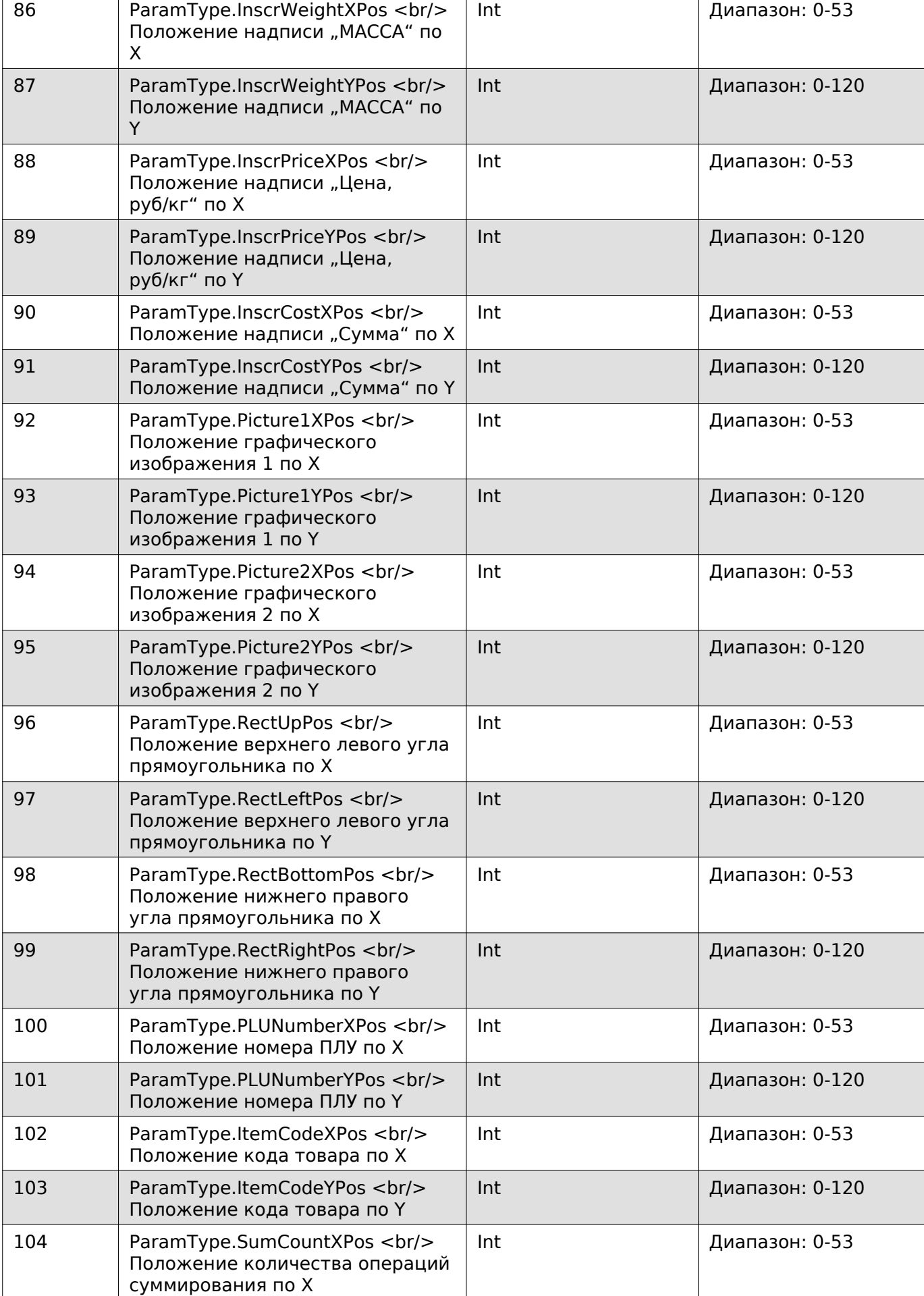

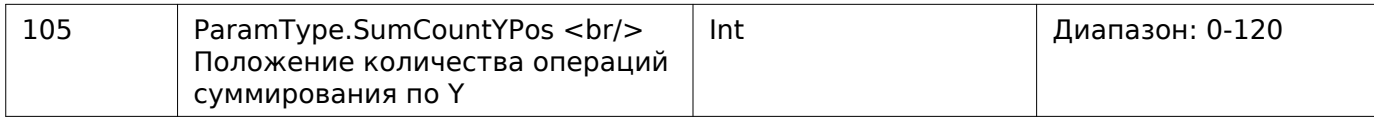

# **Получить дополнительные параметры этикетки**

Enum: CommandType.GET\_ADDING\_PARAMS\_LABEL

Номер команды: 8

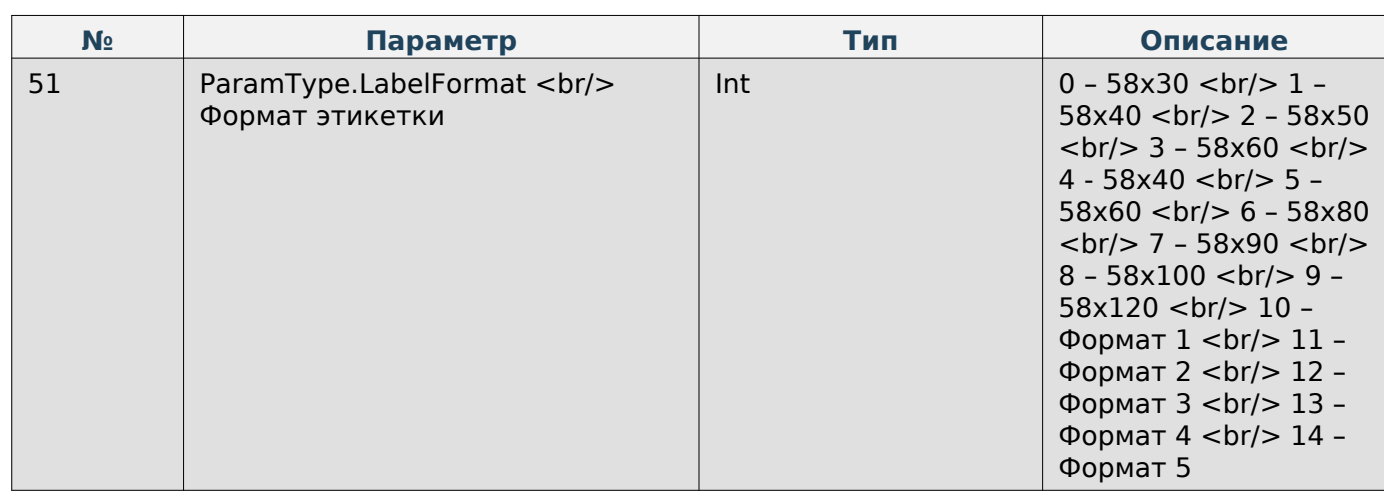

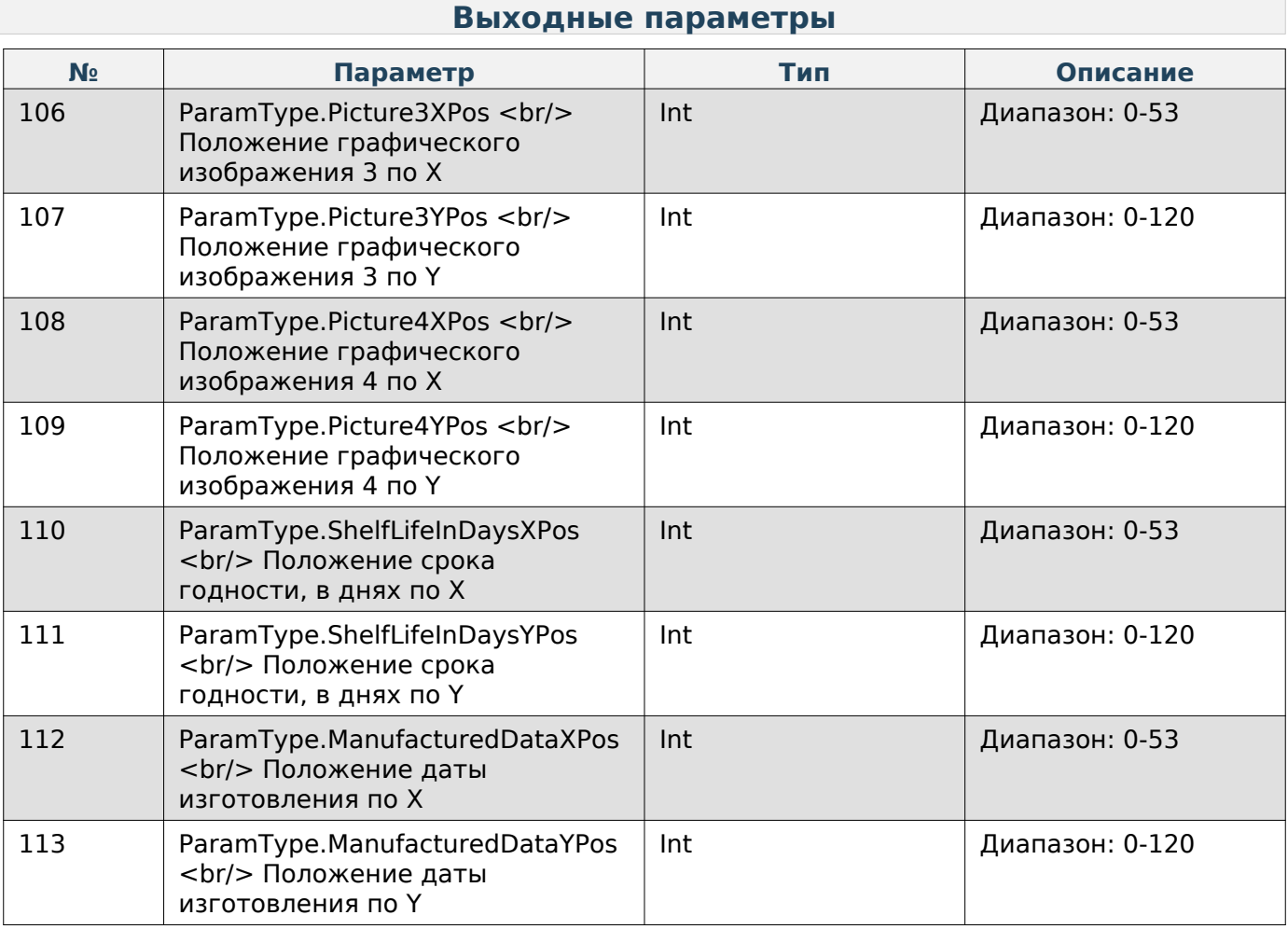

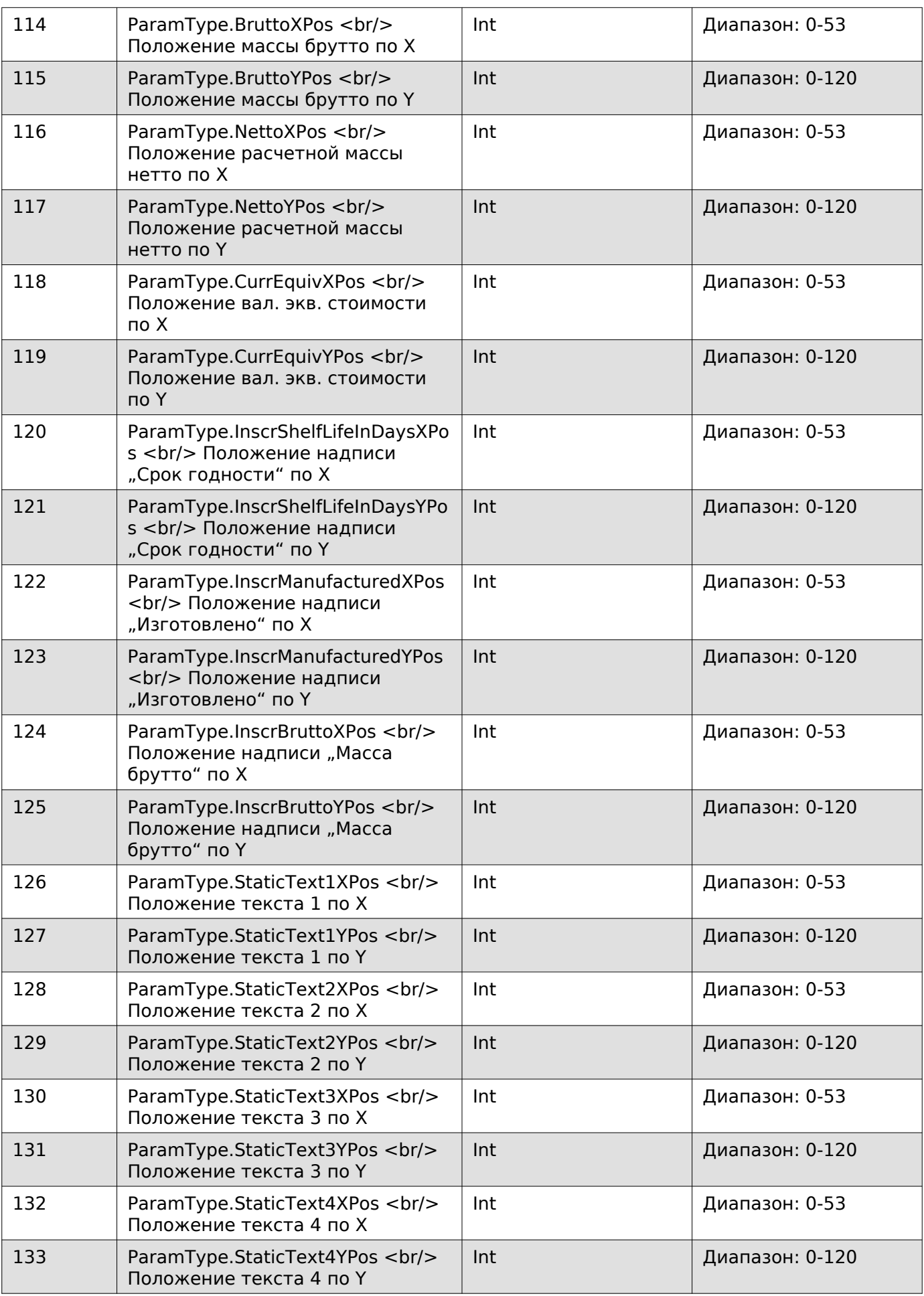

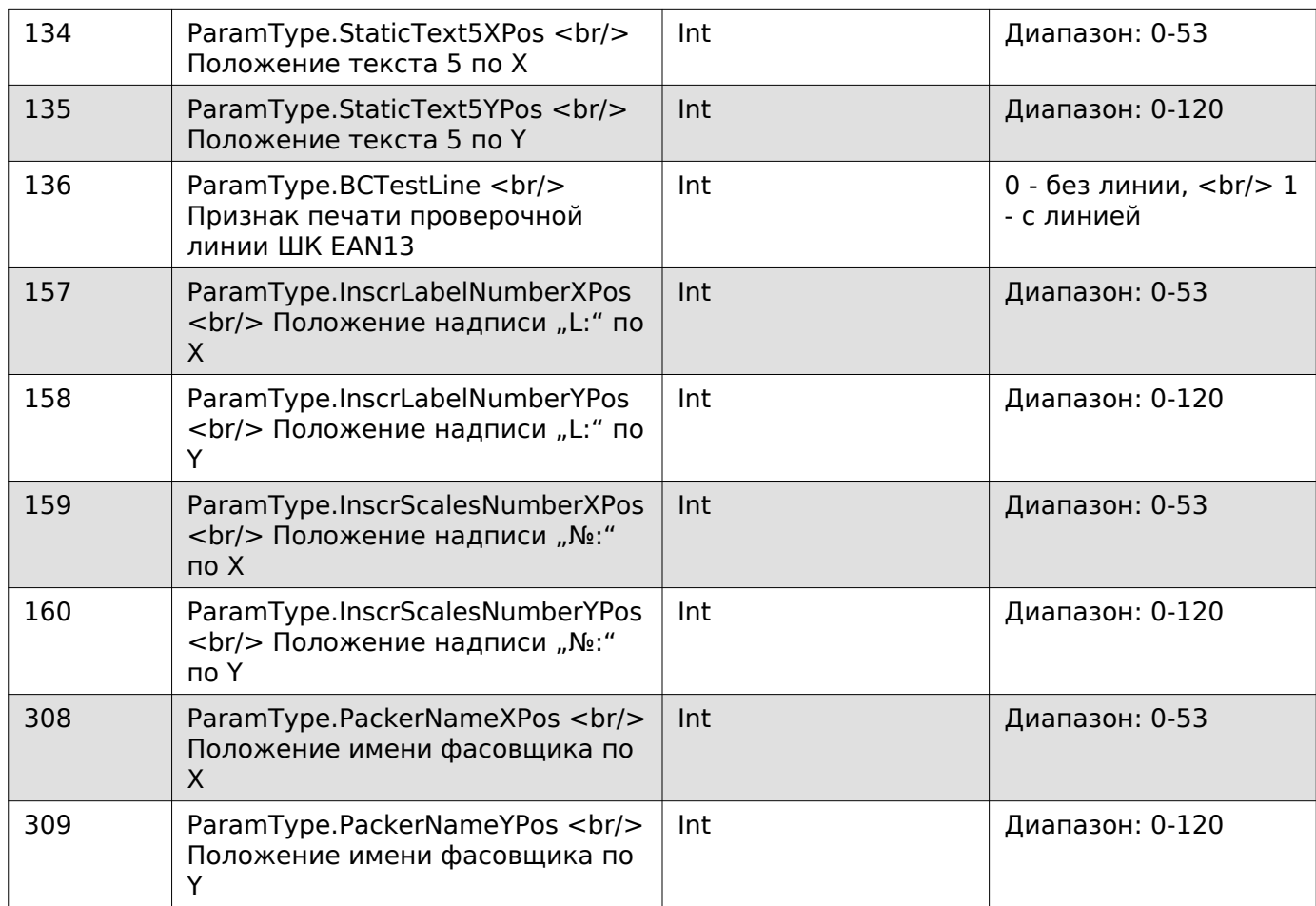

**Задать дополнительные параметры этикетки**

Enum: CommandType.SET\_ADDING\_PARAMS\_LABEL

Номер команды: 9

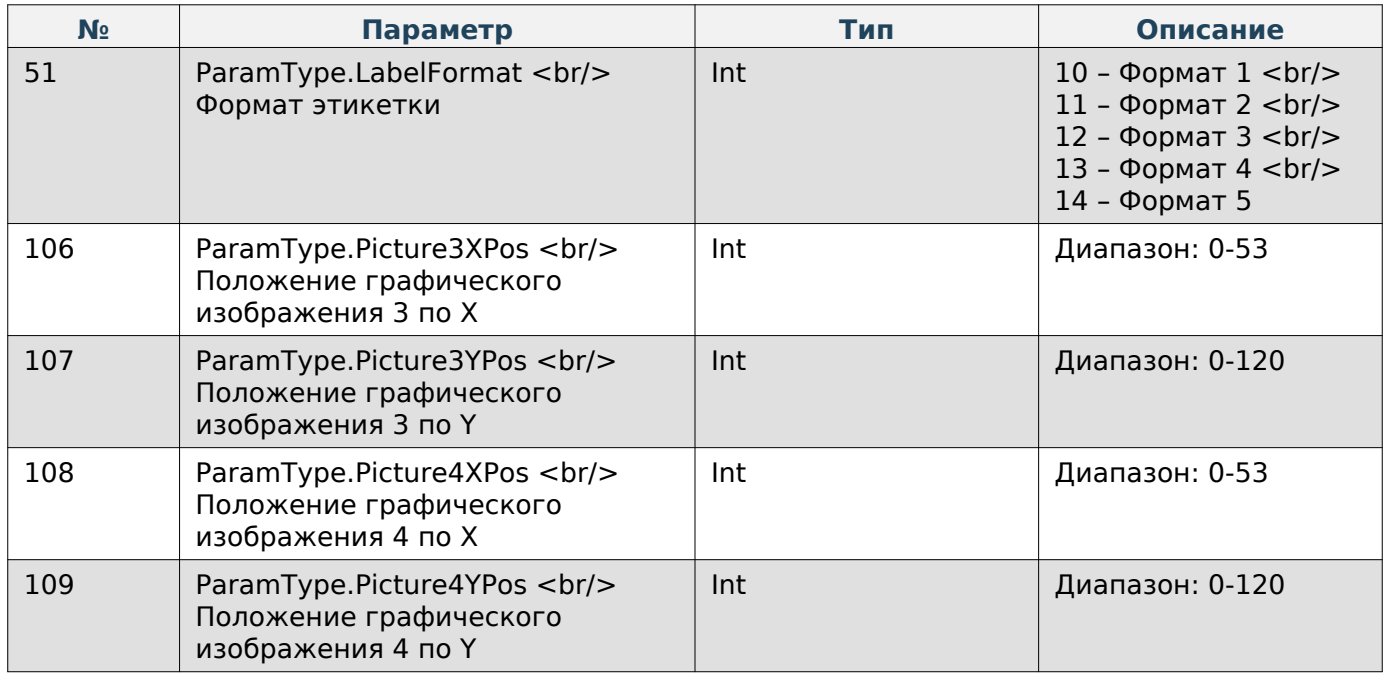

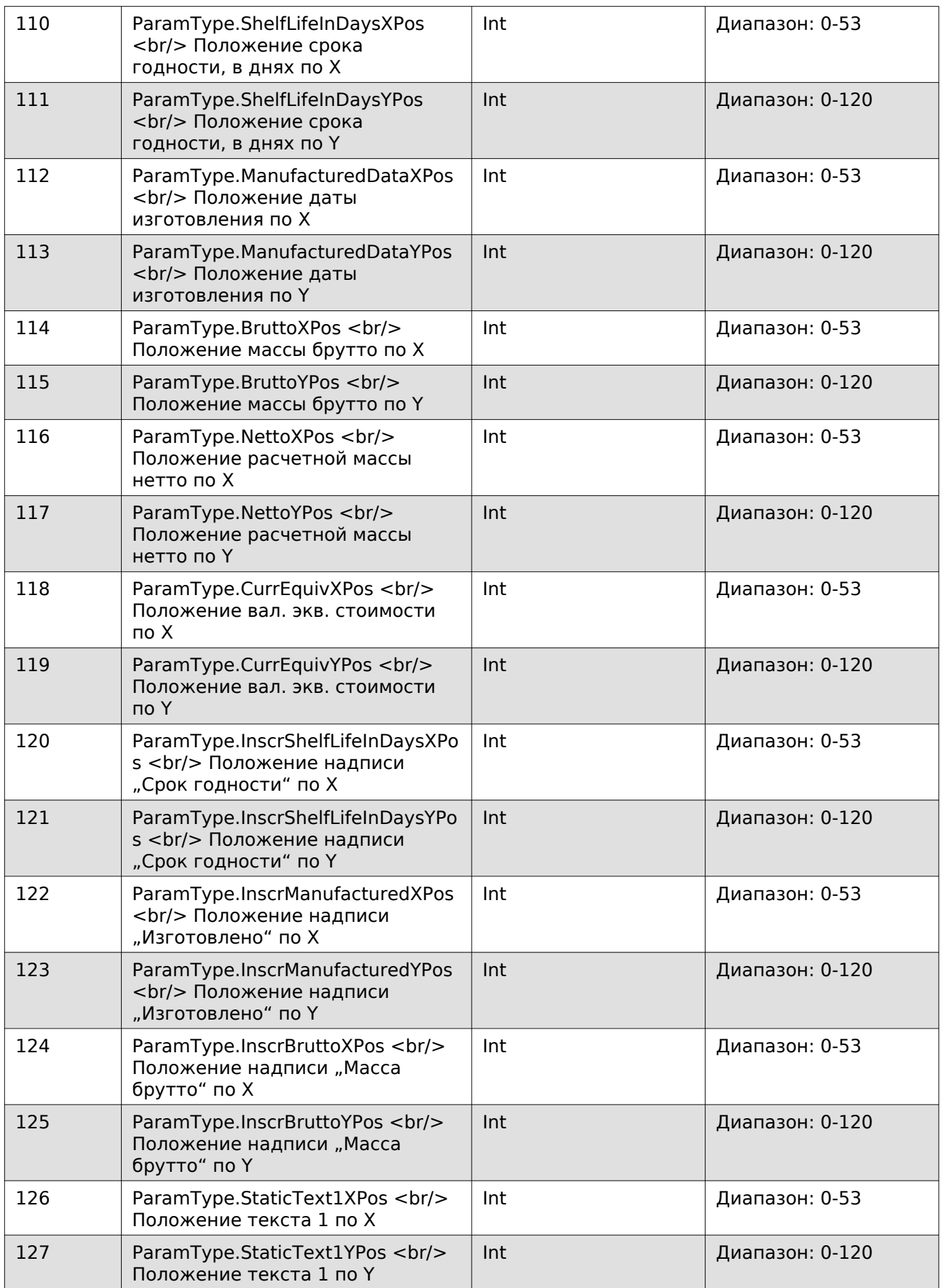

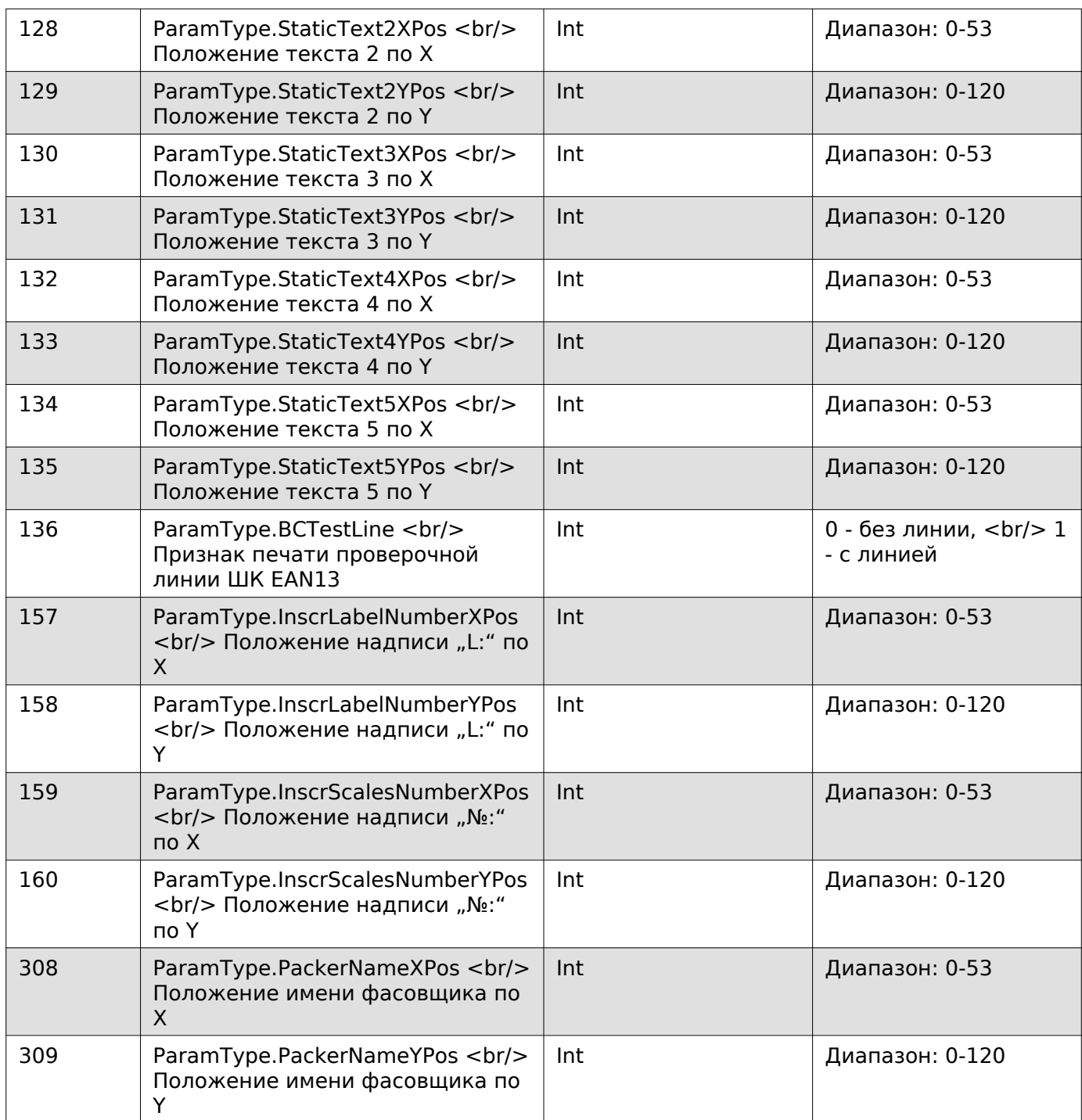

# **Получить шрифты элементов этикетки**

Enum: CommandType.GET\_FONTS\_ITEMS\_LABEL

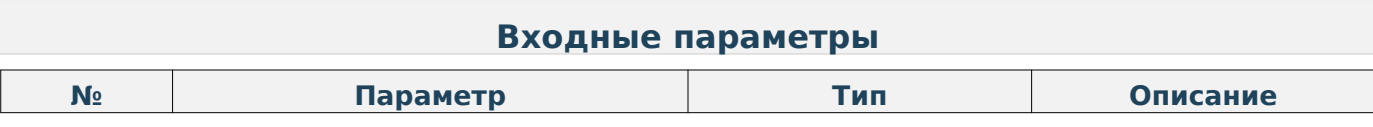

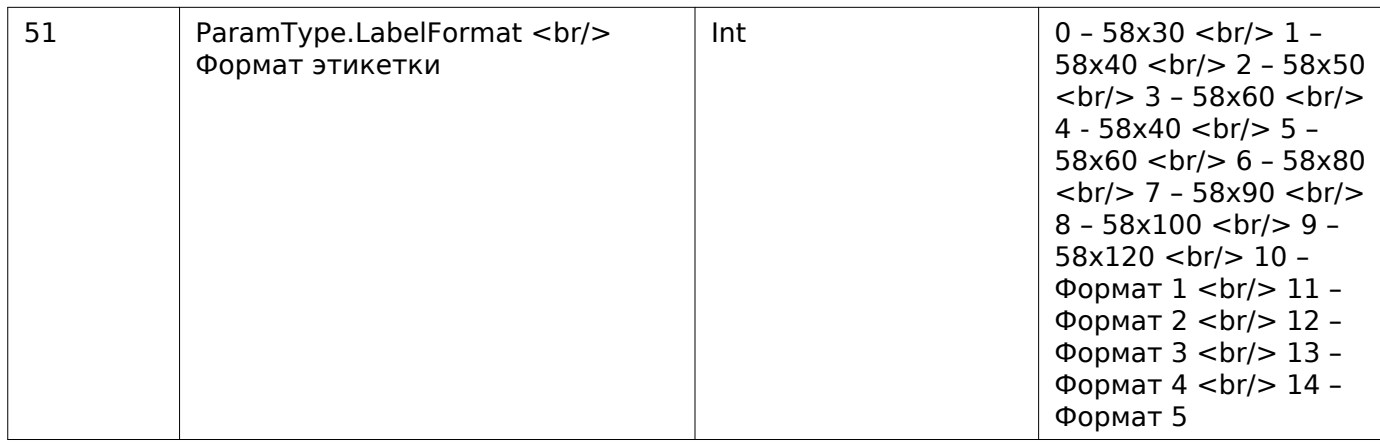

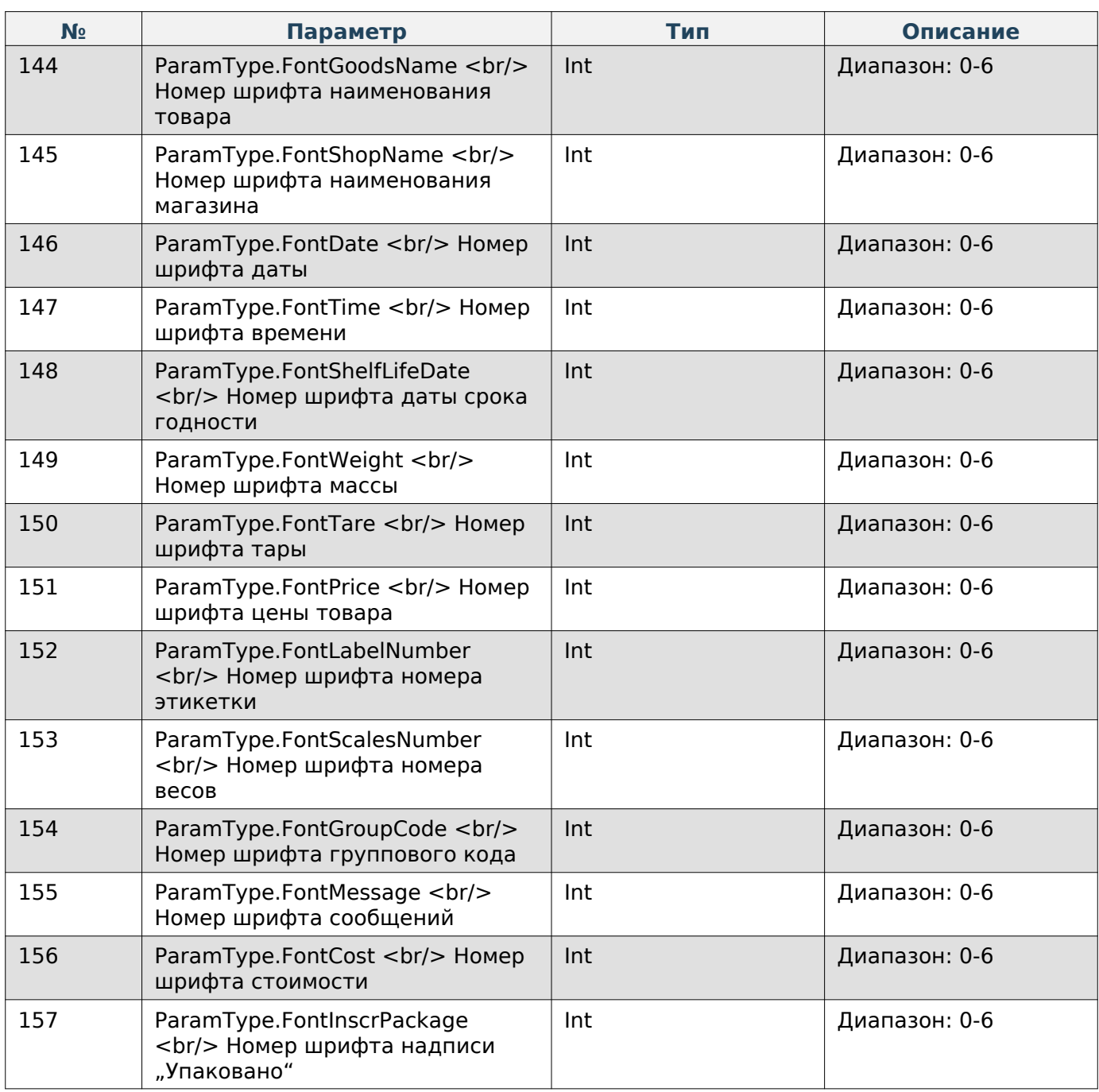

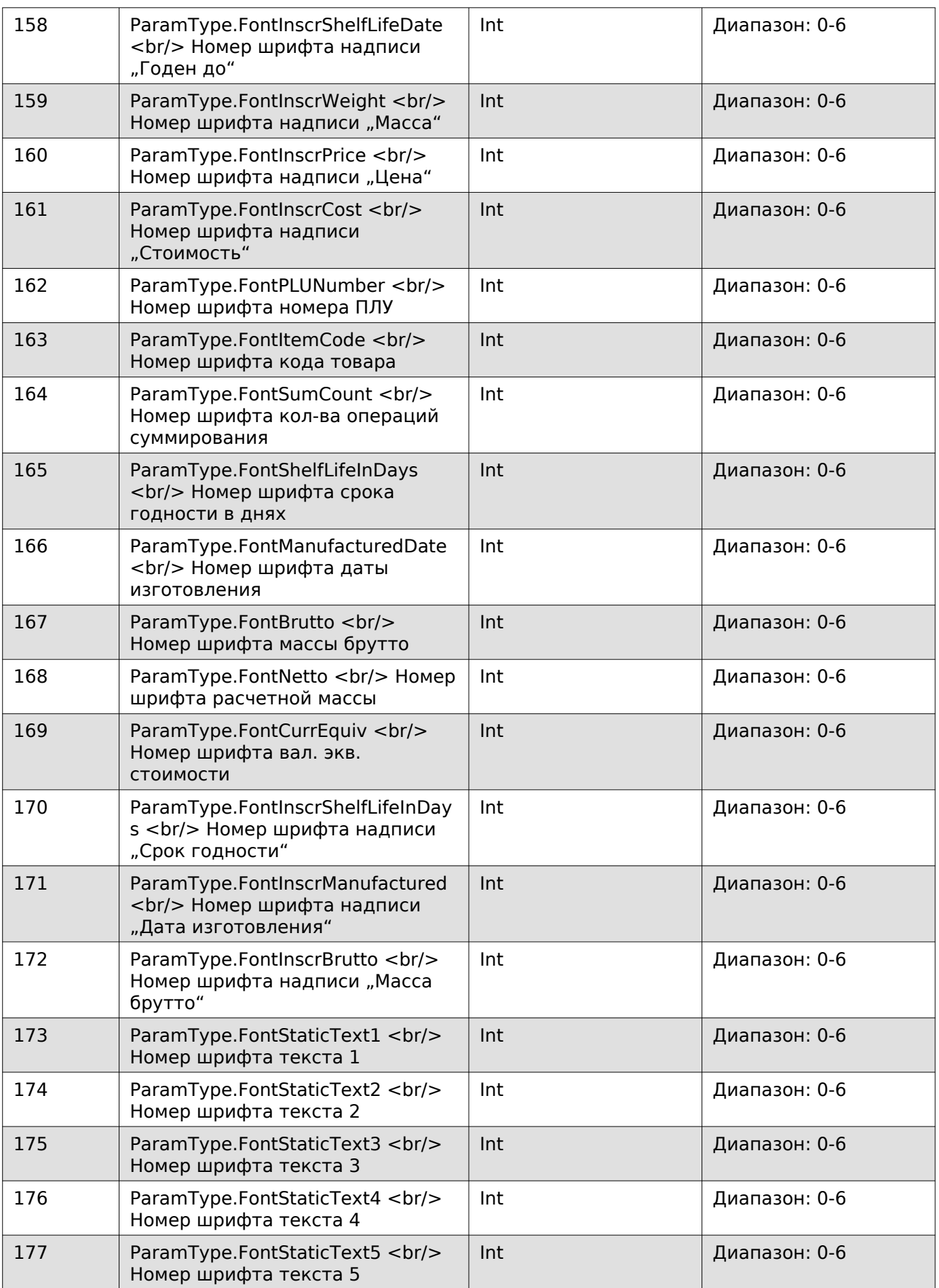
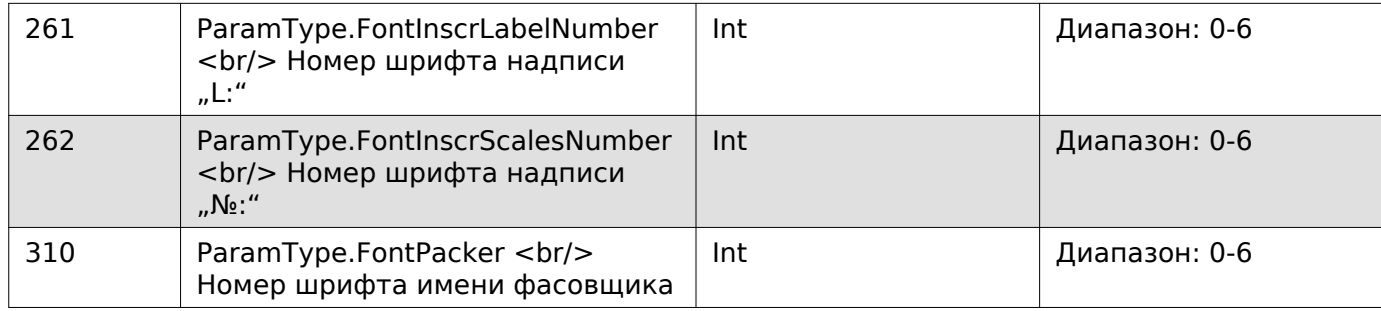

### **Задать шрифты элементов этикетки**

Enum: CommandType.SET\_FONTS\_ITEMS\_LABEL Номер команды: 12

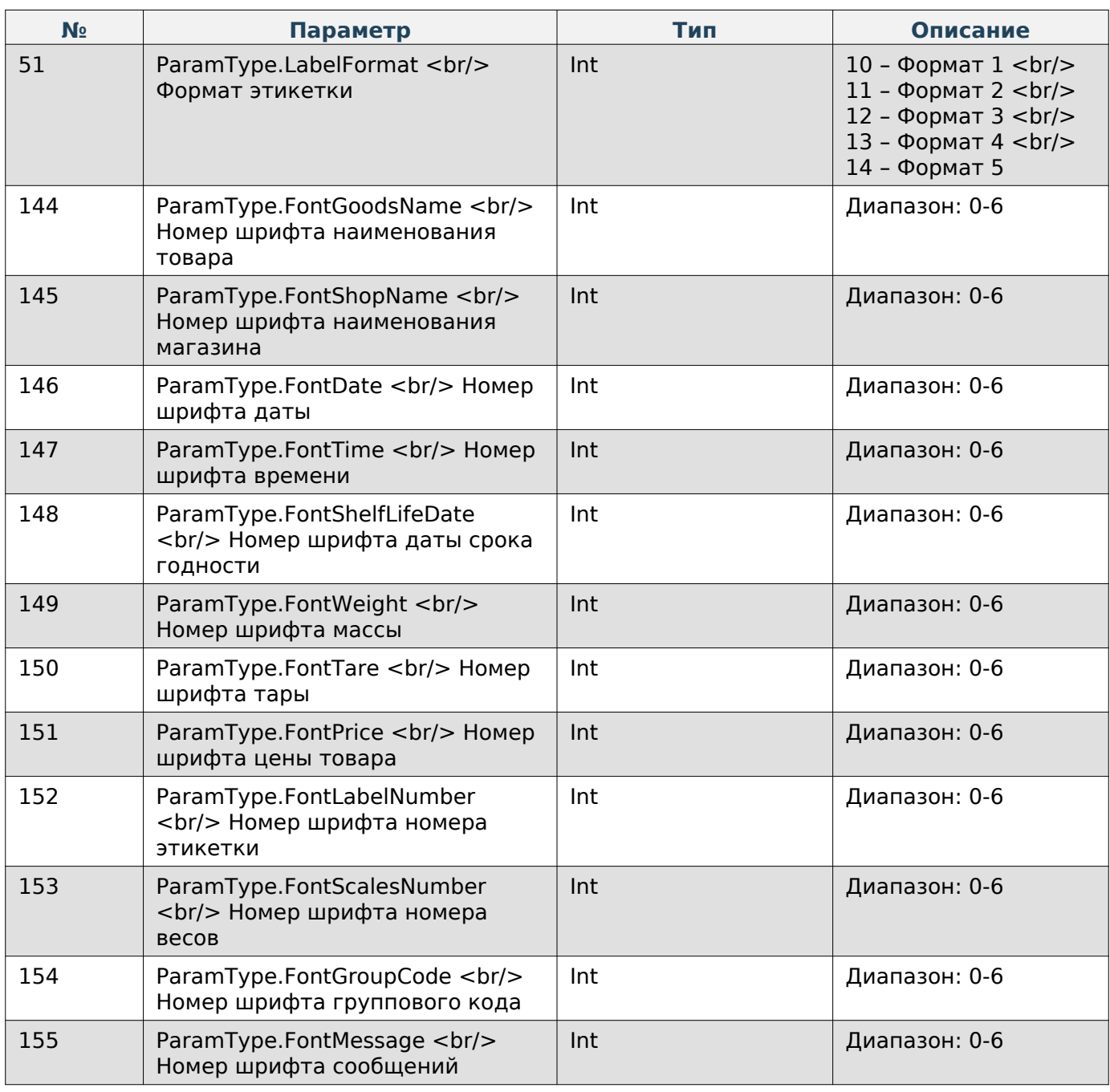

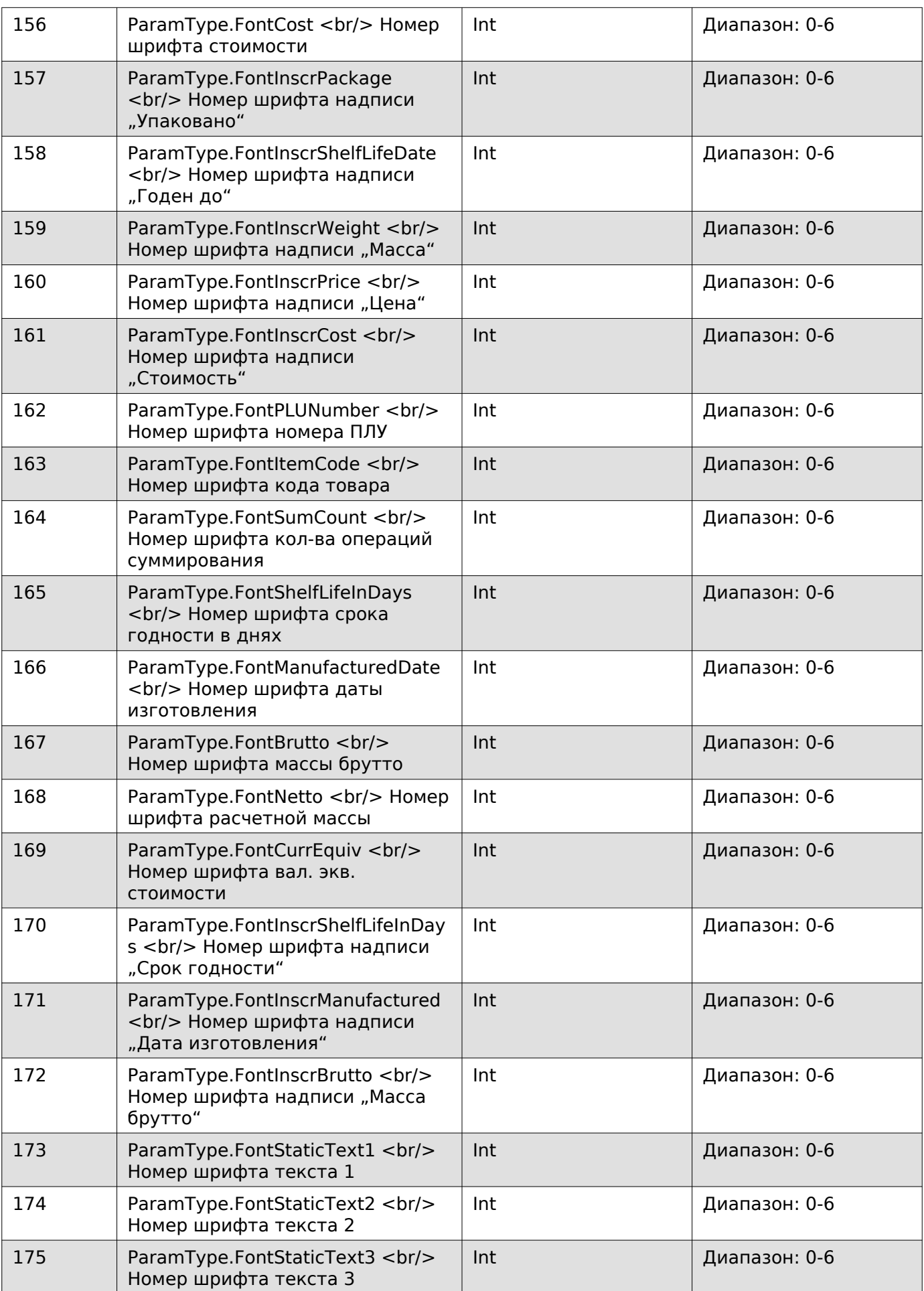

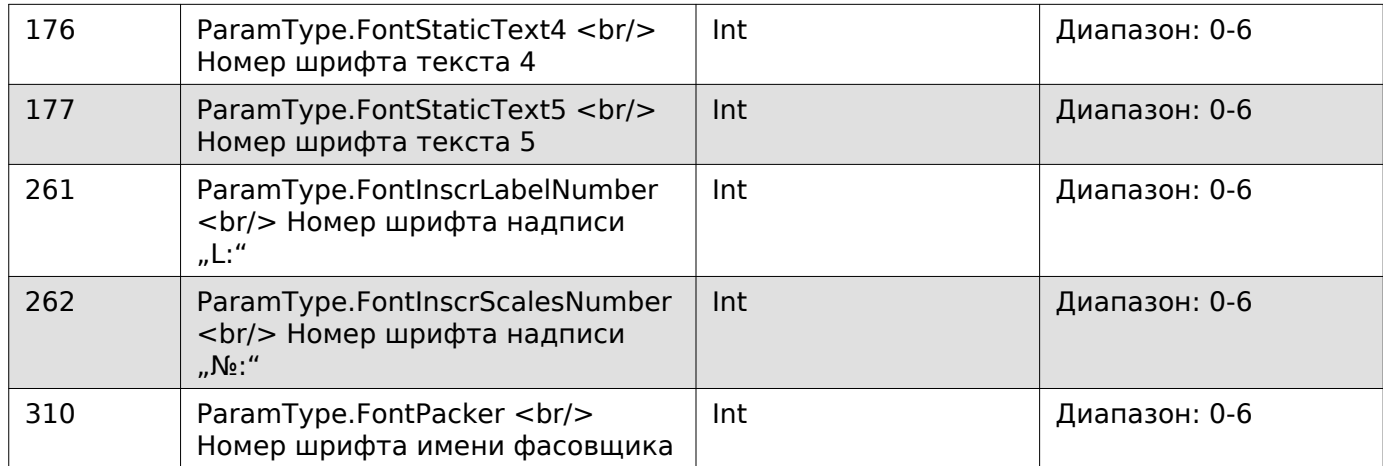

### **Получить позиционирование элементов этикетки**

Enum: CommandType.EXT\_GET\_ALIGN\_PARAMS\_LABEL

Номер команды: 74

### **Входные параметры**

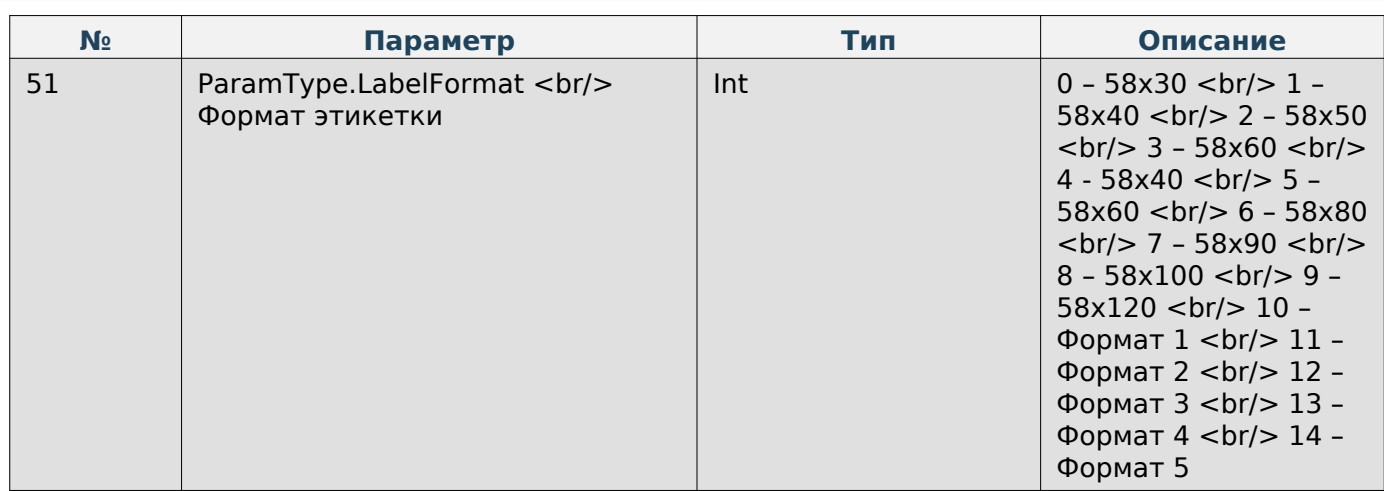

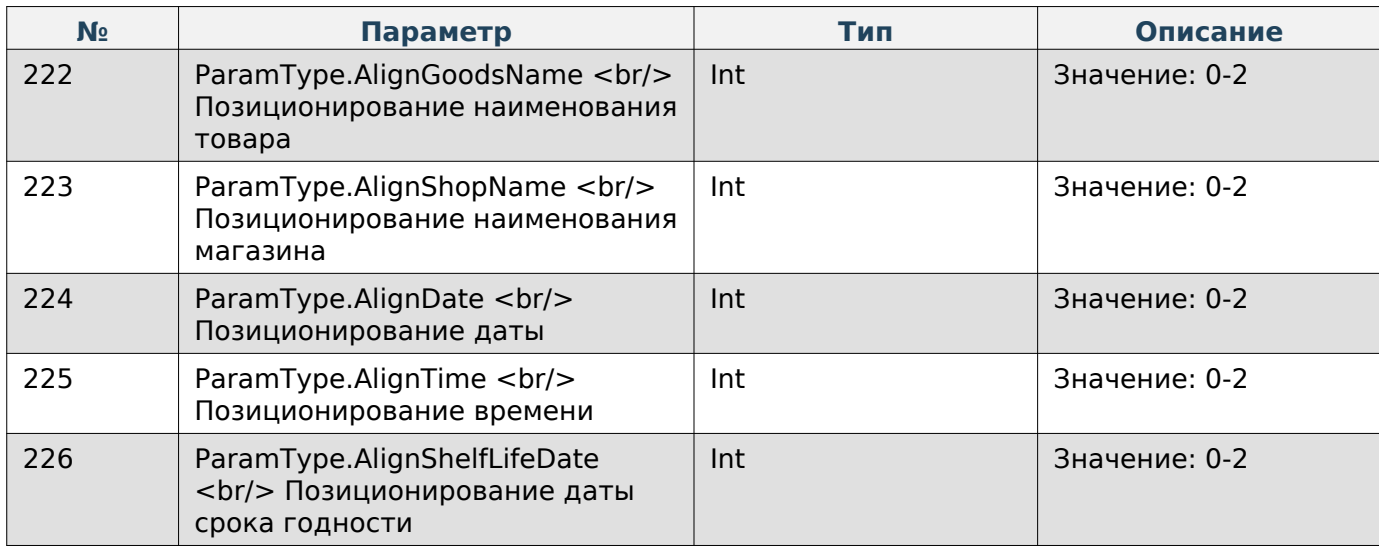

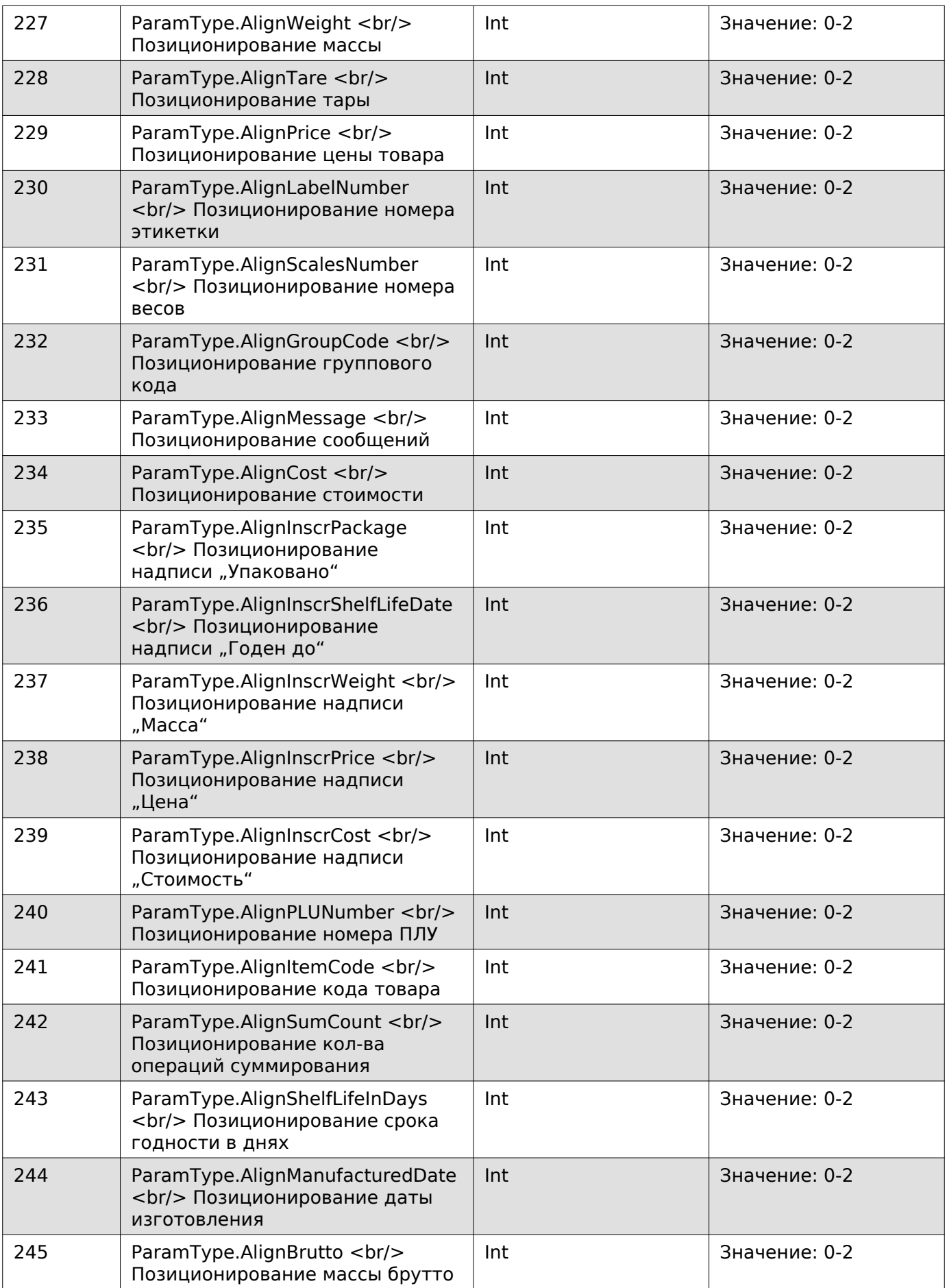

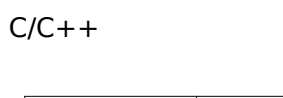

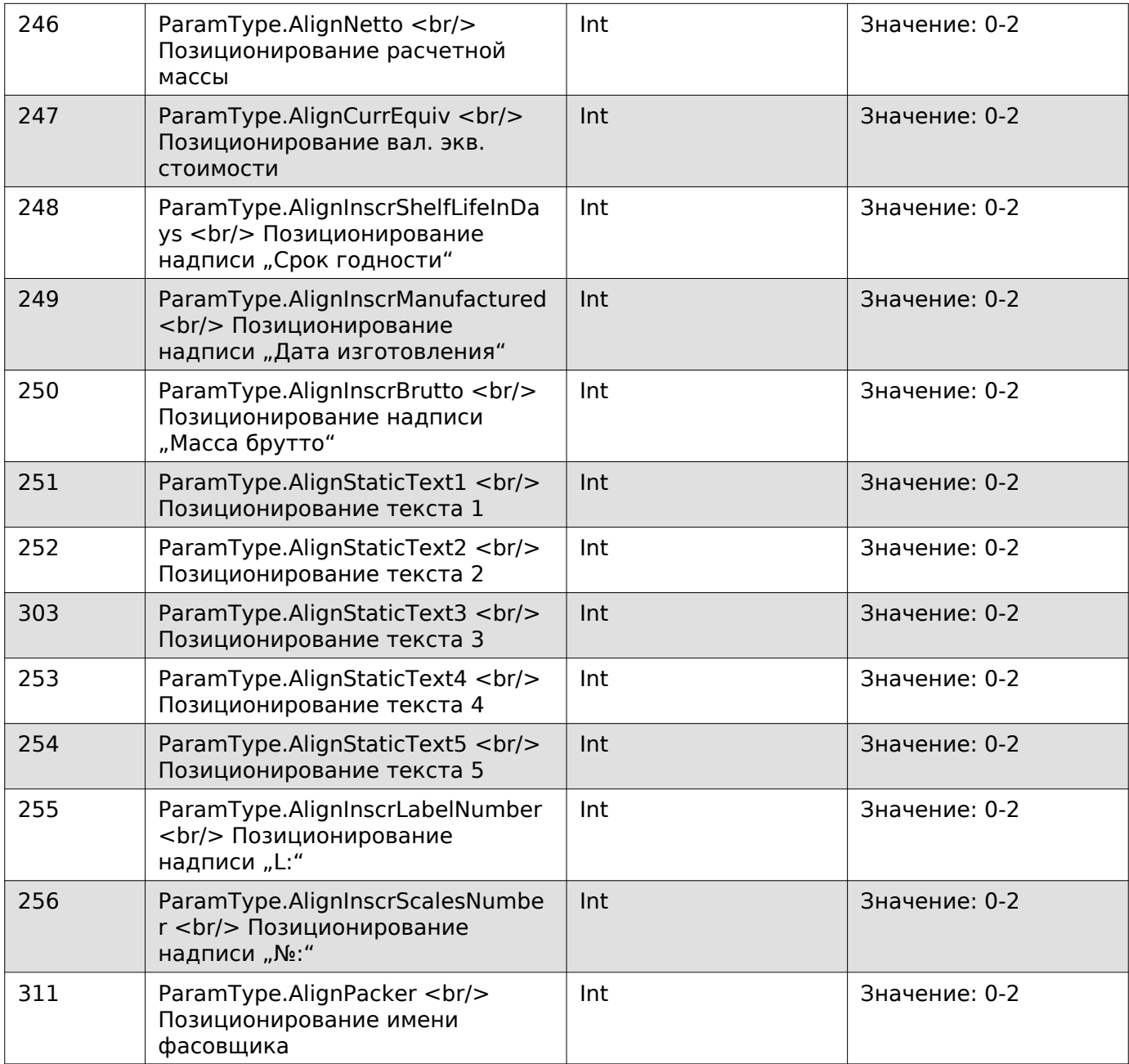

## **Note**

Значения:

- 0 слева,
- $\cdot$  1 по центру,
- 2 справа.

### **Задать позиционирование элементов этикетки**

Enum: CommandType.EXT\_SET\_ALIGN\_PARAMS\_LABEL

Номер команды: 75

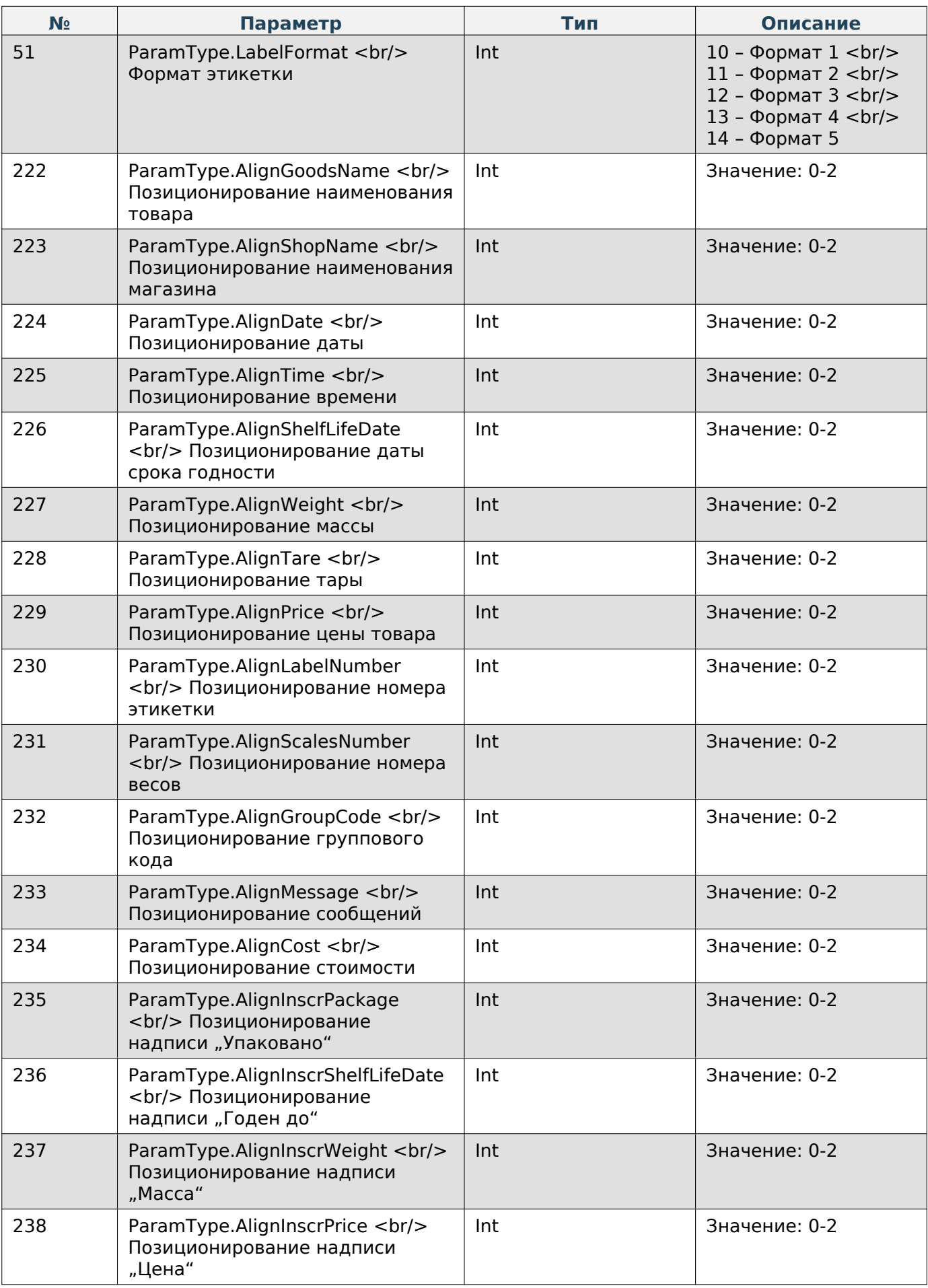

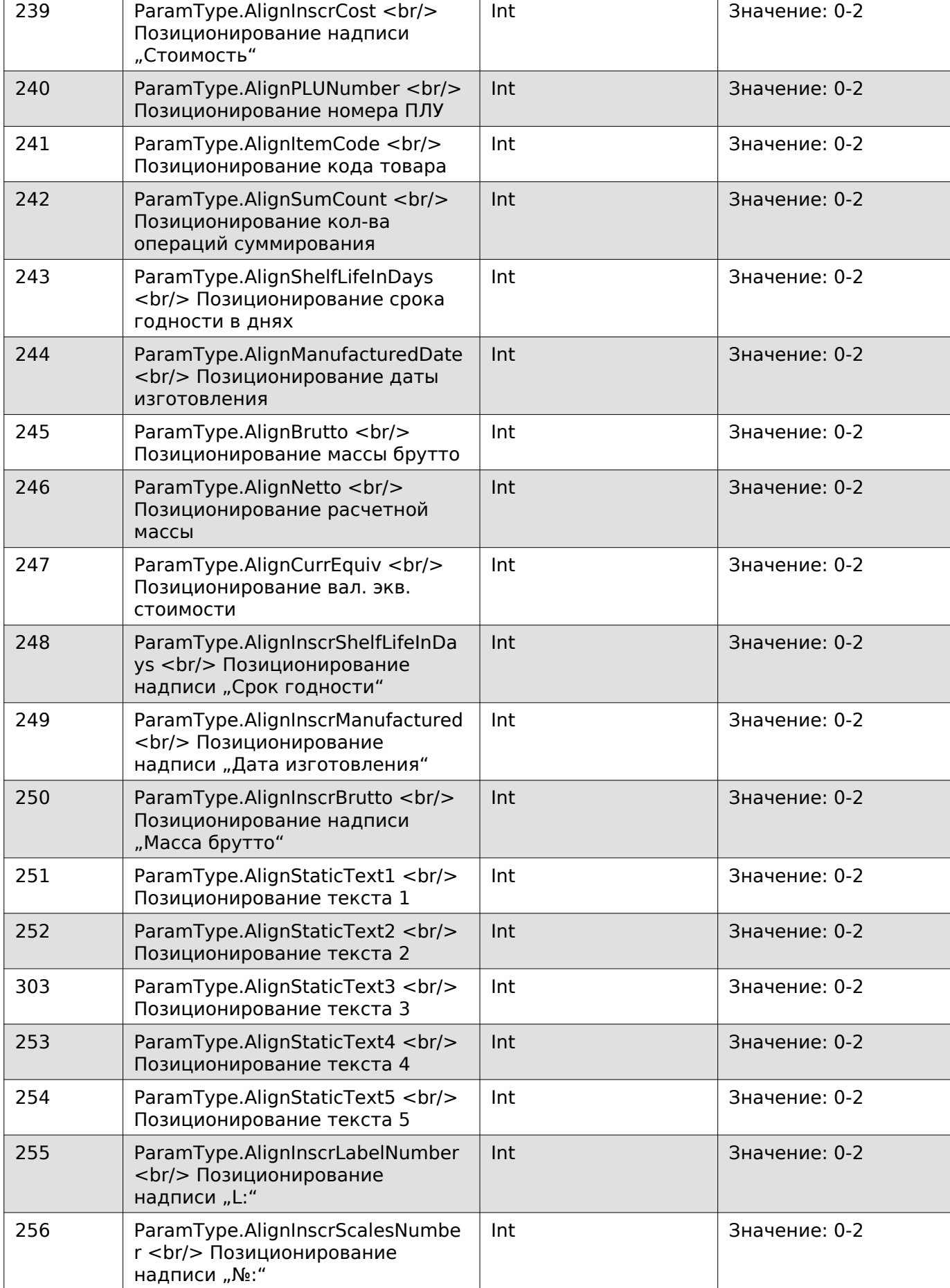

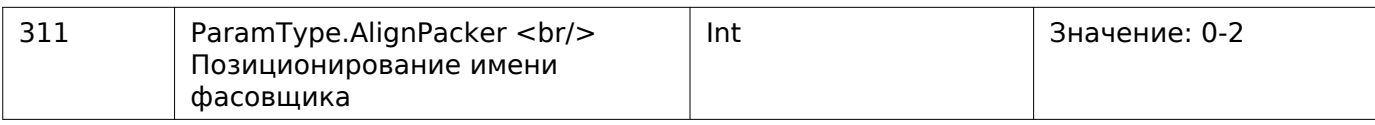

## **Note**

Значения:

- 0 слева,
- $\cdot$  1 по центру,
- 2 справа.

### **Получить данные Datamatrix**

Enum: CommandType.EXT\_GET\_DATAMATRIX\_LABEL\_ITEM

Номер команды: 116

### **Входные параметры**

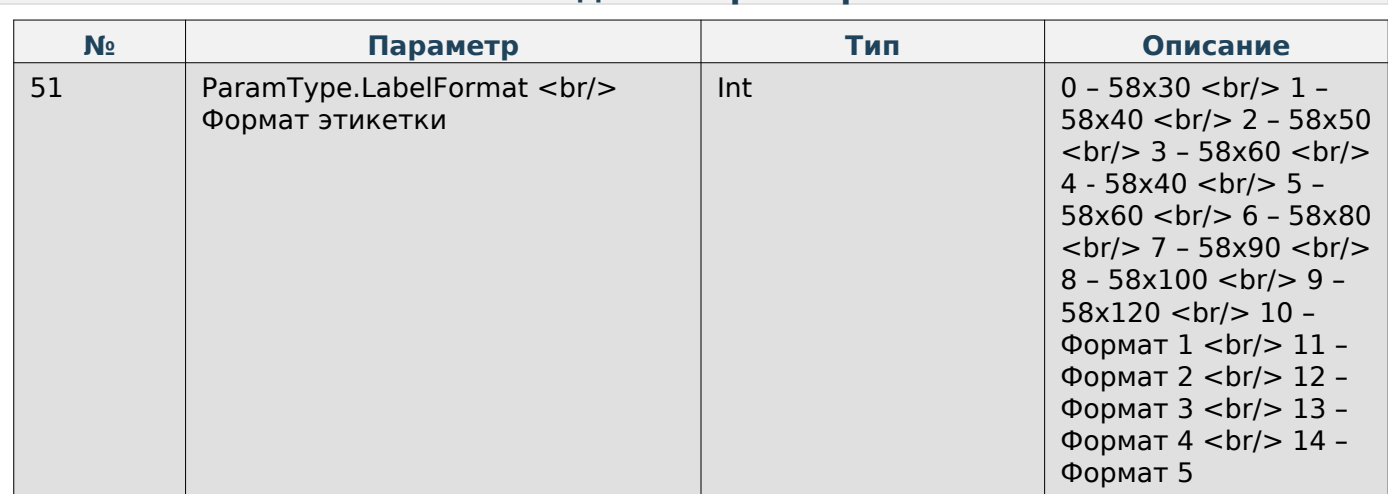

### **Выходные параметры**

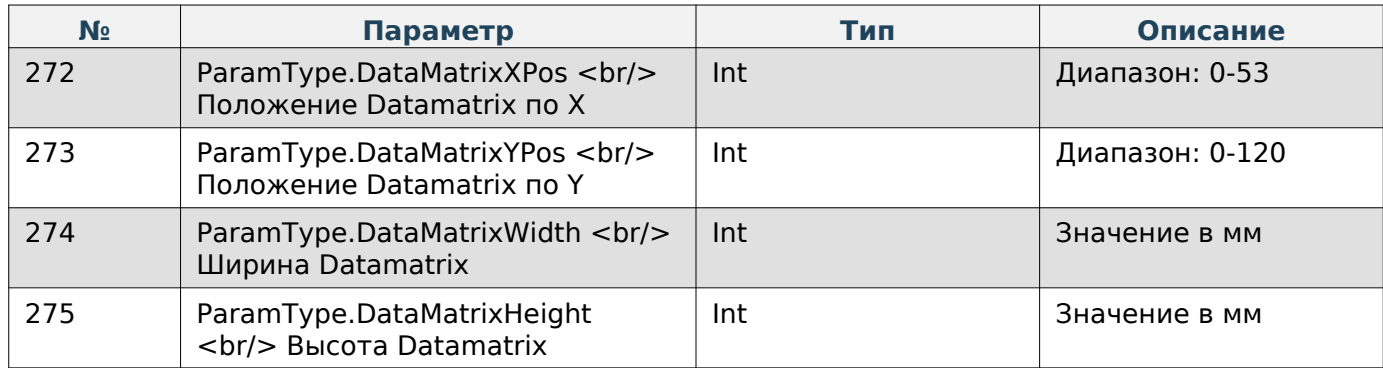

### **Задать данные Datamatrix**

Enum: CommandType.EXT\_SET\_DATAMATRIX\_LABEL\_ITEM

Номер команды: 117

#### **Входные параметры № Параметр Тип Описание** 51 ParamType.LabelFormat <br/> Формат этикетки  $\ln t$   $\vert$  10 – Формат 1 <br/> <br/>br/> 11 - Формат 2 <br/>  $>$ 12 – Формат 3 <br/> 13 - Формат 4 <br/> <br/> 14 – Формат 5 272 ParamType.DataMatrixXPos <br/> <br/> Положение Datamatrix по X Int Диапазон: 0-53 273 ParamType.DataMatrixYPos <br/> <br/> Положение Datamatrix по Y Int Диапазон: 0-120 274 ParamType.DataMatrixWidth <br/> <br/> Ширина Datamatrix Int Значение в мм 275 | ParamType.DataMatrixHeight <br/> Высота Datamatrix Int Значение в мм

### **Работа с товарами**

### **Очистить ПЛУ товара**

Enum: CommandType.CLEAR\_PLU

Номер команды: 24

### **Входные параметры**

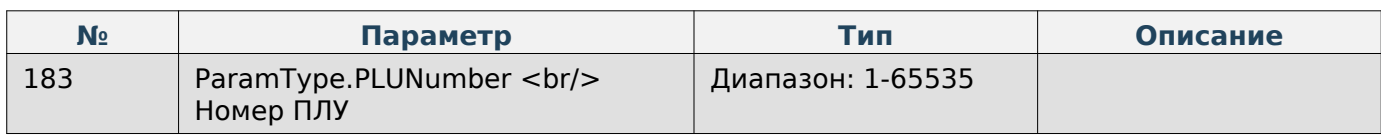

## **Note**

Команда задаёт у товара пустое значение в качестве номера ПЛУ.

### **Получить номер ПЛУ по коду товара**

Enum: CommandType.GET\_PLU\_BY\_CODE

Номер команды: 21

### **Входные параметры**

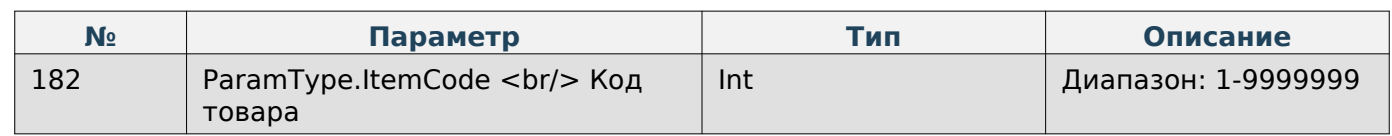

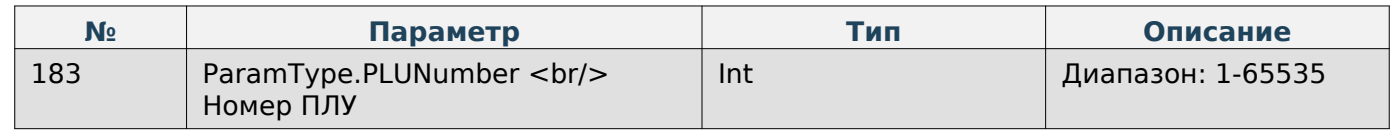

#### **Запрос максимального количества ПЛУ**

Enum: CommandType.QUERY\_MAX\_COUNT\_PLU

Номер команды: 29

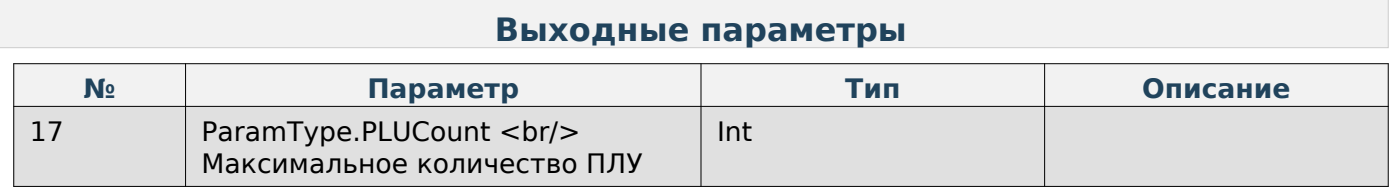

#### **Запрос максимального количества сообщений**

Enum: CommandType.GET\_MESSAGES\_COUNT

Номер команды: 34

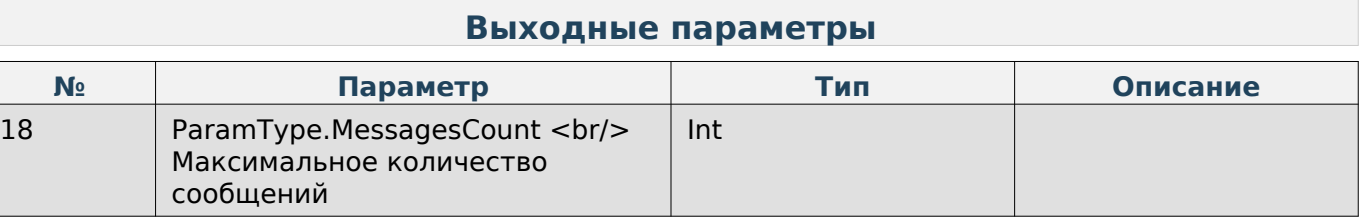

#### **Получить параметр «Назначение группового кода»**

Enum: CommandType.GET\_USING\_GROUP\_CODE

Номер команды: 41

#### **Выходные параметры**

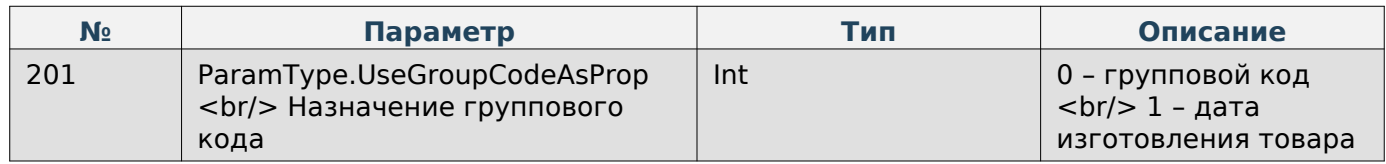

#### **Задать параметр «Назначение группового кода»**

Enum: CommandType.SET\_USING\_GROUP\_CODE

Номер команды: 42

#### **Входные параметры**

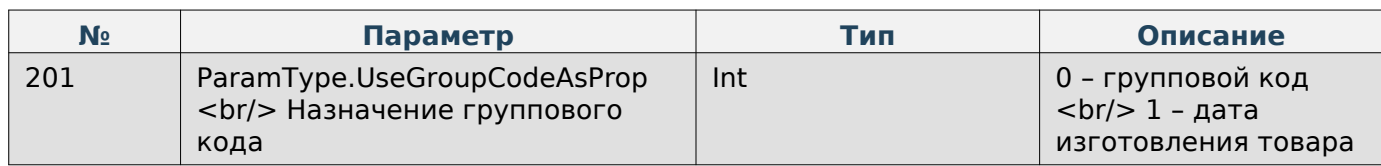

#### **Получить ПЛУ**

Enum: CommandType.GET\_DATA\_ABOUT\_PRODUCT

Номер команды: 23

### **Входные параметры**

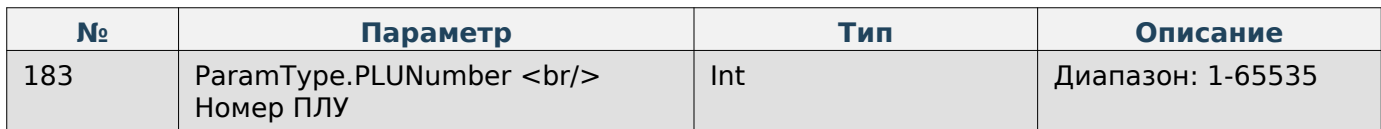

### **Выходные параметры**

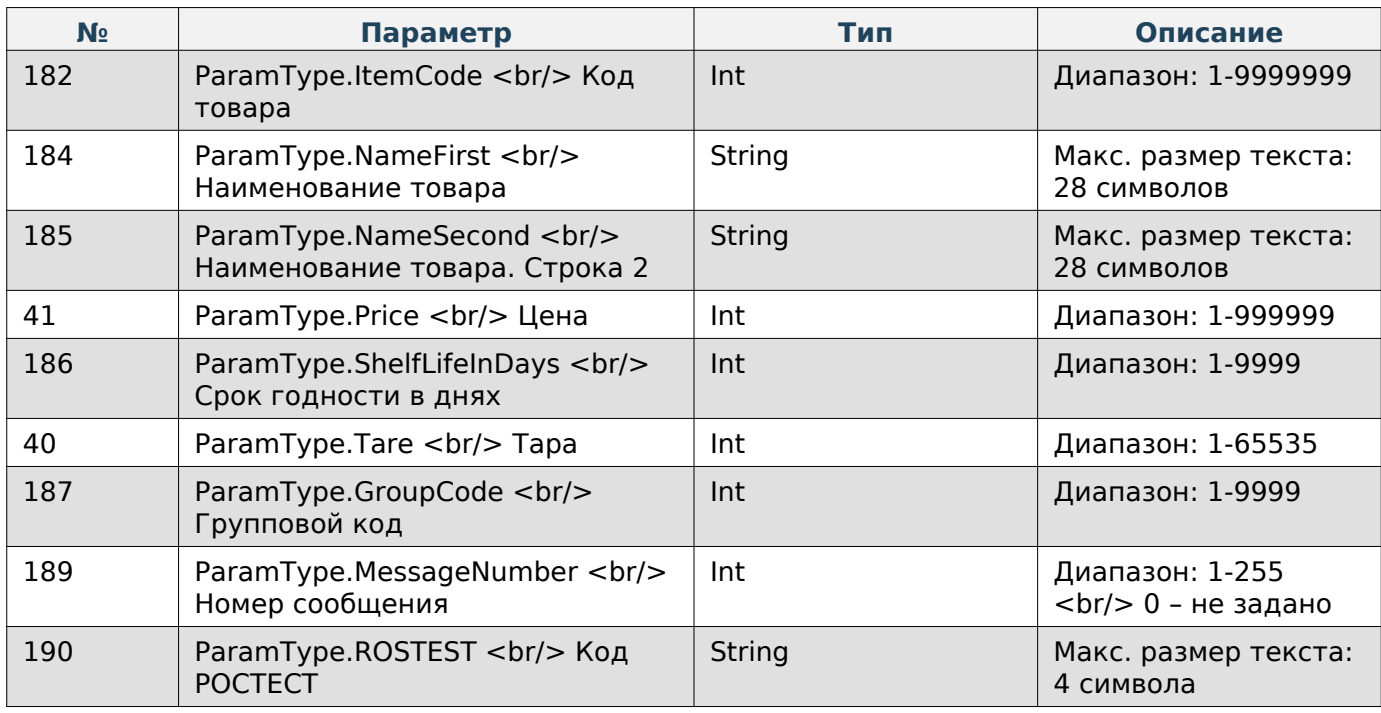

## **Получить ПЛУ в кодировке UTF-8**

Enum: CommandType.GET\_DATA\_ABOUT\_PRODUCT\_UTF8

Номер команды: 97

### **Входные параметры**

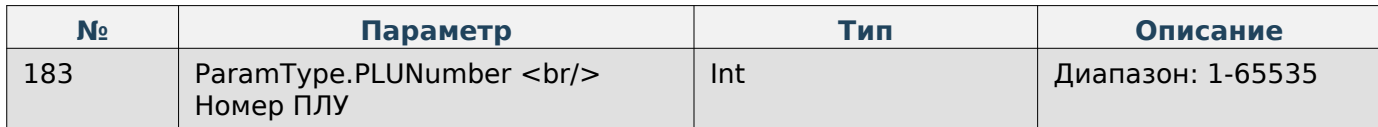

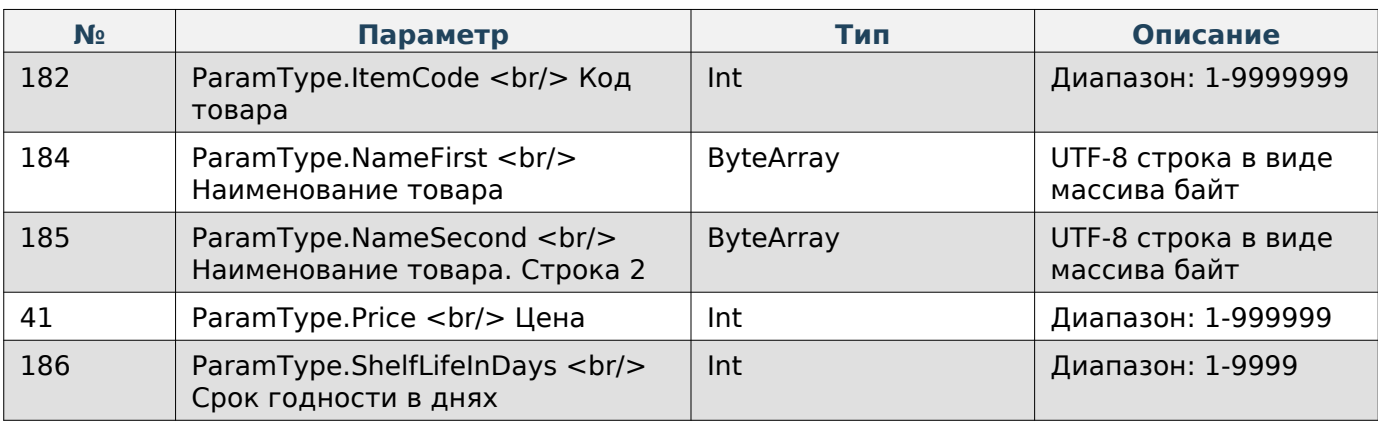

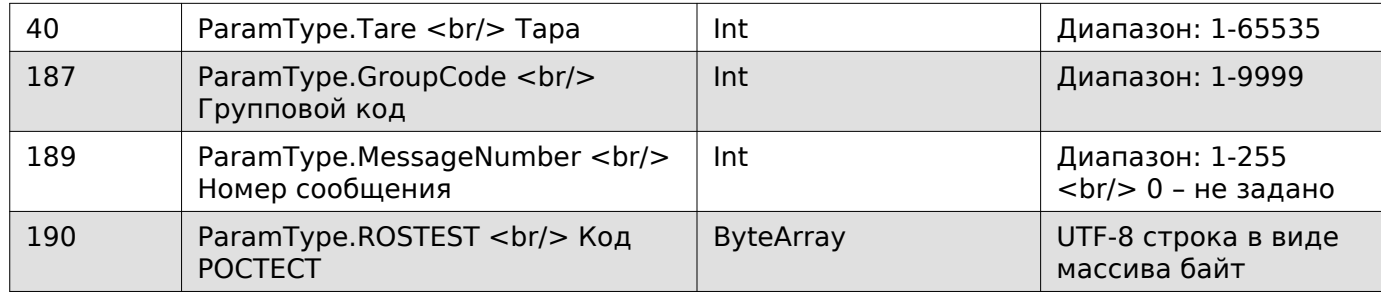

### **Задать ПЛУ**

Enum: CommandType.SET\_DATA\_ABOUT\_PRODUCT

Номер команды: 22

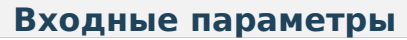

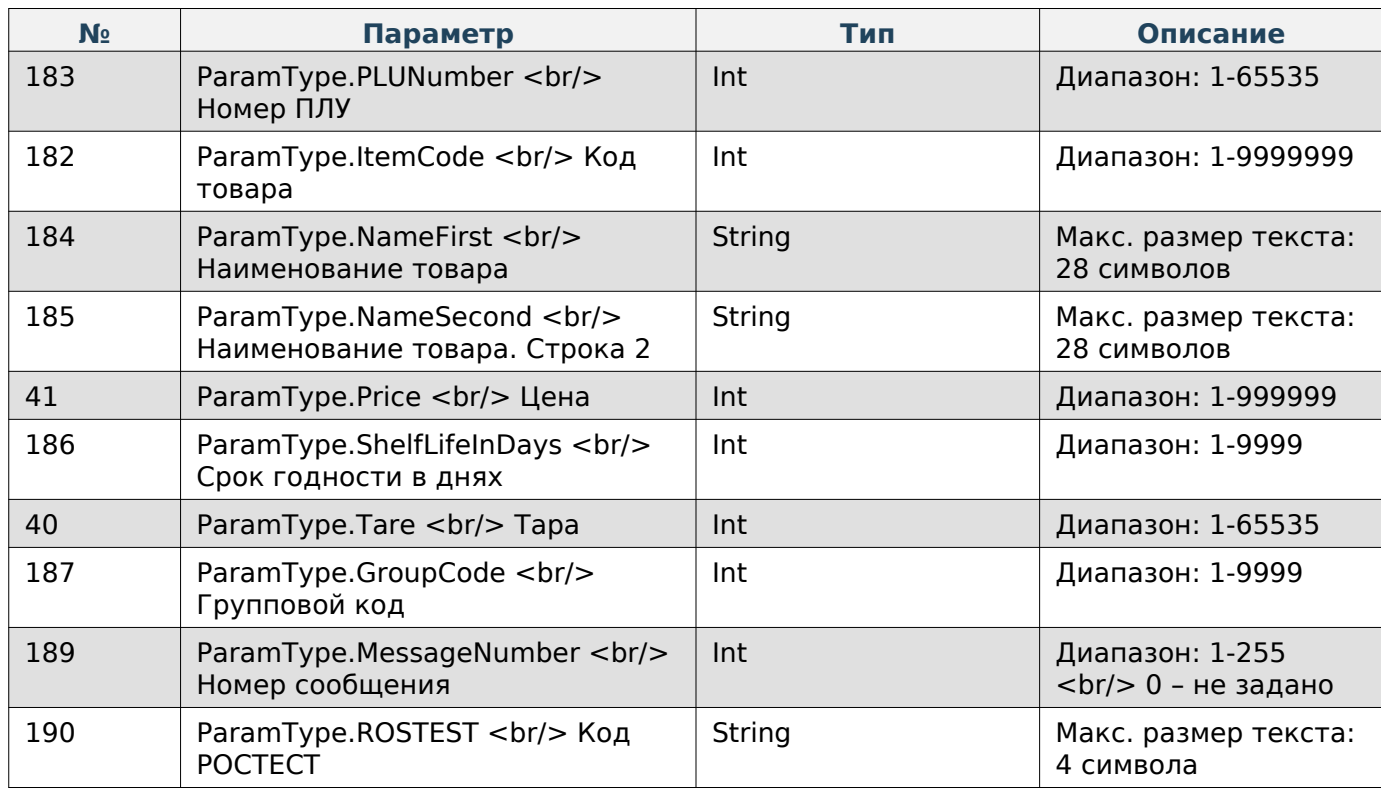

### **Задать ПЛУ в кодировке UTF-8**

Enum: CommandType.SET\_DATA\_ABOUT\_PRODUCT\_UTF8

Номер команды: 96

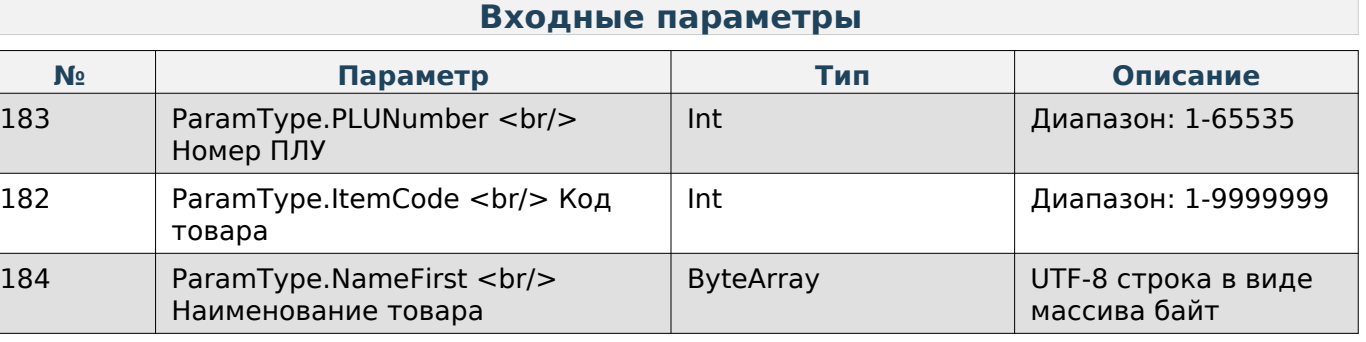

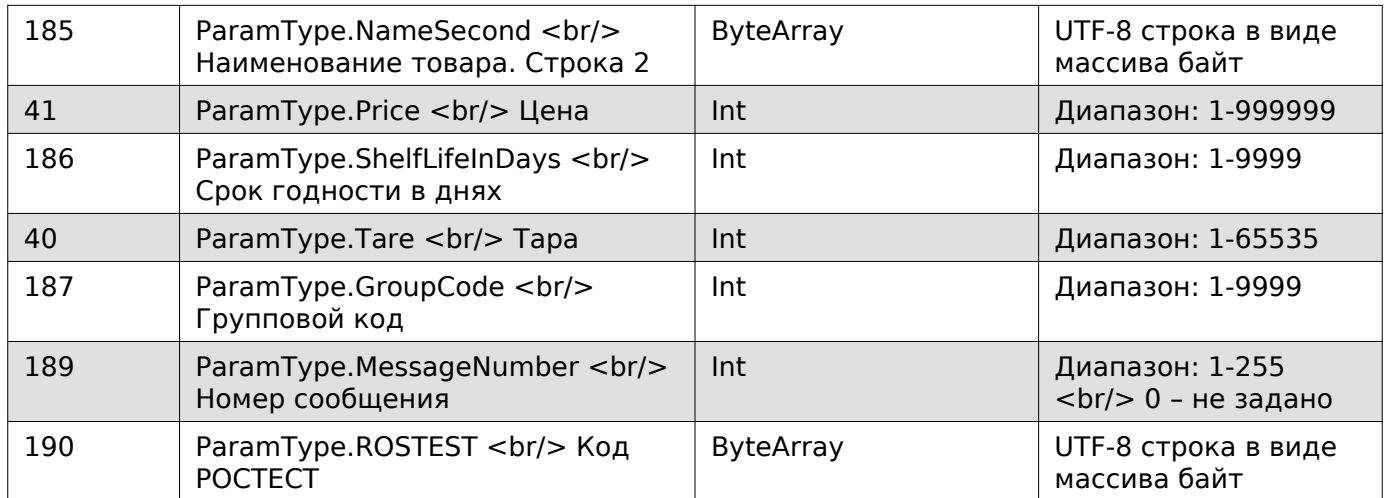

### **Получить ПЛУ расширенного формата**

Enum: CommandType.GET\_DATA\_EXTENDED\_ABOUT\_PRODUCT

Номер команды: 28

### **Входные параметры**

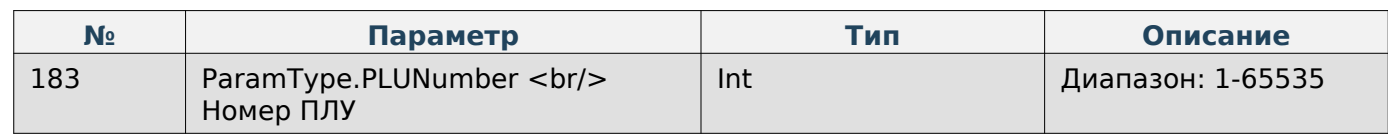

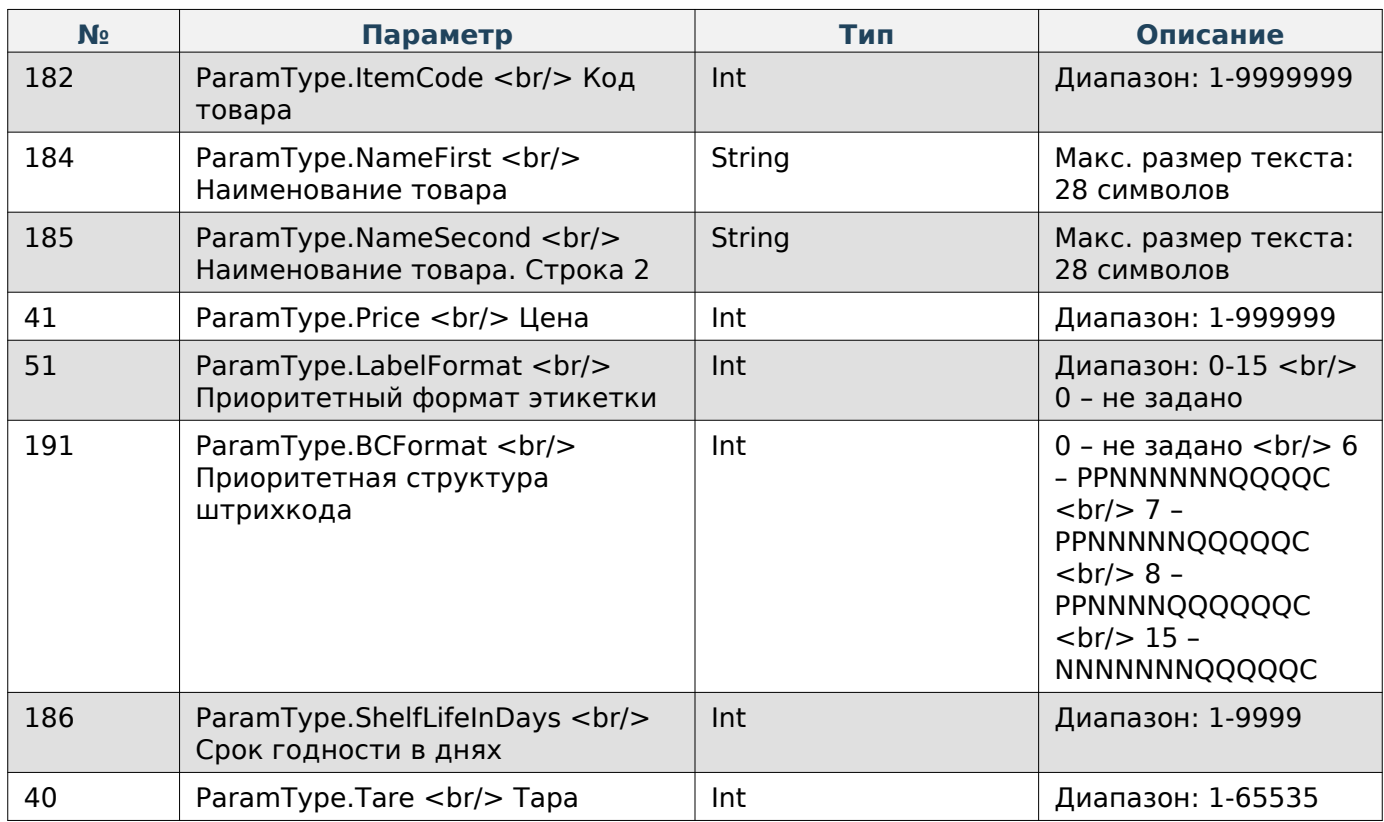

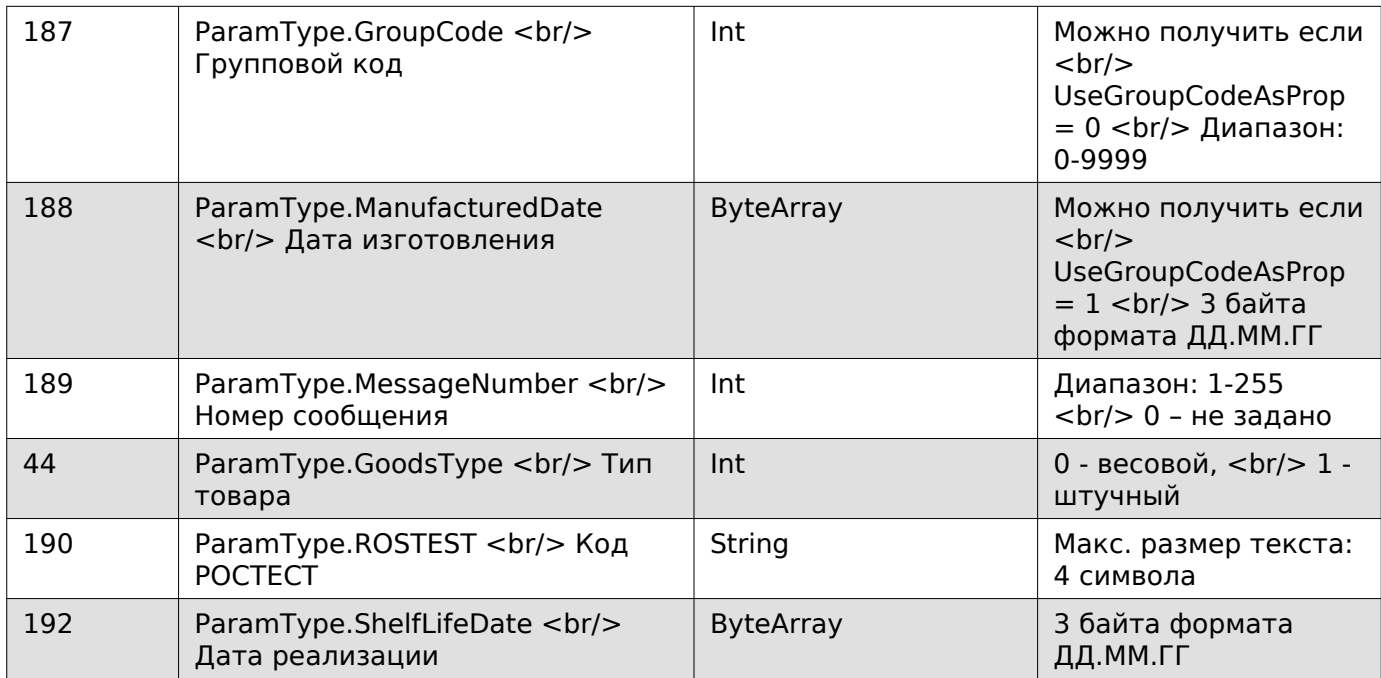

### **Получить ПЛУ расширенного формата в кодировке UTF-8**

Enum: CommandType.GET\_DATA\_EXTENDED\_ABOUT\_PRODUCT\_UTF8 Номер команды: 99

### **Входные параметры**

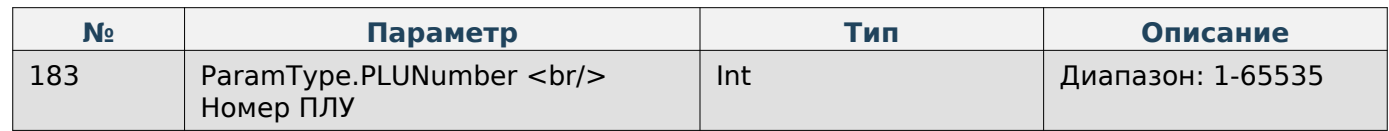

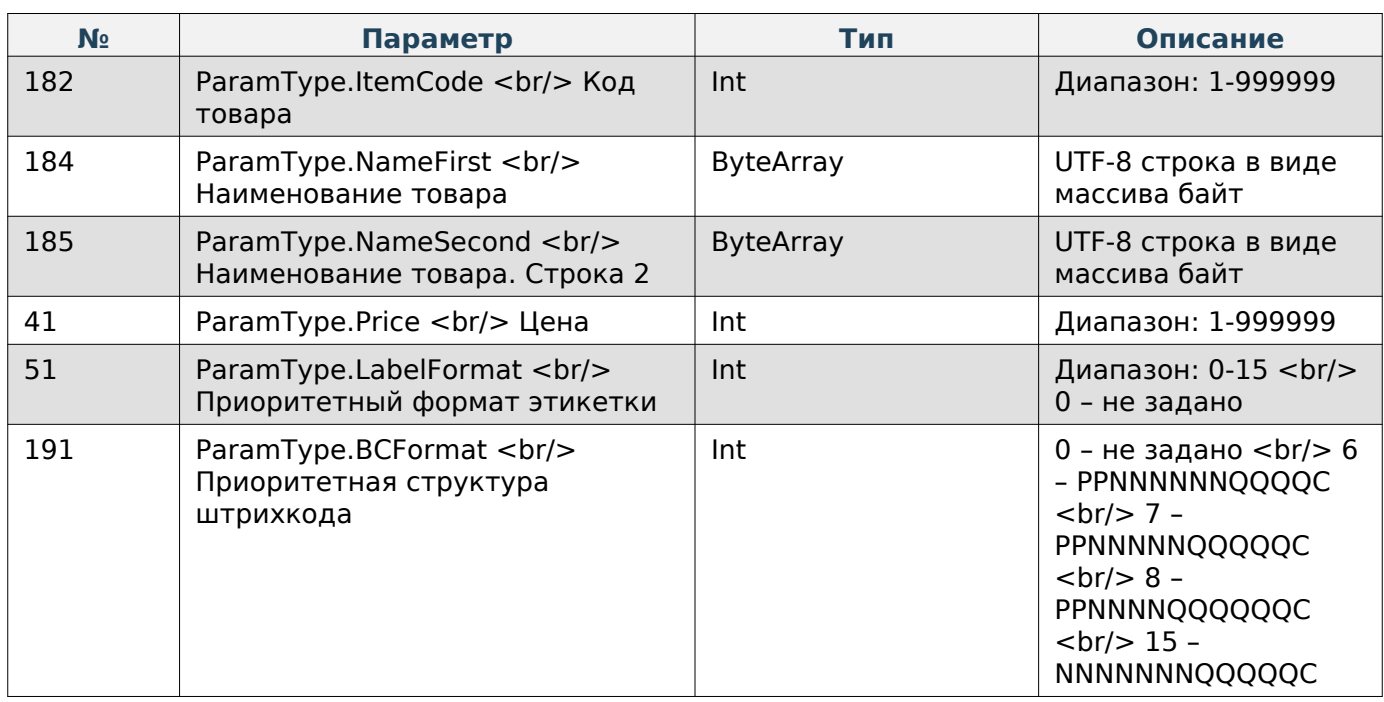

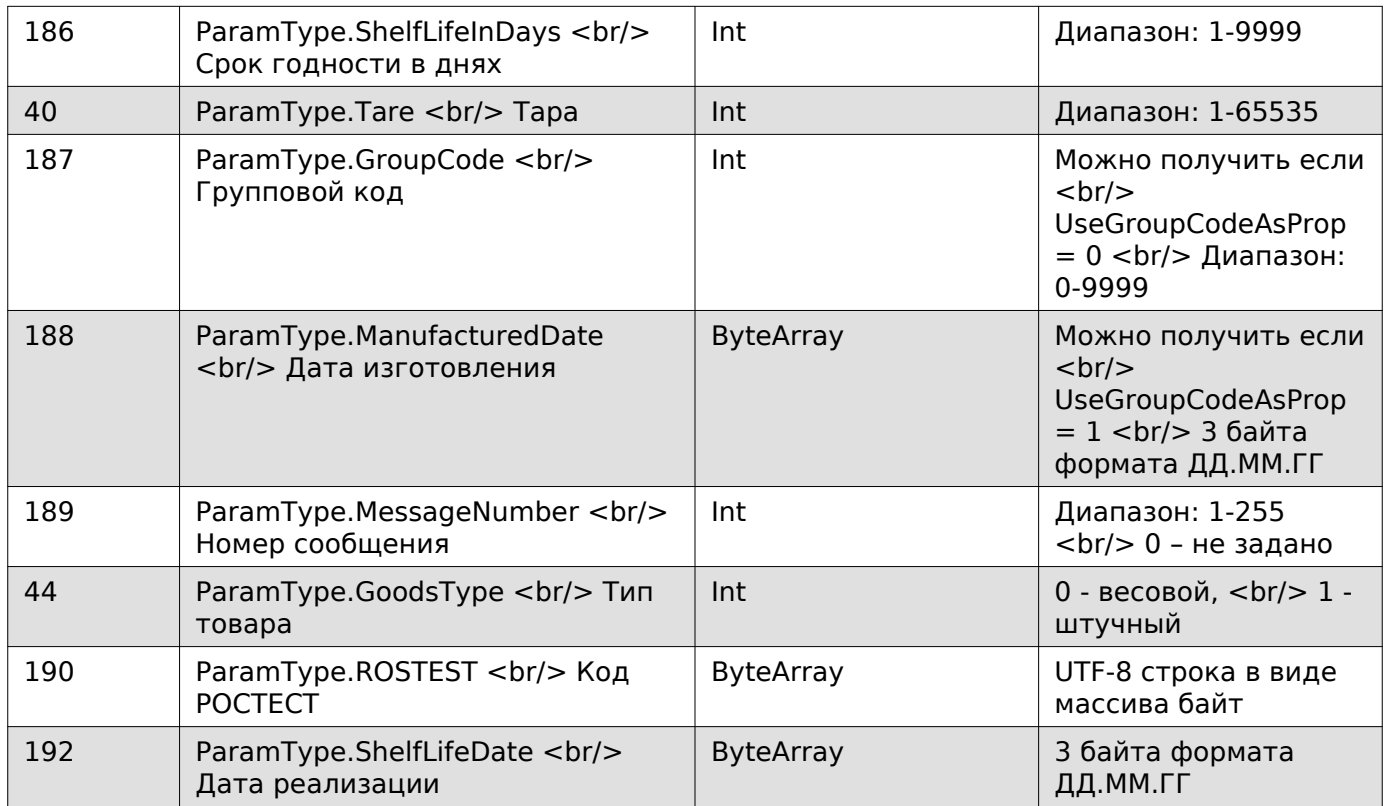

### **Задать ПЛУ расширенного формата**

Enum: CommandType.SET\_DATA\_EXTENDED\_ABOUT\_PRODUCT

Номер команды: 27

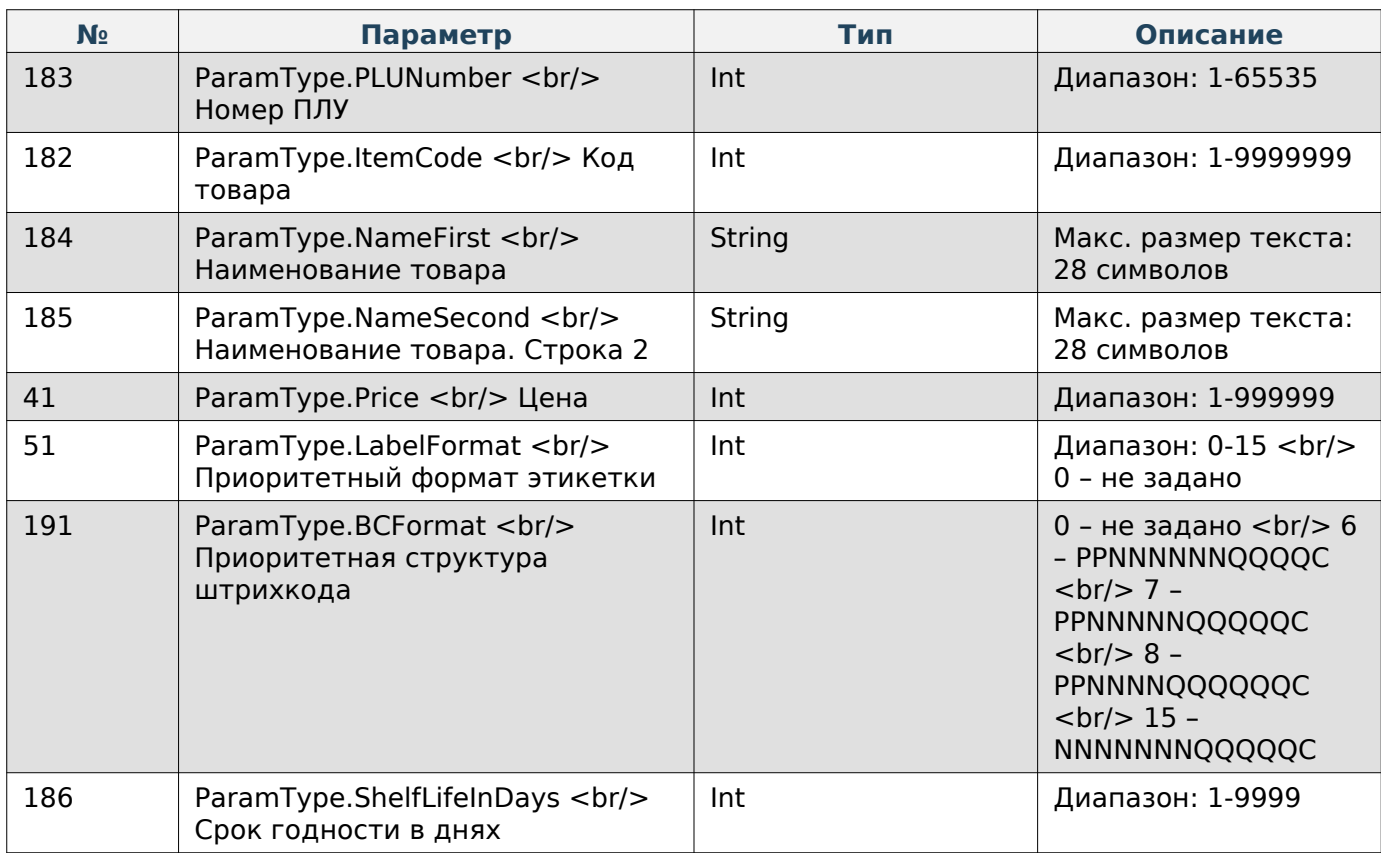

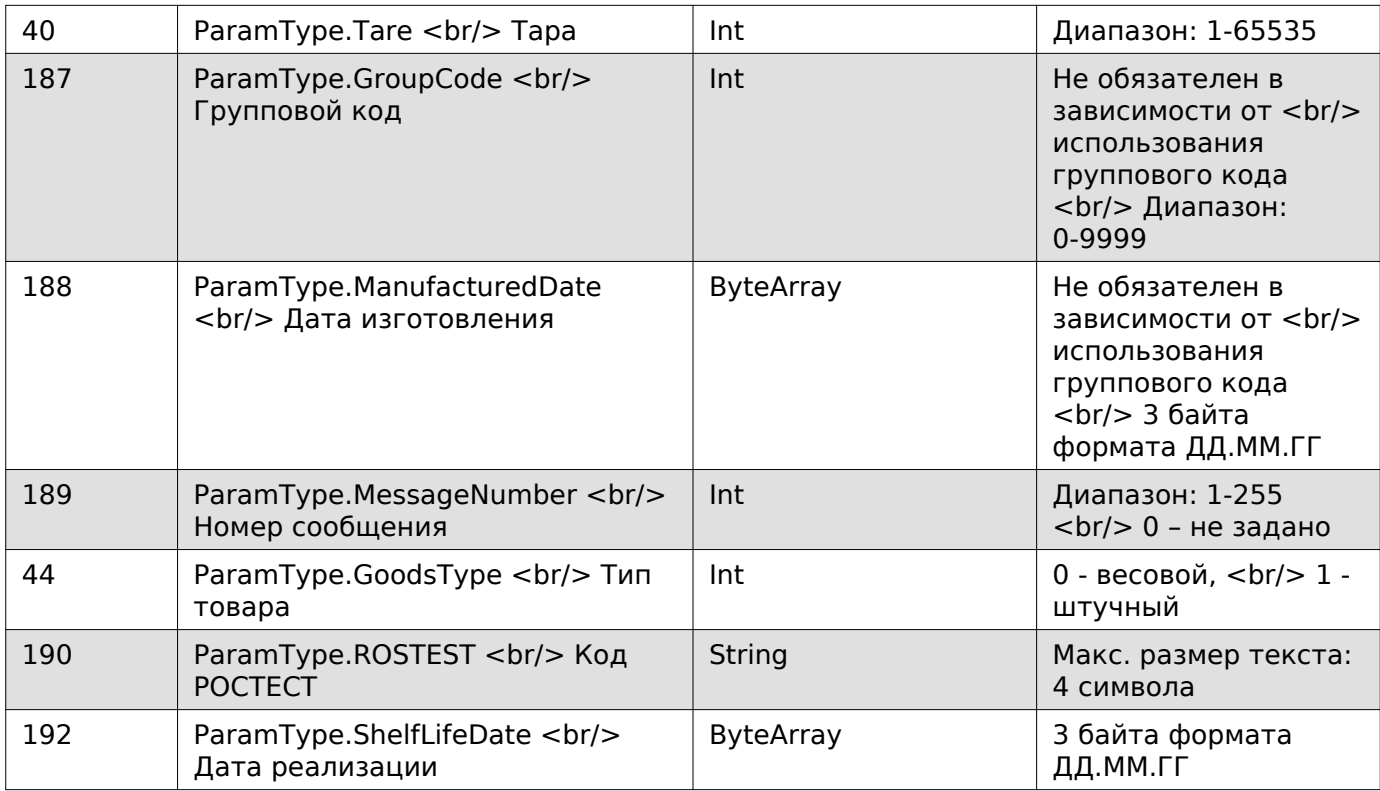

## **Задать ПЛУ расширенного формата в кодировке UTF-8**

Enum: CommandType.SET\_DATA\_EXTENDED\_ABOUT\_PRODUCT\_UTF8 Номер команды: 98

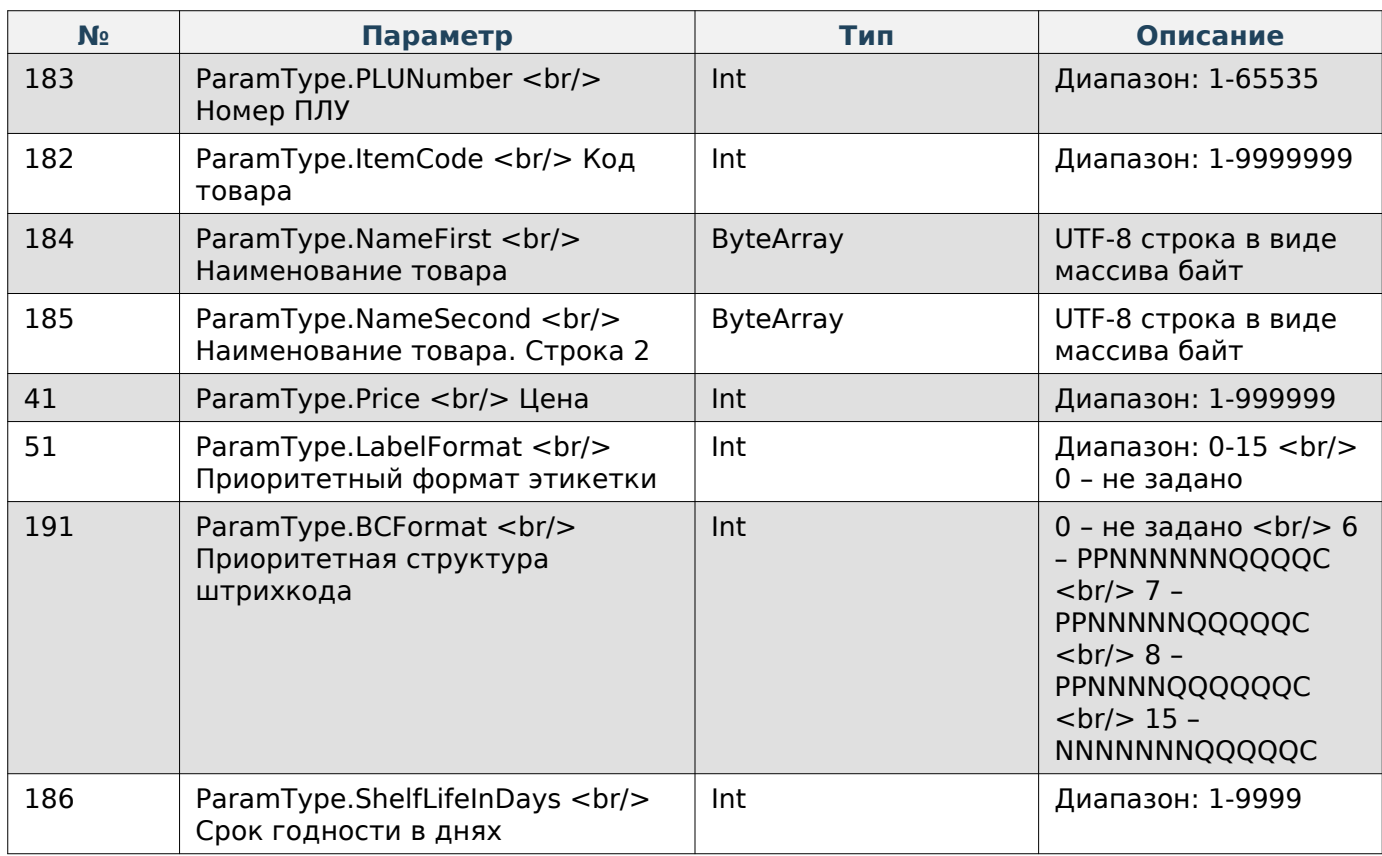

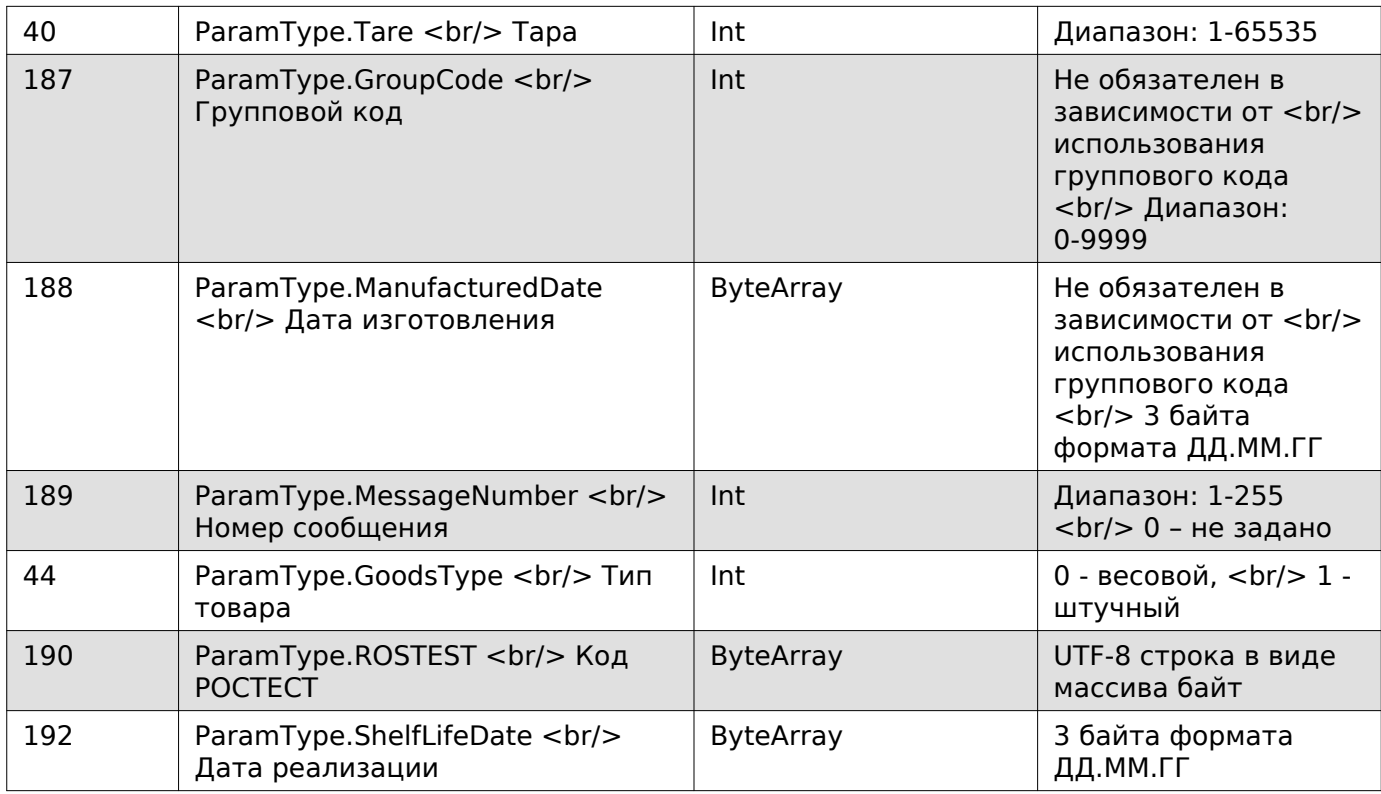

### **Добавить блок ПЛУ расширенного формата**

Enum: CommandType.ADD\_PLU\_TO\_BLOCK

Номер команды: 25

Описание: Добавить расширенные данные о ПЛУ в список (от 1 до 6 блоков) для последующей отправки через команду CommandType.SET\_BLOCK\_DATA\_EXTENDED\_ABOUT\_PRODUCT

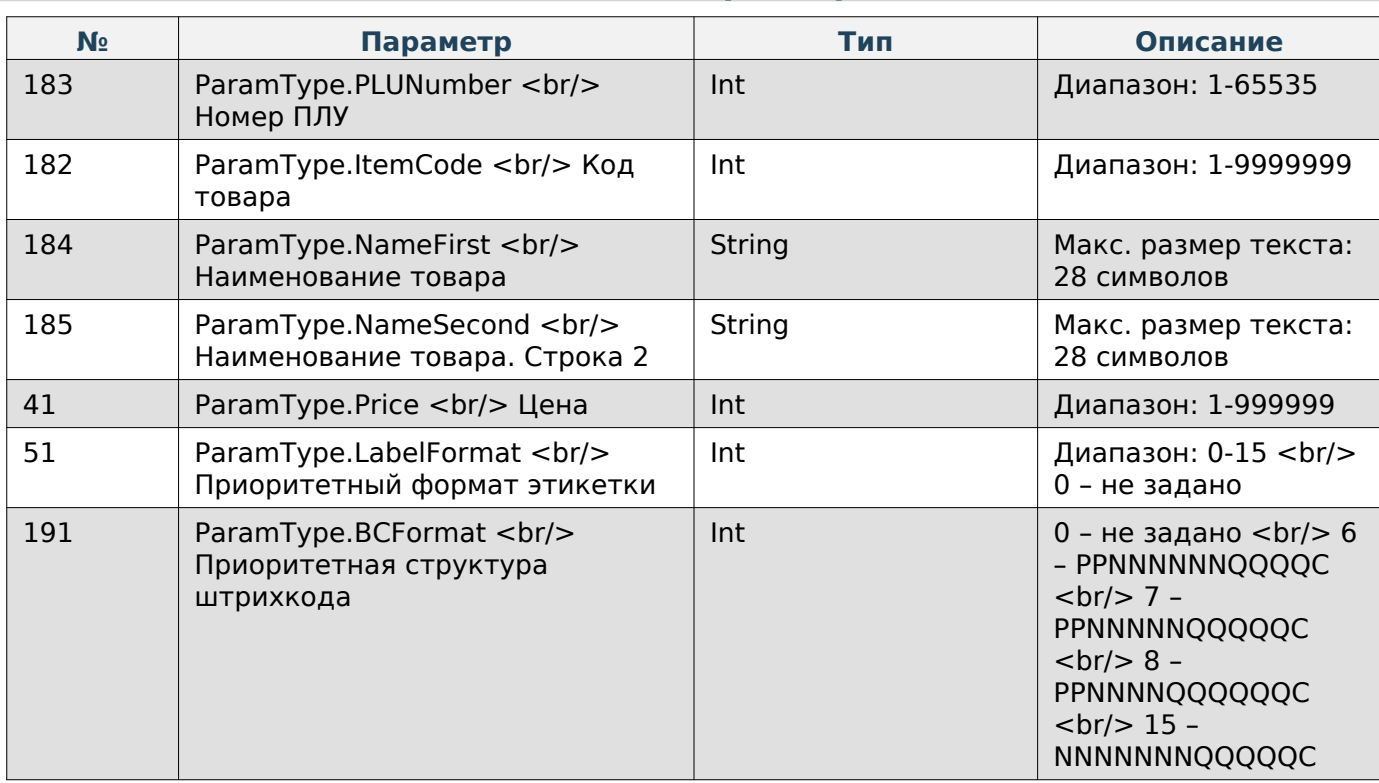

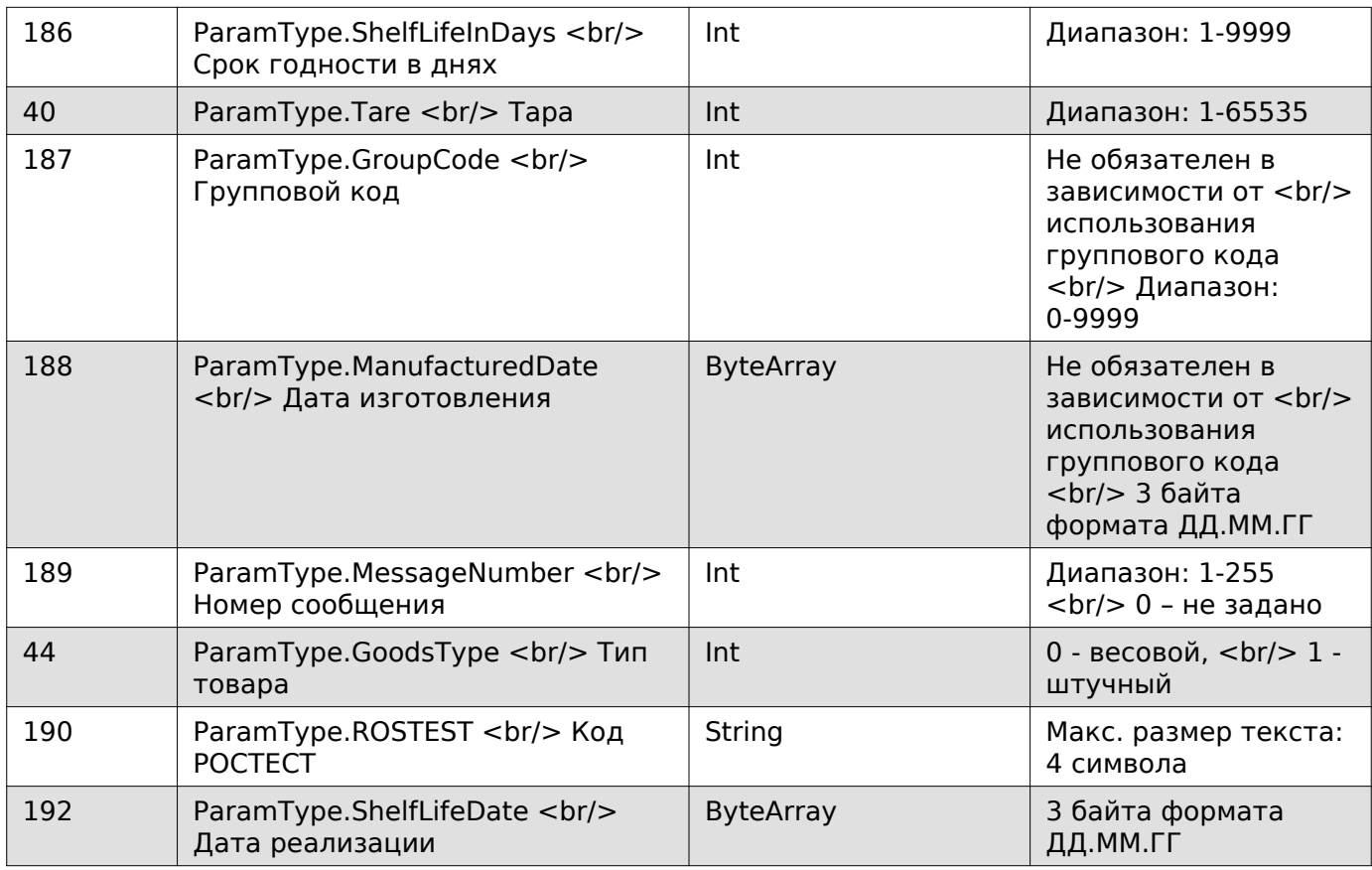

### **Получить сообщение**

Enum: CommandType.GET\_MESSAGE\_DATA

Номер команды: 32

#### **Входные параметры**

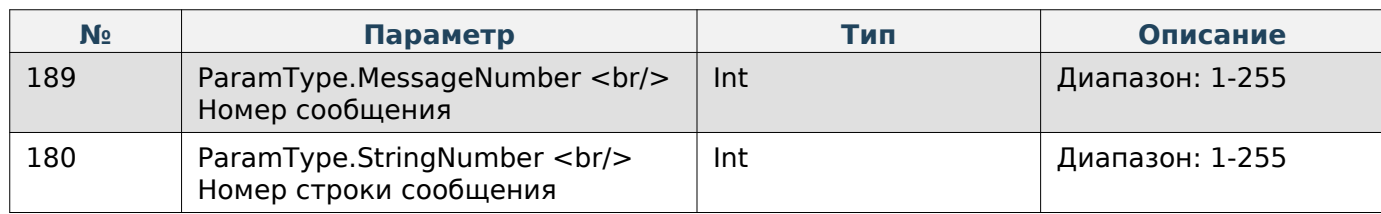

### **Выходные параметры**

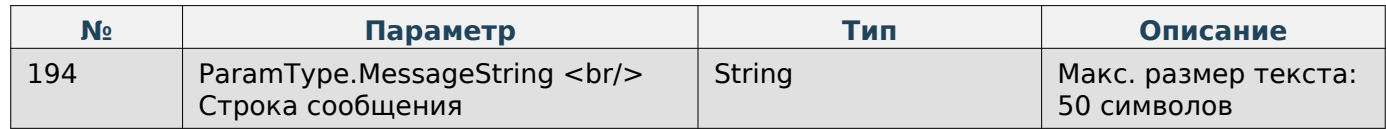

### **Получить сообщение в кодировке UTF-8**

Enum: CommandType.GET\_MESSAGE\_DATA\_UTF8

Номер команды: 102

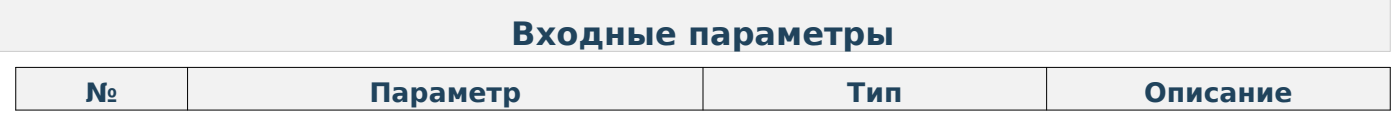

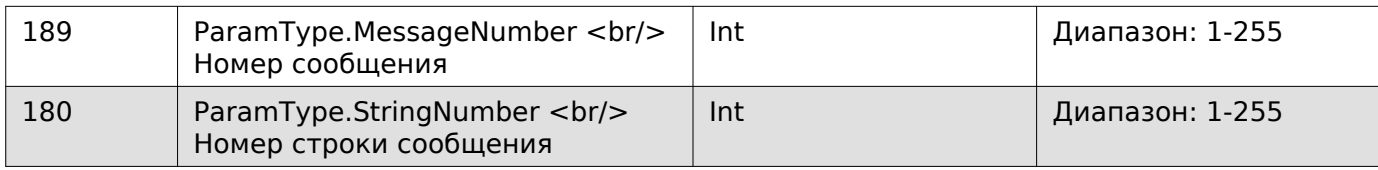

### **Выходные параметры**

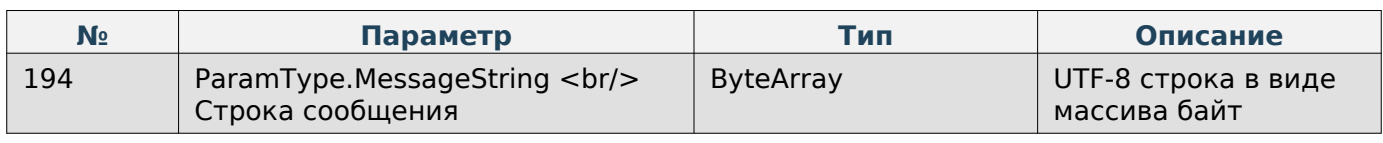

### **Задать сообщение**

Enum: CommandType.SET\_MESSAGE\_DATA

Номер команды: 31

### **Входные параметры**

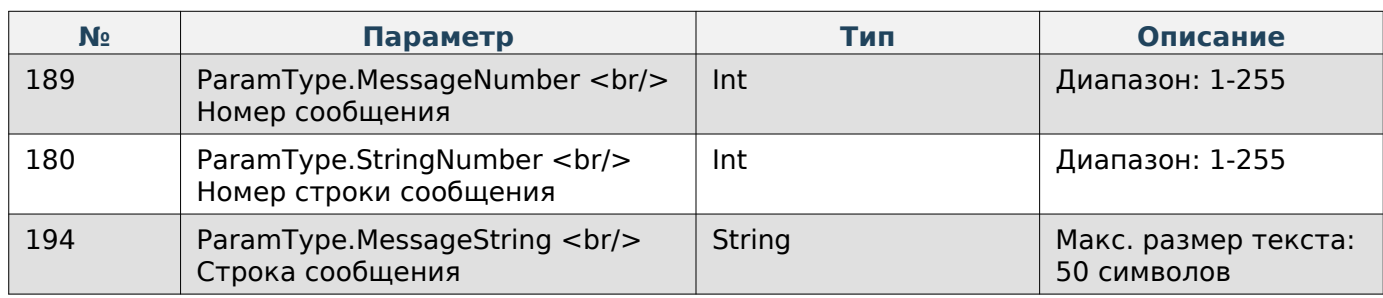

#### **Задать сообщение в кодировке UTF-8**

Enum: CommandType.SET\_MESSAGE\_DATA\_UTF8

Номер команды: 101

### **Входные параметры**

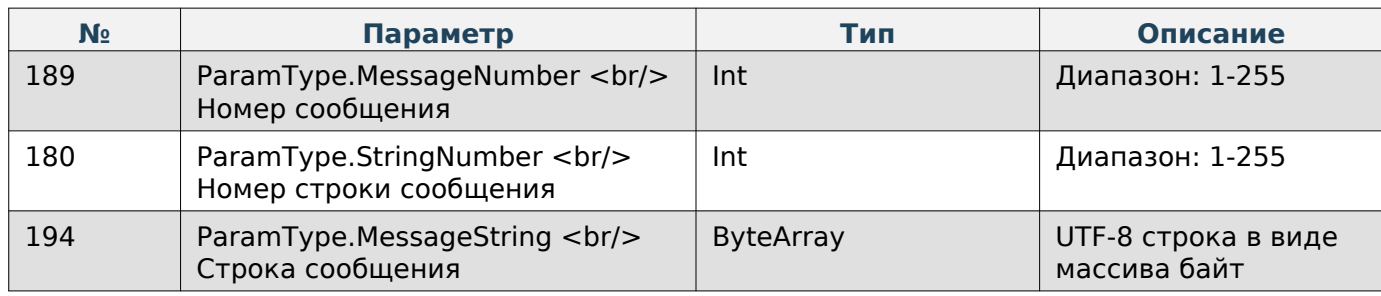

### **Добавить блок сообщение**

Enum: CommandType.ADD\_MESSAGE\_TO\_BLOCK

Номер команды: 30

Описание: Добавить данные сообщений (от 1 до 8 блоков) для последующей отправки через команду CommandType.SET\_MESSAGE\_BLOCK\_DATA (Номер команды: 33)

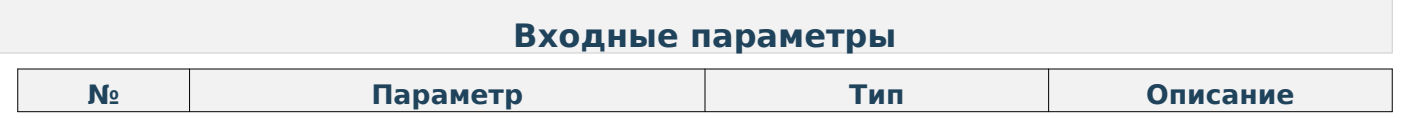

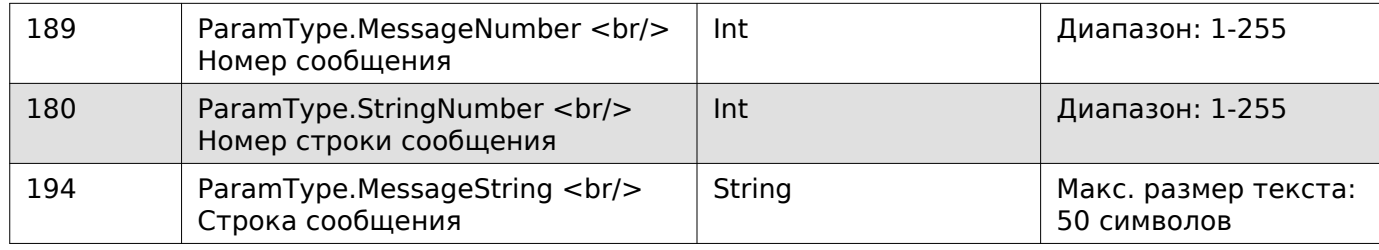

### **Состояние весов**

### **Запрос состояния весов**

Enum: CommandType.QUERY\_STATE\_SCALES Номер команды: 43

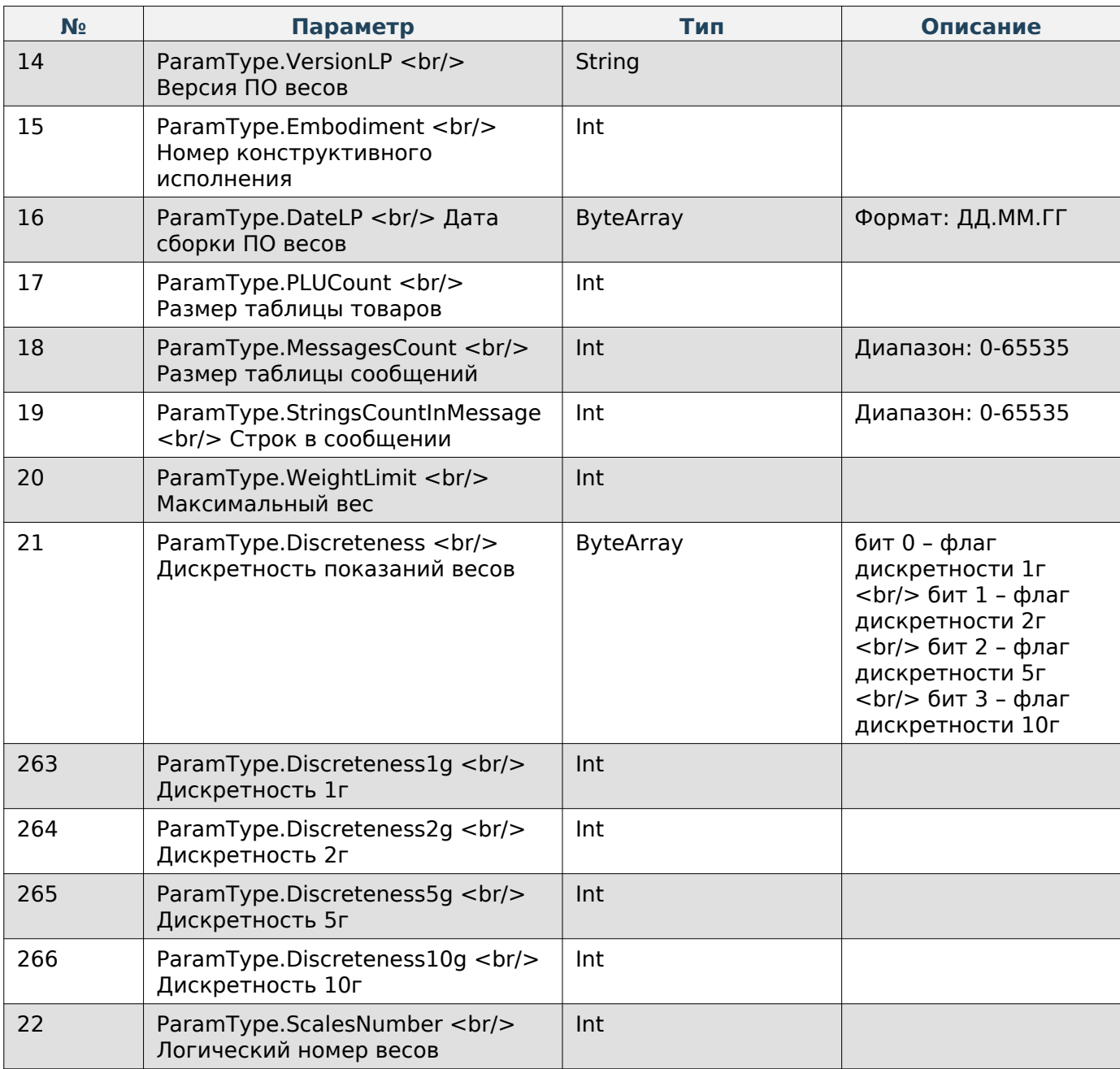

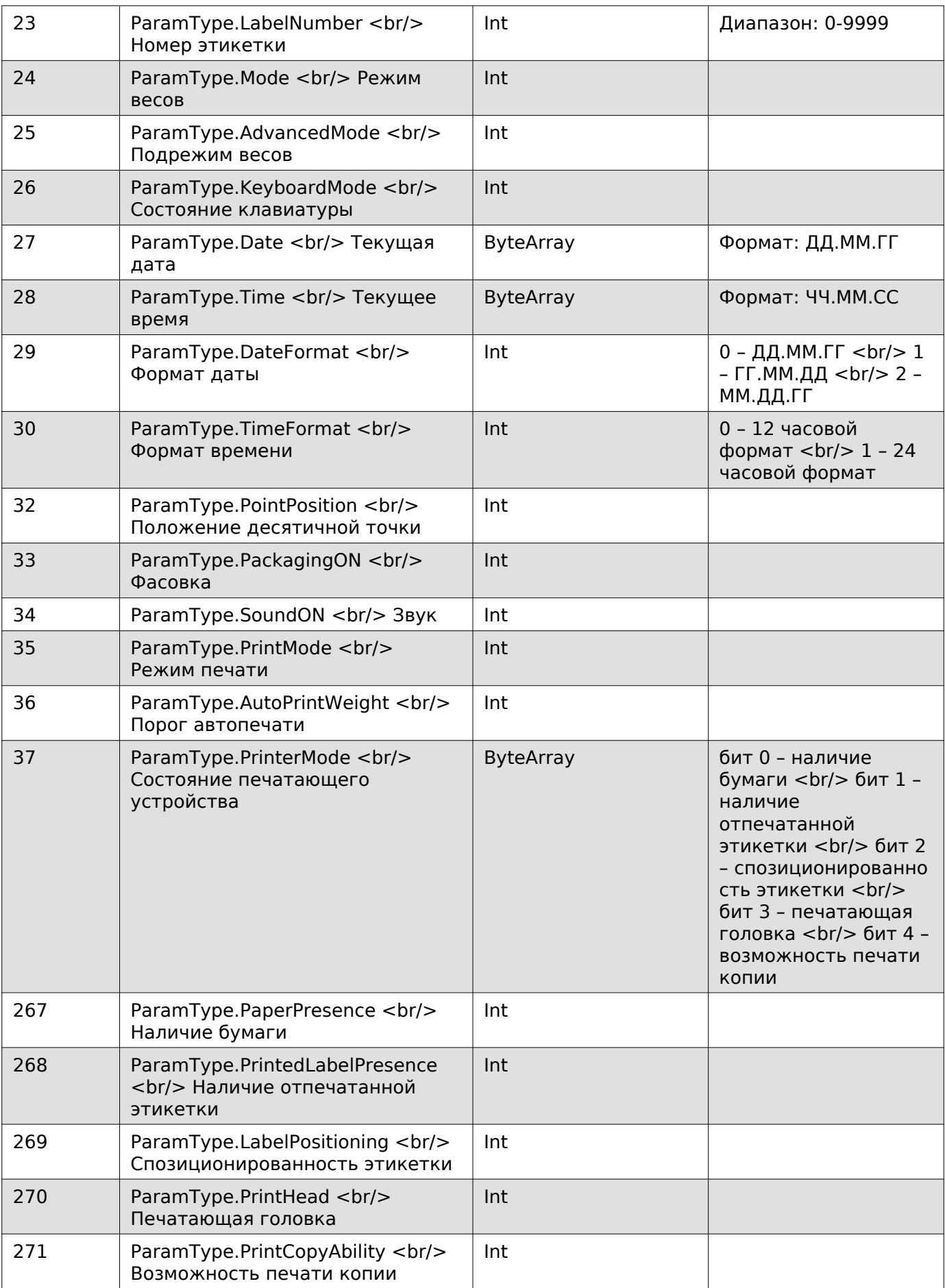

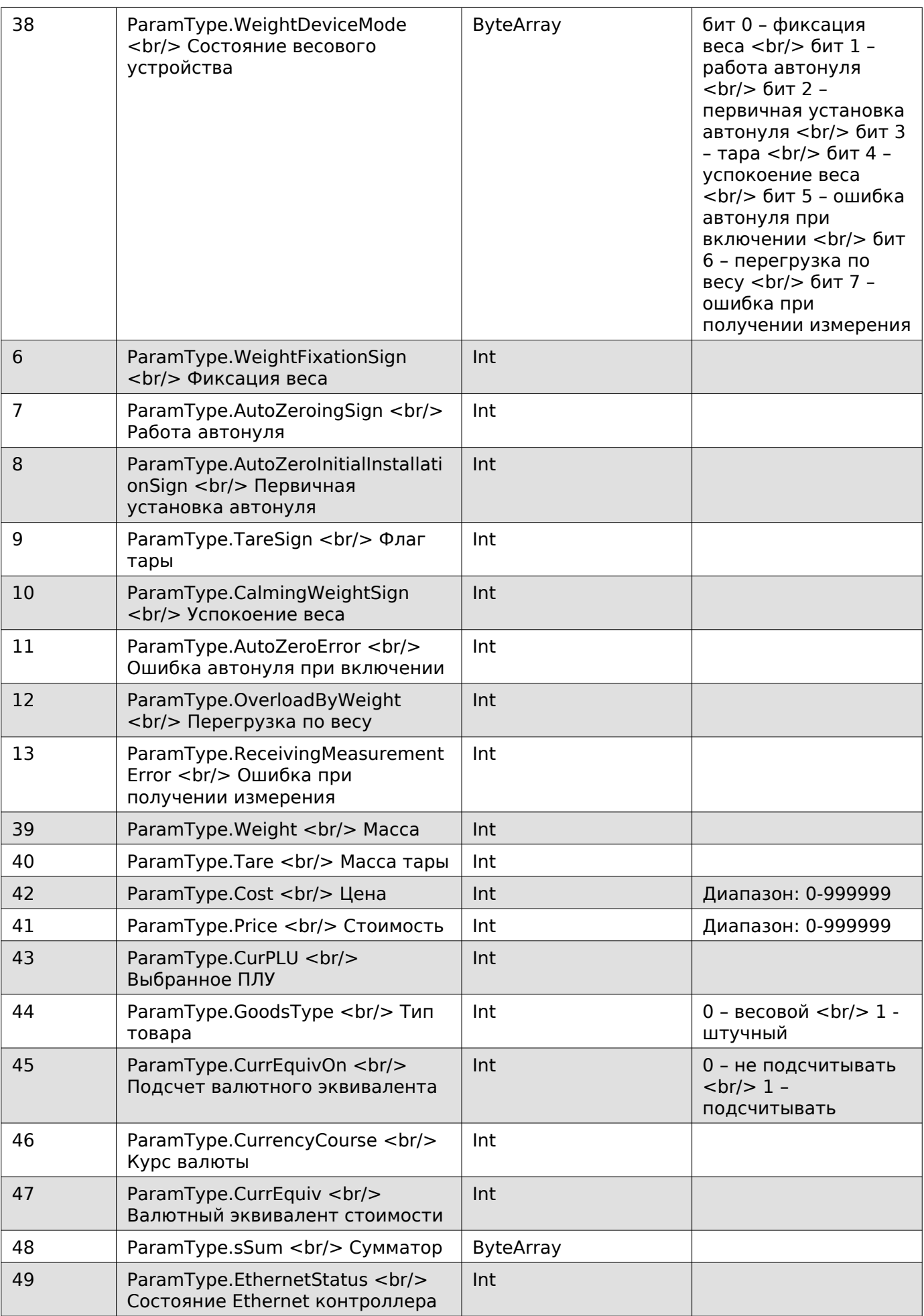

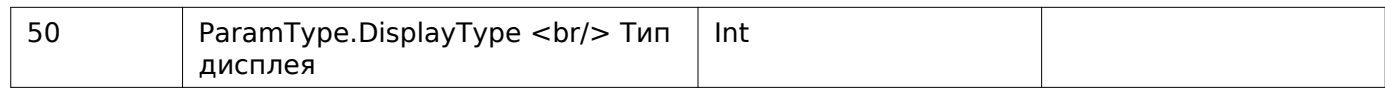

### **Получить версию протокола Mertech**

Enum: CommandType.GET\_MERTECH\_PROTOCOL\_VERSION

Номер команды: 44

### **Выходные параметры**

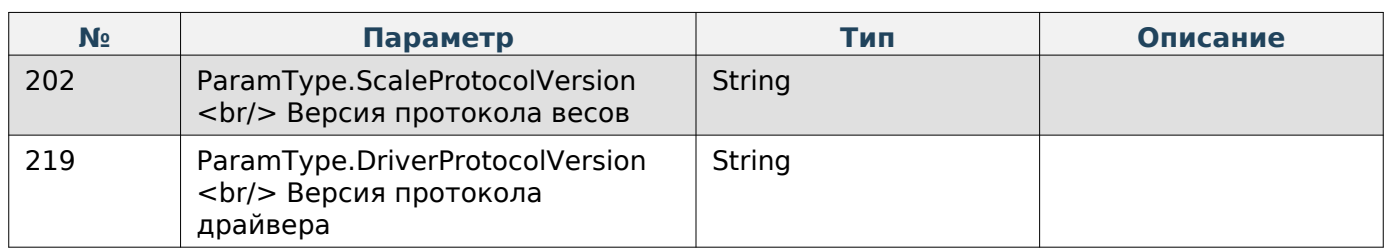

#### **Получить версию приложения Scales**

Enum: CommandType.EXT\_GET\_VERSION\_FRONT\_APPLICATION

Номер команды: 45

### **Выходные параметры**

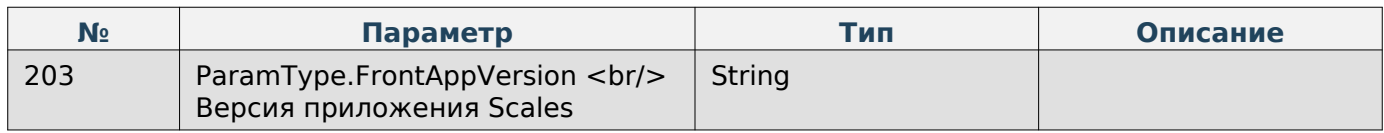

#### **Получить модель весов**

Enum: CommandType.EXT\_GET\_MODEL\_SCALES

Номер команды: 46

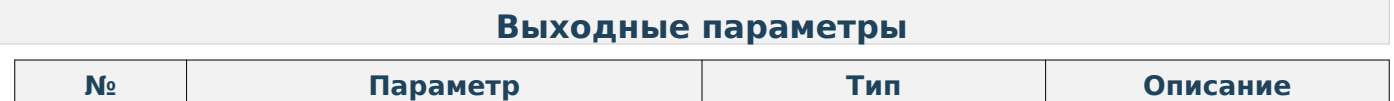

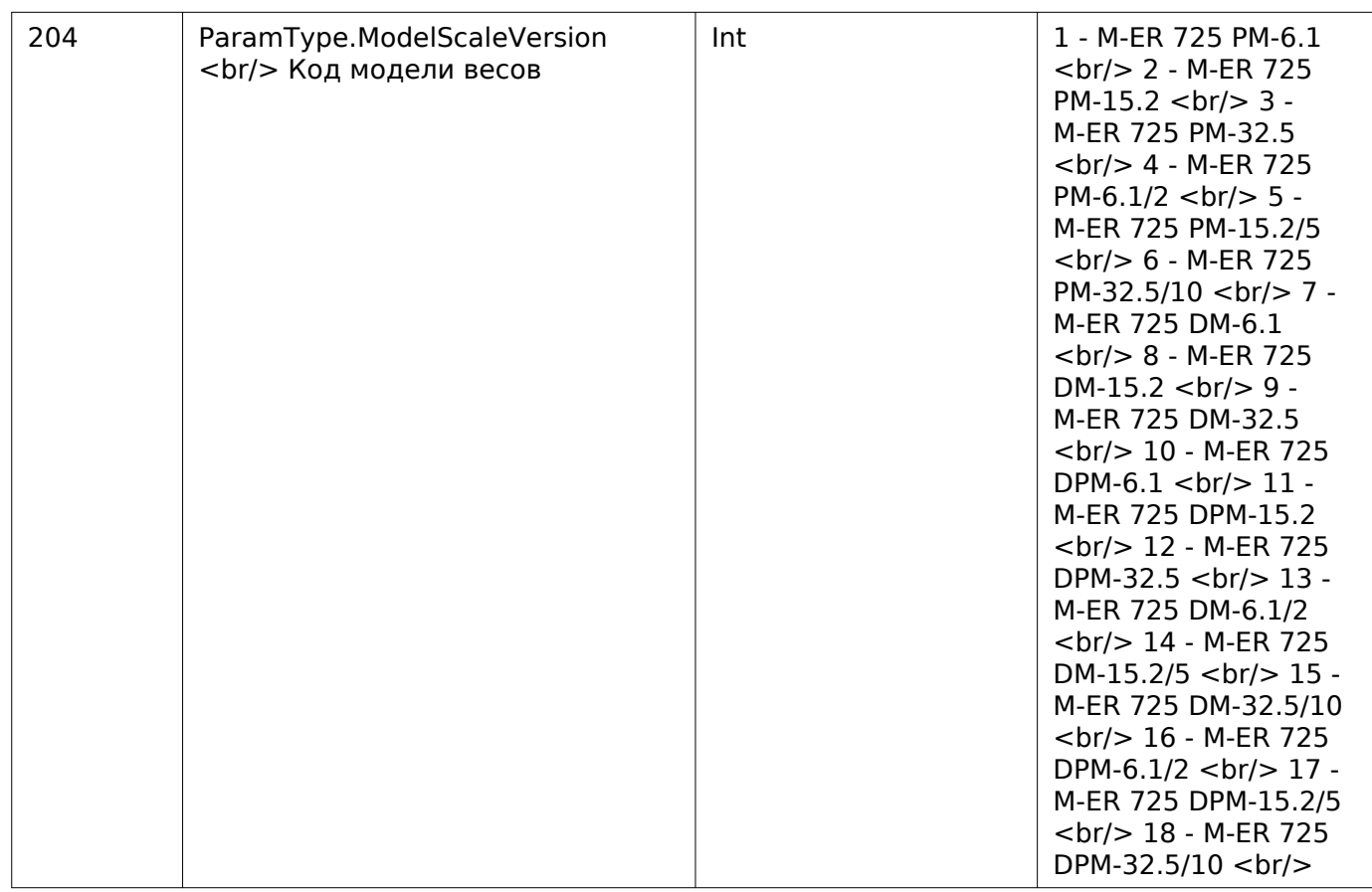

### **Получить серийный номер**

Enum: CommandType.EXT\_GET\_SERIAL\_NUMBER

Номер команды: 47

### **Выходные параметры**

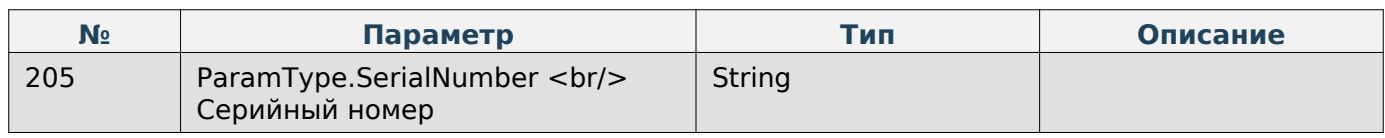

### **Штрихкод**

### **Получить параметр «Структура штрихкода» по-умолчанию**

Enum: CommandType.GET\_BARCODE\_STRUCTURE

Номер команды: 37

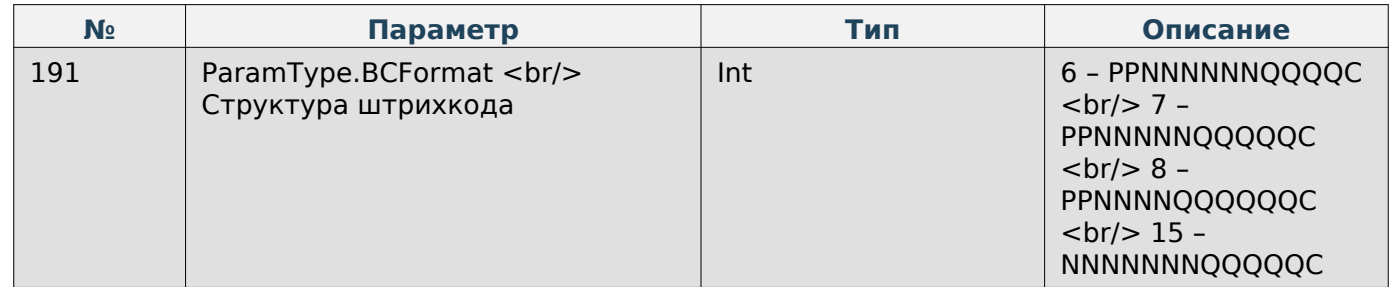

## **Note**

Структура штрихкода, где:

- P префикс штрихкода,
- N код товара,
- Q вес товара в граммах,
- С контрольная сумма EAN13.

#### **Задать параметр «Структура штрихкода» по-умолчанию**

Enum: CommandType.SET\_BARCODE\_STRUCTURE Номер команды: 38

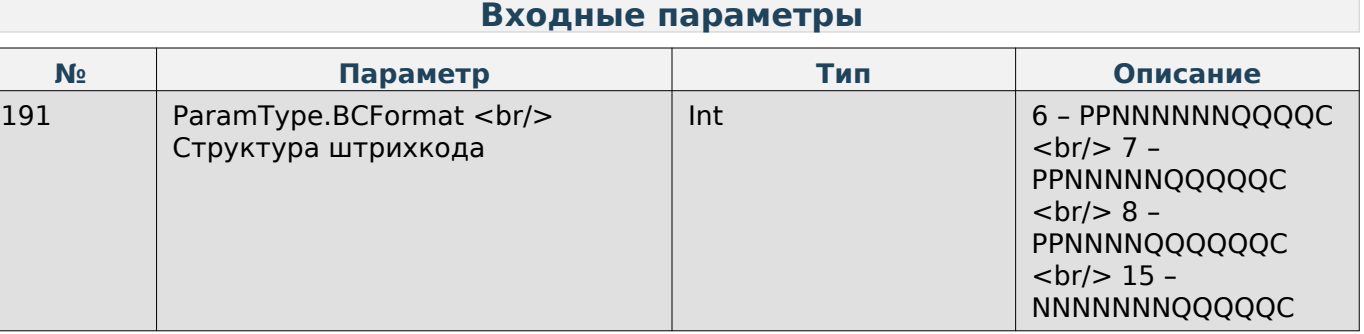

## **Kotlin**

Способы интеграции Kotlin

#### **Создание объекта**

```
val driver = MertechPrintScalesDriver()
```
#### **Добавление и получение параметров**

Добавление и получение параметров возможно через специальные функции, учитывающие тип данных этих параметров:

```
fun setIntParam(paramType: DriverParams, value: Int): Int
fun setStringParam(paramType: DriverParams, value: String): Int
fun setUTF8StringParam(paramType: DriverParams, value: String): Int
fun setBytesArrayParam(paramType: DriverParams, value: ByteArray): Int
fun getIntParam(paramType: DriverParams, value: ArrayList<Int>): Int
fun getStringParam(paramType: DriverParams, value: ArrayList<String>): Int
fun getBytesArrayParam(paramType: DriverParams, value: ArrayList<Byte>): Int
```
## **Hint**

Список типов параметров приведён в разделе с общими принципами работы с драйвером.

#### **Выполнение команд**

Для отправки любой поддерживаемой команды на весы нужно воспользоваться универсальной функцией выполнения команды и указать в качестве аргумента значение DriverCommands, соответствующее команде.

}

#### **fun executeCommand**(commandType: DriverCommands): **Int**

После успешного выполнения команды функция вернёт значение «0». В противном случае вернётся код ошибки.

#### **Пример работы**

```
fun main(){
     val driver = MertechPrintScalesDriver()
     //Подключение
     driver.setStringParam(DriverParams.IP, "192.168.1.111")
     driver.setStringParam(DriverParams.PORT, "1111")
     driver.setStringParam(DriverParams.PASSWORD, "0000")
     driver.setIntParam(DriverParams.CONNECT_TIMEOUT, 4)
     driver.executeCommand(DriverCommands.CONNECT)
     //Получение названия магазина
     driver.setIntParam(DriverParams.STRING_NUMBER, 1)
    var result = driver.executeCommand(DriverCommands.GET_NAME_SHOP)
    if(result == \theta){
         val shopName = arrayListOf<String>()
        result = driver.getStringParam(DriverParams.SHOP_NAME, shopName)
     }
     //Запись нового названия магазина
     driver.setIntParam(DriverParams.STRING_NUMBER, 1)
    driver.setStringParam(DriverParams.SHOP NAME, "Пример названия")
     driver.executeCommand(DriverCommands.SET_NAME_SHOP)
```
### **Подключение и настройки драйвера**

#### **Добавить IP в список для подключения**

Enum: DriverCommands.ADD\_IP\_TO\_LIST

#### **Входные параметры**

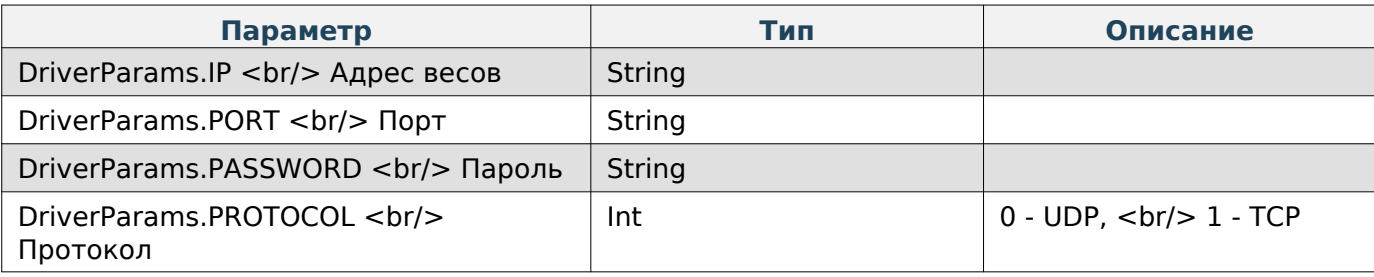

#### **Подключение**

Enum: DriverCommands.CONNECT

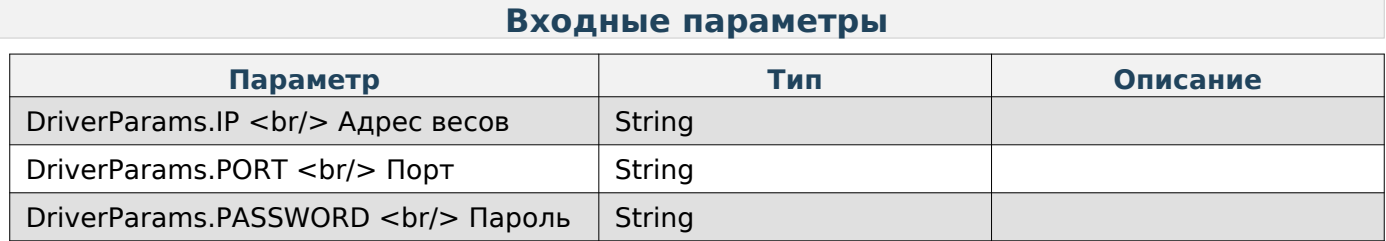

Kotlin

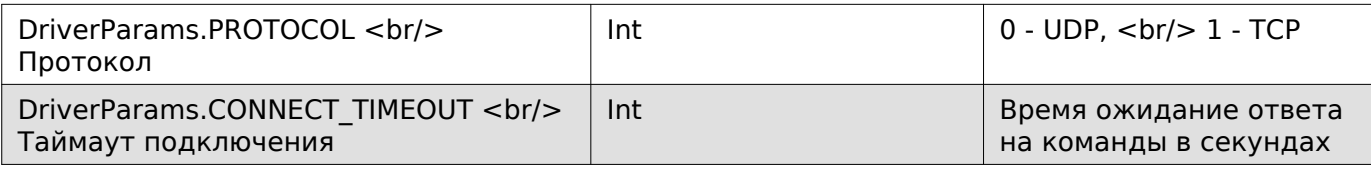

## **Note**

Если при подключении не указаны IP, порт и пароль, то подключение произойдёт ко всем IP адресам, которые были добавлены ранее. В противном же случае список очистится и подключение произойдёт по указанным данным.

### **Очистить список IP-адресов**

Enum: DriverCommands.CLEAR\_IP\_LIST

### **Сменить язык драйвера**

Enum: DriverCommands.CHANGE\_DRIVER\_LANG

#### **Входные параметры**

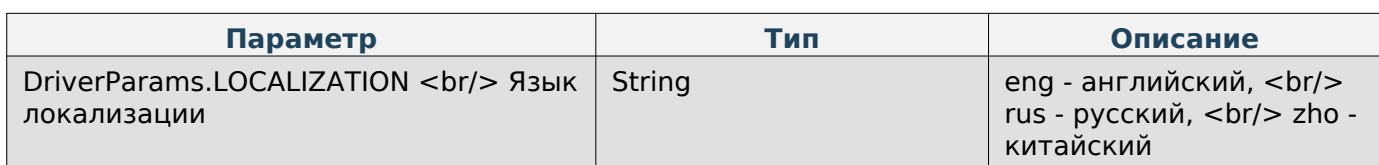

#### **Получить текст ошибки**

Enum: DriverCommands.GET\_ERROR\_DESCRIPTION

#### **Входные параметры**

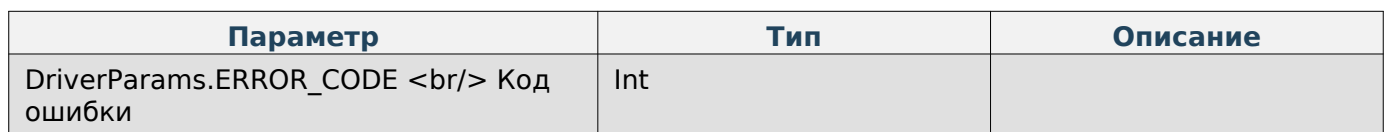

#### **Выходные параметры**

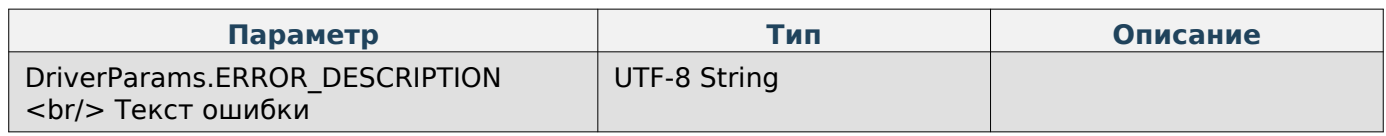

### **Получить результат последней команды для всех IP-адресов**

Enum: DriverCommands.GET\_RESULT\_LIST

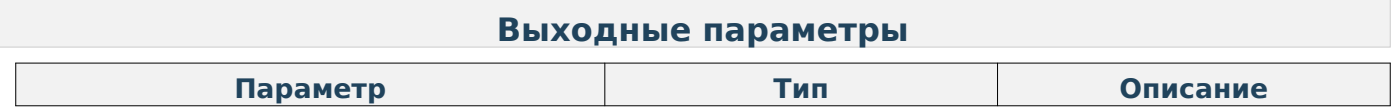

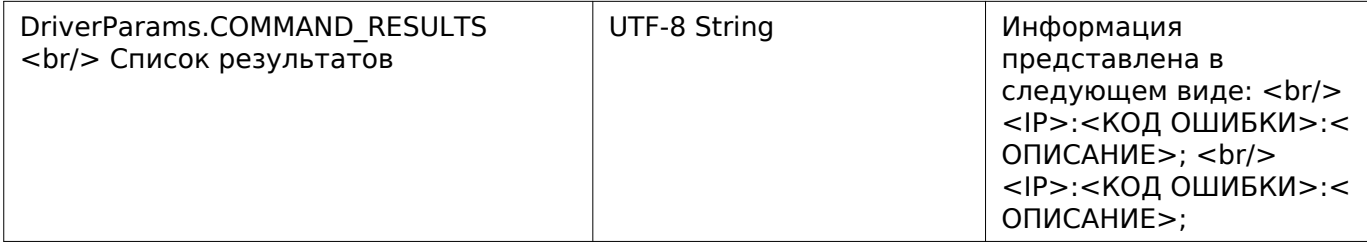

### **Изменить корневой каталог драйвера**

Enum: DriverCommands.CHANGE\_DRIVER\_ROOT\_FOLDER

#### **Входные параметры**

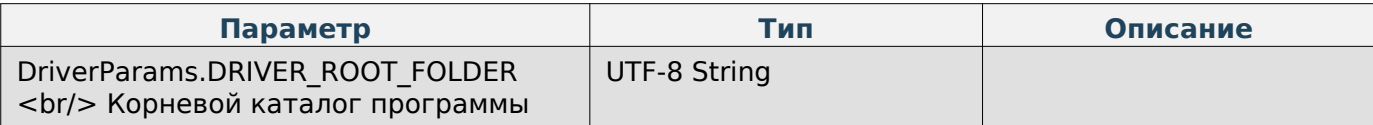

## **Note**

Для случаев указания относительных путей к файлам и папкам

## **Note**

При выполнении команды без входных параметров будет задано значение по-умолчанию.

### **Получить версию драйвера**

Enum: DriverCommands.GET\_DRIVER\_VERSION

#### **Выходные параметры**

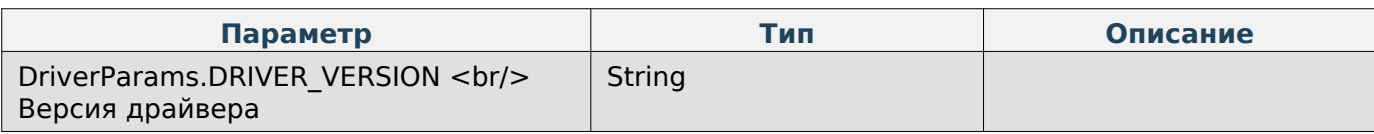

### **Получить версию схемы БД весов**

Enum: DriverCommands.GET\_DB\_SCHEMA\_VERSION

#### **Выходные параметры**

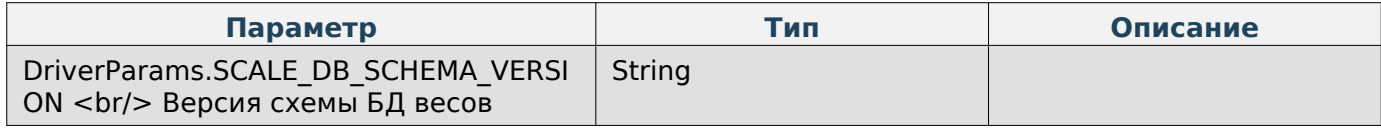

## **Работа с товарами**

#### **Добавление категории к json-данным**

Enum: DriverCommands.ADD\_CATEGORY\_TO\_JSON\_DATA

### **Входные параметры**

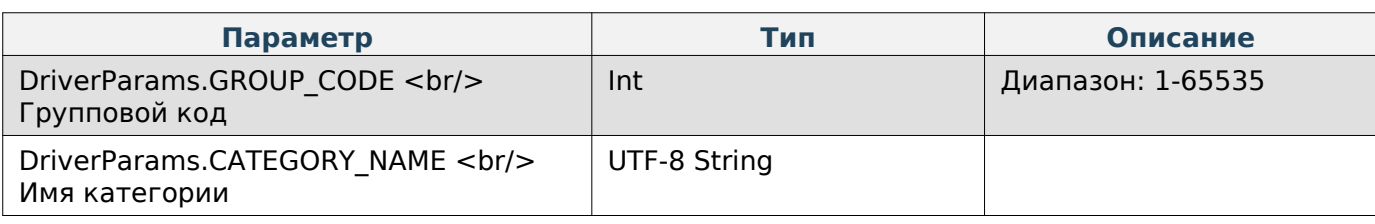

### **Добавление сообщения к json-данным**

Enum: DriverCommands.ADD\_MESSAGE\_TO\_JSON\_DATA

#### **Входные параметры**

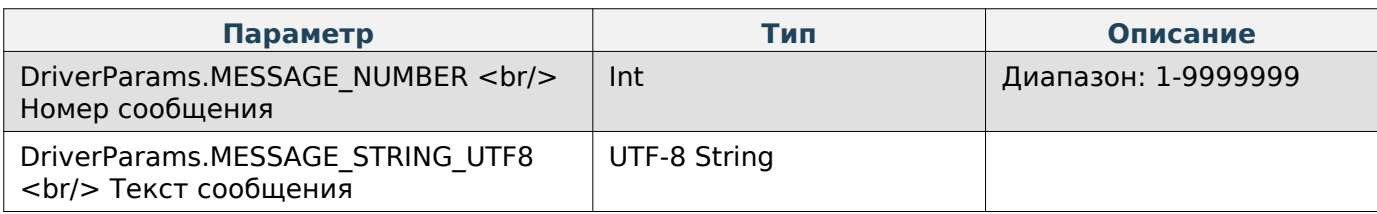

### **Добавление партии товара к json-данным**

Enum: DriverCommands.ADD\_LOT\_OF\_PRODUCT\_TO\_JSON\_DATA

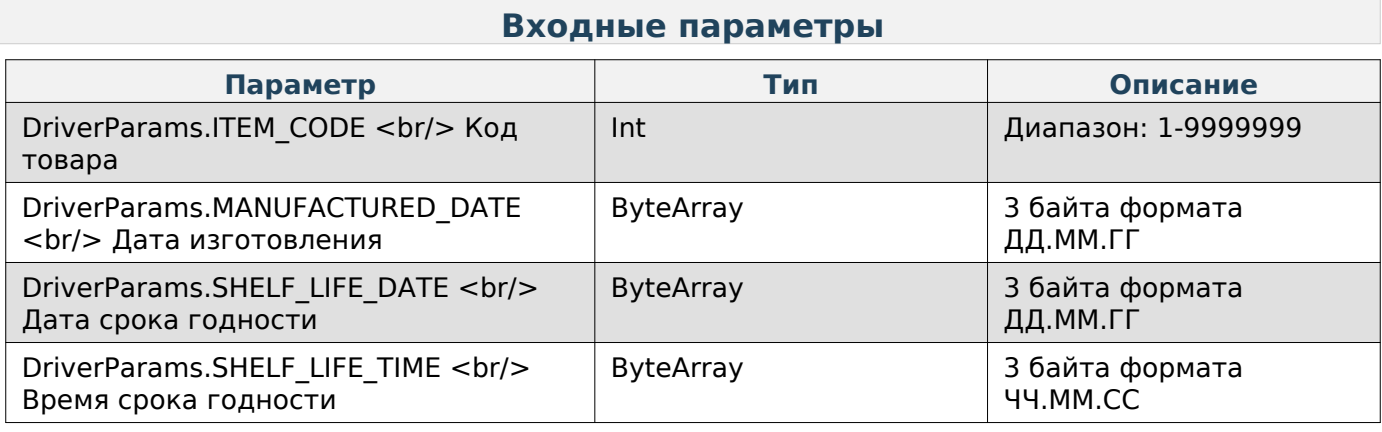

### **Добавление товара к json-данным**

Enum: DriverCommands.ADD\_PRODUCT\_TO\_JSON\_DATA

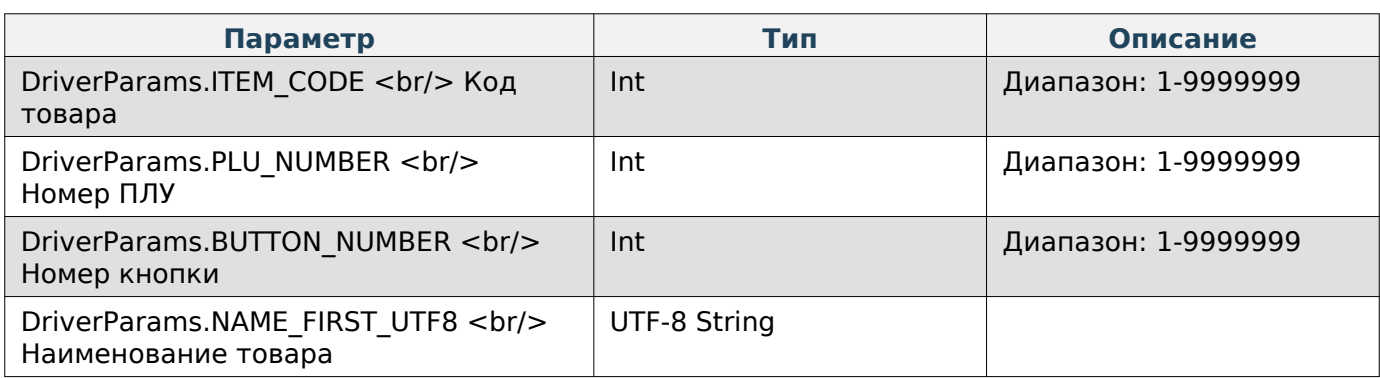

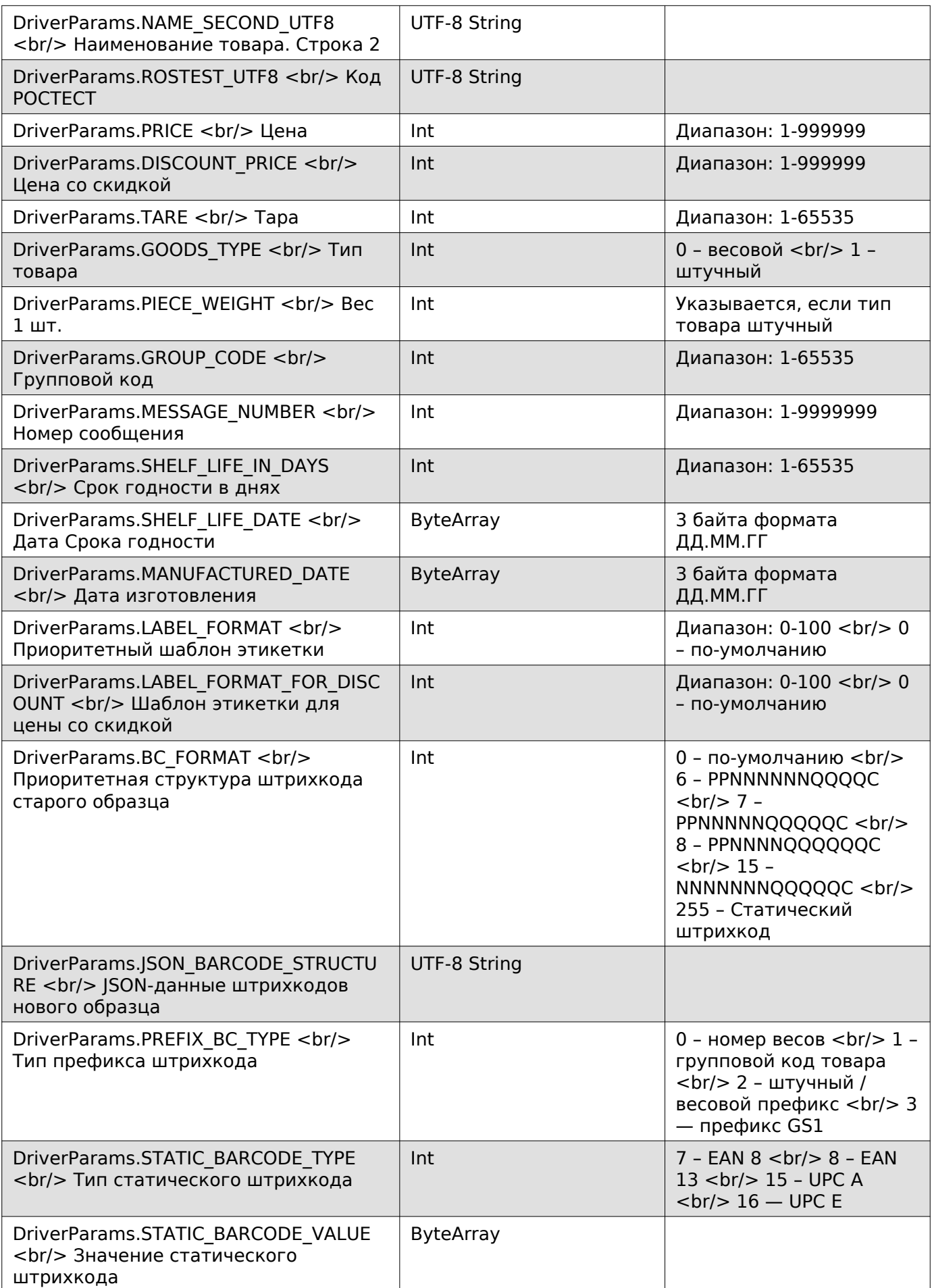

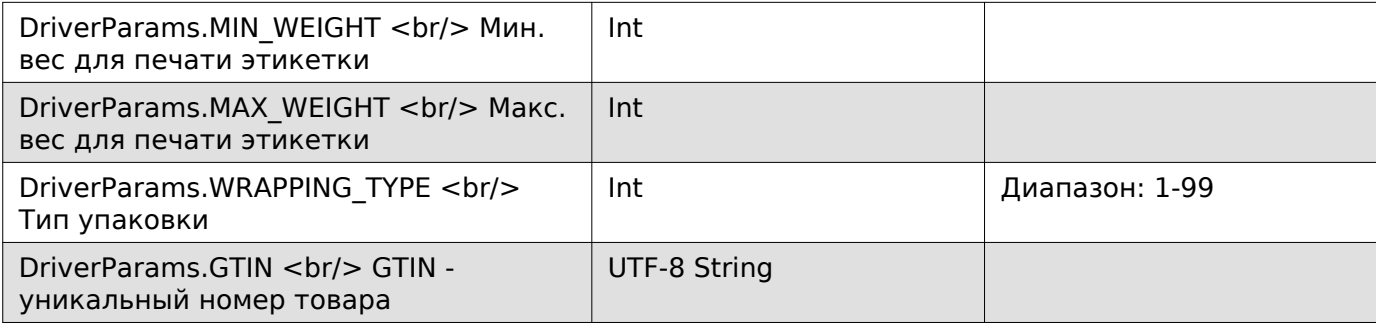

## **Note**

Загрузка сформированных по трём командам выше json-данных на весы осуществляется через команду «SEND\_FILE», в которой нужно задать «FILE\_TYPE» как «10» (JSON-файл товаров, категорий и сообщений).

### **Удаление товара**

Enum: DriverCommands.DELETE\_PRODUCT

### **Входные параметры**

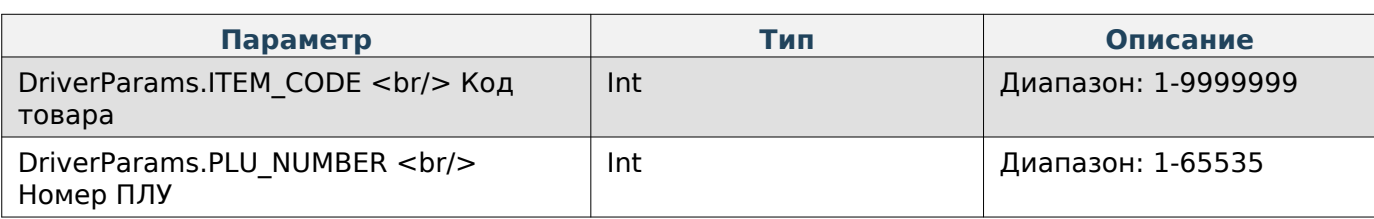

## **Note**

Для удаления товара необходимо указать либо код товара, либо номер ПЛУ.

### **Удаление товаров и связанных с ними данных**

Enum: DriverCommands.CLEAR\_DB\_PRODUCTS\_AND\_MESSAGGES

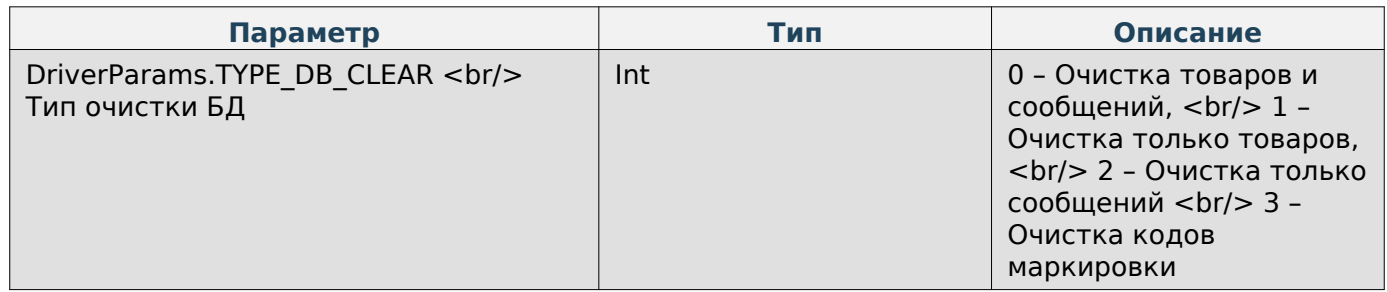

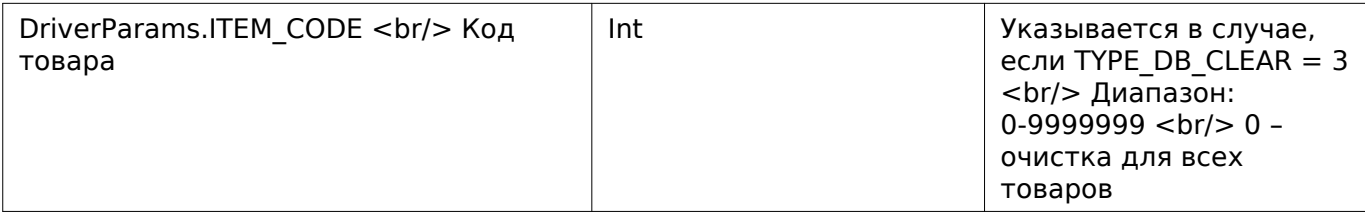

### **Получение данных фасовщика**

Enum: DriverCommands.GET\_PACKER

### **Входные параметры**

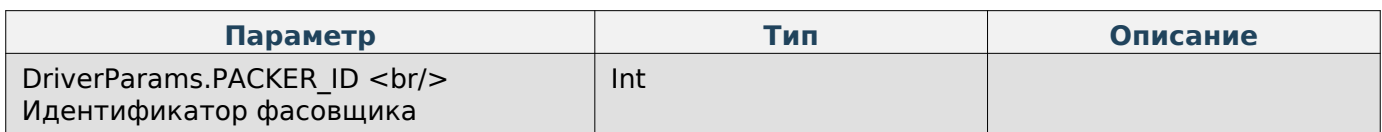

## **Выходные параметры**

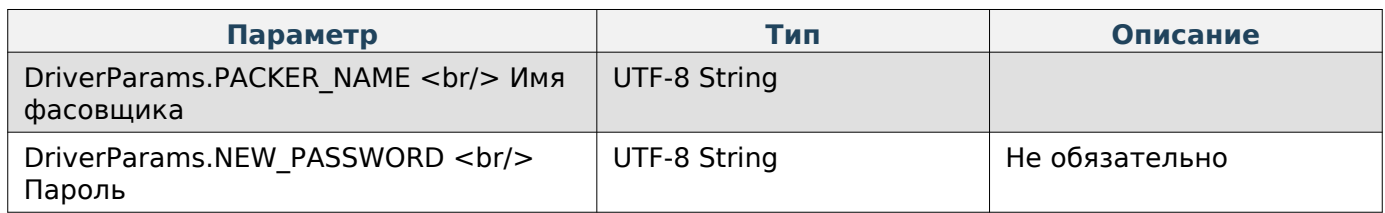

### **Запись данных фасовщика**

Enum: DriverCommands.SET\_PACKER

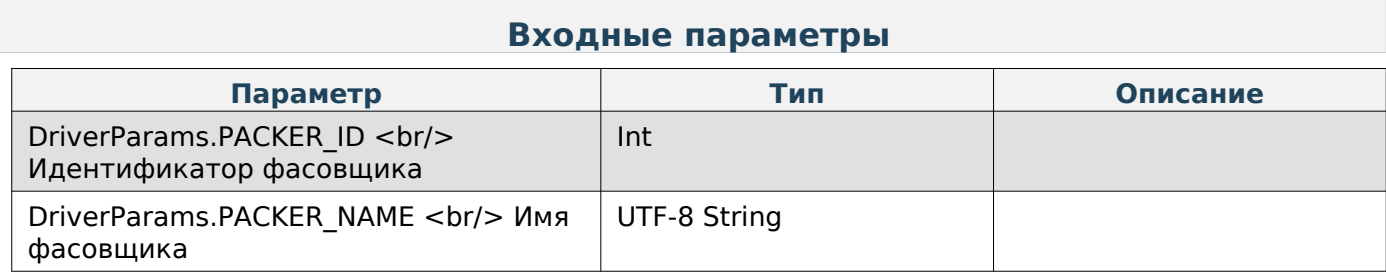

### **Удаление данных фасовщика**

Enum: DriverCommands.DELETE\_PACKER

### **Входные параметры**

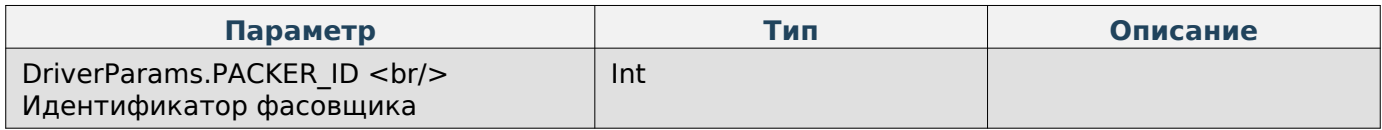

### **Запрос количества строк в сообщении**

Enum: DriverCommands.GET\_STRINGS\_COUNT\_IN\_MESSAGE

Kotlin

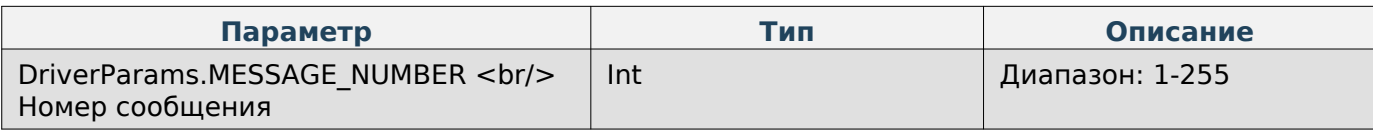

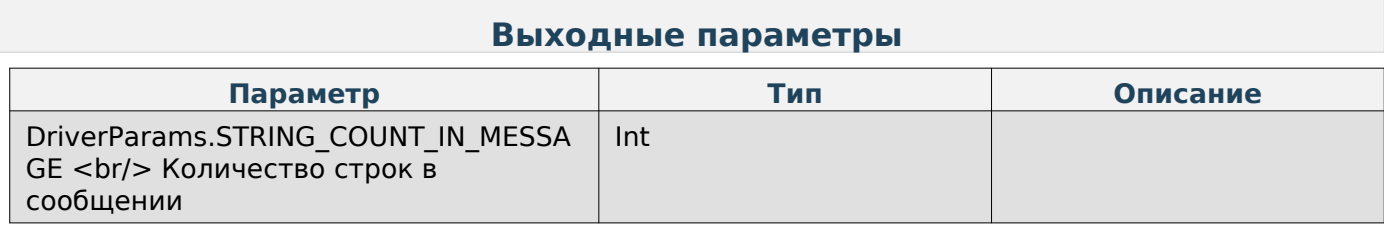

# **Удаление категории**

Enum: DriverCommands.DELETE\_CATEGORY

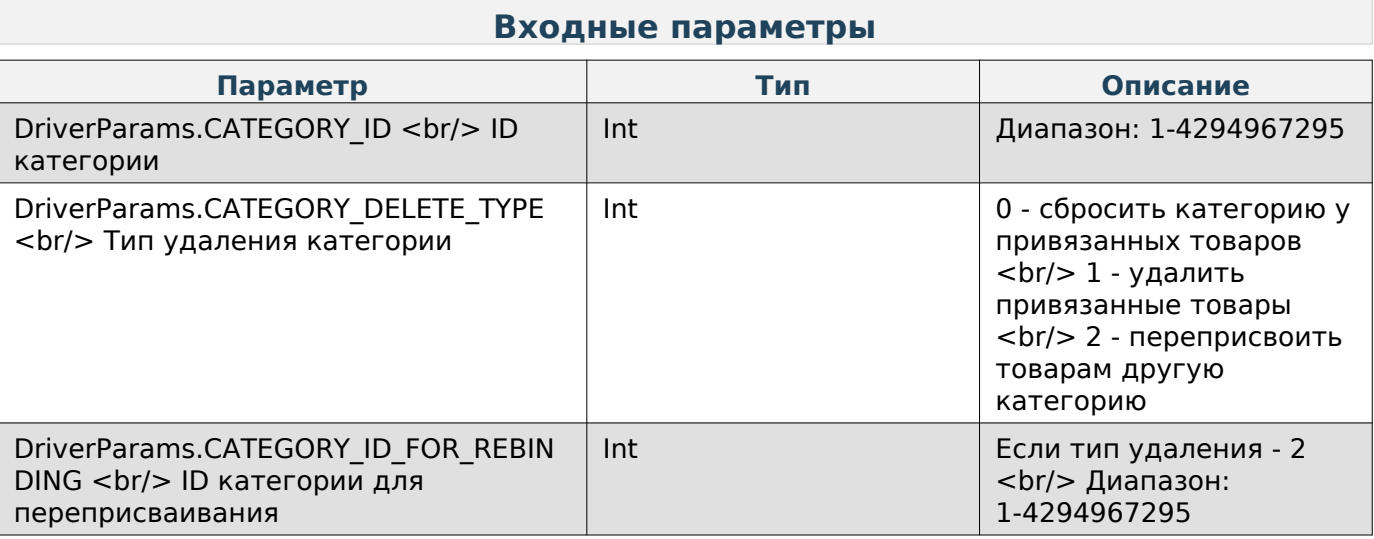

# **Работа с файлами**

## **Получить файл с весов**

Enum: DriverCommands.GET\_FILE

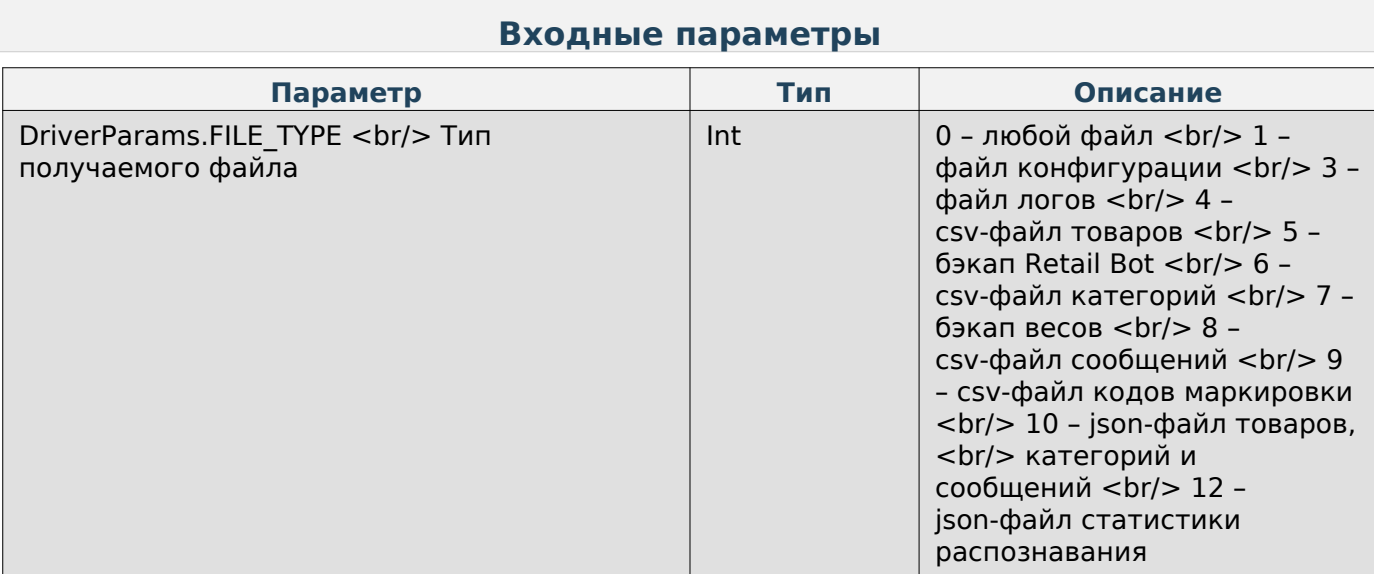

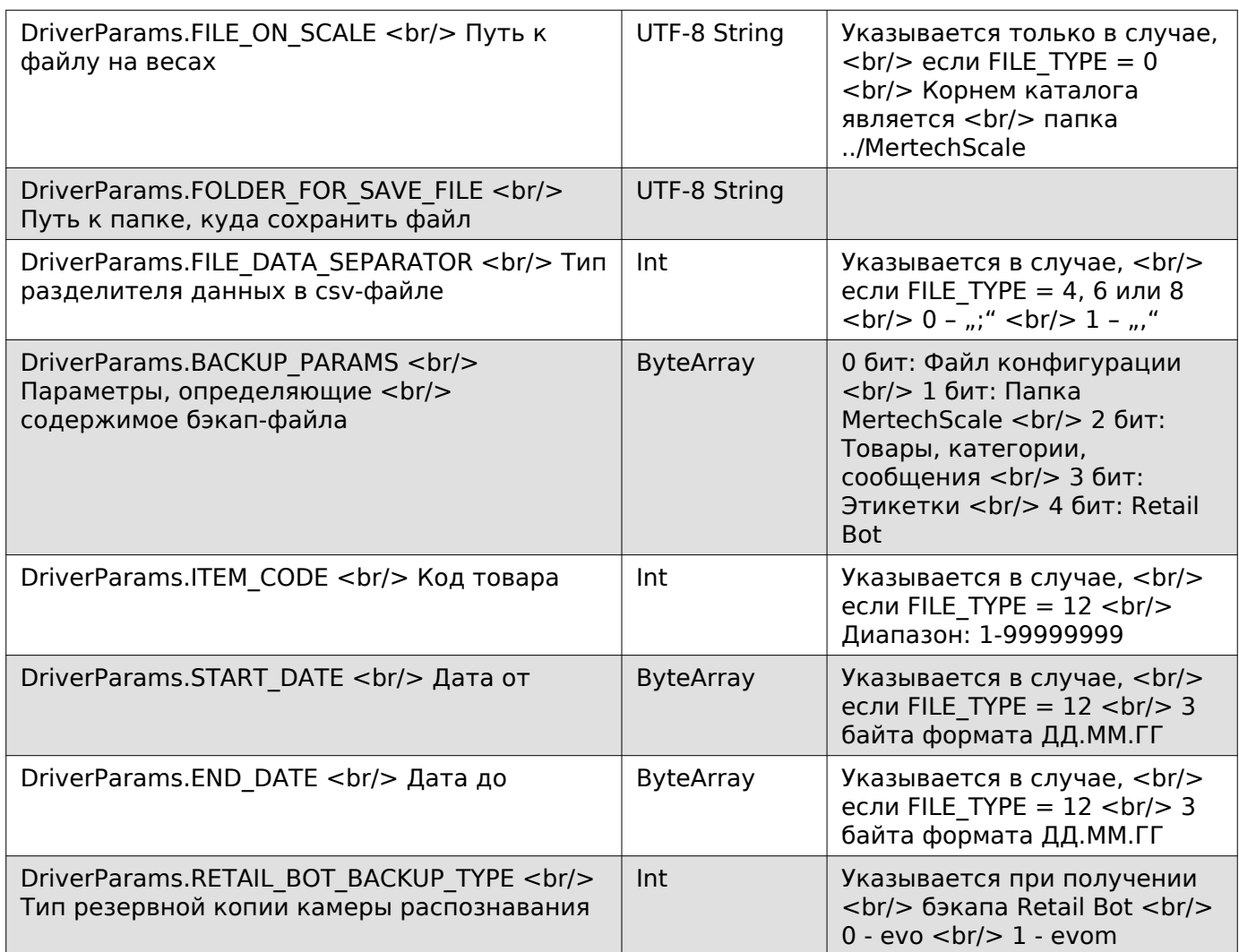

#### **Выходные параметры**

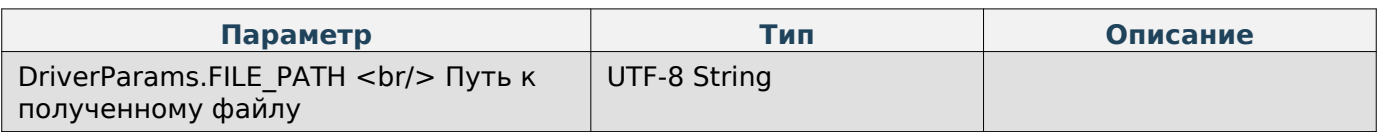

## **Note**

Пример: Если файл на весах находится по пути «../MertechScale/example.jpg», то в параметр FILE\_ON\_SCALE записывается «example.jpg». <br/>br/> Если файл на весах находится по пути «../MertechScale/folder/example.jpg», то в параметр FILE\_ON\_SCALE записывается «folder/example.jpg».

### **Отправить файл на весы**

Enum: DriverCommands.SEND\_FILE

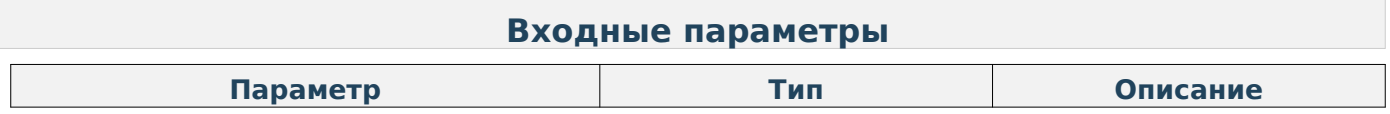

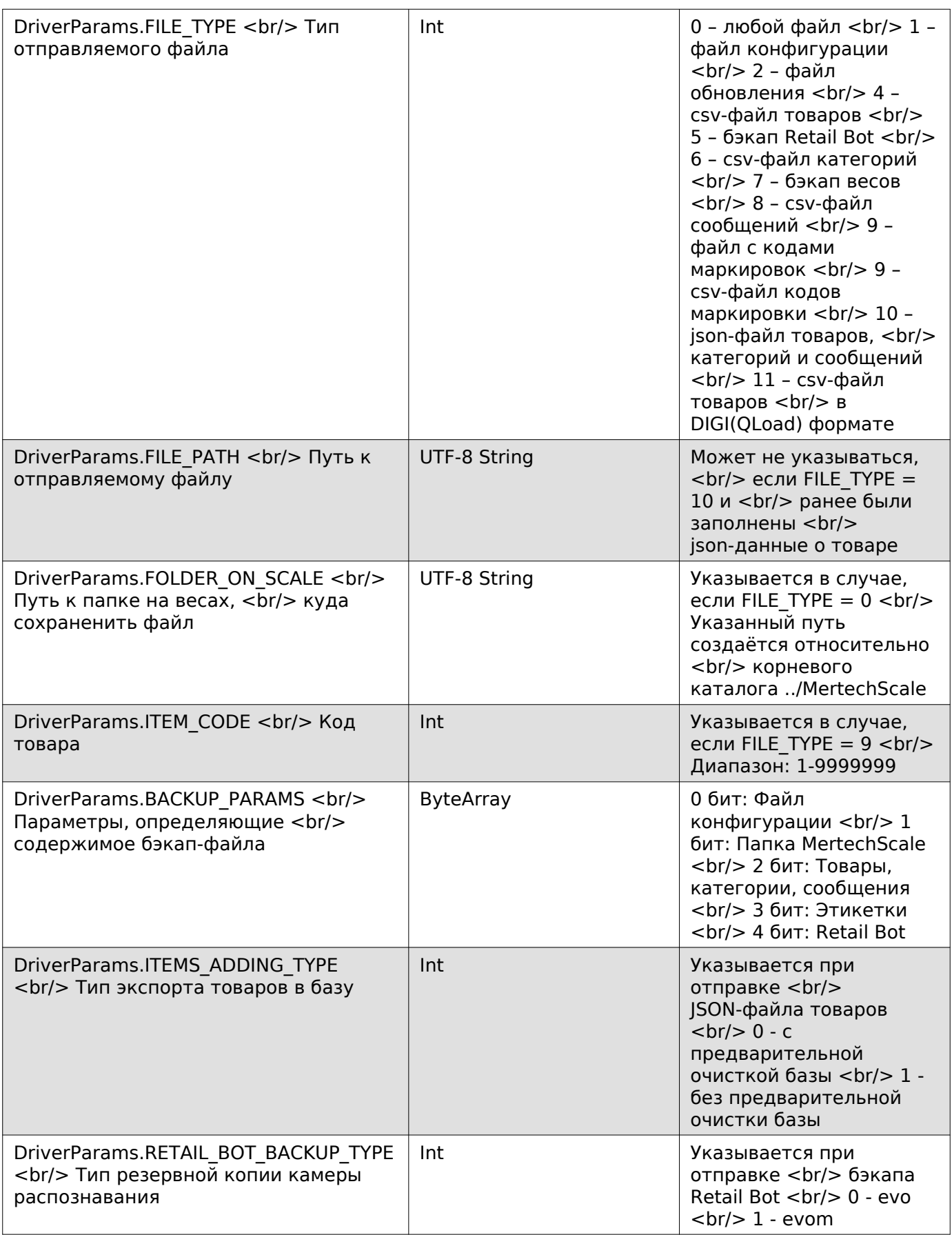

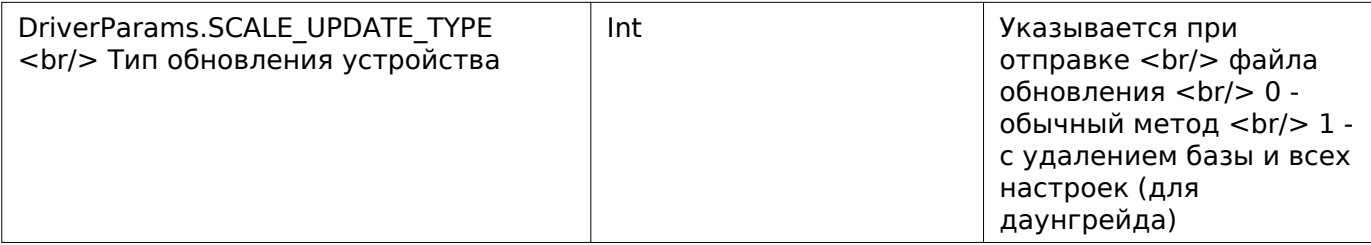

## **Note**

Пример: Если не указать место сохранения при отправке любого файла, то файл будет сохранён в корневую папку «../MertechScale/». <br/> Чтобы сохранить файл по пути «../MertechScale/folder/folder2», то в параметр FOLDER\_ON\_SCALE записывается «folder/folder2».

### **Загрузка на весы всего содержимого папки**

Enum: DriverCommands.SEND\_ALL\_FILES\_FROM\_FOLDER

#### **Входные параметры**

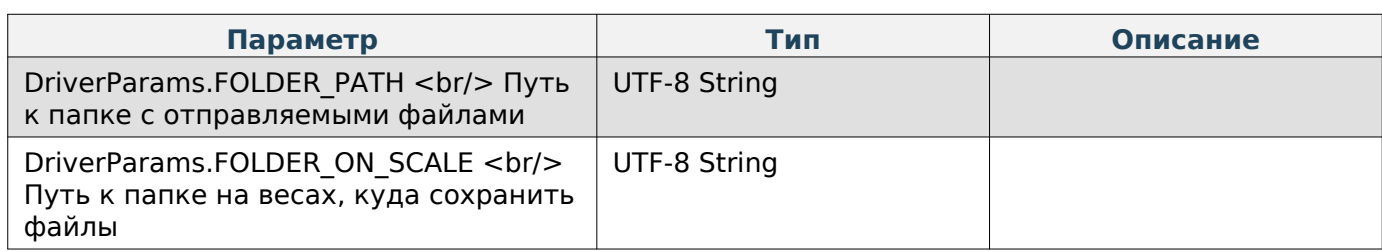

### **Получение пути к папке ../MertechScale**

Enum: DriverCommands.GET\_MERTECH\_FOLDER\_PATH

### **Выходные параметры**

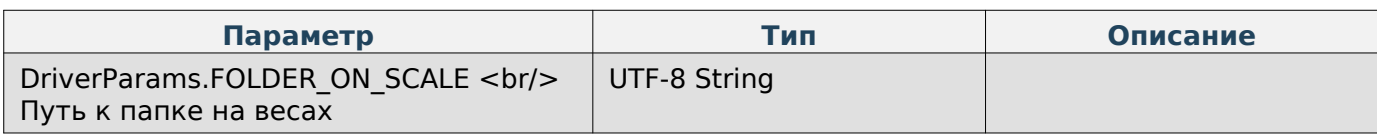

### **Запрос на создание бэкапа весов**

Enum: DriverCommands.EXT\_CREATE\_SCALE\_BACKUP

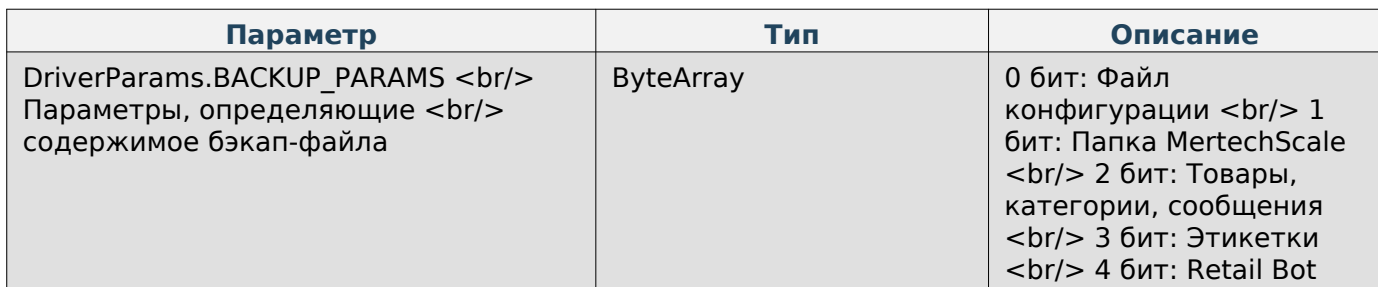
## **Note**

Значения битов:

0 - исключить <br/>br/> 1 - включить

#### **Получение статуса создания бэкапа весов**

Enum: DriverCommands.EXT\_GET\_SCALE\_BACKUP\_STATUS

## **Note**

Значения ответов:

0 – файл создан <br/> 172 – файл в процессе создания

#### **Запрос на создание json-файла товаров, категорий и сообщений**

Enum: DriverCommands.EXT\_CREATE\_JSON\_ITEMS\_FILE

#### **Получение статуса создания json-файла товаров, категорий и сообщений**

Enum: DriverCommands.EXT\_GET\_JSON\_ITEMS\_FILE\_STATUS

## **Note**

Значения ответов:

0 – файл создан <br/> 172 – файл в процессе создания

## **Системные настройки весов**

#### **Задать время**

Enum: DriverCommands.SET\_TIME

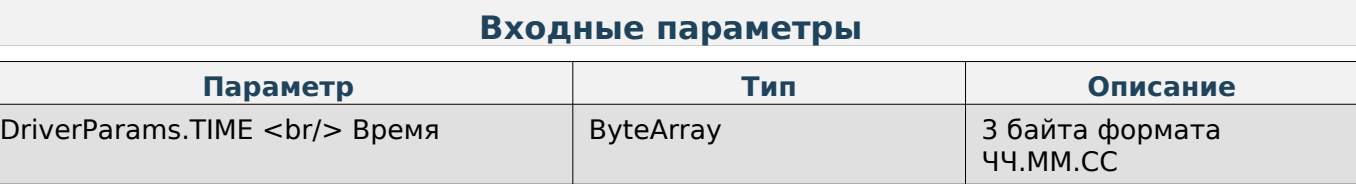

#### **Получить время**

Enum: DriverCommands.EXT\_GET\_TIME

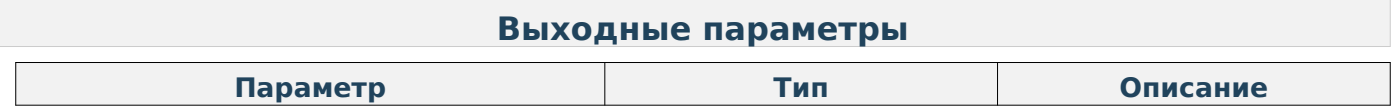

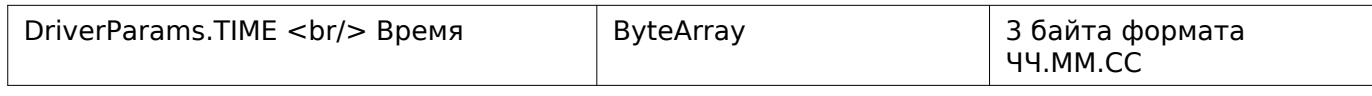

## **Задать дату**

Enum: DriverCommands.SET\_DATE

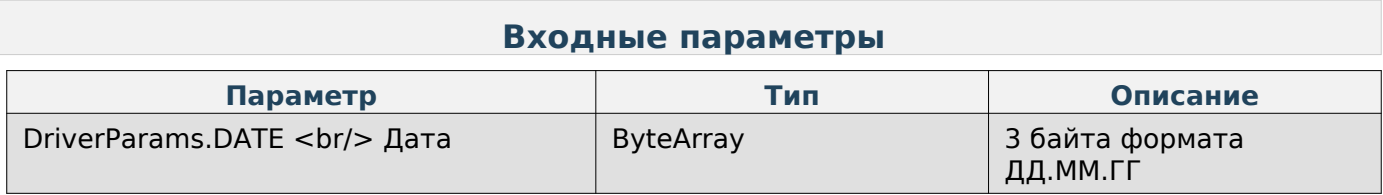

## **Получить дату**

Enum: DriverCommands.EXT\_GET\_DATE

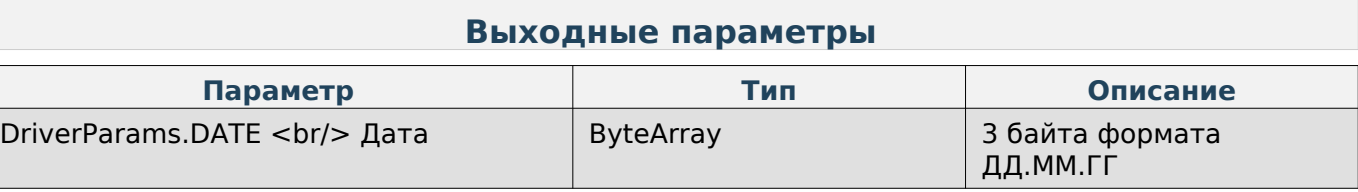

## **Задать формат даты**

Enum: DriverCommands.SET\_DATE\_FORMAT

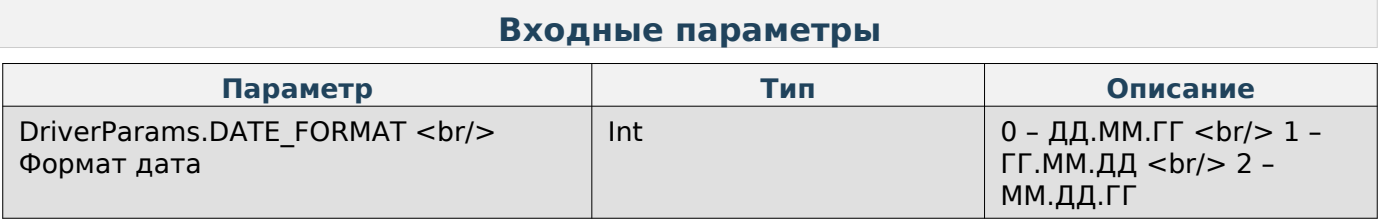

#### **Изменить пароль администратора**

Enum: DriverCommands.EDIT\_PASSWORD

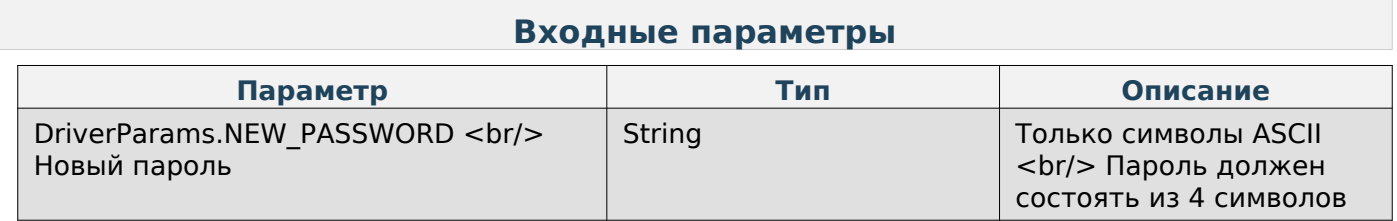

### **Получить уровень логирования на весах**

Enum: DriverCommands.EXT\_GET\_LOGGING

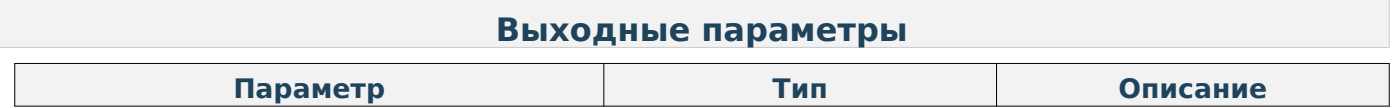

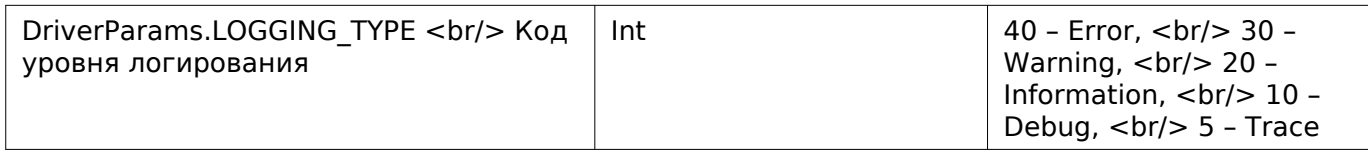

#### **Задать уровень логирования на весах**

Enum: DriverCommands.EXT\_SET\_LOGGING

#### **Входные параметры**

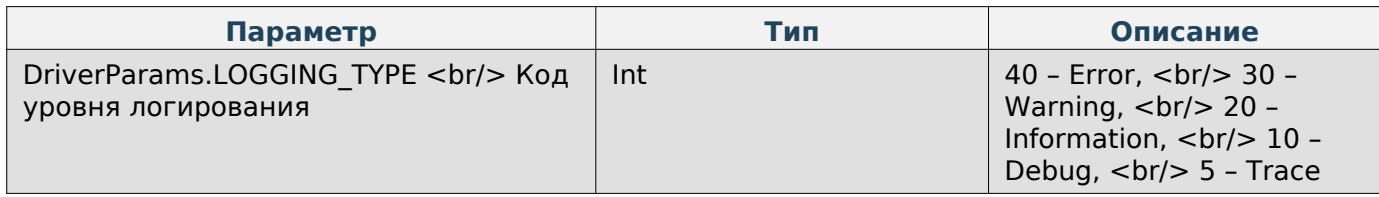

## **Получить код выбранного на весах языка**

Enum: DriverCommands.GET\_SCALE\_LANGUAGE

#### **Выходные параметры**

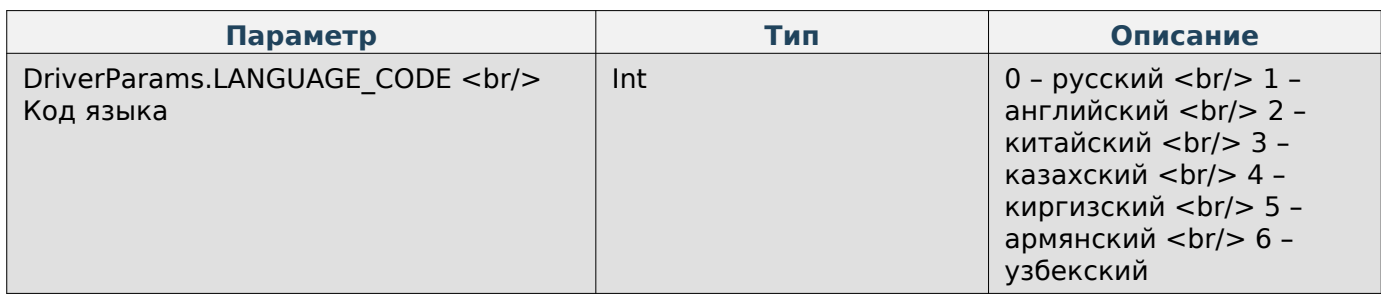

#### **Задать язык на весах**

Enum: DriverCommands.SET\_SCALE\_LANGUAGE

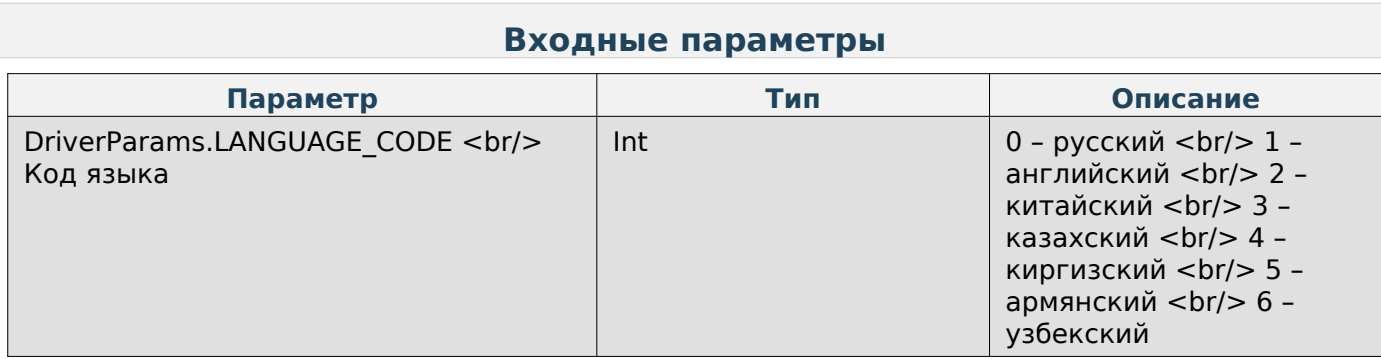

### **Отобразить сообщение на экране весов**

Enum: DriverCommands.SHOW\_MESSAGE\_ON\_SCREEN

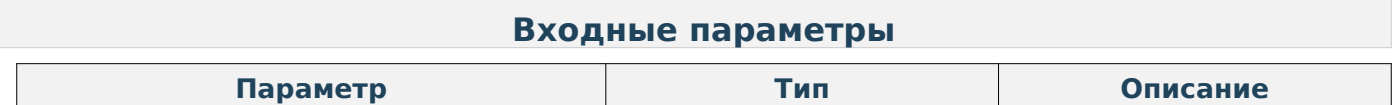

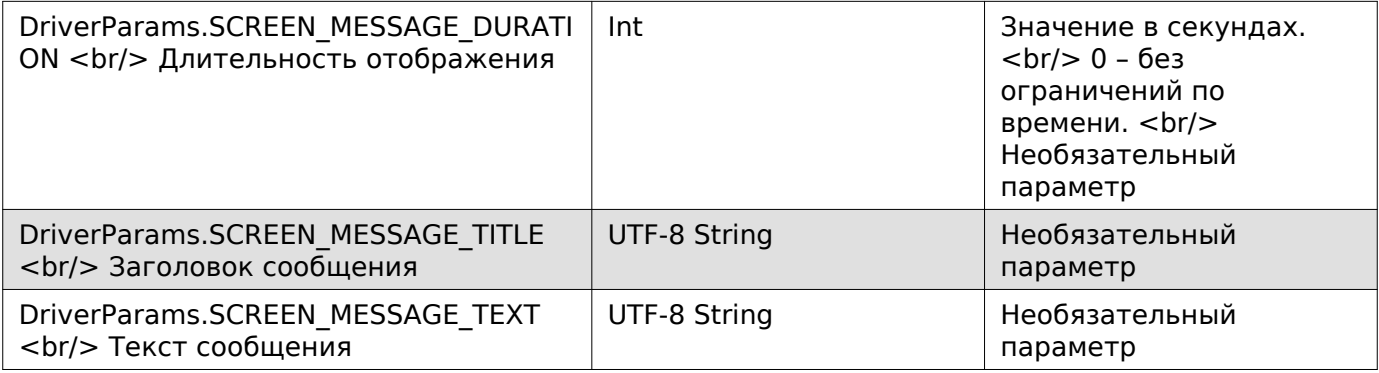

# **Note**

При отсутствии заголовка и текста сообщения на экране будет отображаться техническая информация весов.

## **Состояние весов**

### **Получение JSON-данных с информацией о весах**

Enum: CommandType.GET\_SCALE\_INFORMATION

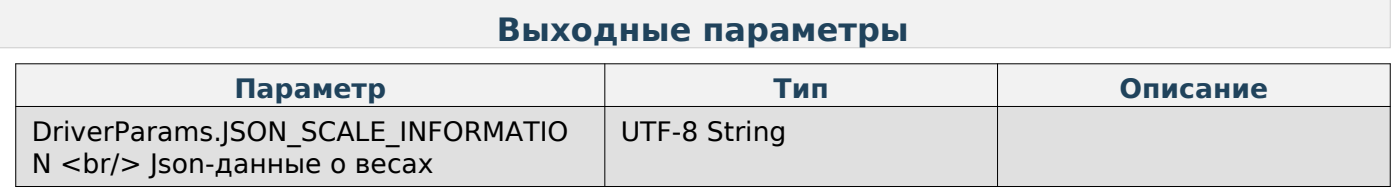

#### **Получить список пользовательских сценариев**

Enum: DriverCommands.EXT\_GET\_SCENARIOS\_LIST

#### **Выходные параметры**

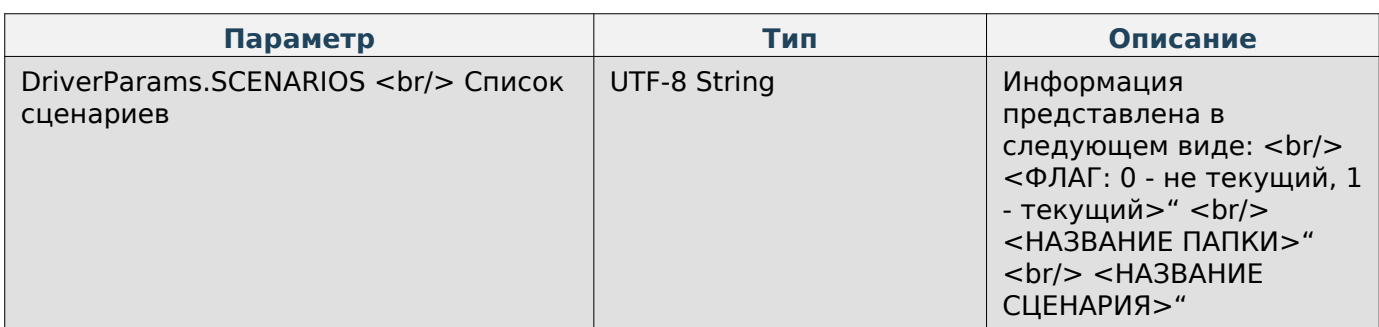

#### **Задать сценарий**

Enum: DriverCommands.EXT\_SET\_SCENARIO

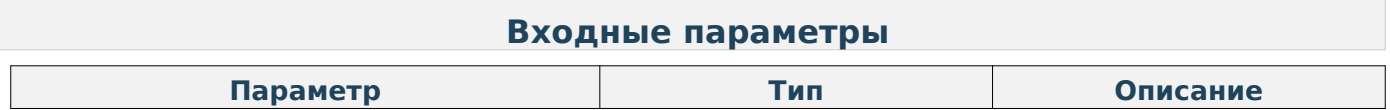

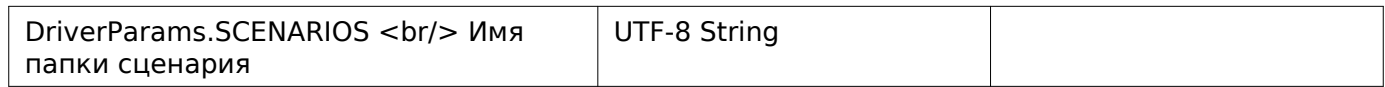

## **Перезагрузить приложение Scale**

Enum: DriverCommands.EXT\_RELOAD\_FRONT\_APPLICATION

#### **Воспроизвести звуковой сигнал**

Enum: DriverCommands.BEEP

#### **Установить ноль на весах**

Enum: DriverCommands.SET\_ZERO

#### **Установить тару на весах**

Enum: DriverCommands.SET\_TARE

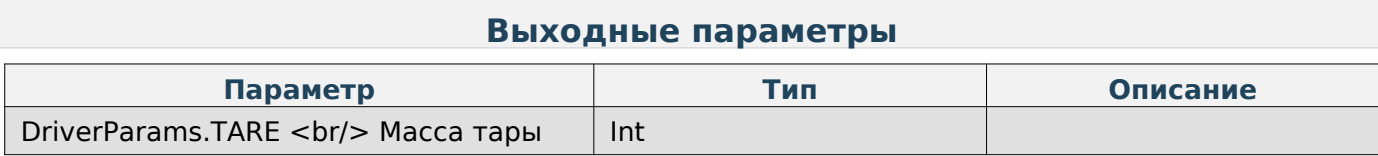

## **Note**

Если не значение тары, то она установится по текущей на весах массе.

## **Штрихкод**

#### **Получение JSON-данных штрихкодов**

Enum: DriverCommands.GET\_JSON\_BARCODE\_STRUCTURES

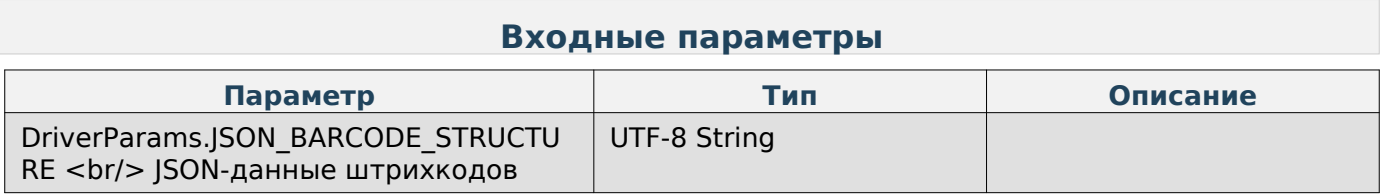

### **Отправка JSON-данных штрихкодов**

Enum: DriverCommands.SET\_JSON\_BARCODE\_STRUCTURES

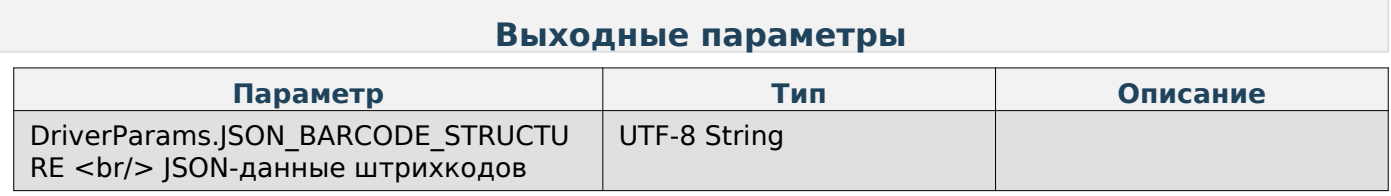

#### **Получить параметр «Тип префикса штрихкода» по-умолчанию**

Enum: DriverCommands.GET\_PREFIX\_BARCODE\_TYPE

#### **Выходные параметры**

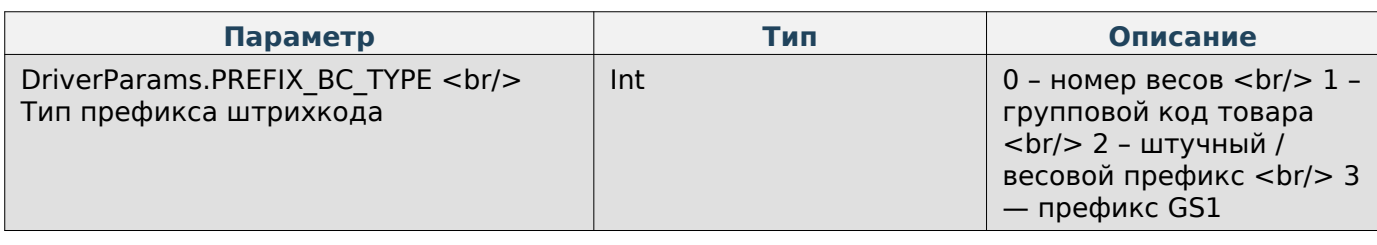

#### **Задать параметр «Тип префикса штрихкода» по-умолчанию**

Enum: DriverCommands.SET\_PREFIX\_BARCODE\_TYPE

#### **Входные параметры**

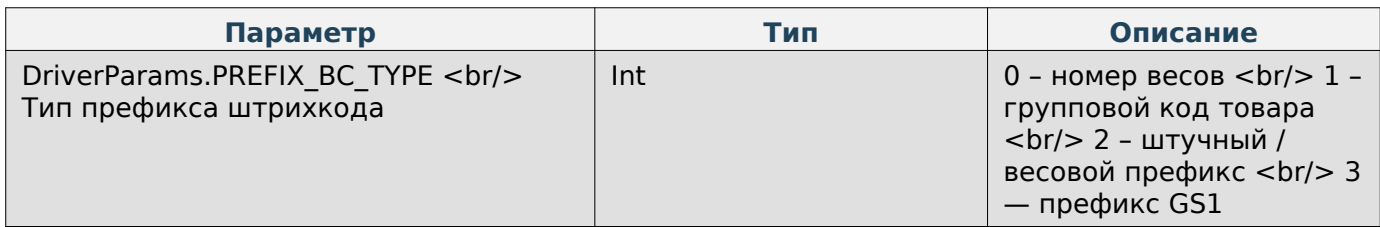

#### **Получить параметр «Структура штрихкода» по-умолчанию**

Enum: DriverCommands.GET\_BARCODE\_STRUCTURE

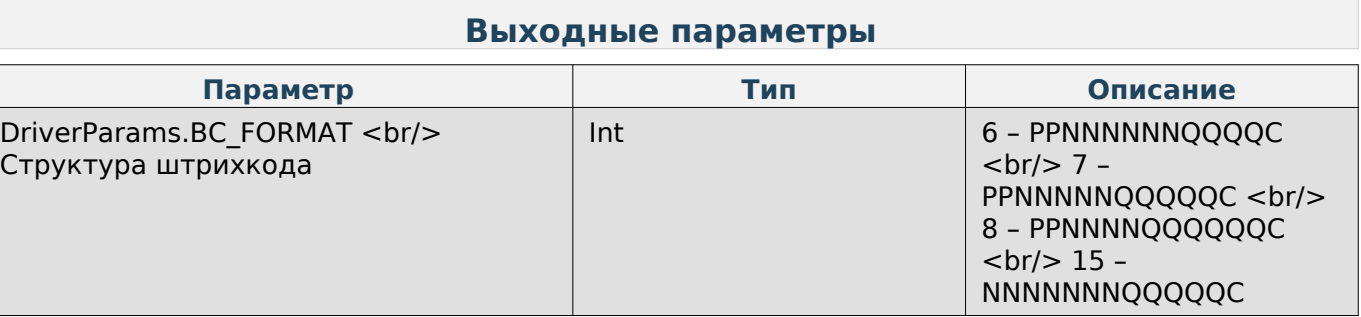

## **Note**

Структура штрихкода, где:

- P префикс штрихкода,
- N код товара,
- Q вес товара в граммах,
- С контрольная сумма EAN13.

#### **Задать параметр «Структура штрихкода» по-умолчанию**

Enum: DriverCommands.SET\_BARCODE\_STRUCTURE

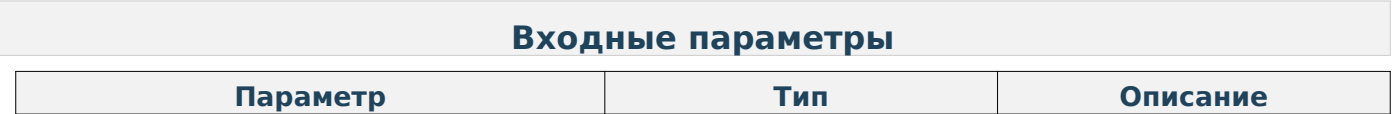

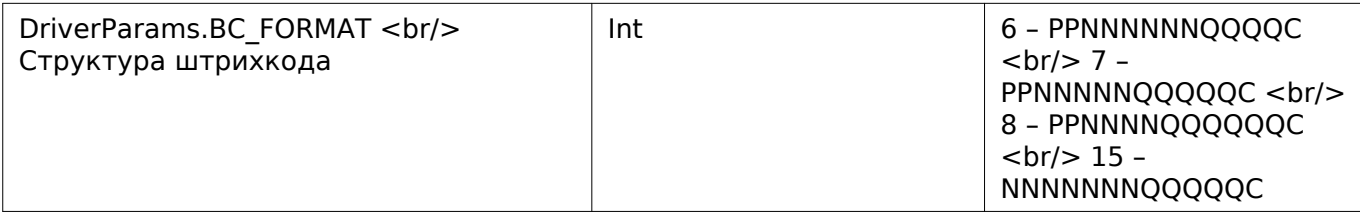

## **Получить значения «Префиксов штрихкода»**

Enum: DriverCommands.GET\_PARAMS\_PREFIXES\_BARCODE

### **Выходные параметры**

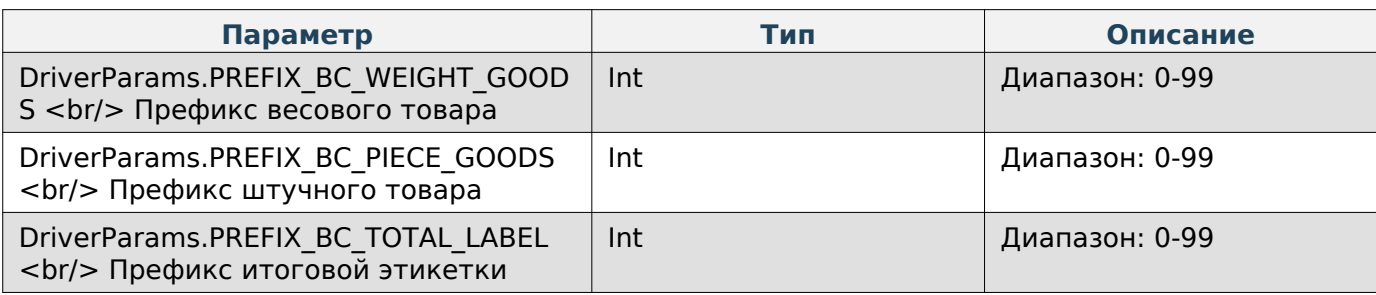

### **Задать значение «Префикса штрихкода»**

Enum: DriverCommands.SET\_PARAM\_PREFIX\_BARCODE

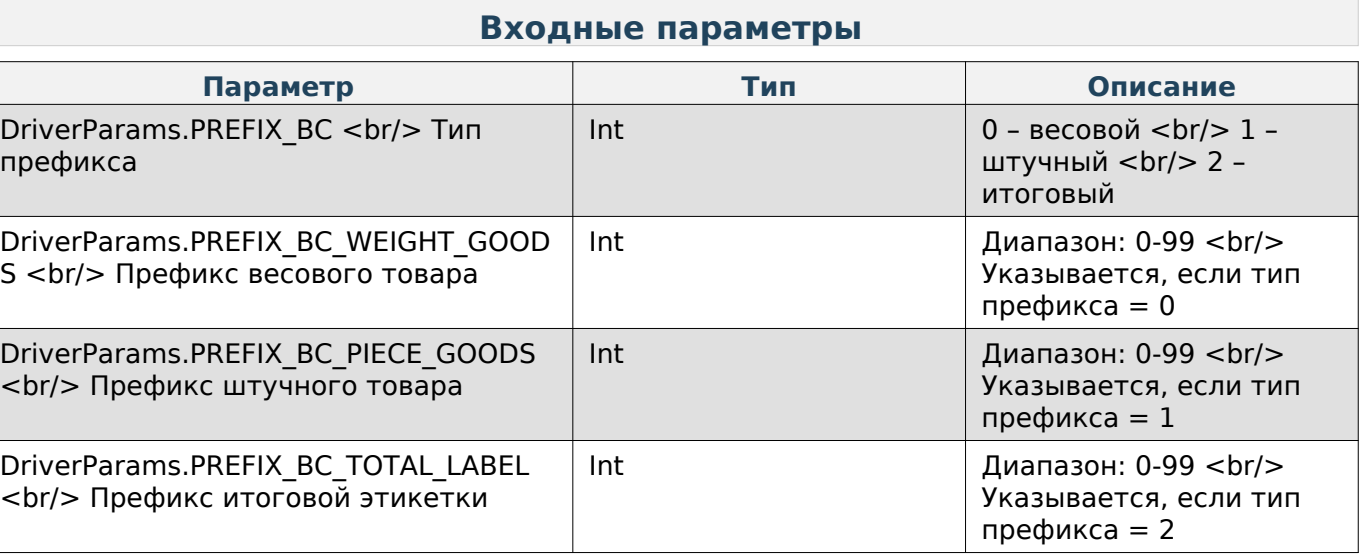

## **Этикетка**

### **Добавление текстового элемента в JSON-данные этикетки**

Enum: DriverCommands.ADD\_JSON\_LABEL\_TEXT\_ITEM

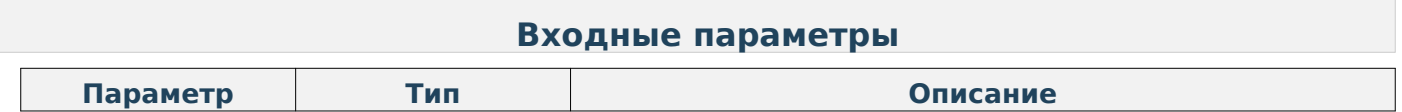

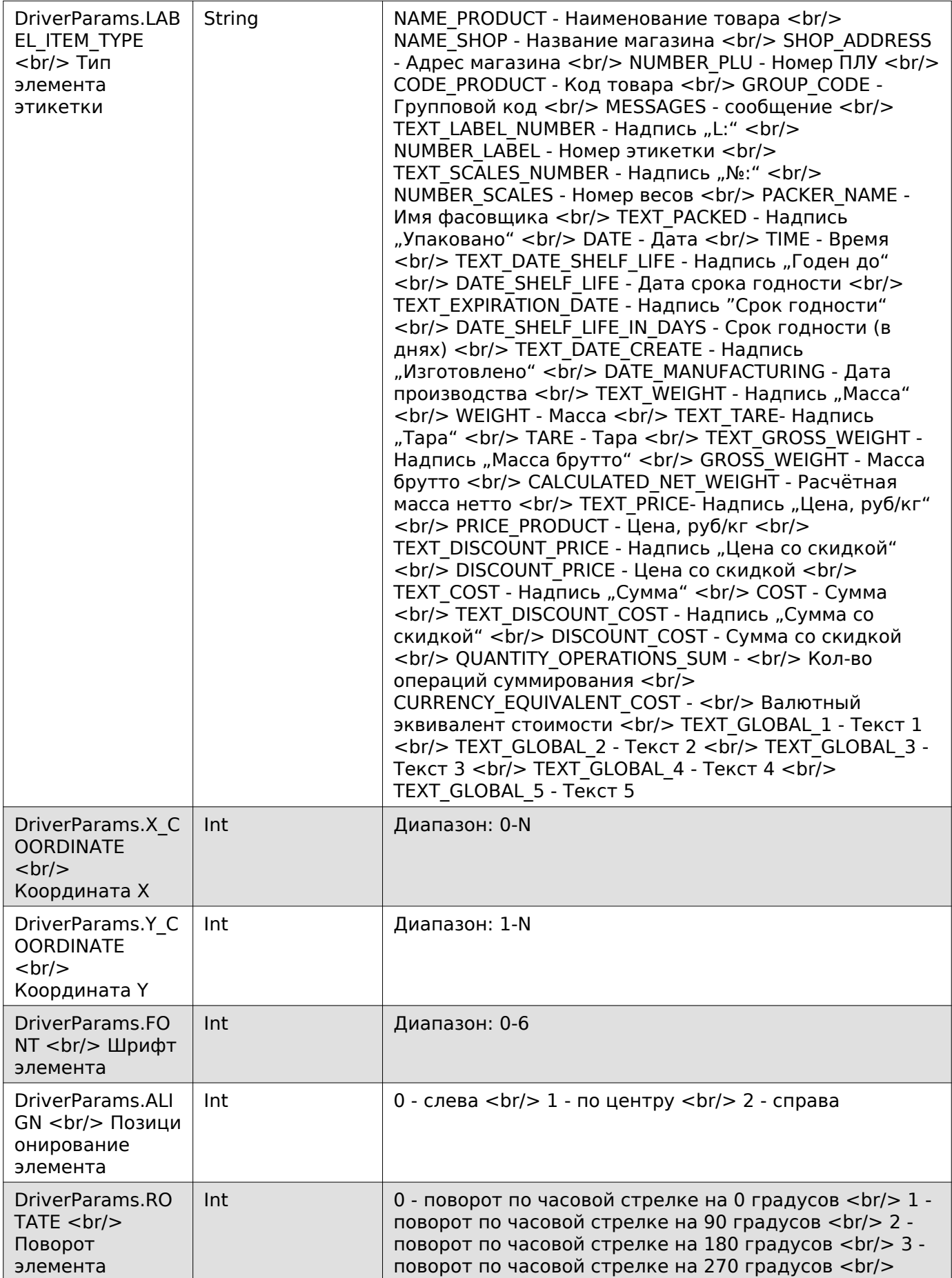

# **Добавление штрихкода в JSON-данные этикетки**

Enum: DriverCommands.ADD\_JSON\_LABEL\_BARCODE\_ITEM

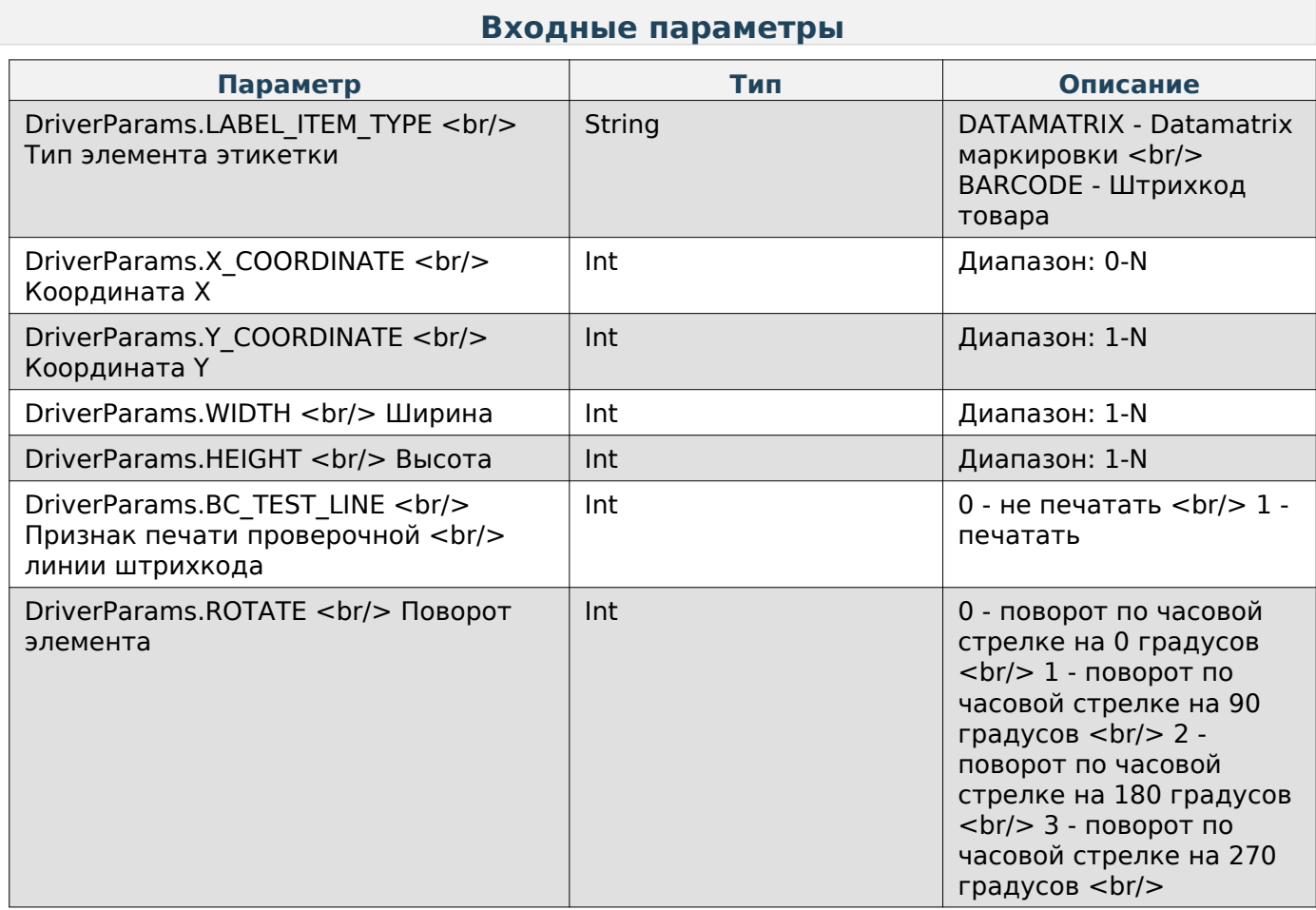

## **Добавление изображения в JSON-данные этикетки**

Enum: DriverCommands.ADD\_JSON\_LABEL\_IMAGE\_ITEM

### **Входные параметры**

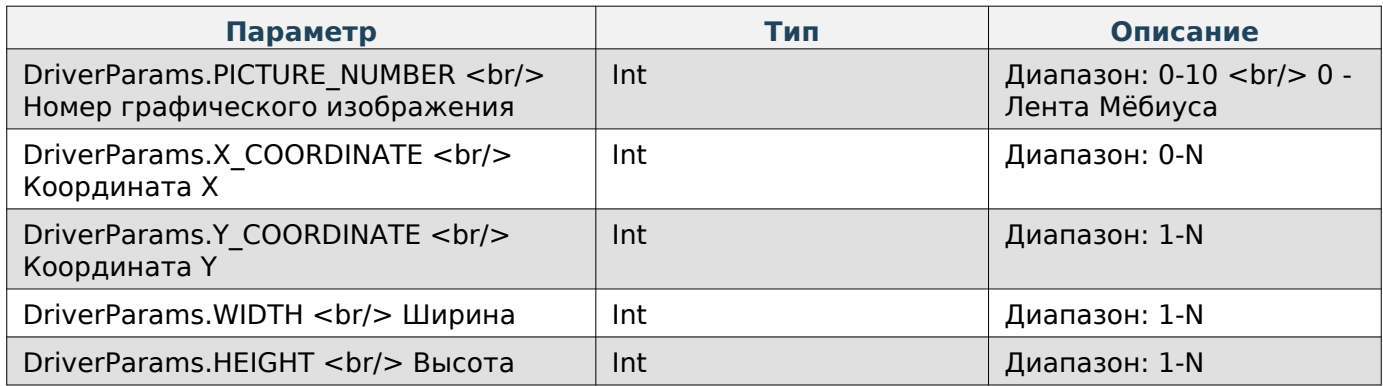

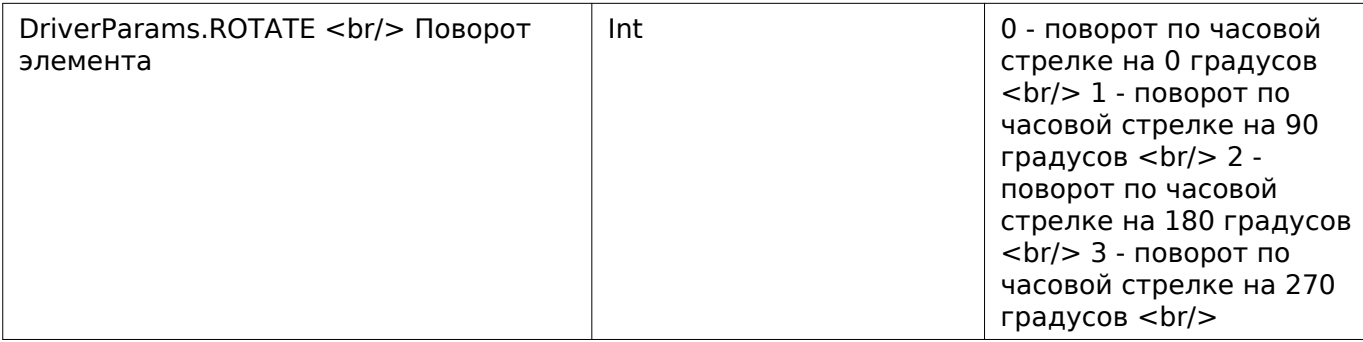

### **Добавление графического элемента в JSON-данные этикетки**

Enum: DriverCommands.ADD\_JSON\_LABEL\_GRAPHIC\_ITEM

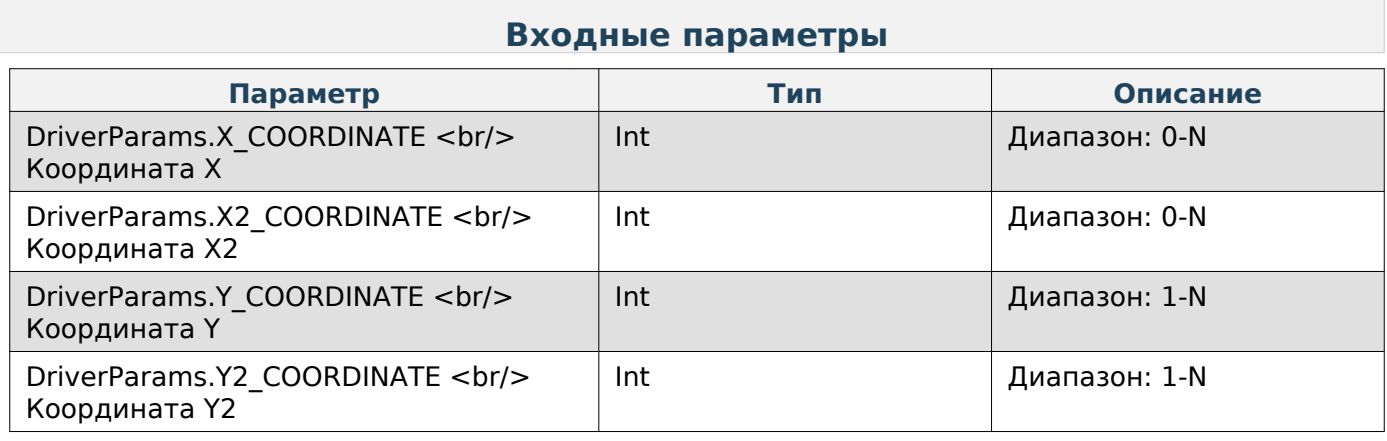

### **Отправка JSON-данных этикетки**

Enum: DriverCommands.SEND\_JSON\_LABEL\_DATA

#### **Входные параметры**

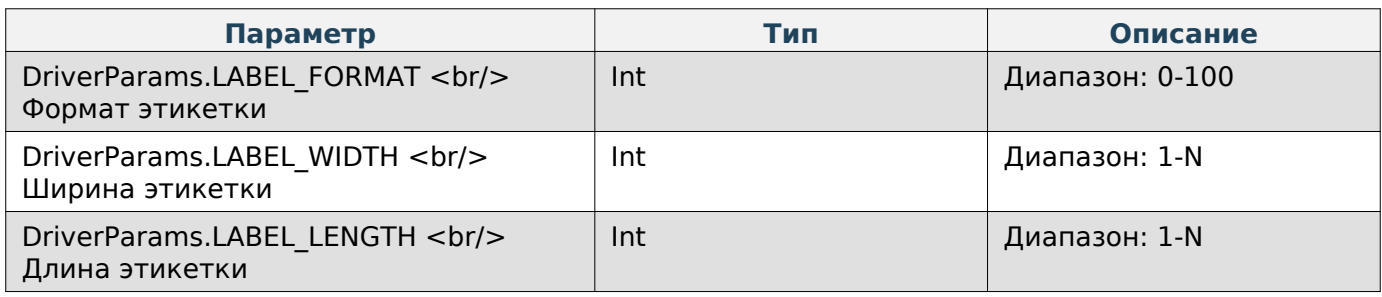

## **Получение JSON-данных этикетки**

Enum: DriverCommands.GET\_JSON\_LABEL\_DATA

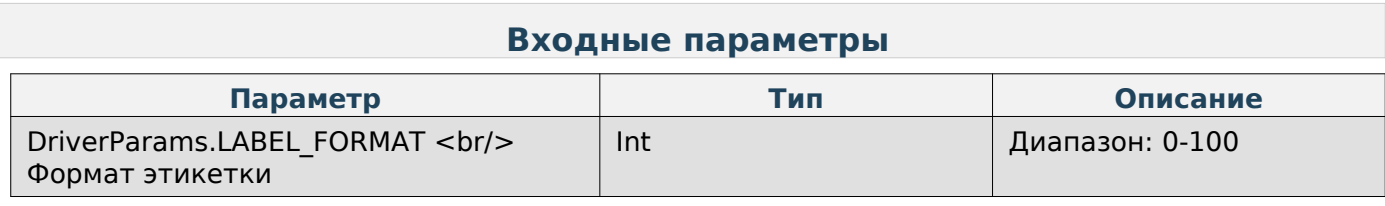

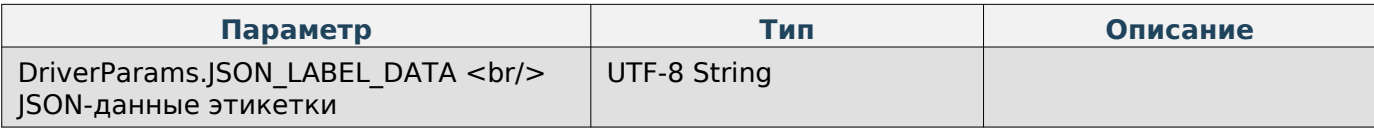

#### **Получить параметр «Формат этикетки» по-умолчанию**

Enum: DriverCommands.GET\_FORMAT\_LABEL

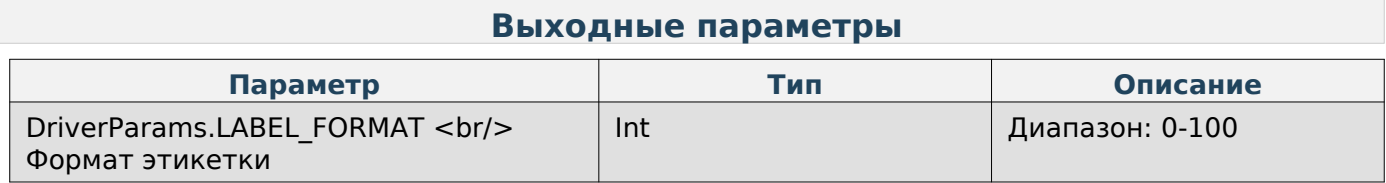

#### **Задать параметр «Формат этикетки» по-умолчанию**

Enum: DriverCommands.SET\_FORMAT\_LABEL

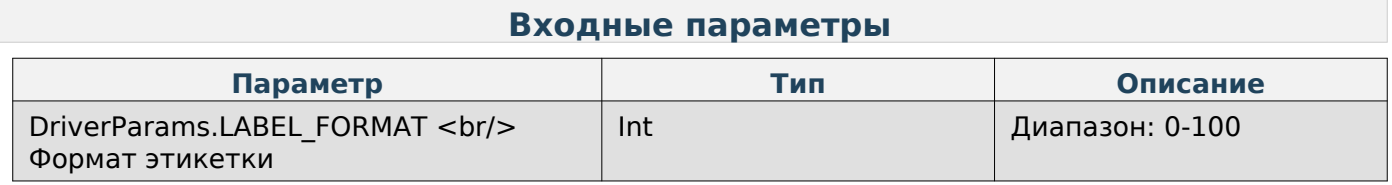

#### **Получить значение пользовательского текста в UTF-8 кодировке**

Enum: DriverCommands.GET\_USER\_TEXT\_UTF8

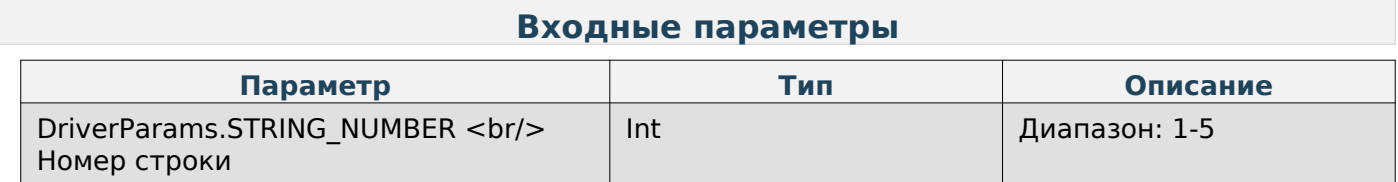

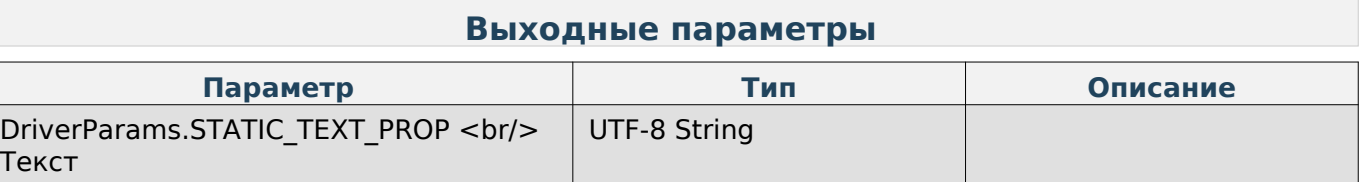

#### **Задать значение пользовательского текста в UTF-8 кодировке**

Enum: DriverCommands.SET\_USER\_TEXT\_UTF8

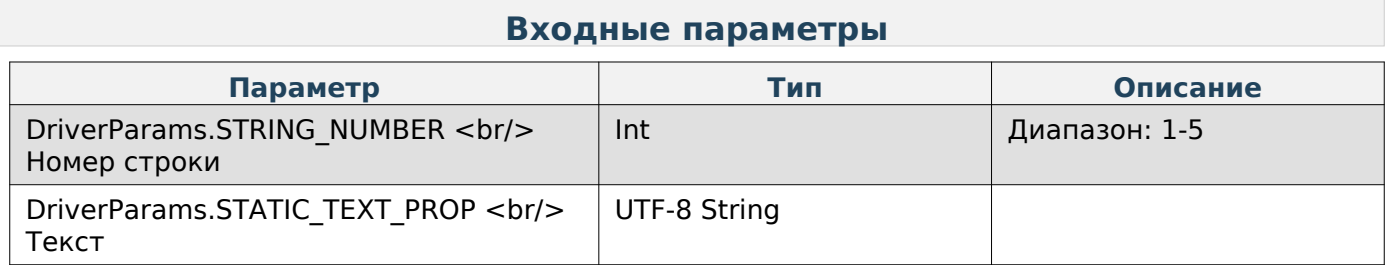

### **Получить параметр «Название магазина» в UTF-8 кодировке**

Enum: DriverCommands.GET\_NAME\_SHOP\_UTF8

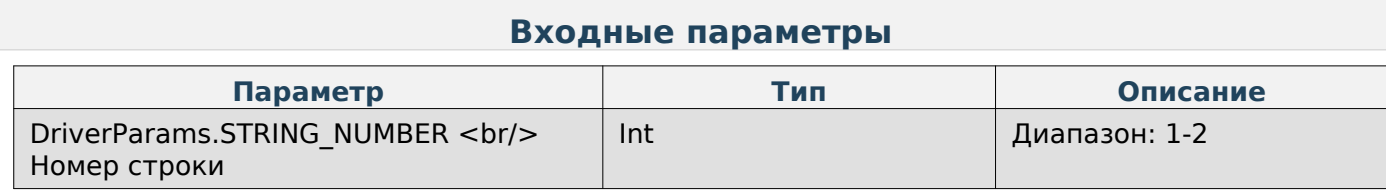

#### **Выходные параметры**

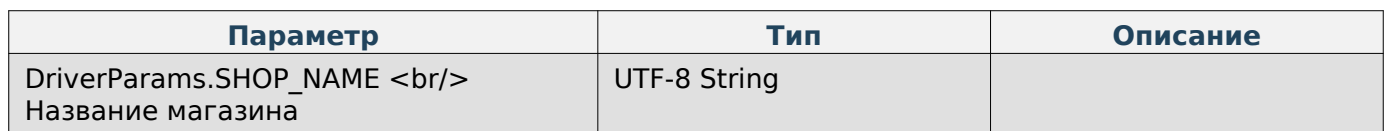

#### **Задать параметр «Название магазина» в UTF-8 кодировке**

Enum: DriverCommands.SET\_NAME\_SHOP\_UTF8

#### **Входные параметры**

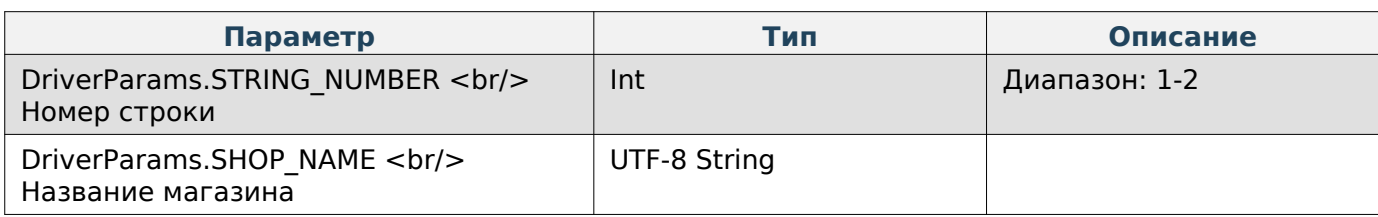

#### **Получить валюту**

Enum: DriverCommands.GET\_CURRENCY

#### **Выходные параметры**

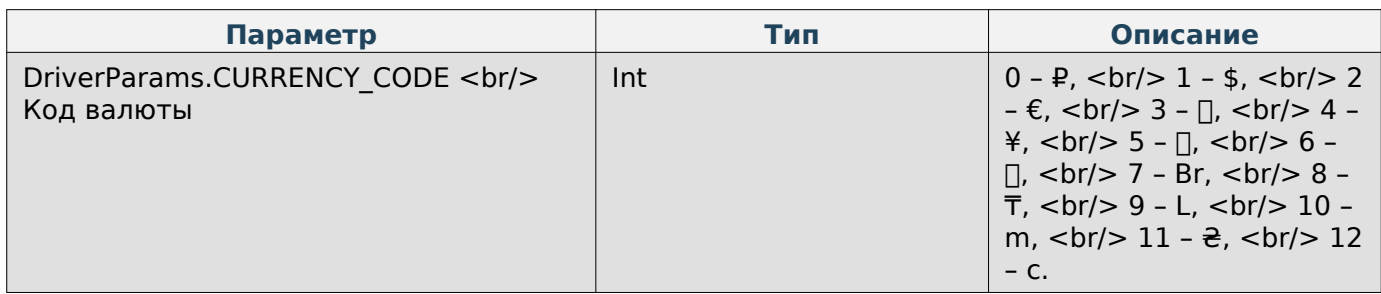

#### **Задать валюту**

Enum: DriverCommands.SET\_CURRENCY

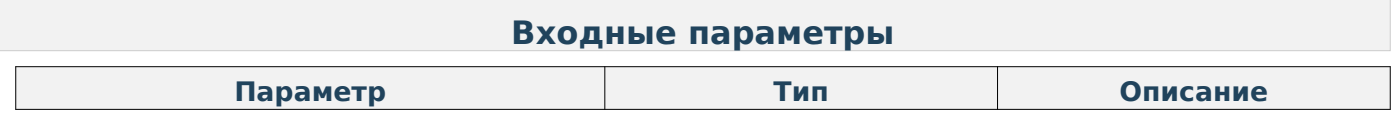

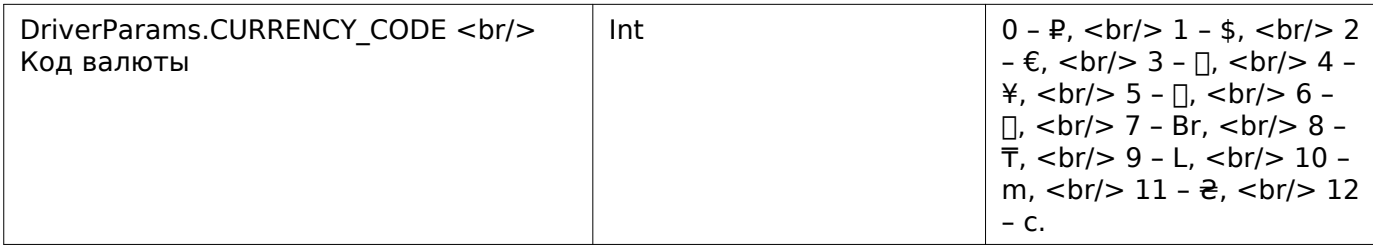

#### **Загрузка графического изображения**

Enum: DriverCommands.LOAD\_IMAGE <br/> Описание: Каждый бит в массиве байт соответсвует чёрному или белому цвету пикселю в изображению.

#### **Входные параметры**

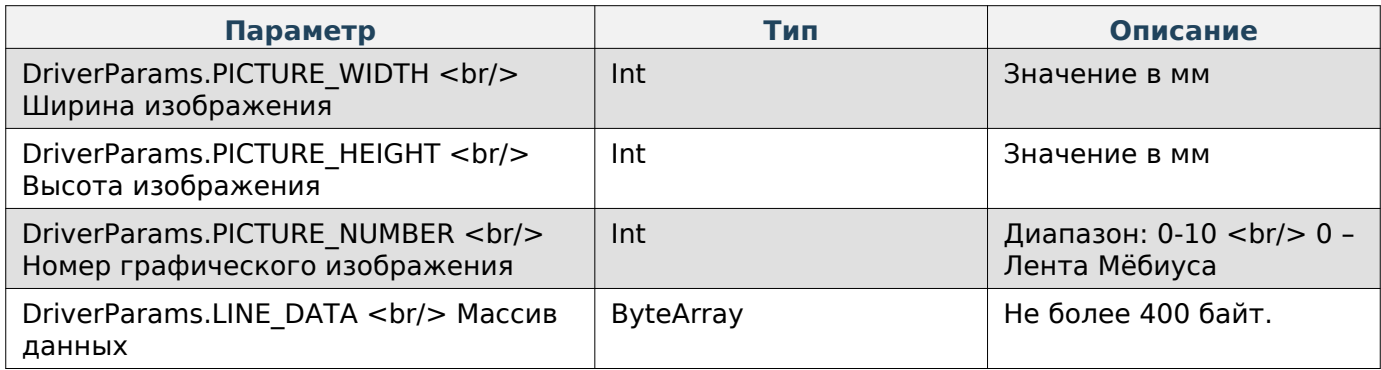

#### **Получить размер изображения**

Enum: DriverCommands.GET\_PICTURE\_SIZE

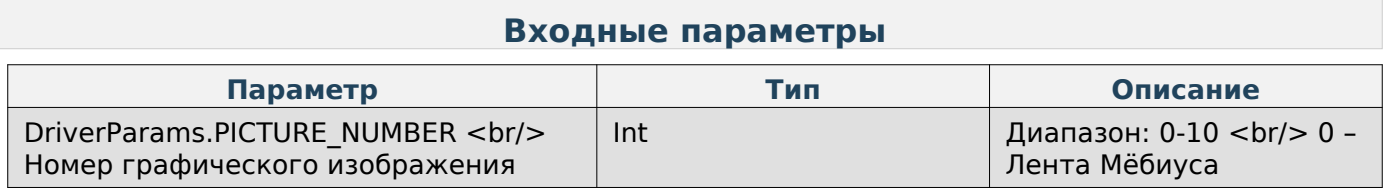

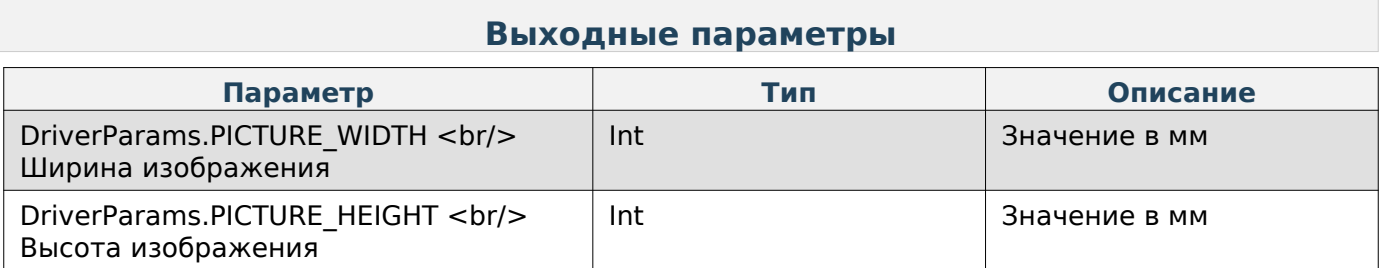

#### **Тестовая печать этикетки по-умолчанию**

Enum: DriverCommands.PRINT\_LABEL <br/> Описание: После вызова функции будет напечатана тестовая этикетка

#### **Печать файла**

Enum: DriverCommands.PRINT\_FILE

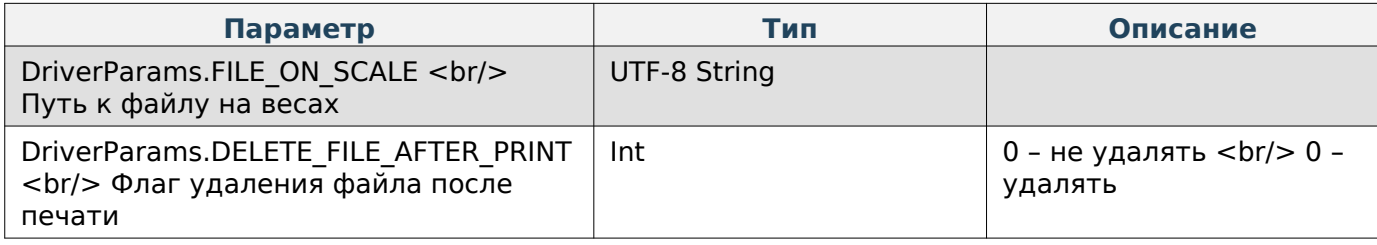

### **Задать номер весов**

Enum: DriverCommands.SET\_SCALE\_NUMBER

#### **Входные параметры**

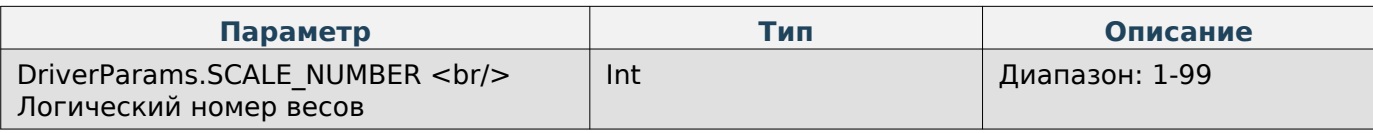

#### **Задать адрес магазина**

Enum: DriverCommands.SET\_SHOP\_ADDRESS

#### **Входные параметры**

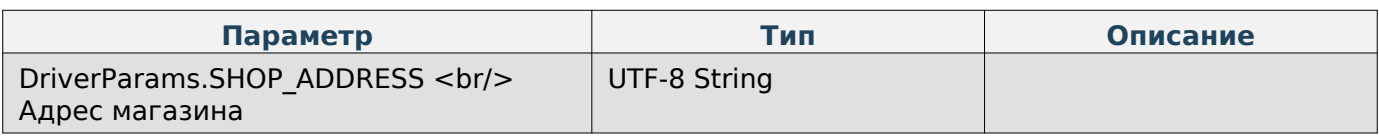

#### **Получить адрес магазина**

Enum: DriverCommands.GET\_SHOP\_ADDRESS

#### **Выходные параметры**

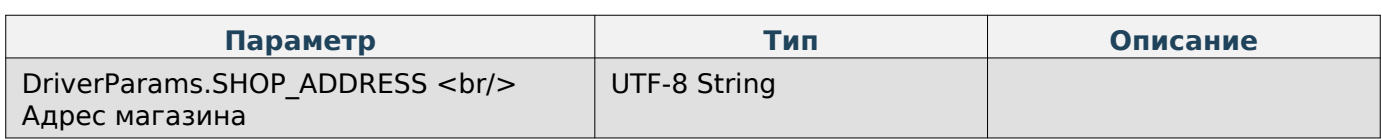

#### **Печать этикетки конкретного товара**

Enum: DriverCommands.PRINT\_PRODUCT\_LABEL

#### **Выходные параметры**

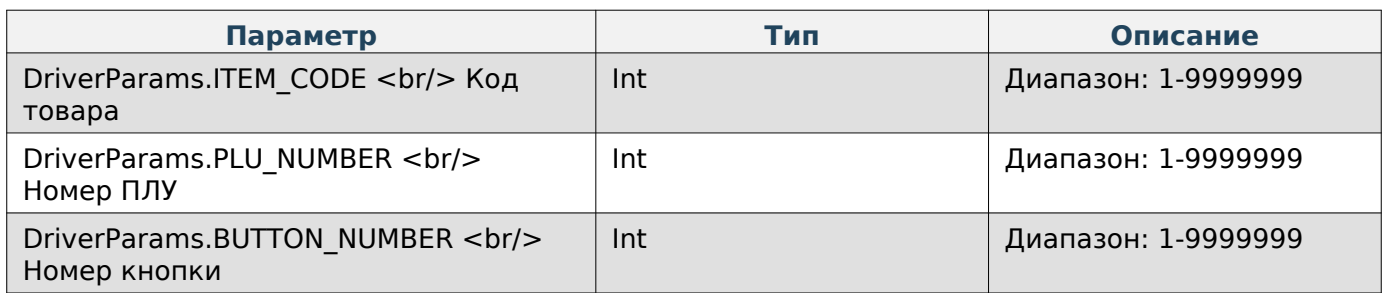

## **Работа с распознаванием**

#### **Распознать товар**

Enum: DriverCommands.START\_PREDICTION

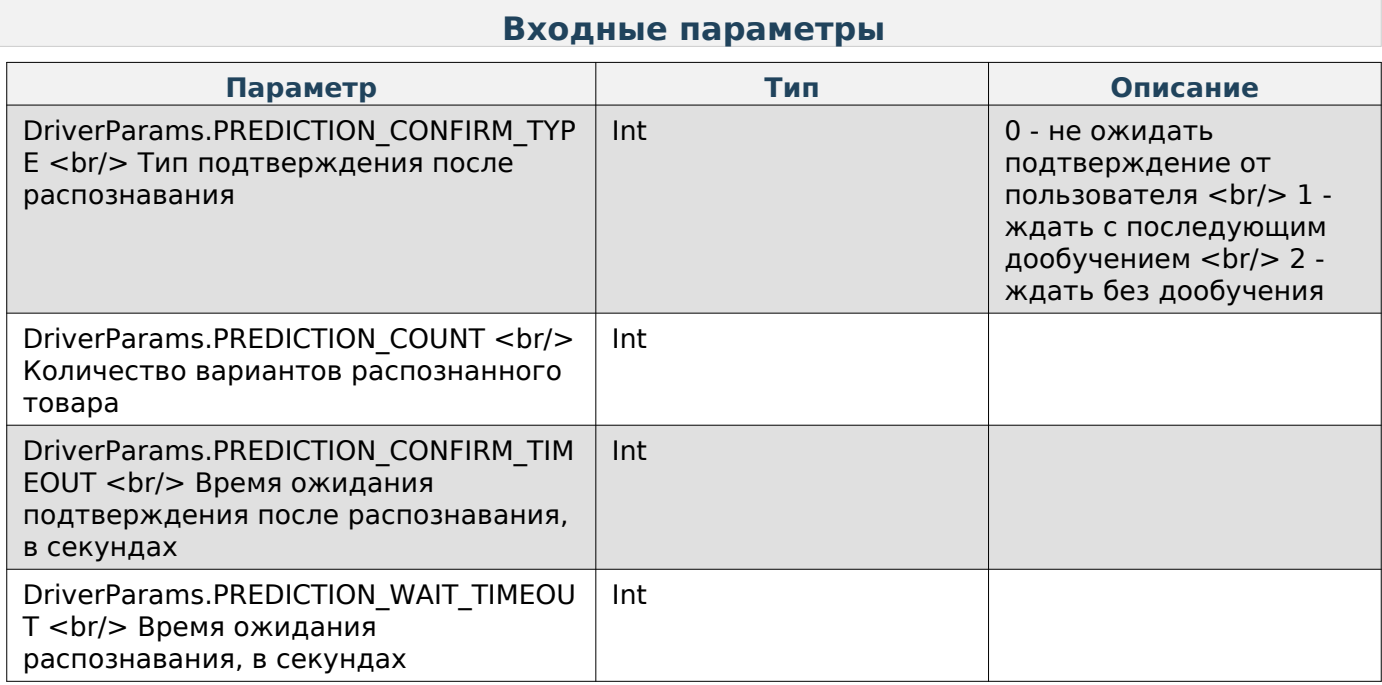

#### **Подтвердить выбор товара после распознавания**

Enum: DriverCommands.CONFIRM\_ITEM\_AFTER\_PREDICTION

#### **Входные параметры**

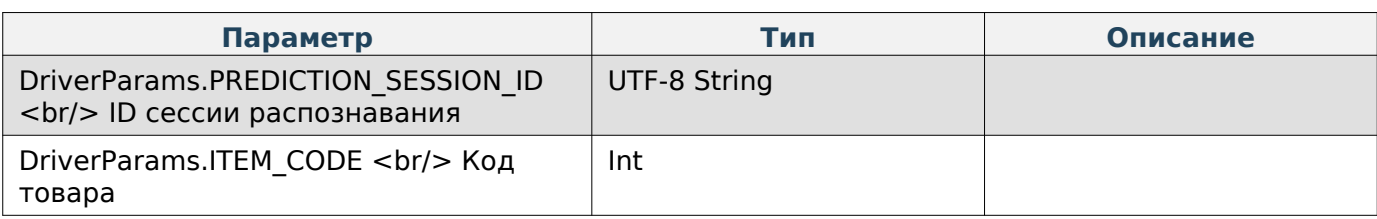

#### **Сброс камеры распознавания до заводских настроек**

Enum: CommandType.RETAIL\_BOT\_FACTORY\_RESET

## **Устаревшие команды**

#### **Этикетка**

### **Получить значение пользовательского текста**

Enum: DriverCommands.GET\_USER\_TEXT

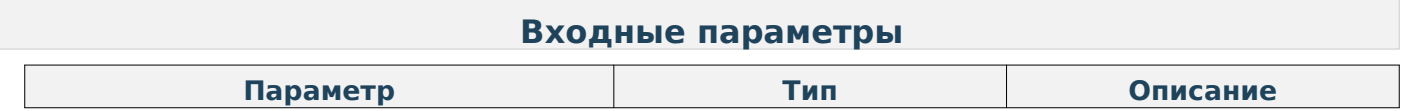

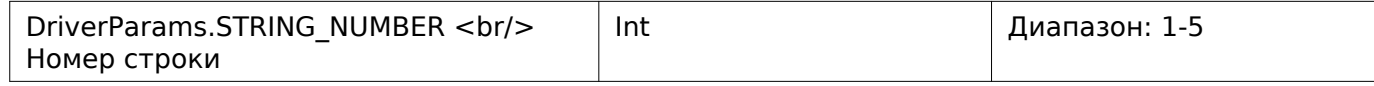

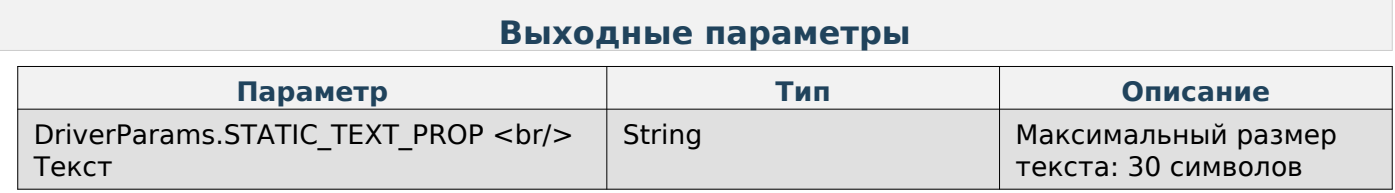

#### **Задать значение пользовательского текста**

Enum: DriverCommands.SET\_USER\_TEXT

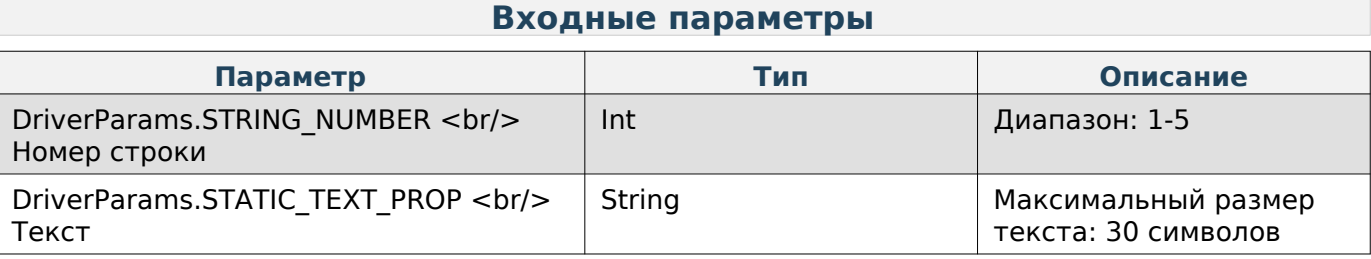

#### **Получить параметр «Название магазина»**

Enum: DriverCommands.GET\_NAME\_SHOP

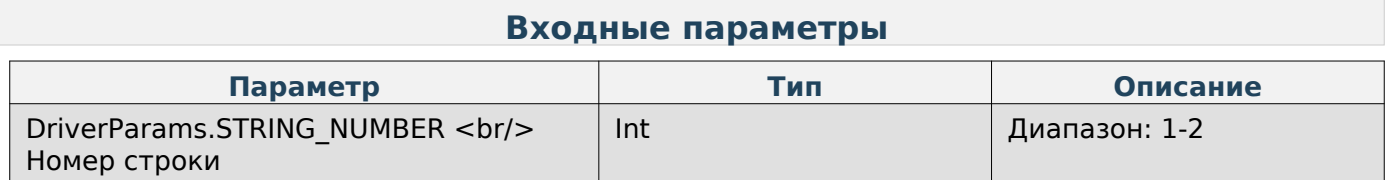

#### **Выходные параметры**

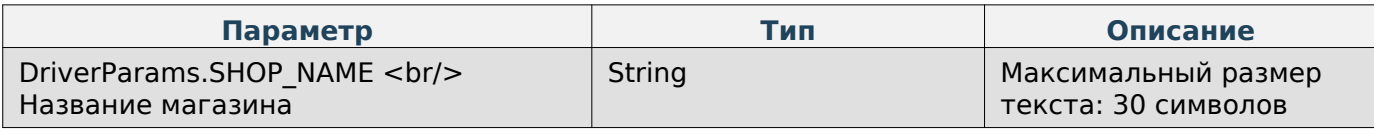

#### **Задать параметр «Название магазина»**

Enum: DriverCommands.SET\_NAME\_SHOP

#### **Входные параметры**

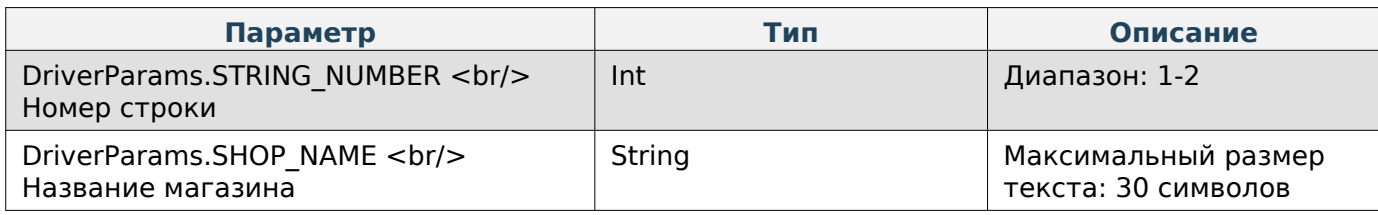

#### **Получить список доступных шрифтов**

Enum: DriverCommands.GET\_AVAILABLE\_FONTS

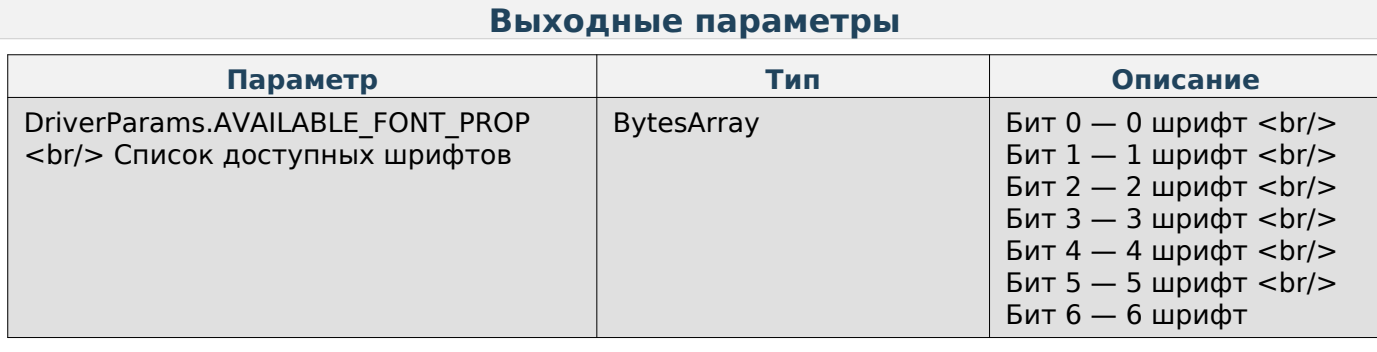

## **Получить параметры этикетки**

Enum: DriverCommands.GET\_PARAMS\_LABEL

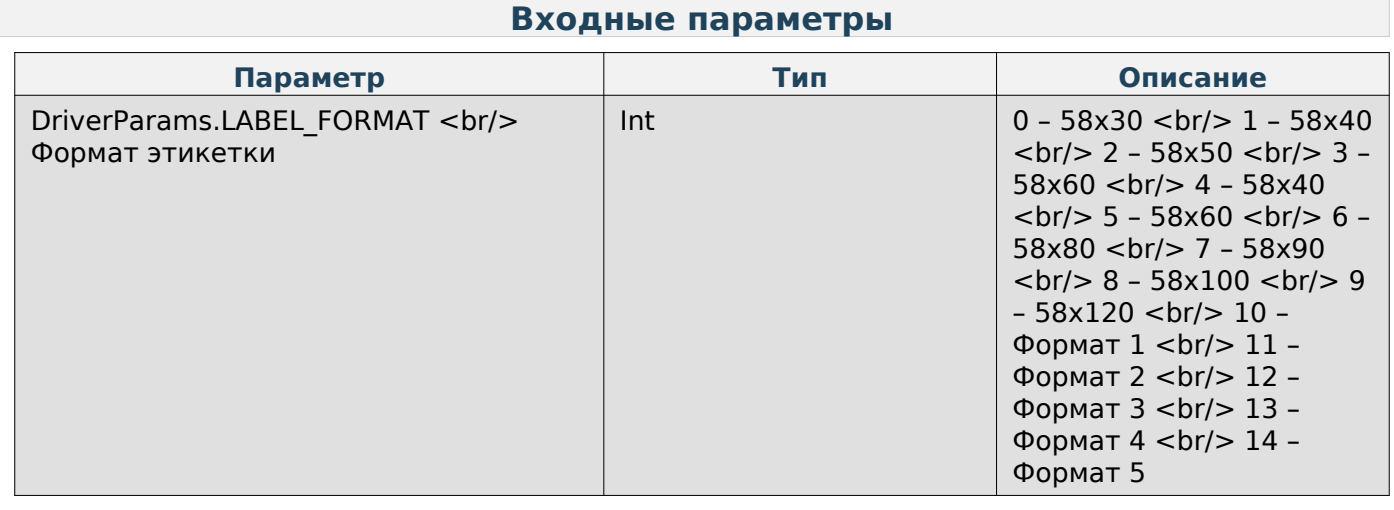

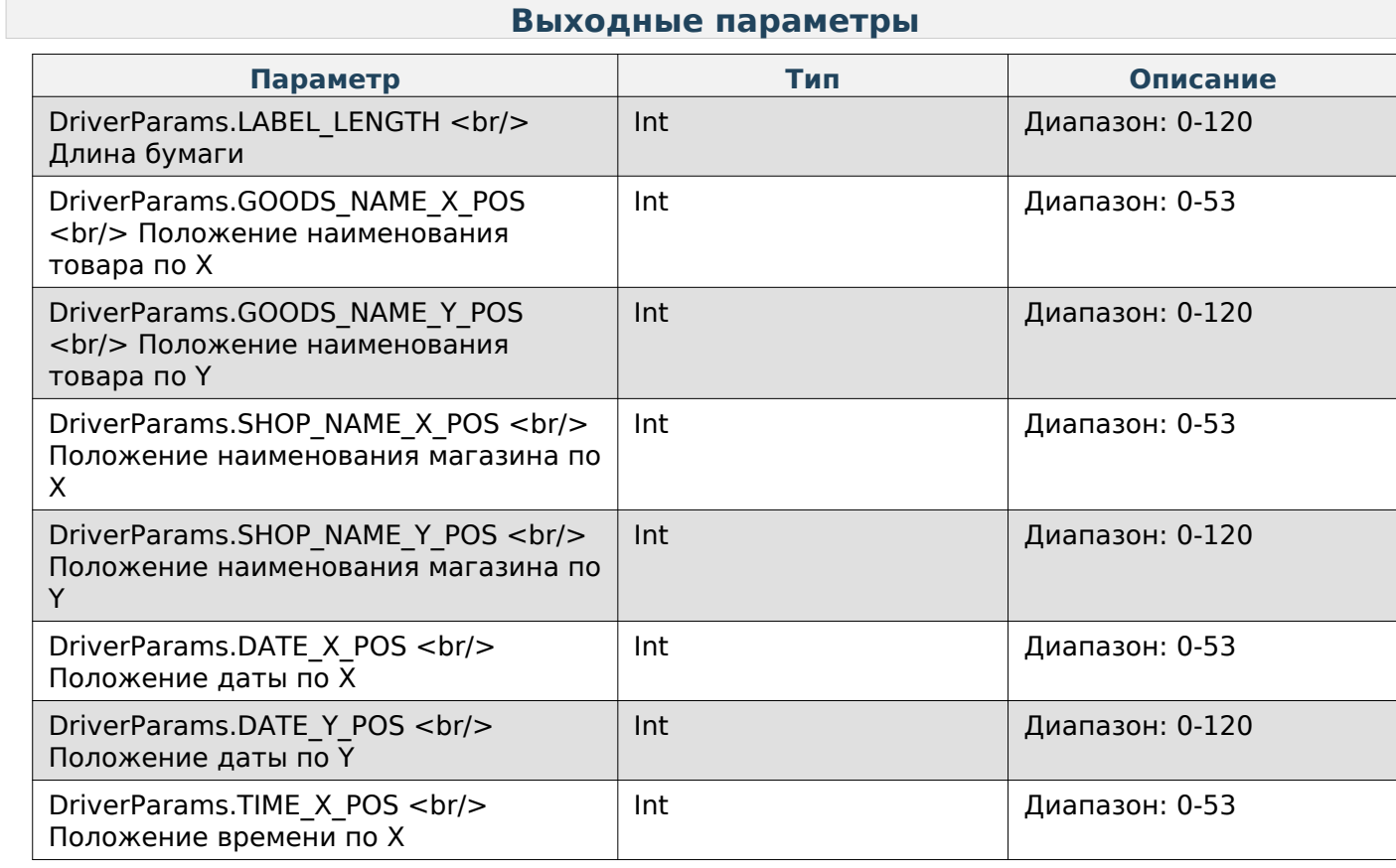

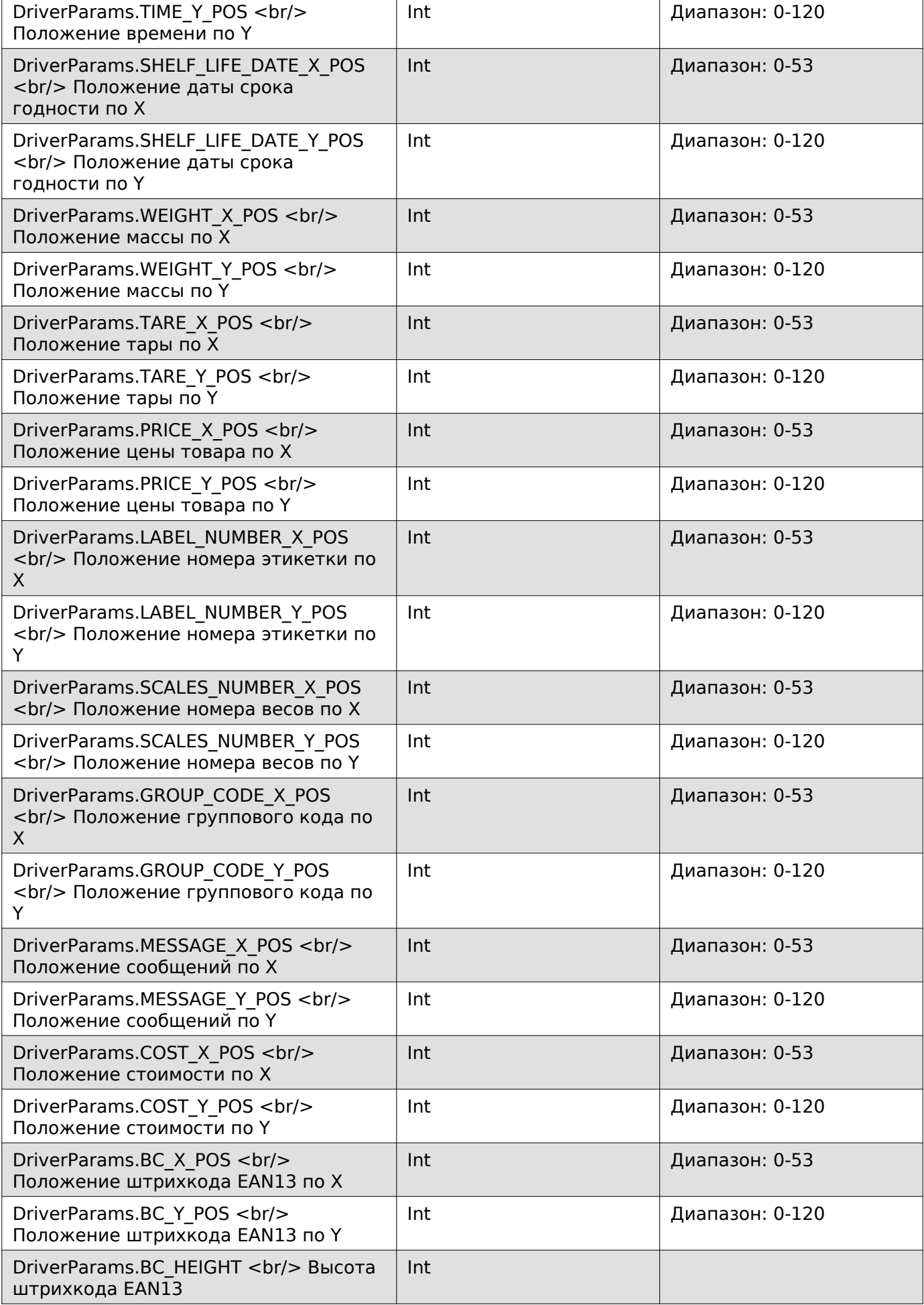

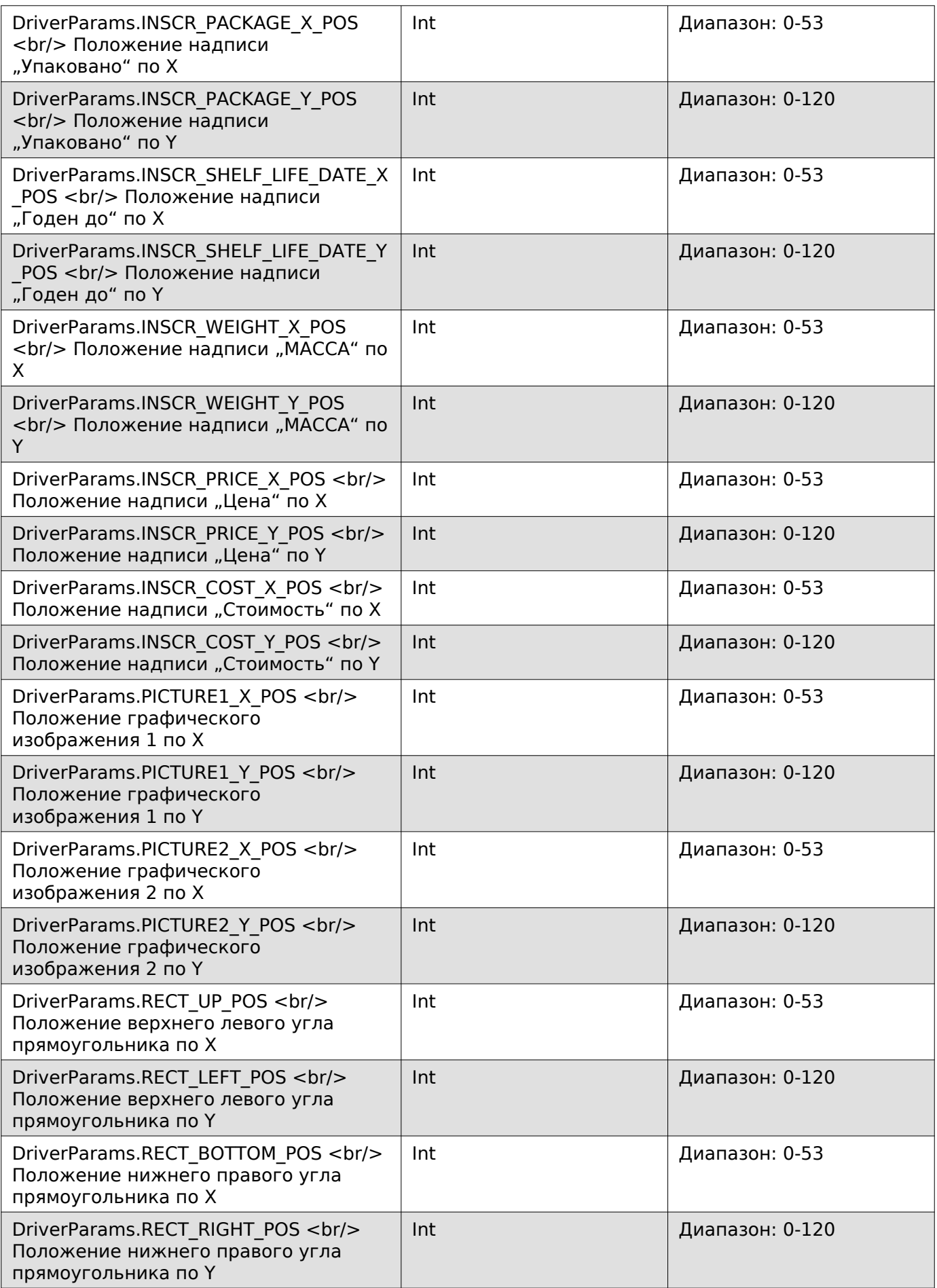

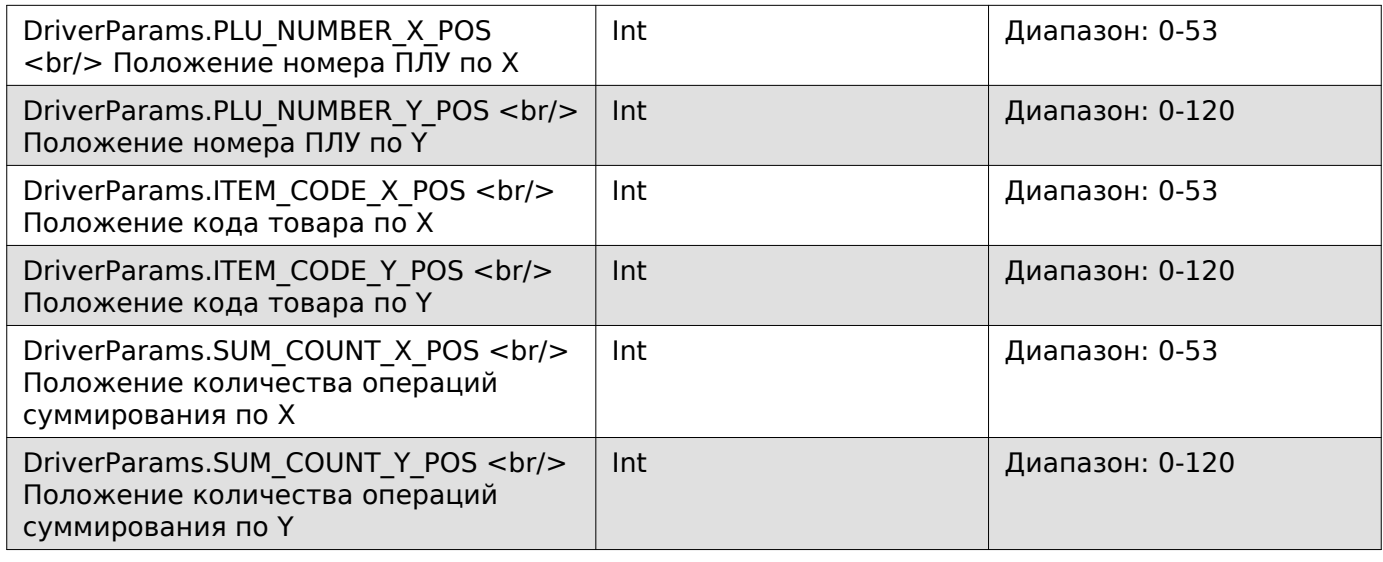

## **Задать параметры этикетки**

Enum: DriverCommands.SET\_PARAMS\_LABEL

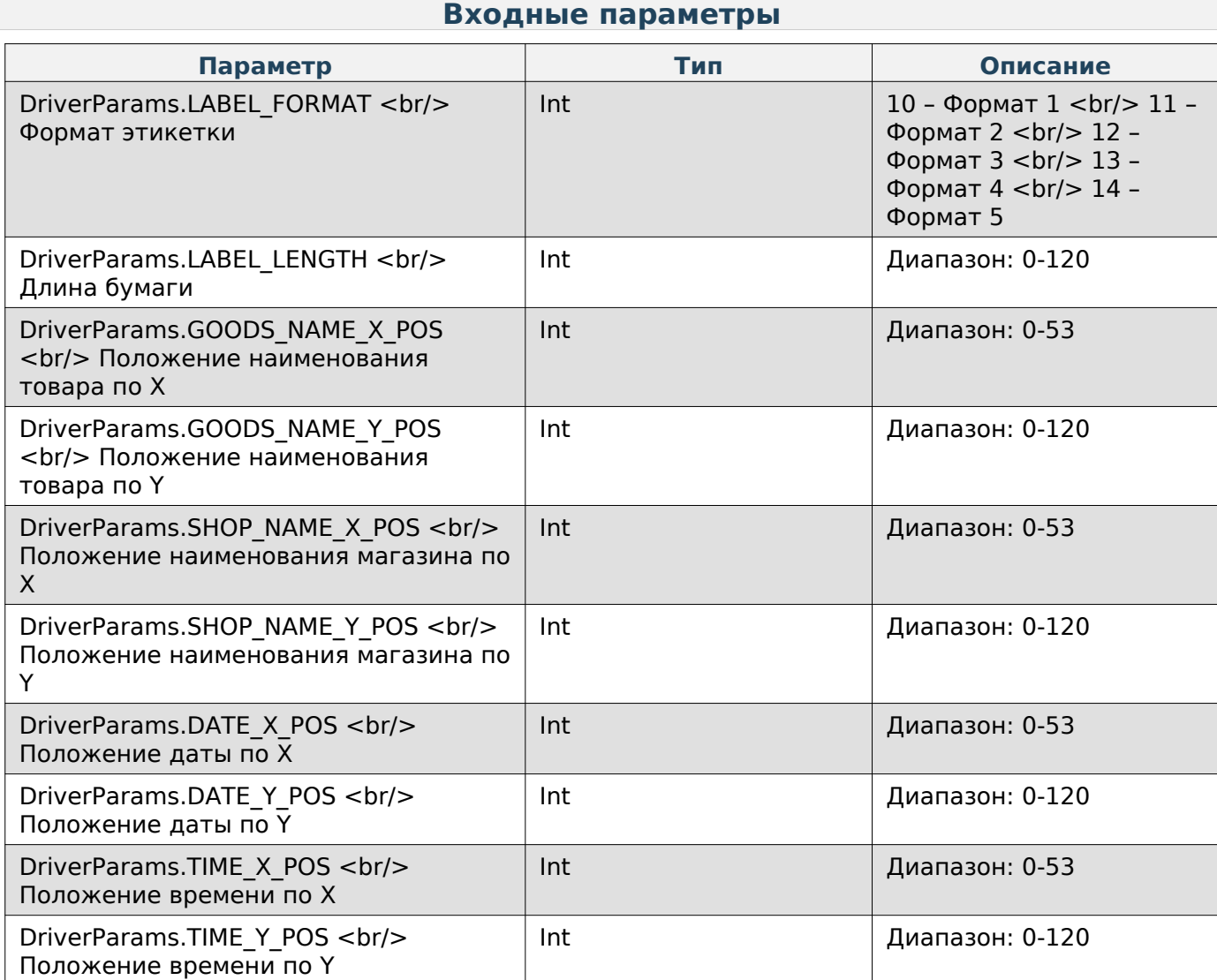

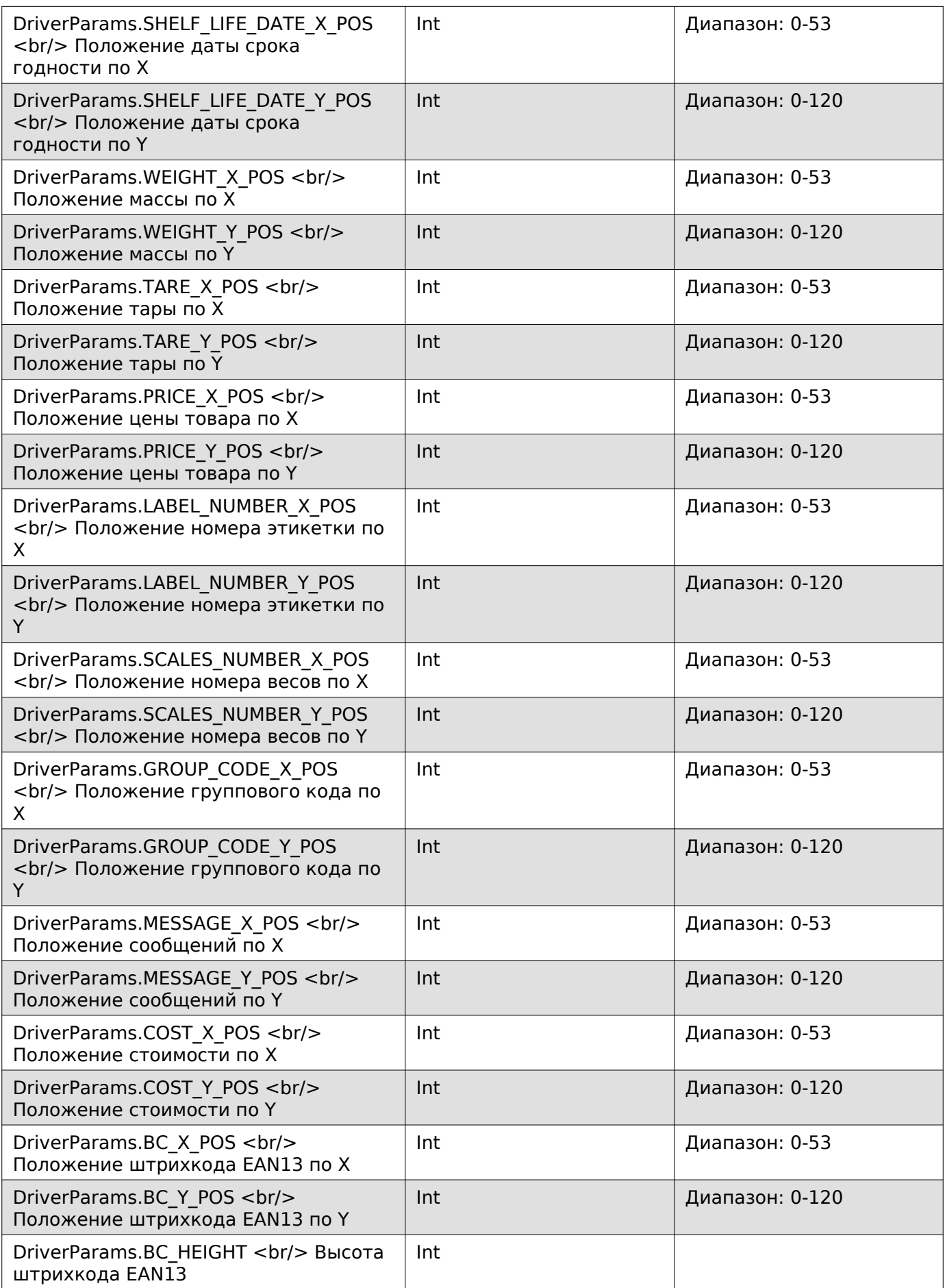

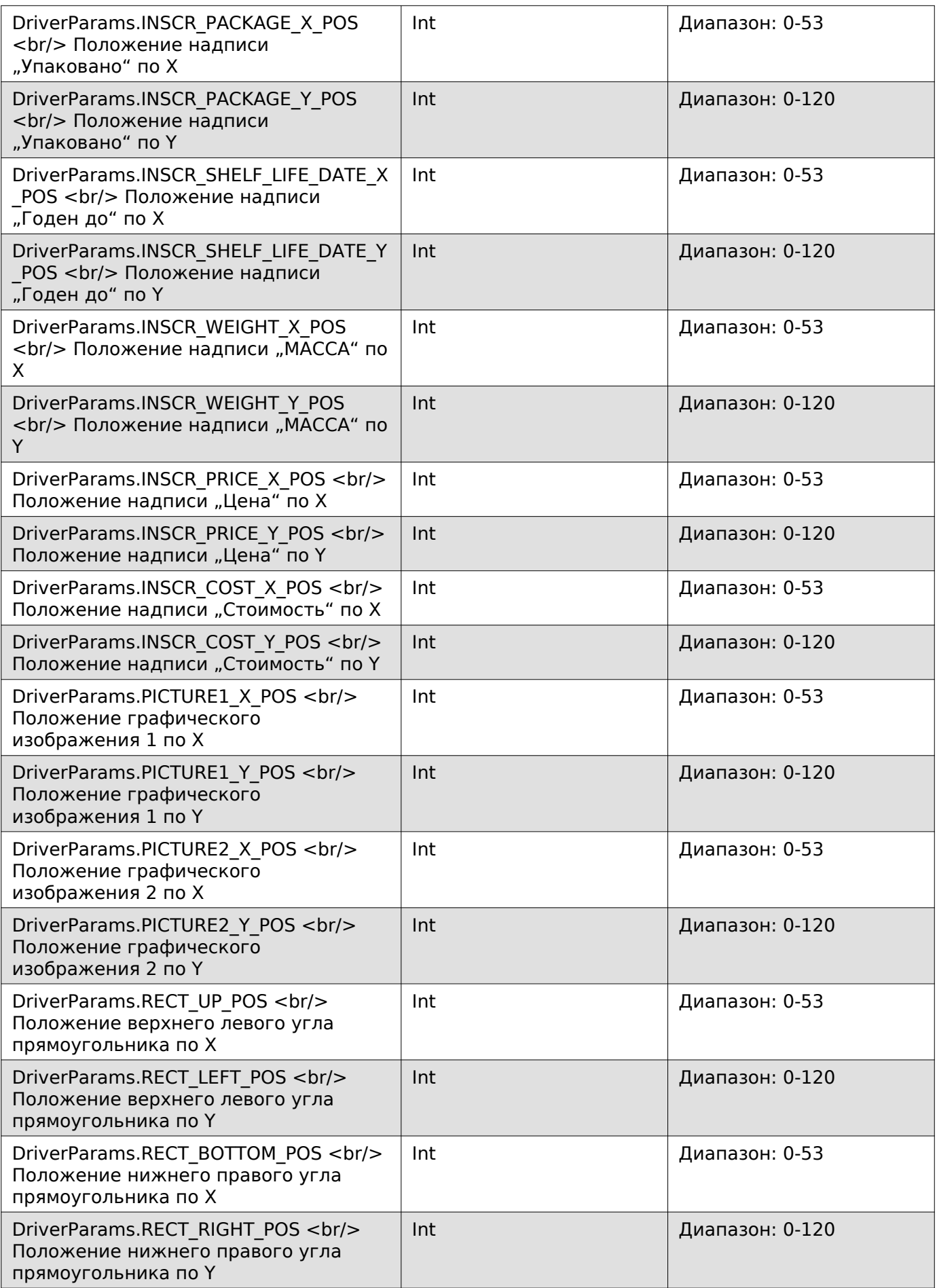

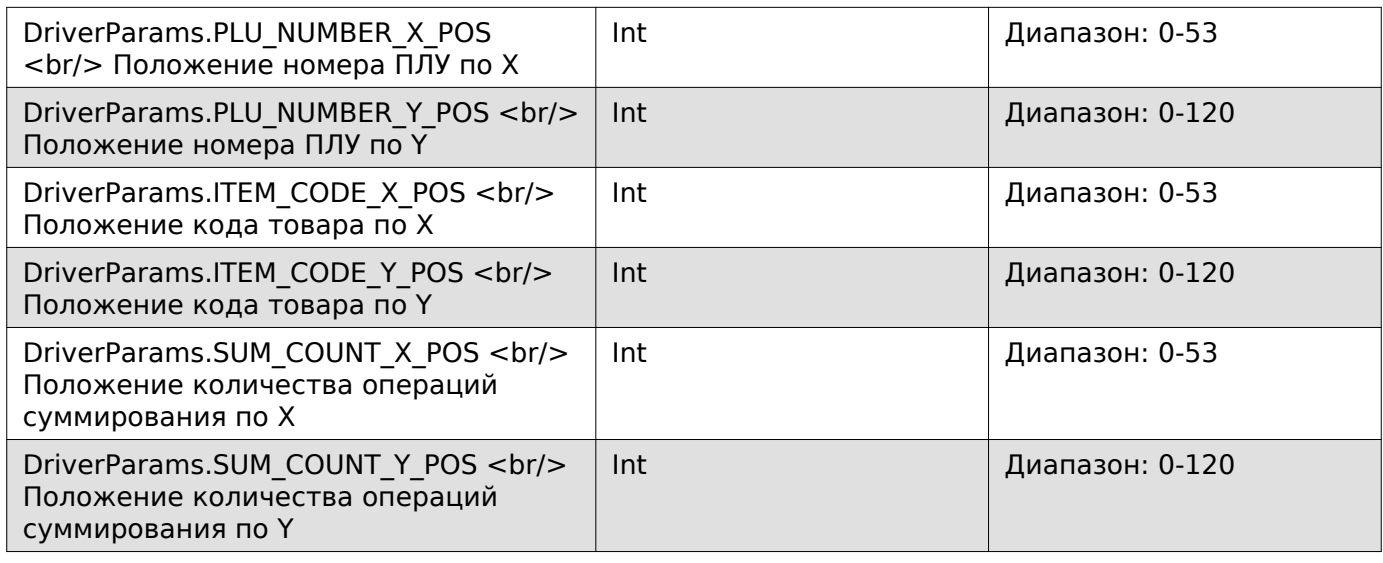

## **Получить дополнительные параметры этикетки**

Enum: DriverCommands.GET\_ADDING\_PARAMS\_LABEL

## **Входные параметры**

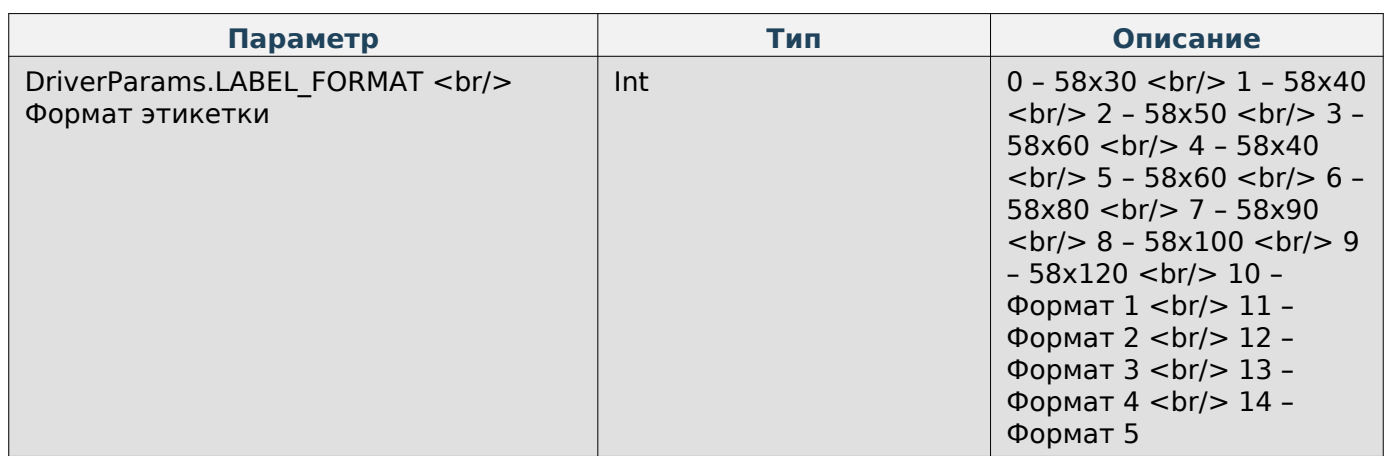

### **Выходные параметры**

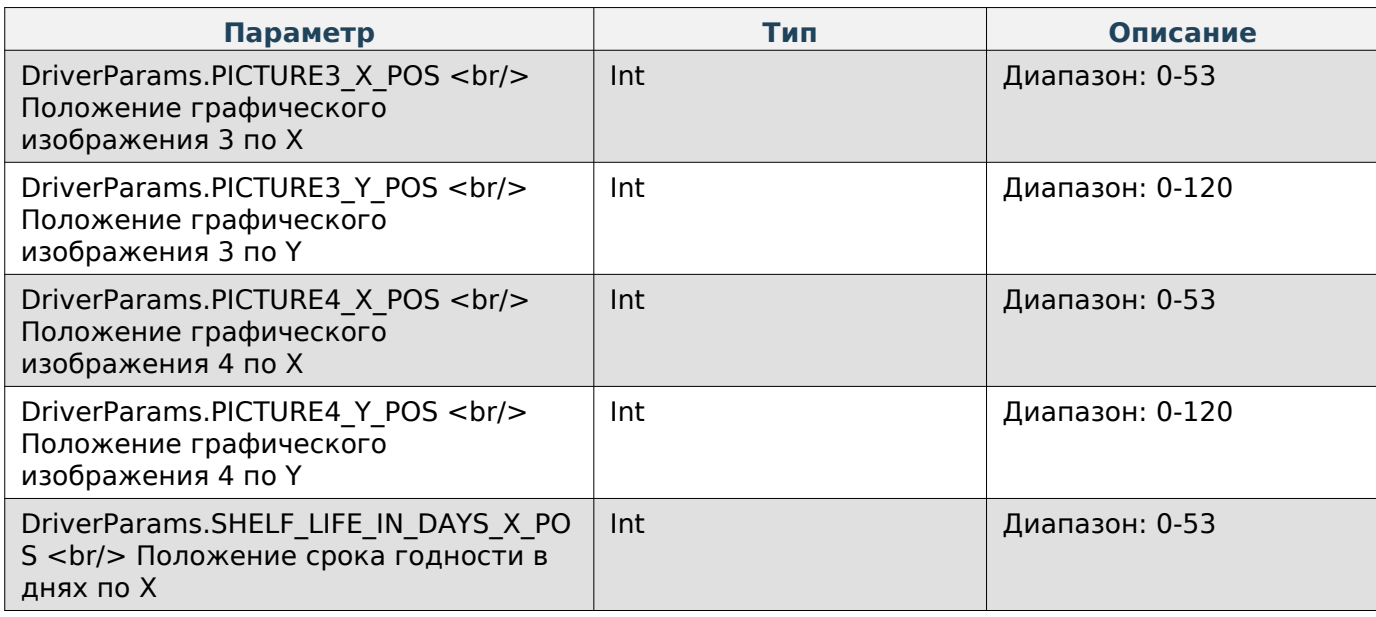

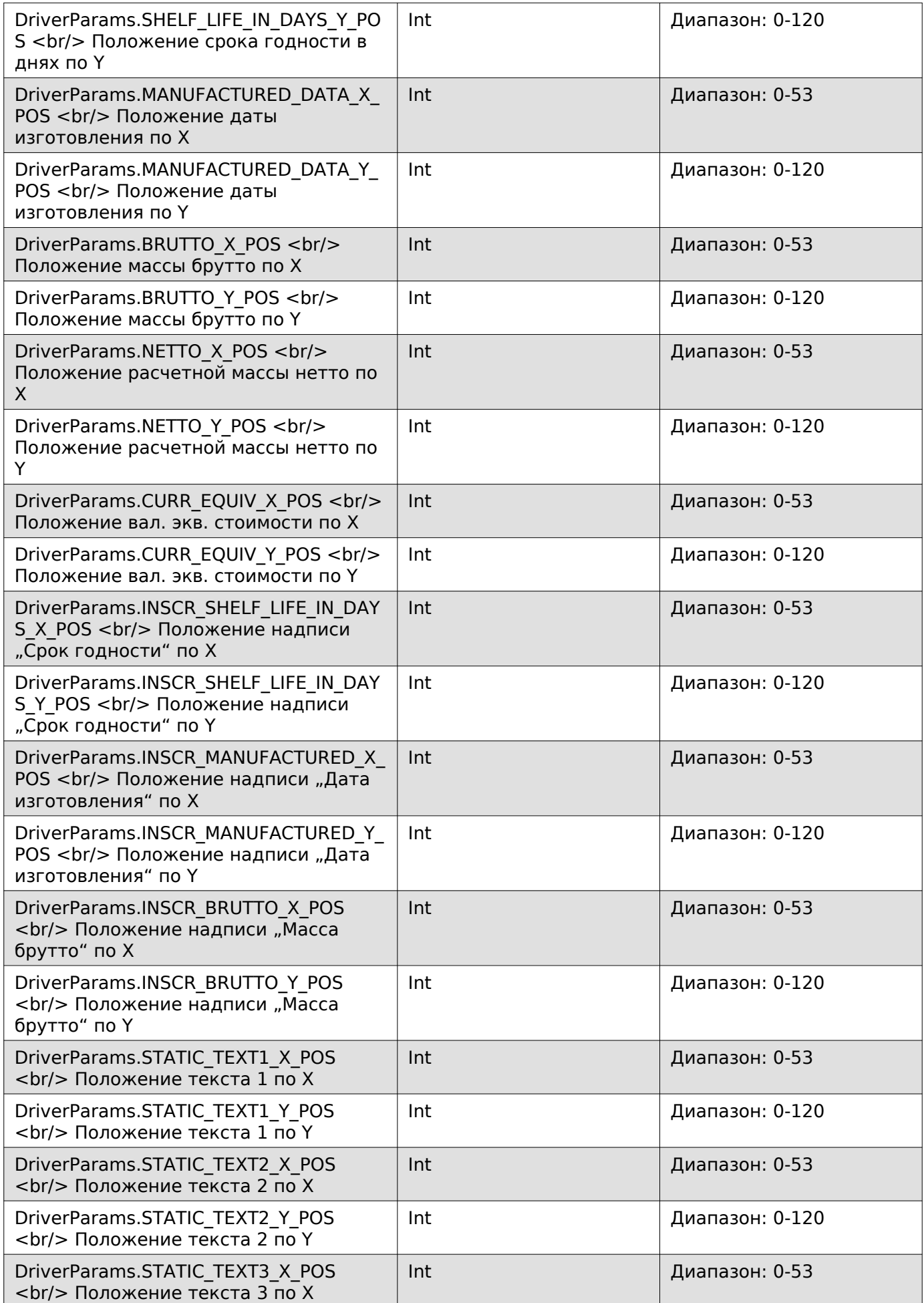

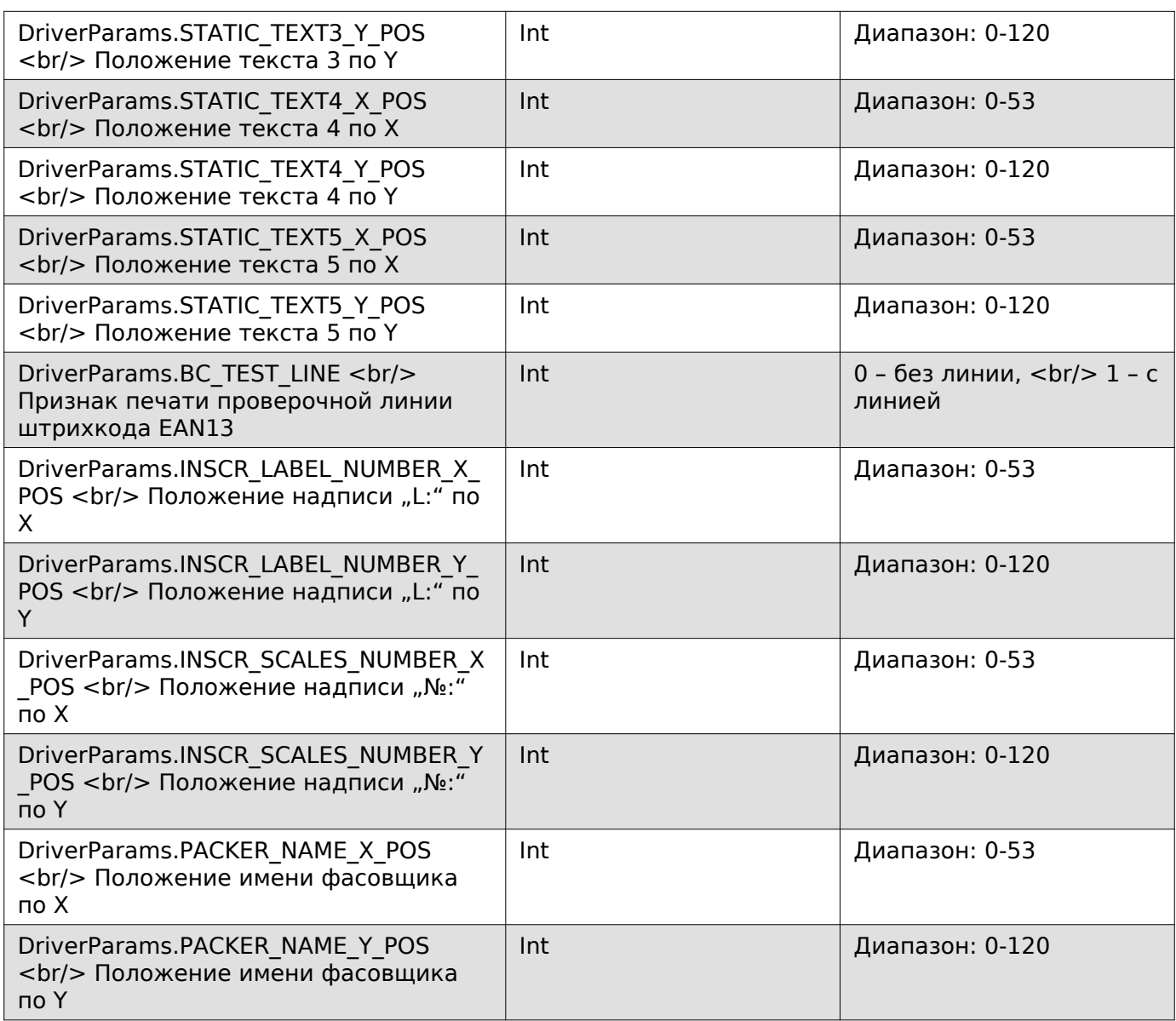

## **Задать дополнительные параметры этикетки**

Enum: DriverCommands.SET\_ADDING\_PARAMS\_LABEL

## **Входные параметры**

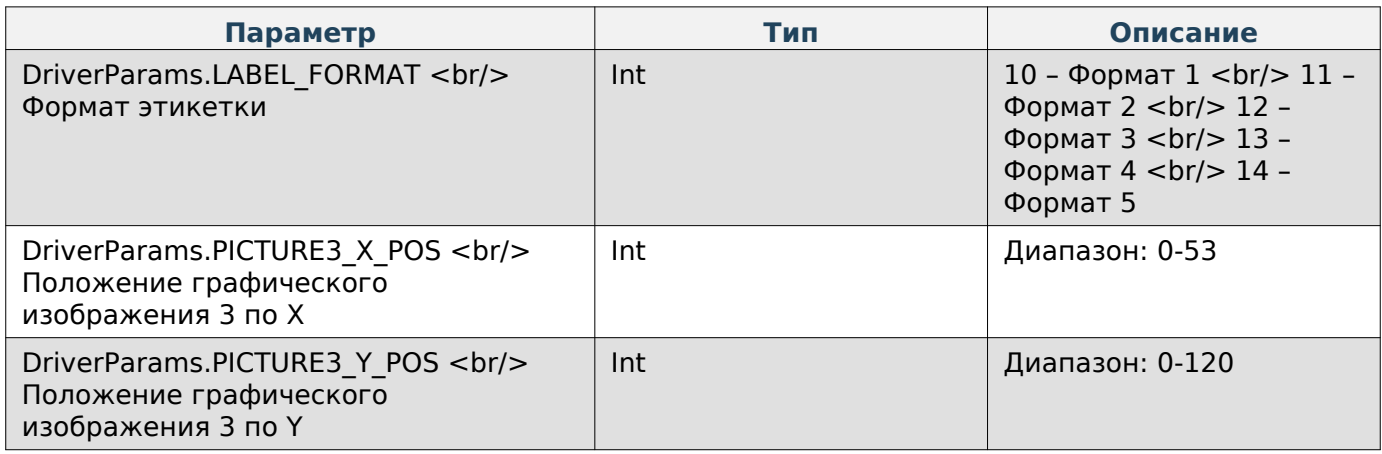

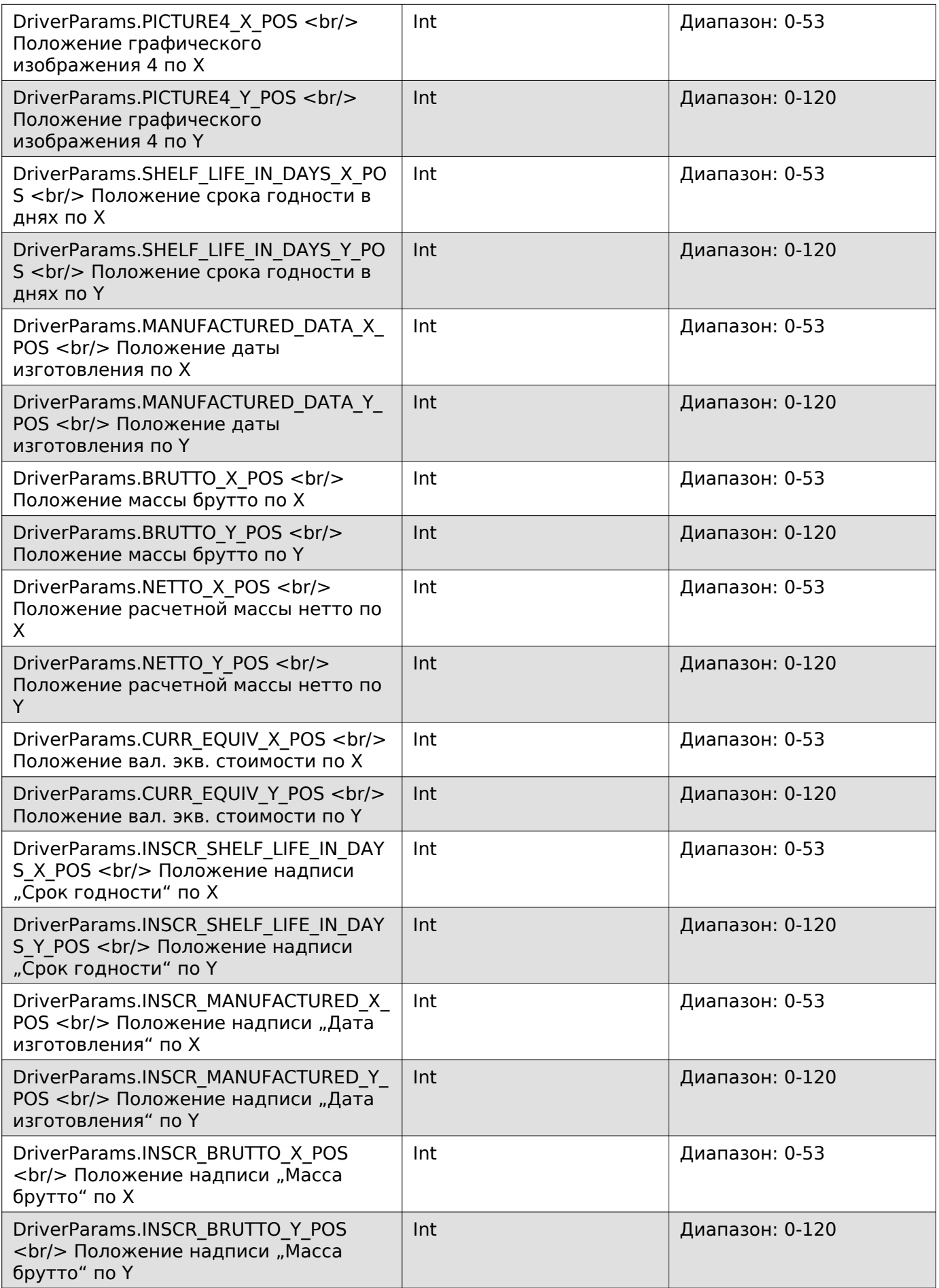

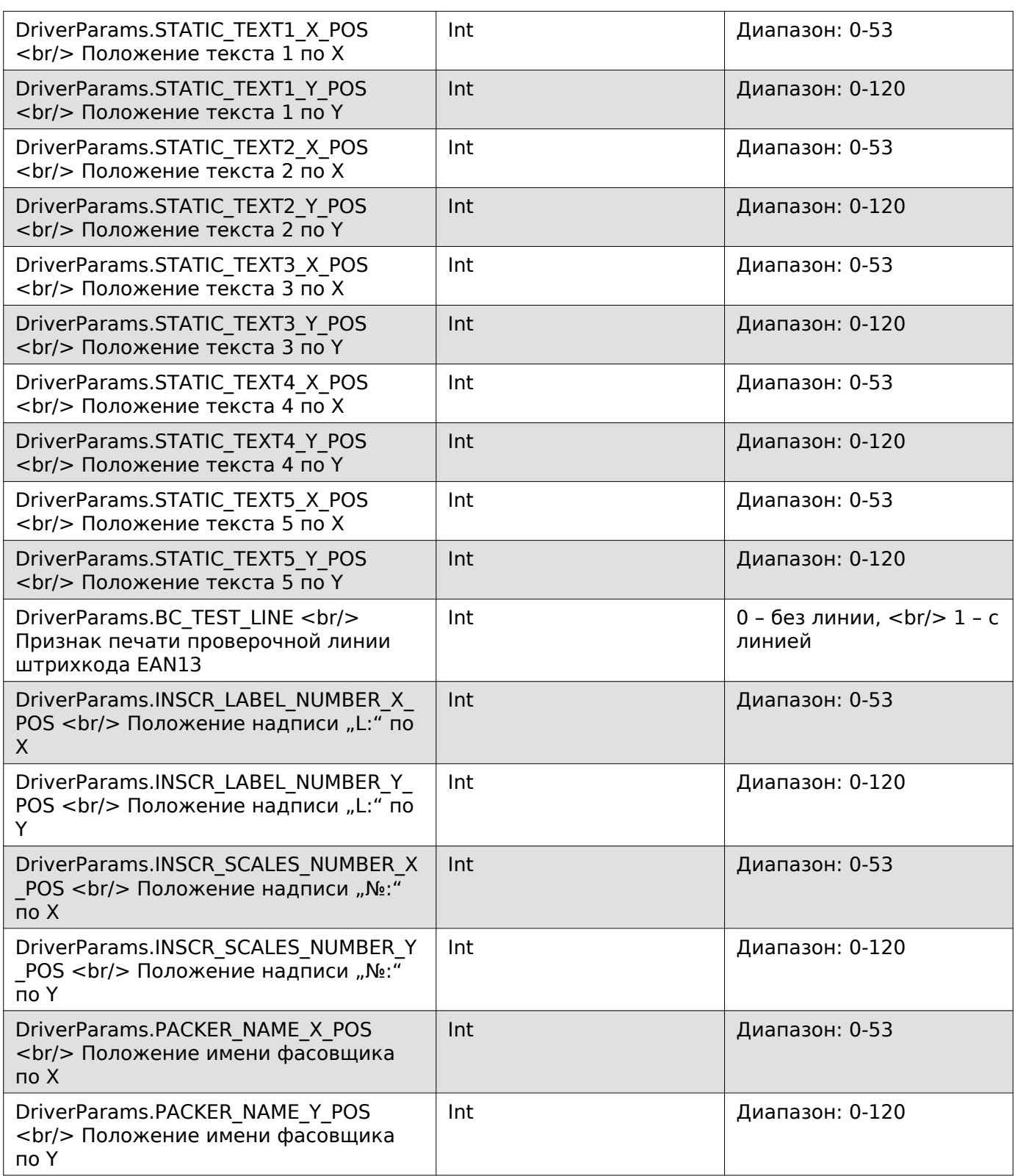

# **Получить шрифты элементов этикетки**

Enum: DriverCommands.GET\_FONTS\_ITEMS\_LABEL

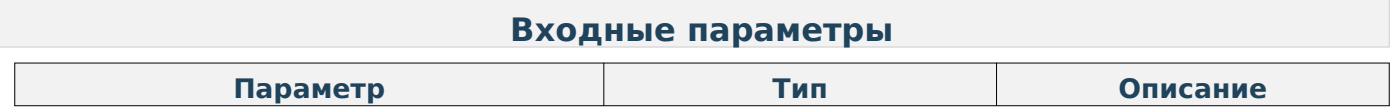

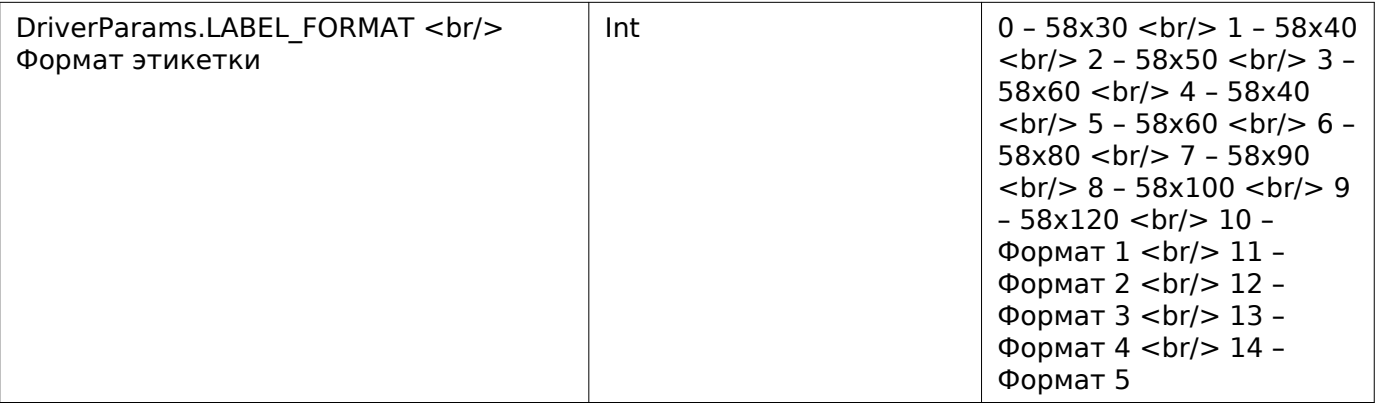

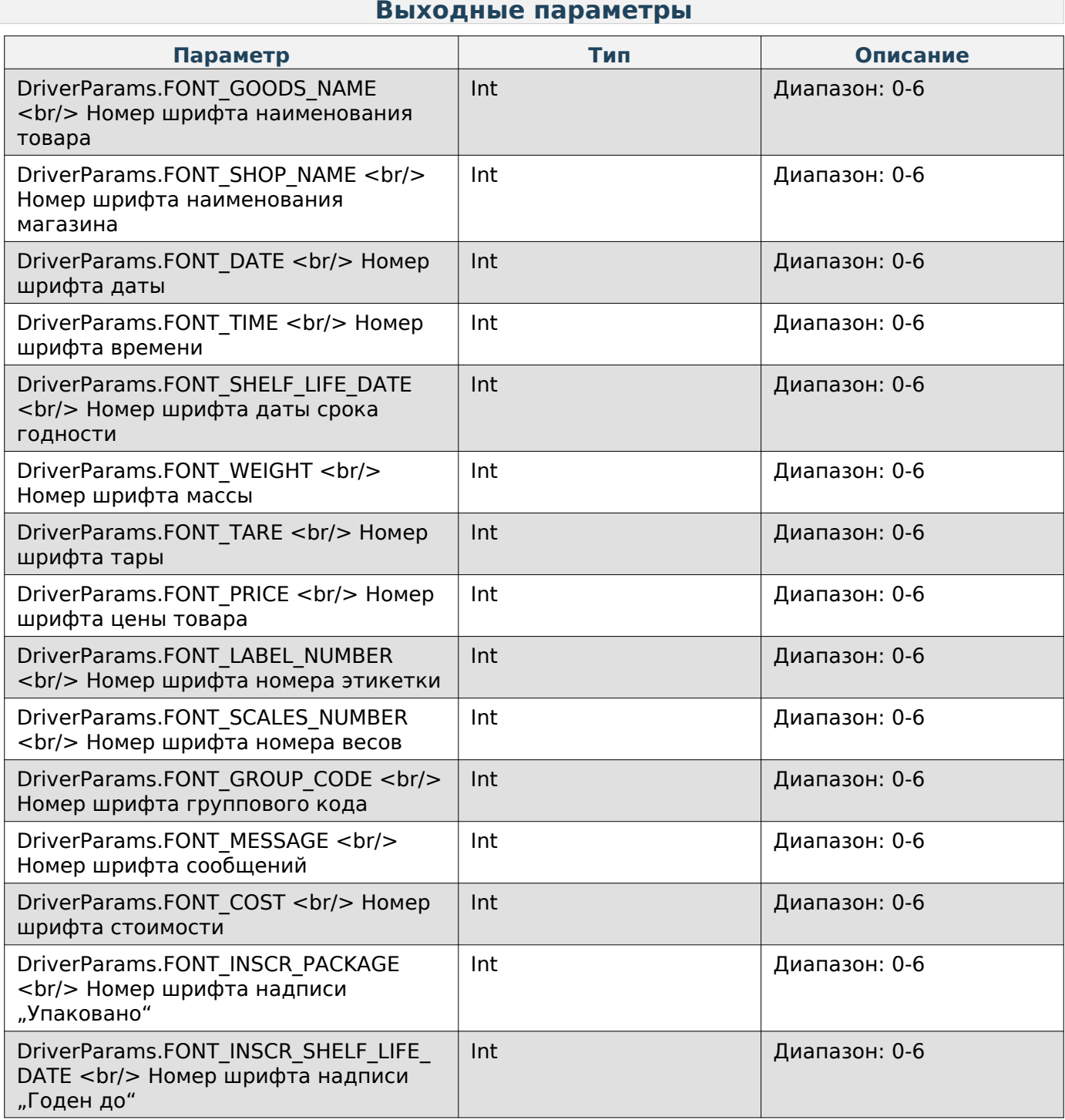

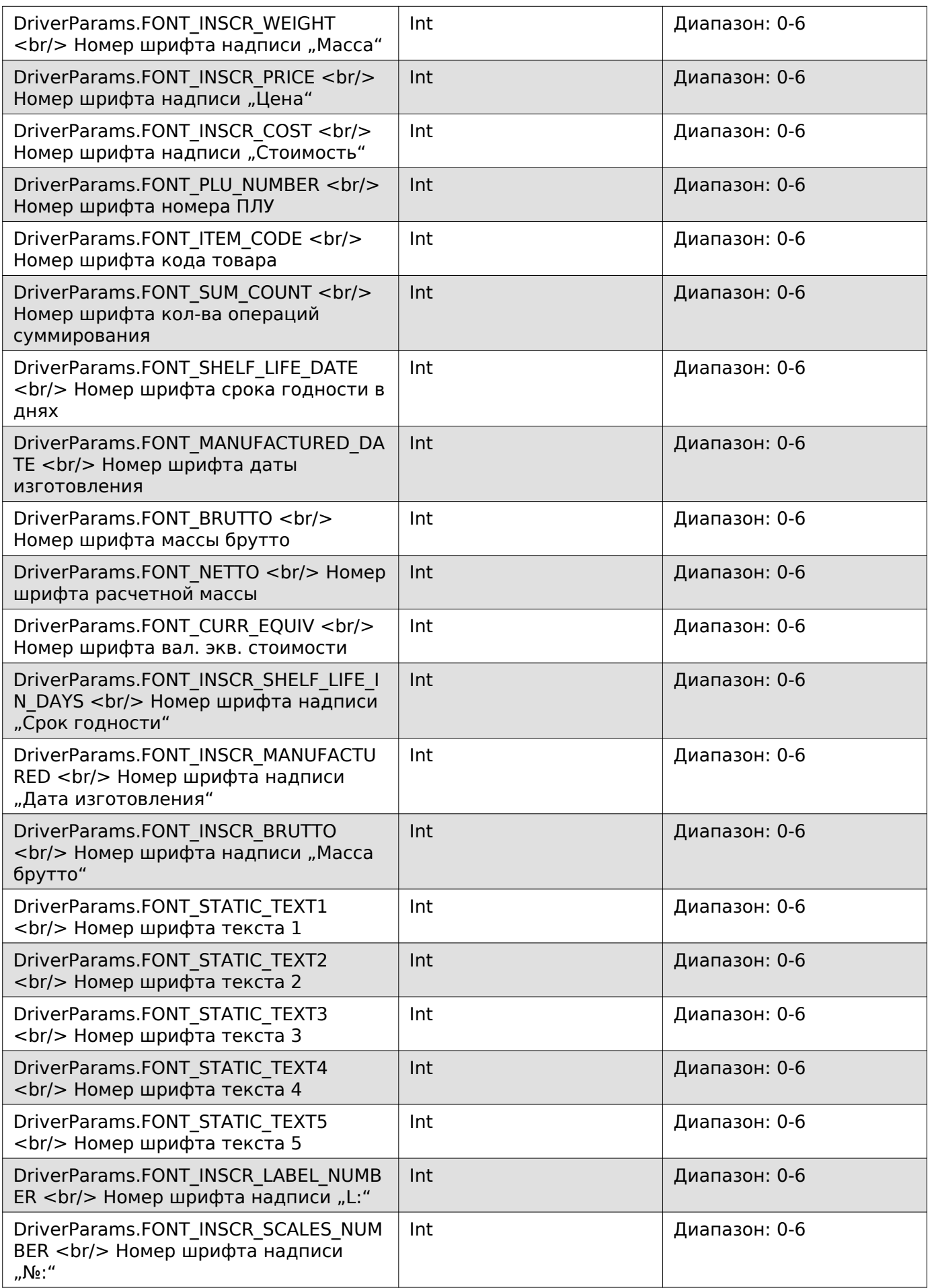

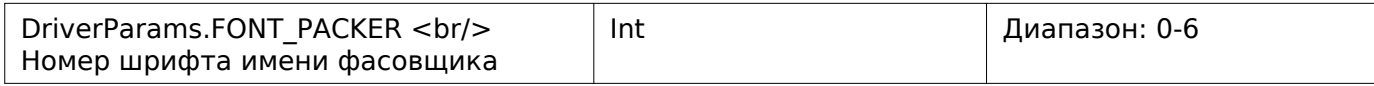

# **Задать шрифты элементов этикетки**

Enum: DriverCommands.SET\_FONTS\_ITEMS\_LABEL

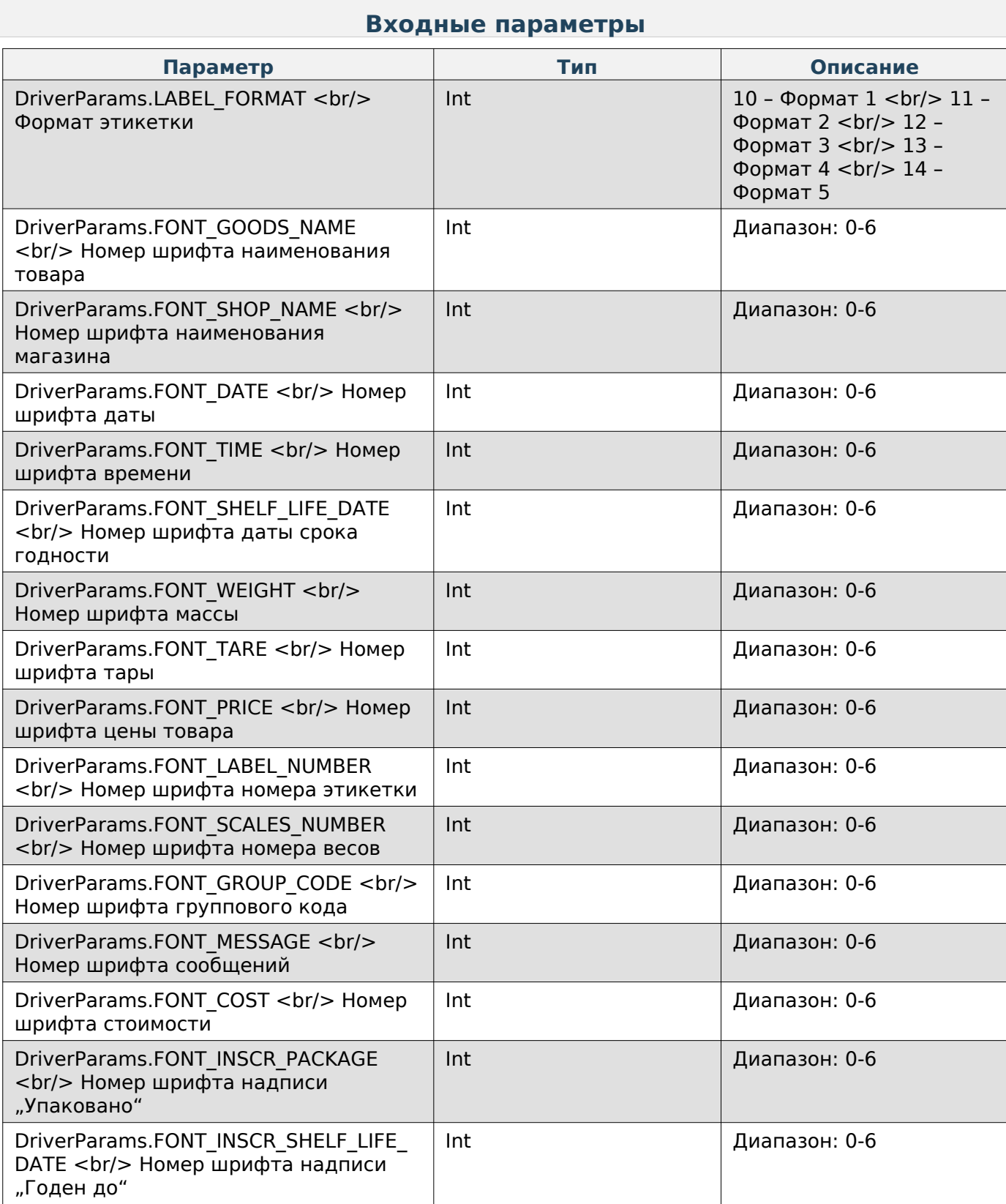

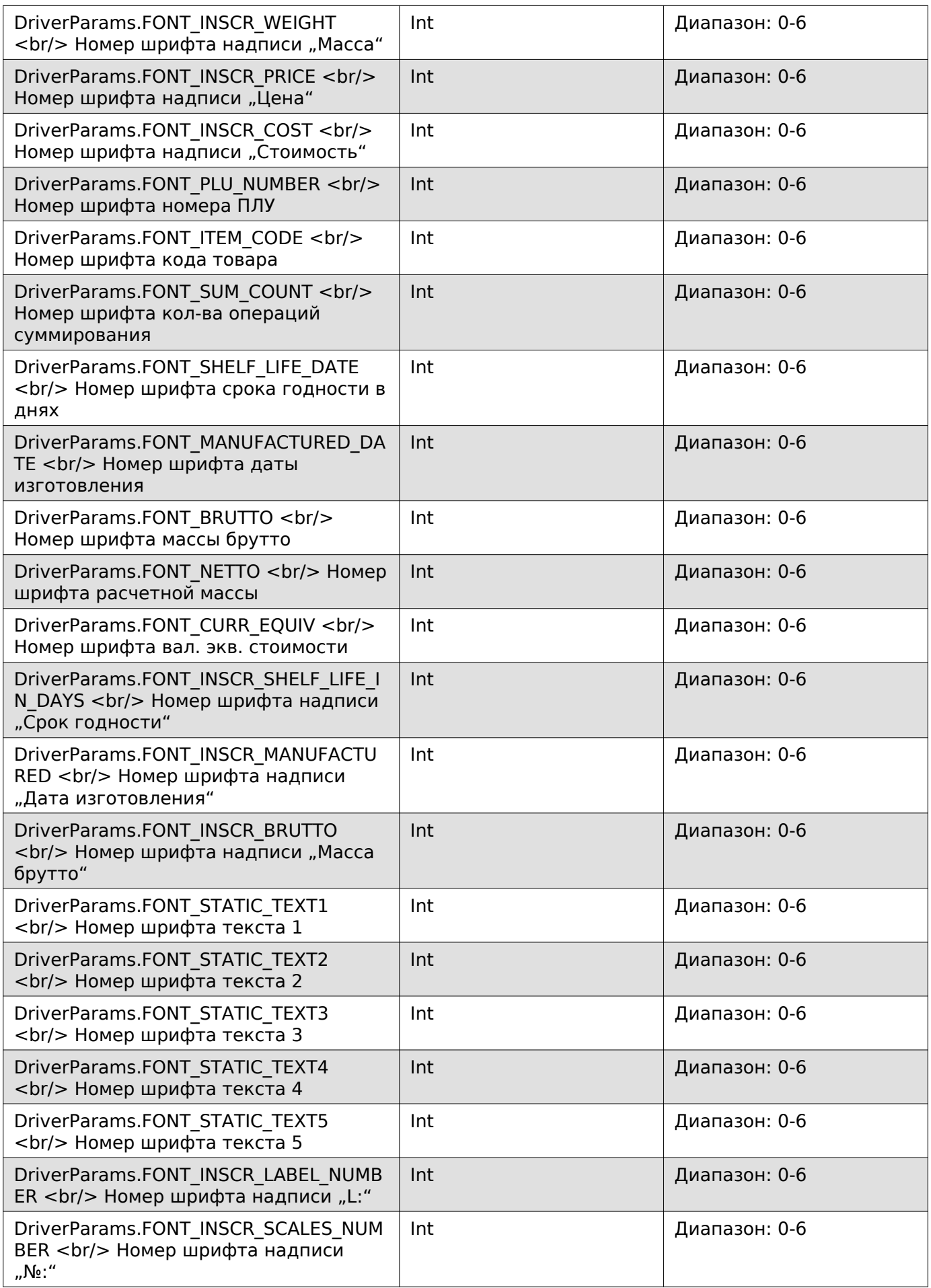

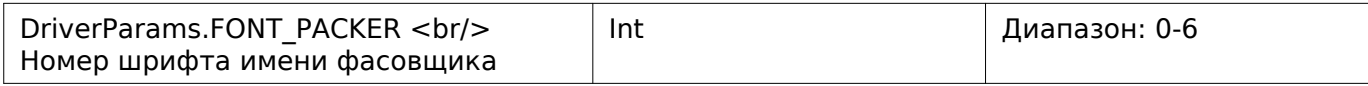

### **Получить позиционирование элементов этикетки**

Enum: DriverCommands.EXT\_GET\_ALIGN\_PARAMS\_LABEL

## **Входные параметры**

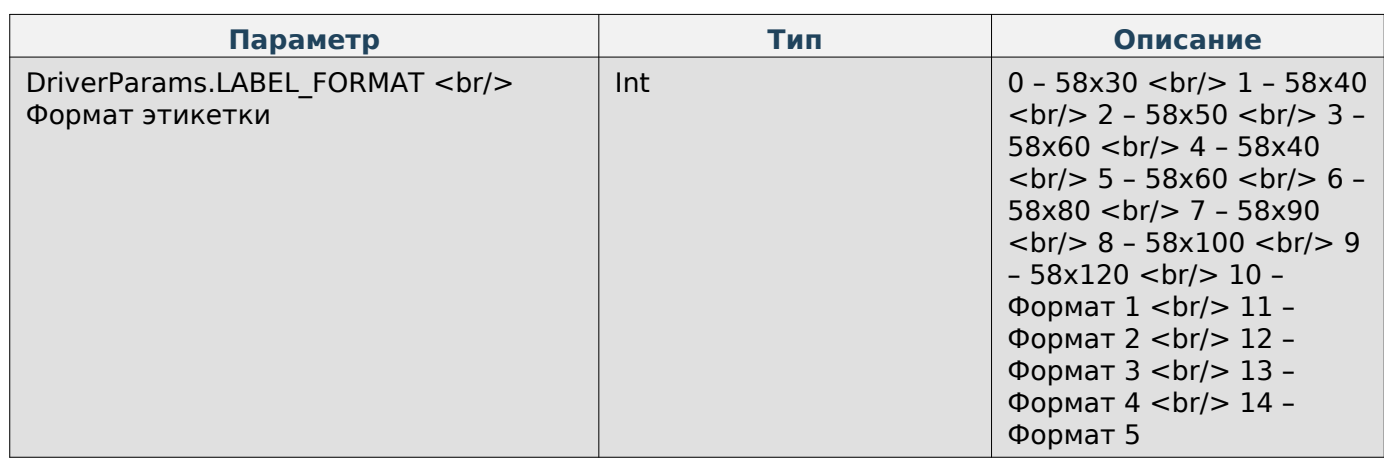

## **Выходные параметры**

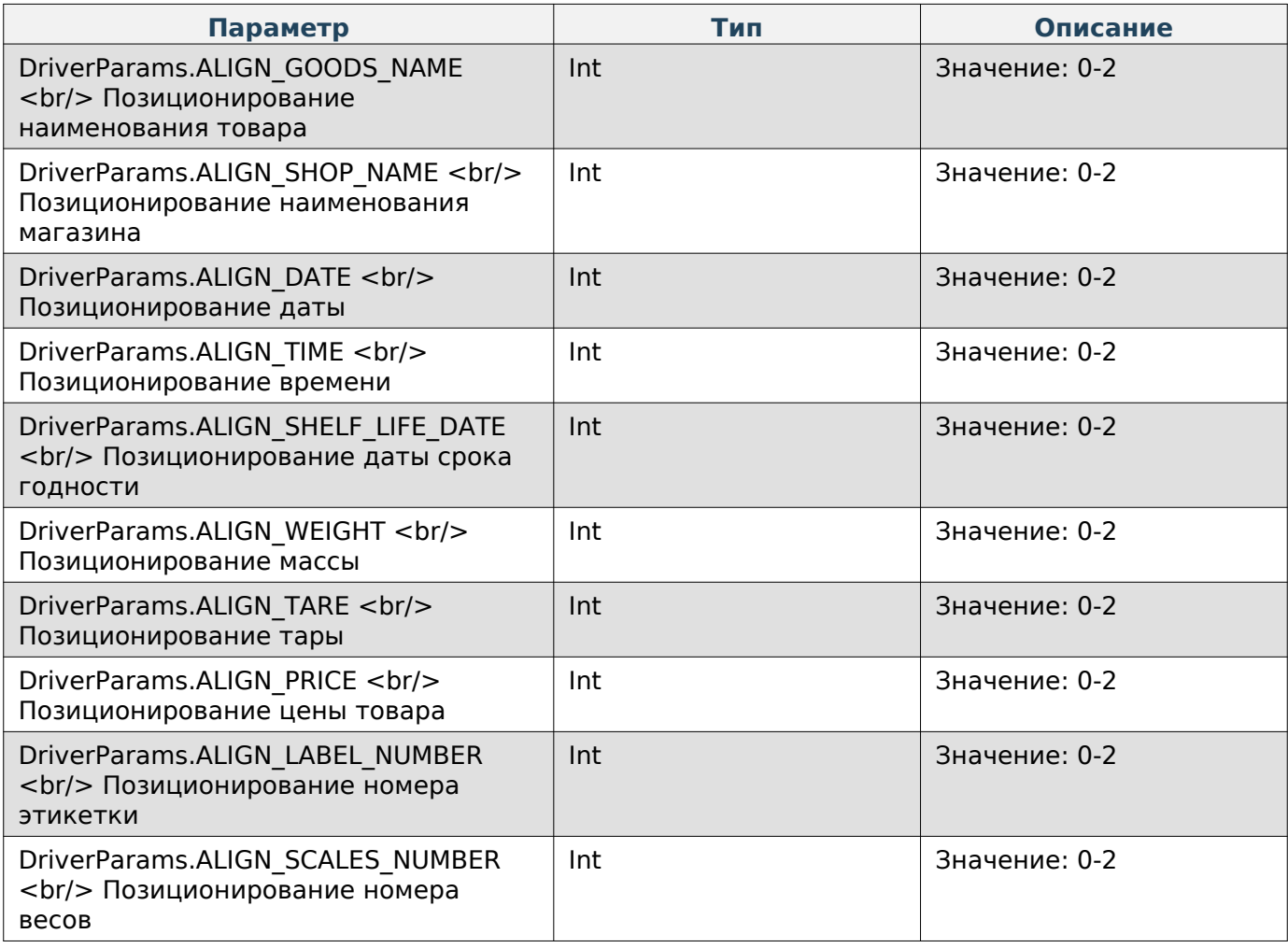

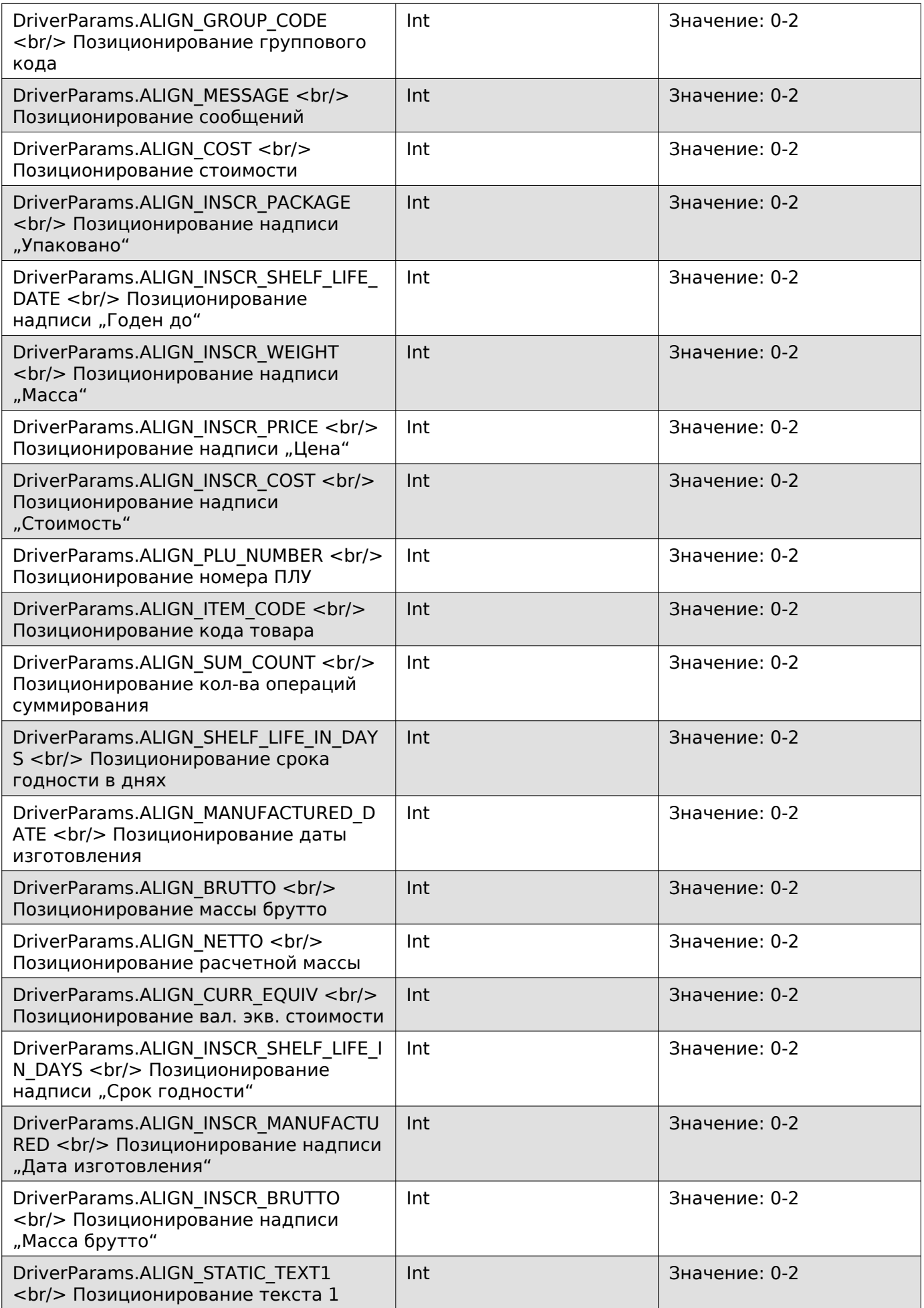

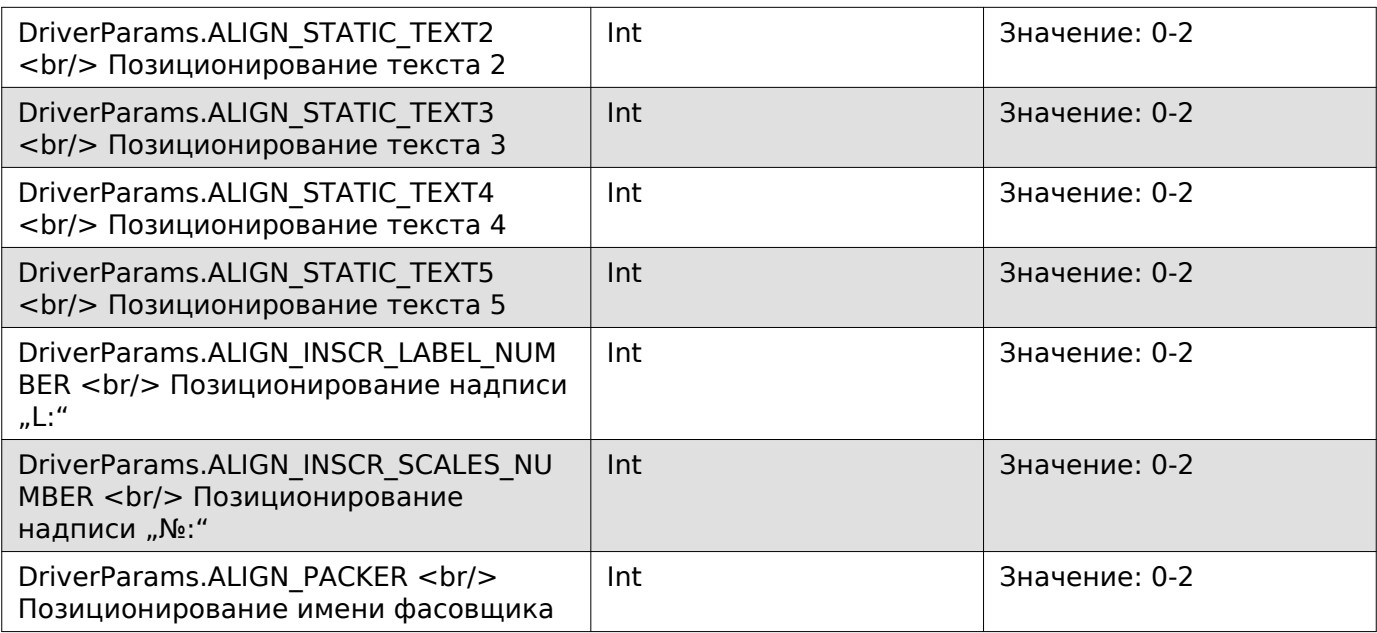

## **Note**

Значения:

- 0 слева,
- $1$  по центру,
- 2 справа.

# **Задать позиционирование элементов этикетки**

Enum: DriverCommands.EXT\_SET\_ALIGN\_PARAMS\_LABEL

## **Входные параметры**

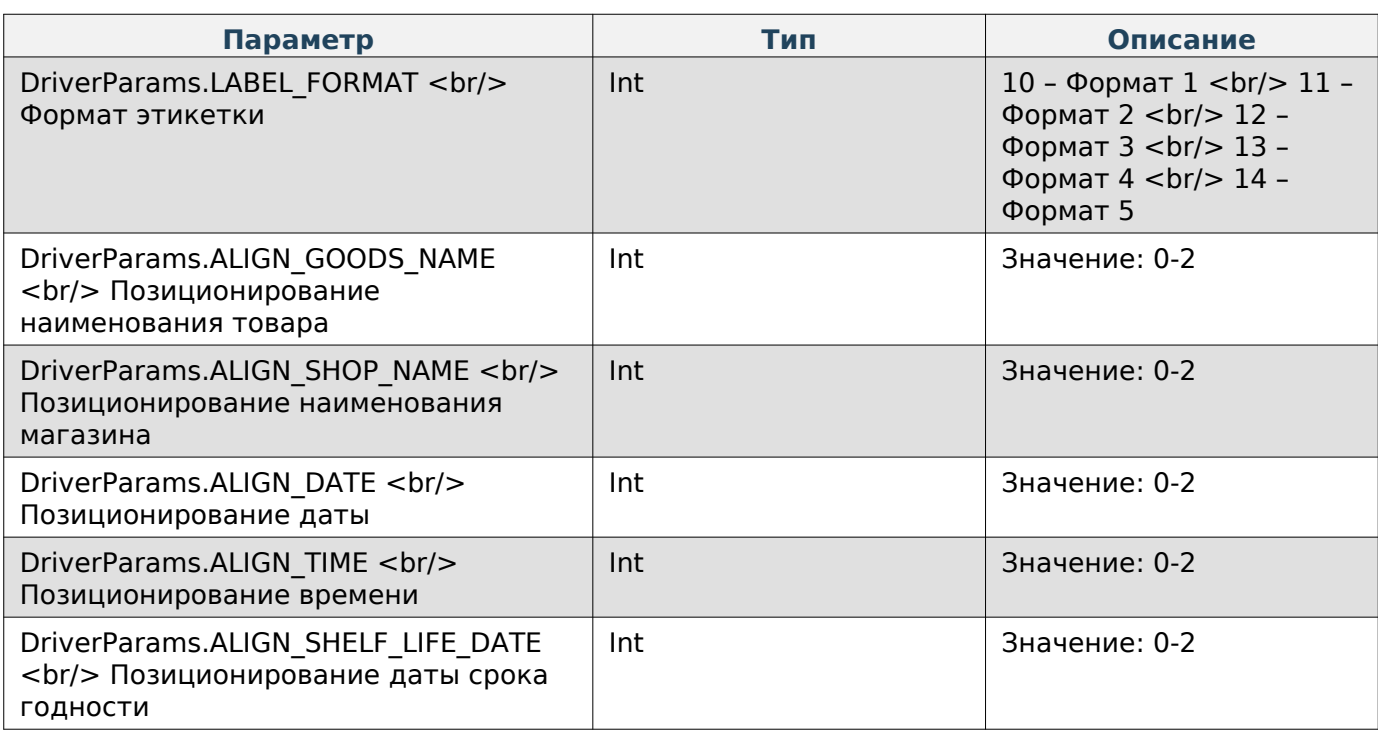

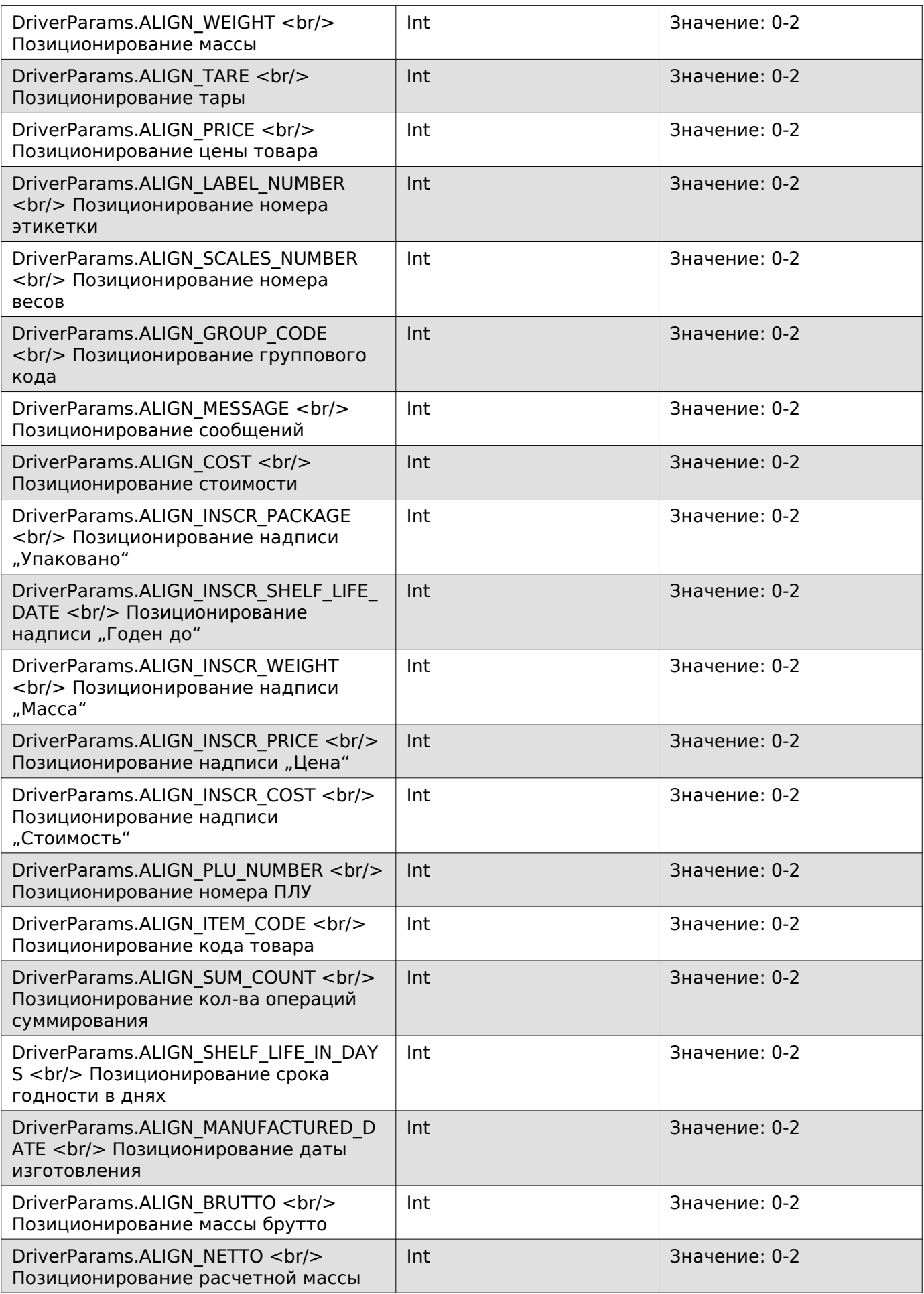

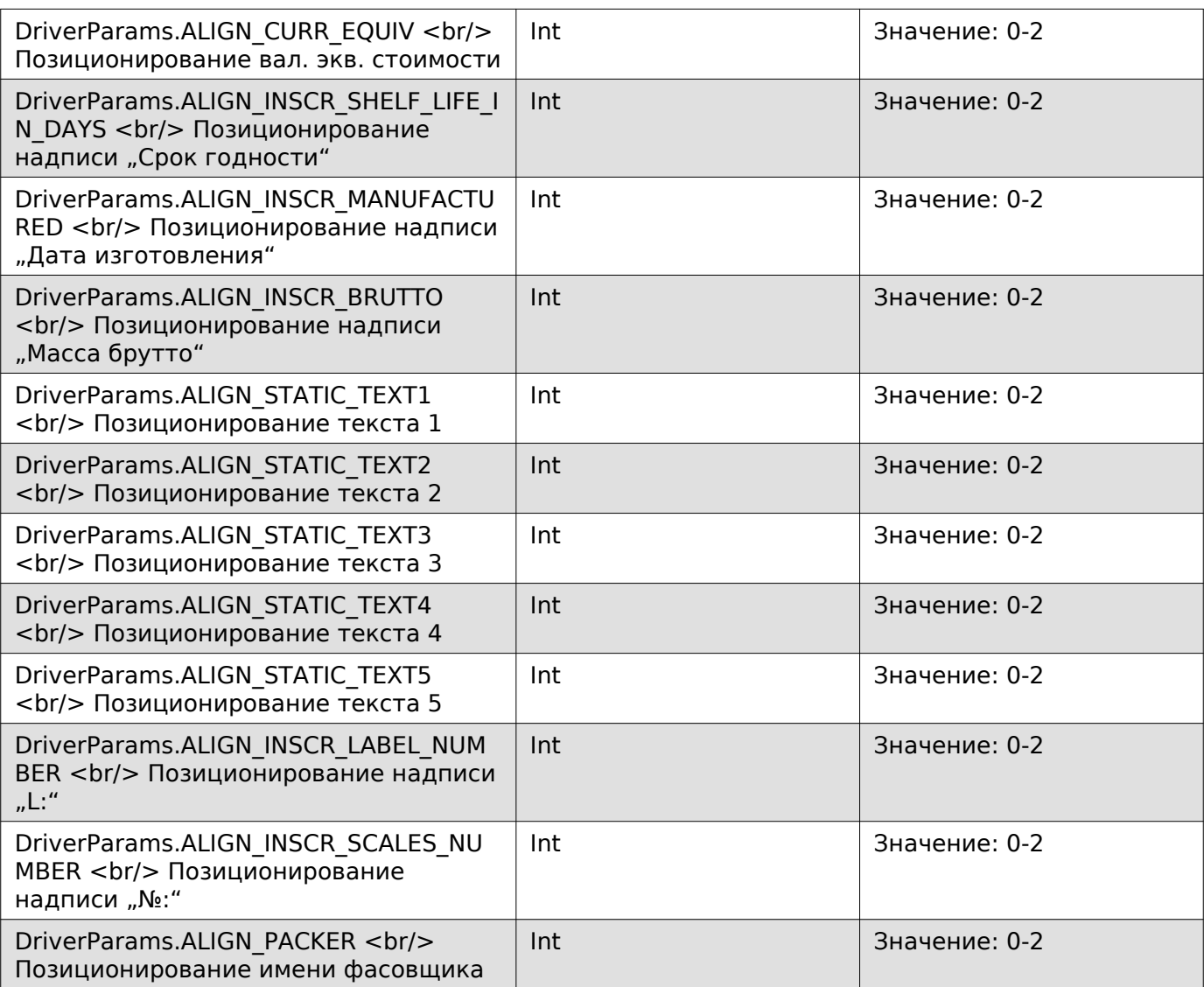

# **Note**

Значения:

- 0 слева,
- $1$  по центру,
- 2 справа.

## **Получить данные Datamatrix**

Enum: DriverCommands.EXT\_GET\_DATAMATRIX\_LABEL\_ITEM

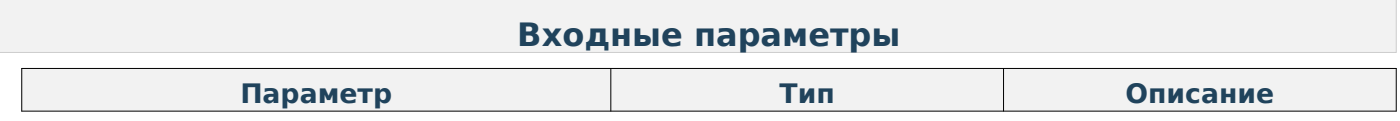
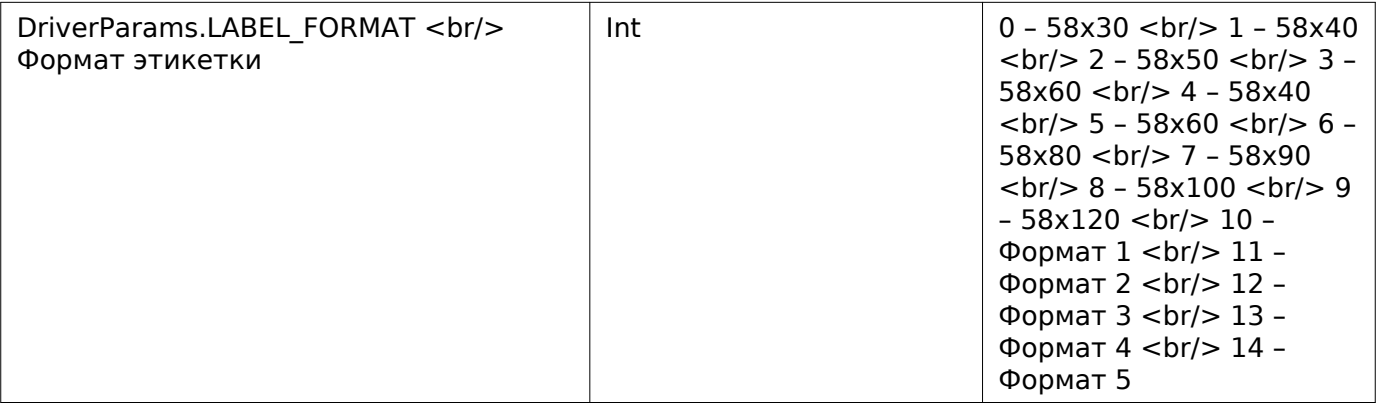

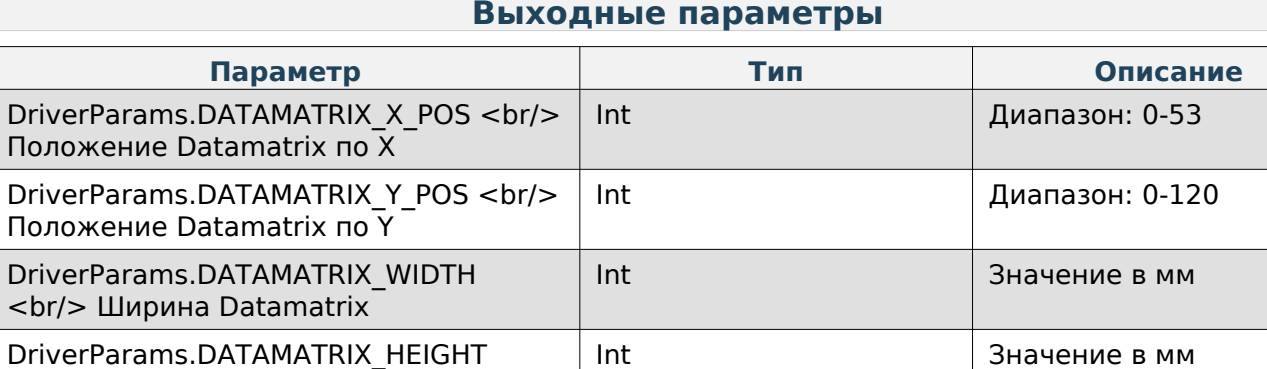

# **Задать данные Datamatrix**

<br/> Высота Datamatrix

Enum: DriverCommands.EXT\_SET\_DATAMATRIX\_LABEL\_ITEM

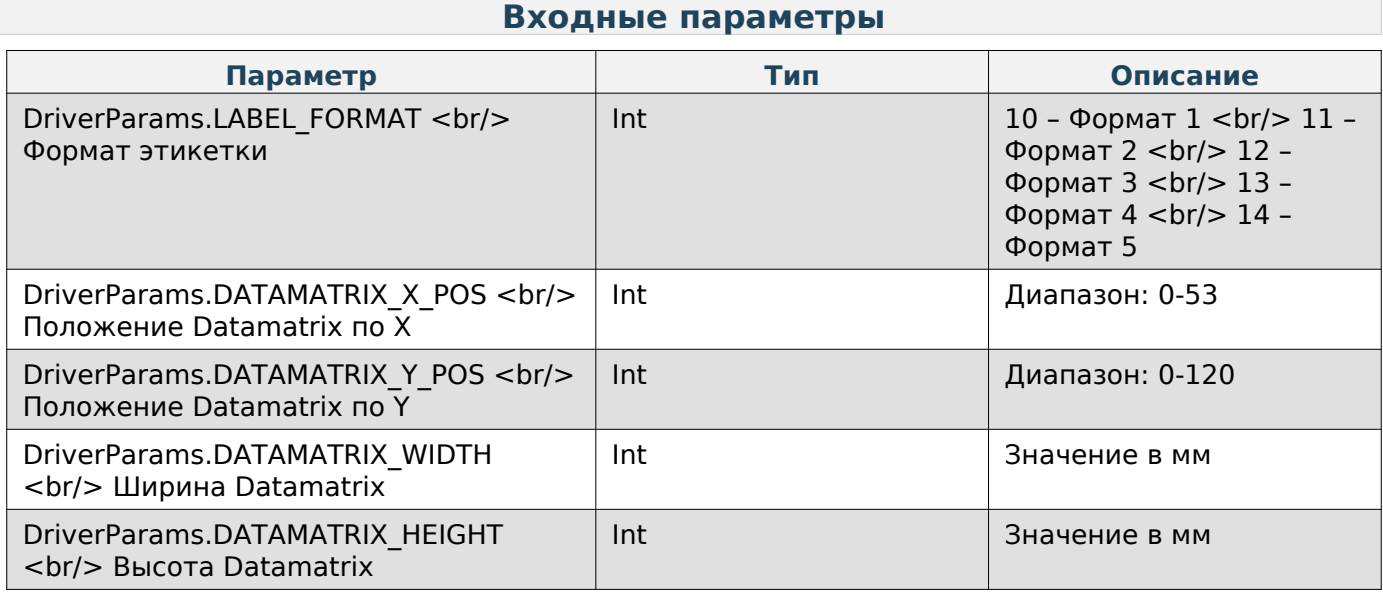

# **Работа с товарами**

# **Очистить ПЛУ товара**

Enum: DriverCommands.CLEAR\_PLU

#### **Входные параметры**

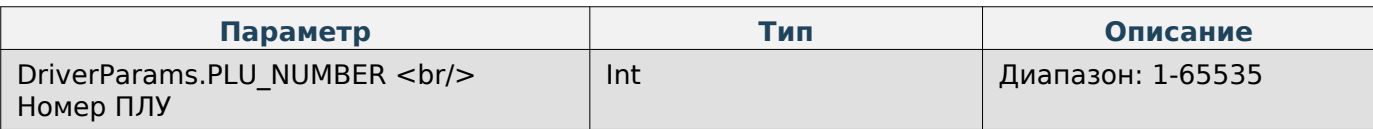

# **Note**

Команда задаёт у товара пустое значение в качестве номера ПЛУ.

## **Получить номер ПЛУ по коду товара**

Enum: DriverCommands.GET\_PLU\_BY\_CODE

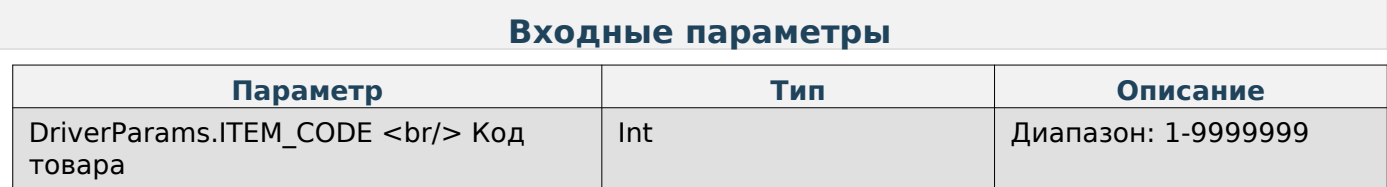

#### **Выходные параметры**

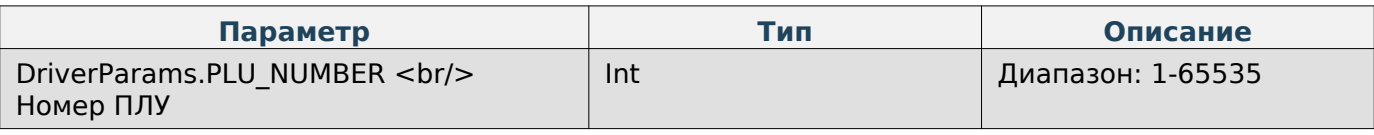

#### **Запрос максимального количества ПЛУ**

Enum: DriverCommands.QUERY\_MAX\_COUNT\_PLU

#### **Выходные параметры**

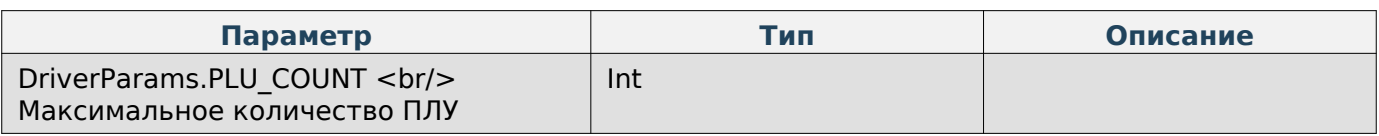

#### **Запрос максимального количества сообщений**

Enum: DriverCommands.GET\_MESSAGES\_COUNT

#### **Выходные параметры**

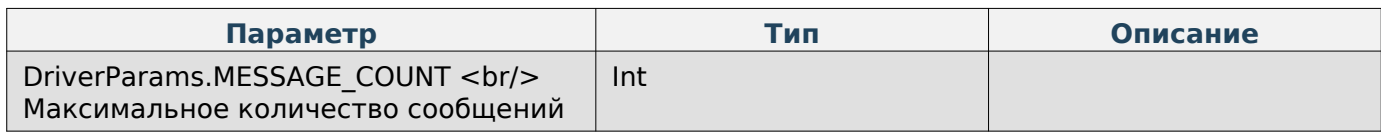

#### **Получить параметр «Назначение группового кода»**

Enum: DriverCommands.GET\_USING\_GROUP\_CODE

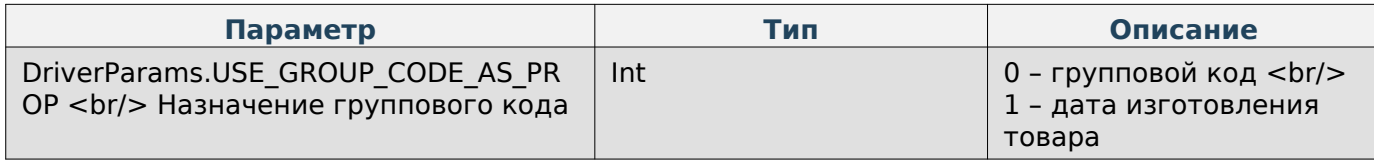

## **Задать параметр «Назначение группового кода»**

Enum: DriverCommands.SET\_USING\_GROUP\_CODE

#### **Входные параметры**

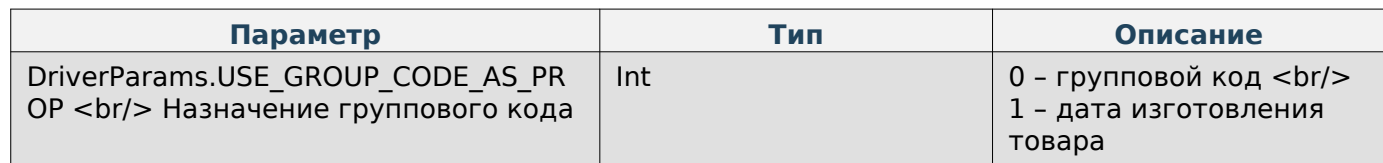

#### **Получить ПЛУ**

Enum: DriverCommands.GET\_DATA\_ABOUT\_PRODUCT

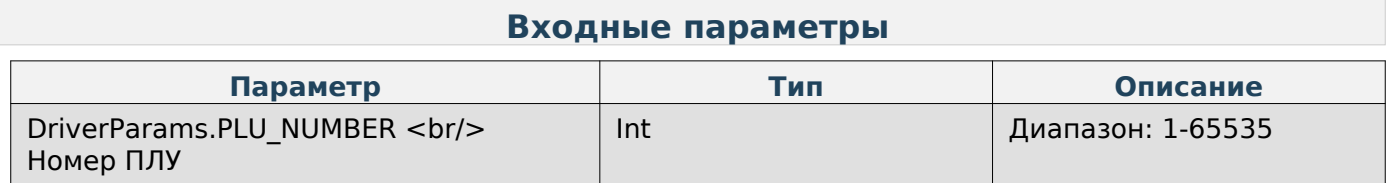

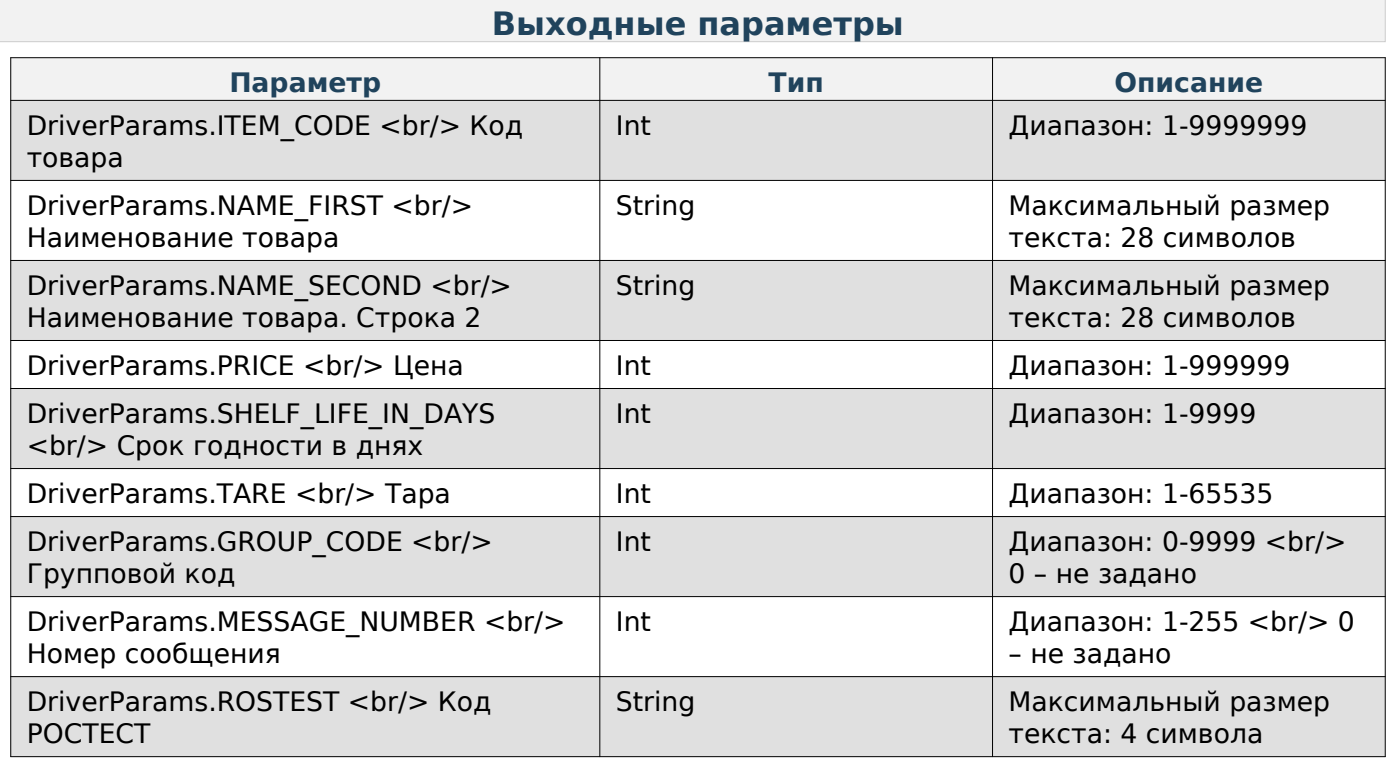

# **Получить ПЛУ в кодировке UTF-8**

Enum: DriverCommands.GET\_DATA\_ABOUT\_PRODUCT\_UTF8

Kotlin

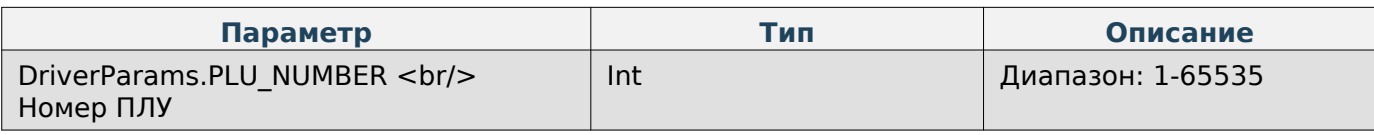

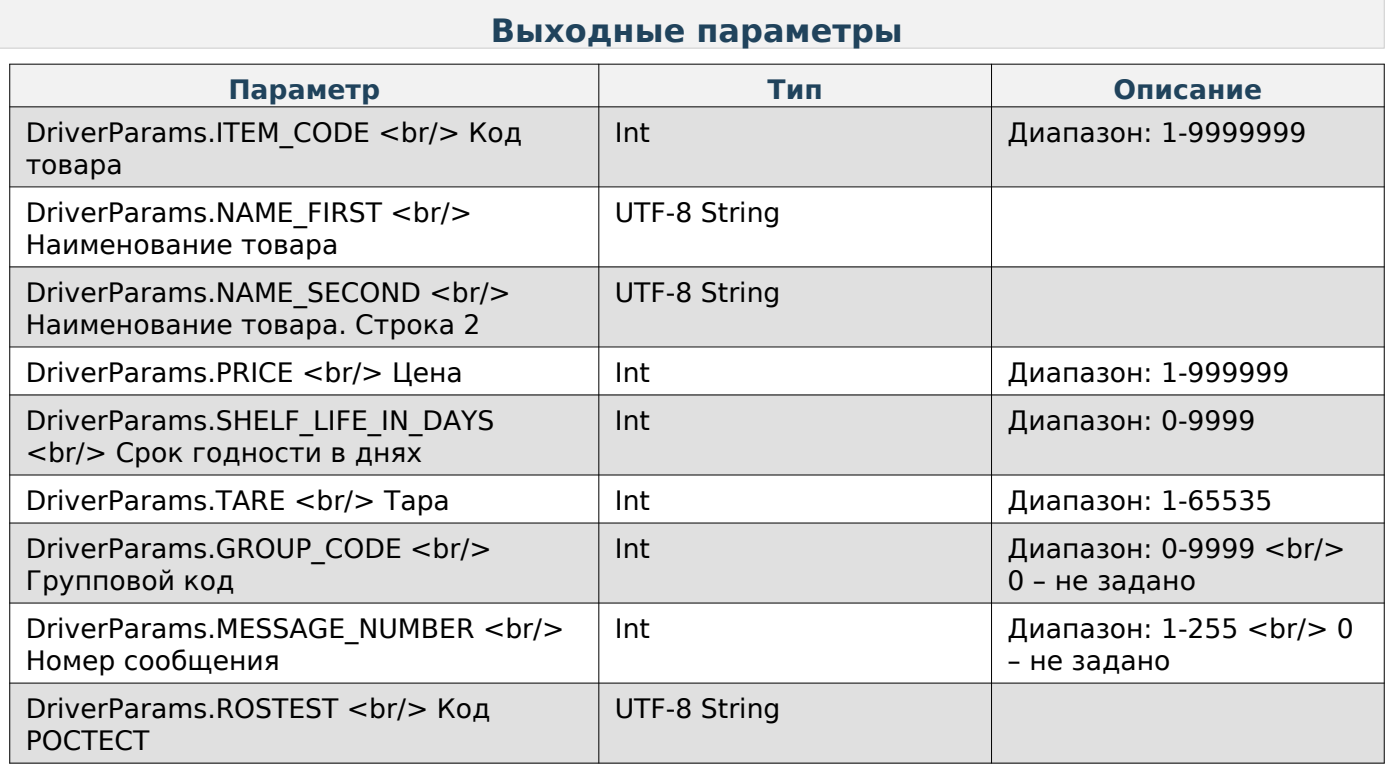

# **Задать ПЛУ**

Enum: DriverCommands.SET\_DATA\_ABOUT\_PRODUCT

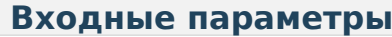

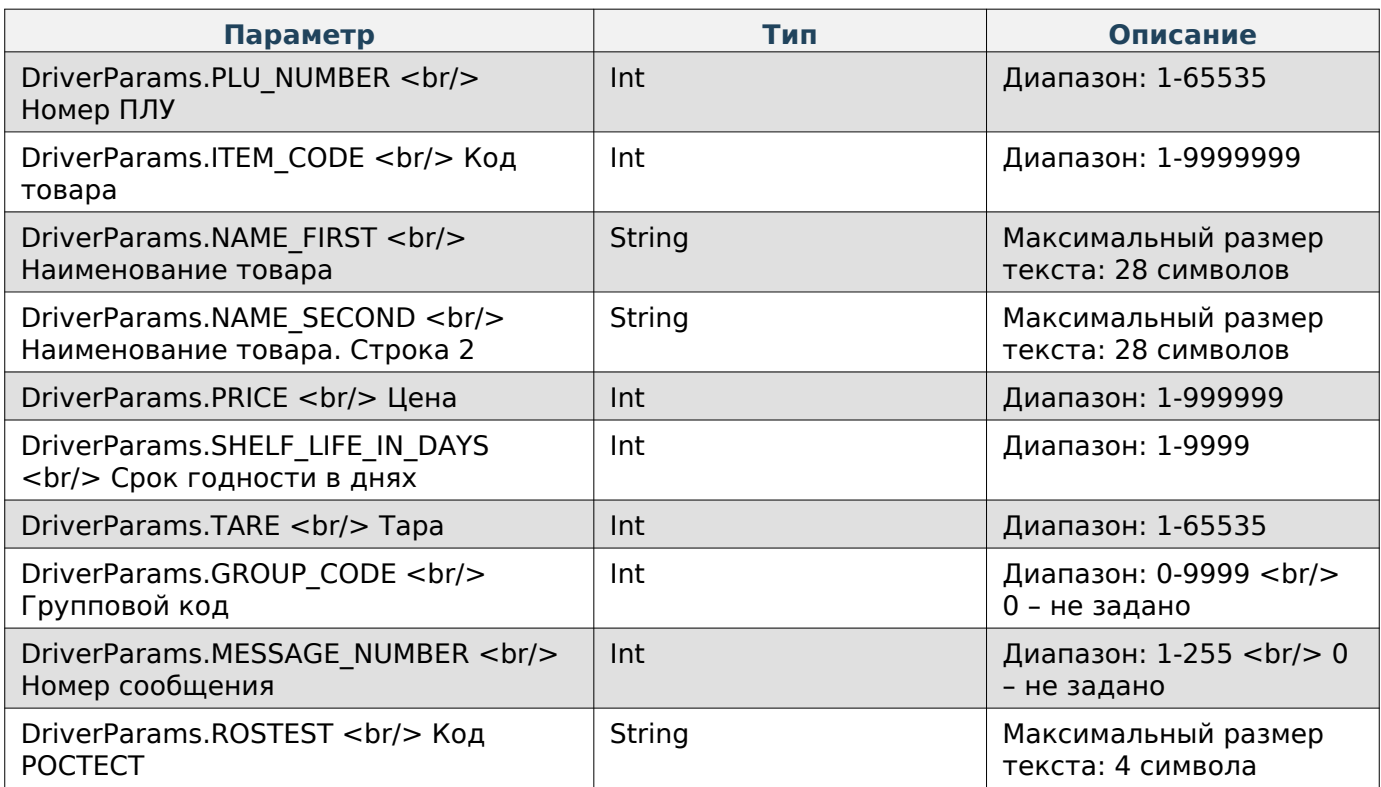

## **Задать ПЛУ в кодировке UTF-8**

# Enum: DriverCommands.SET\_DATA\_ABOUT\_PRODUCT\_UTF8

Номер команды: 96

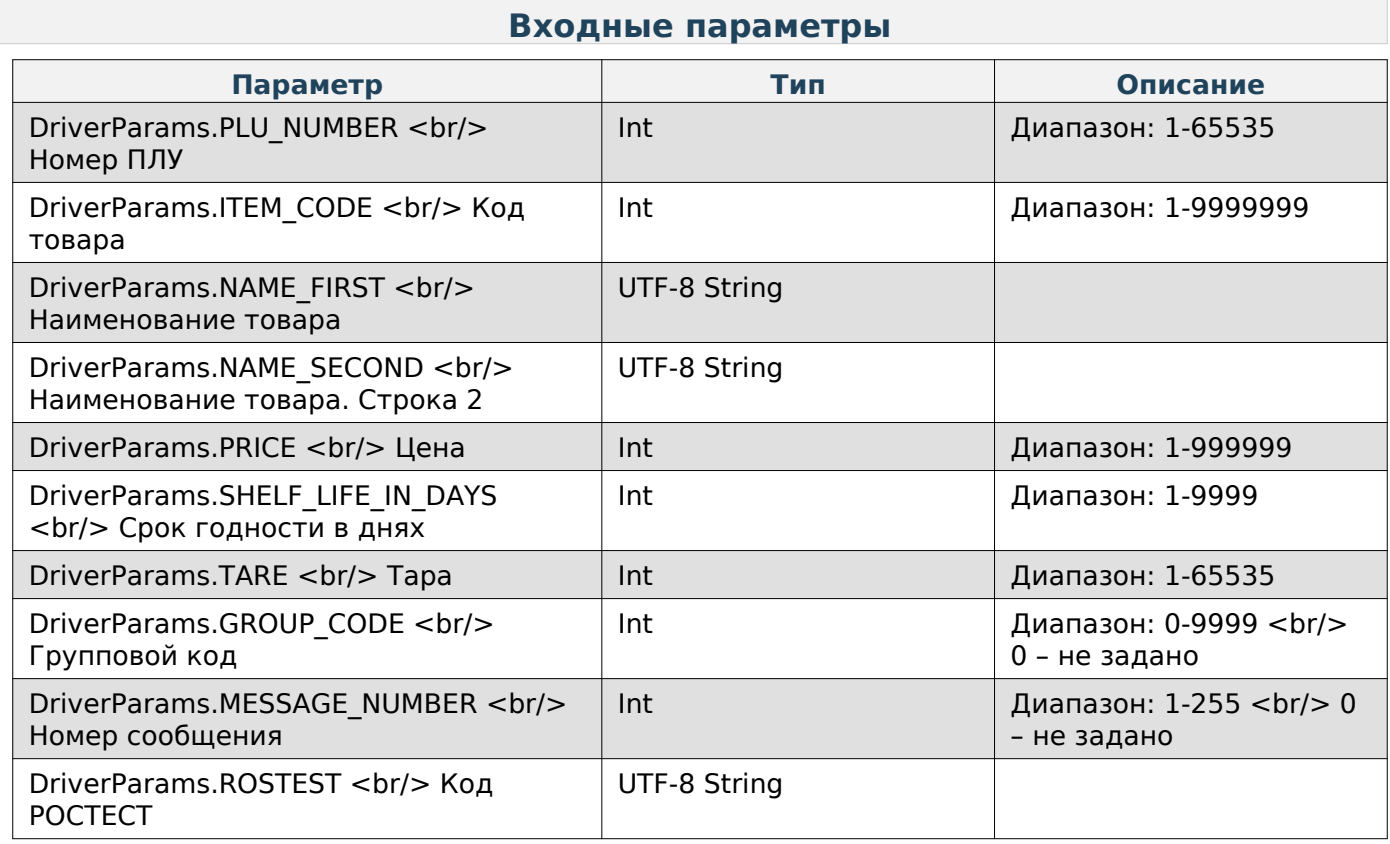

# **Получить ПЛУ расширенного формата**

Enum: DriverCommands.GET\_DATA\_EXTENDED\_ABOUT\_PRODUCT

## **Входные параметры**

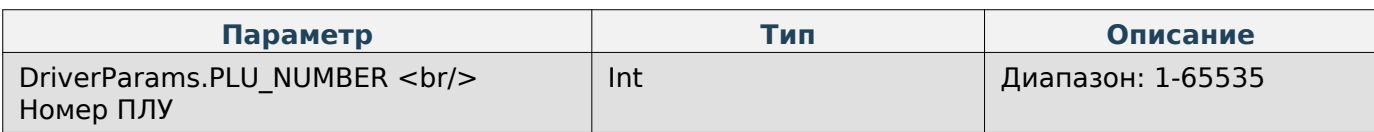

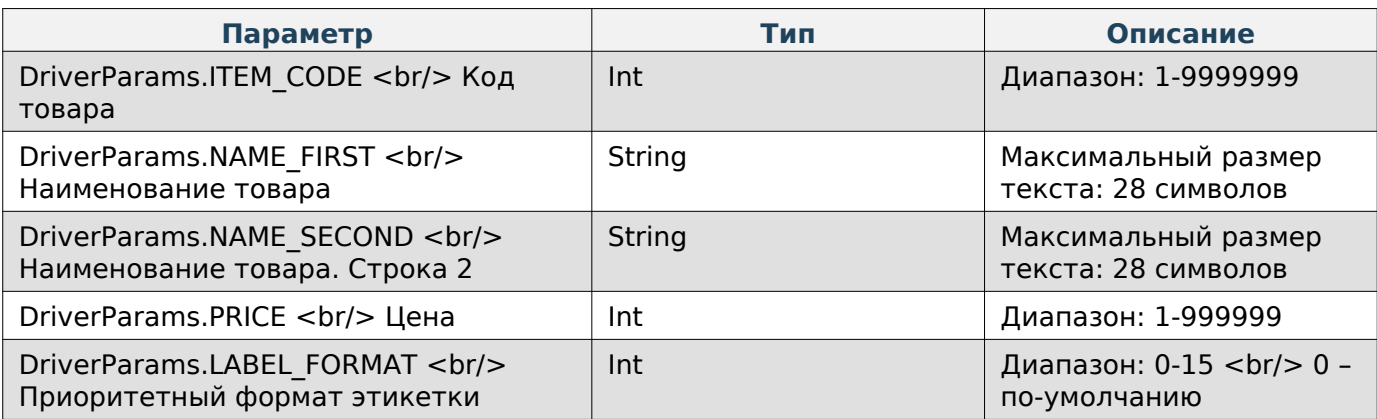

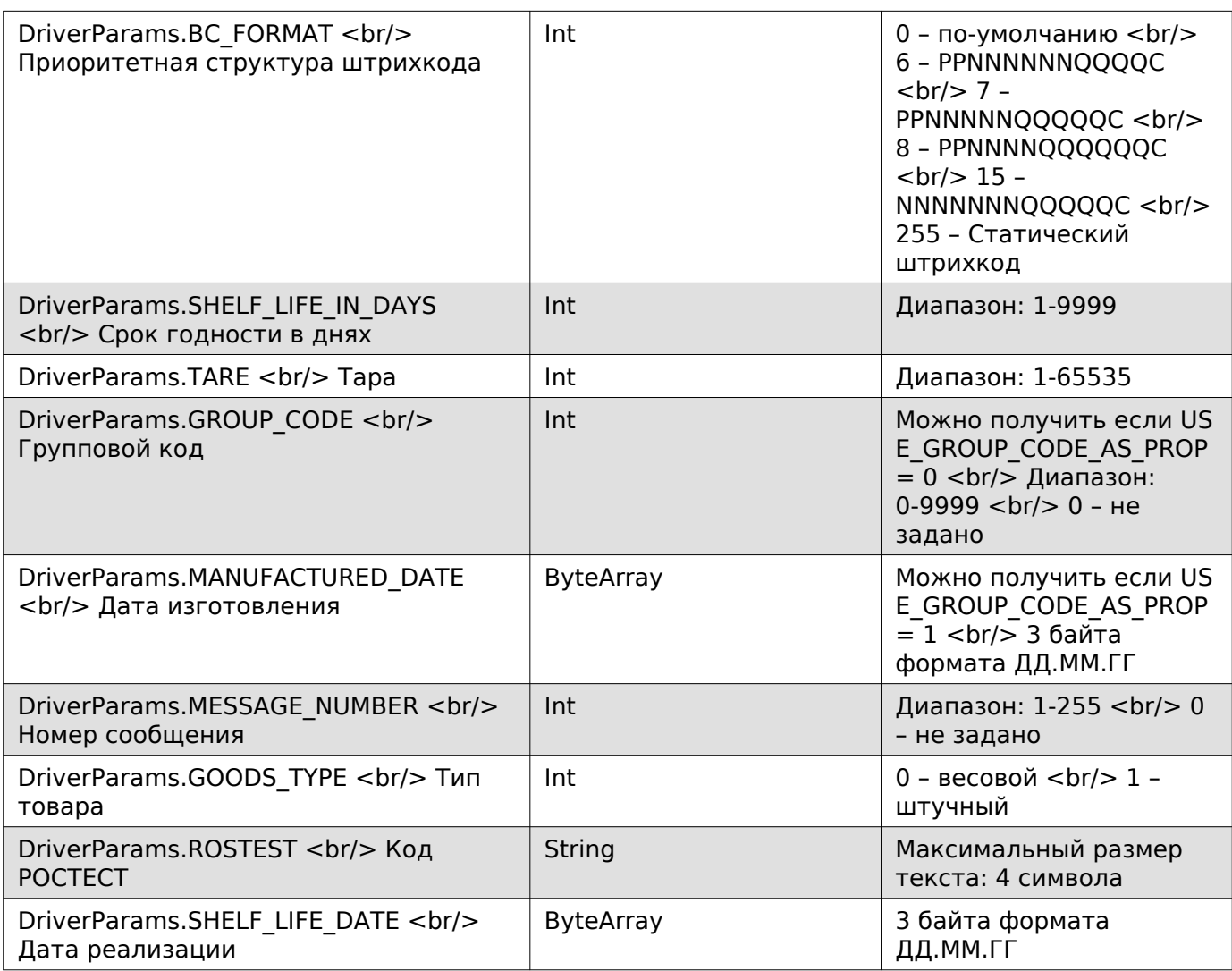

# **Получить ПЛУ расширенного формата в кодировке UTF-8**

Enum: DriverCommands.GET\_DATA\_EXTENDED\_ABOUT\_PRODUCT\_UTF8

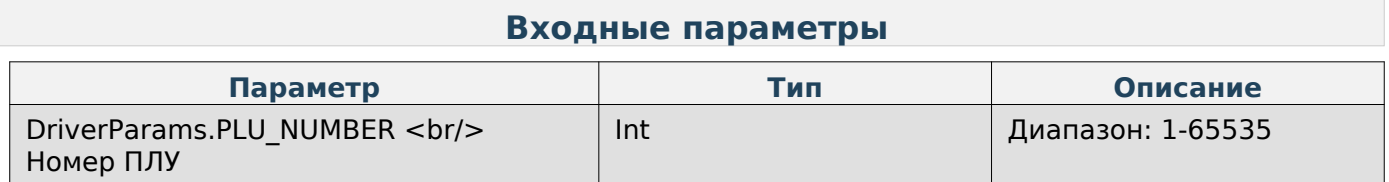

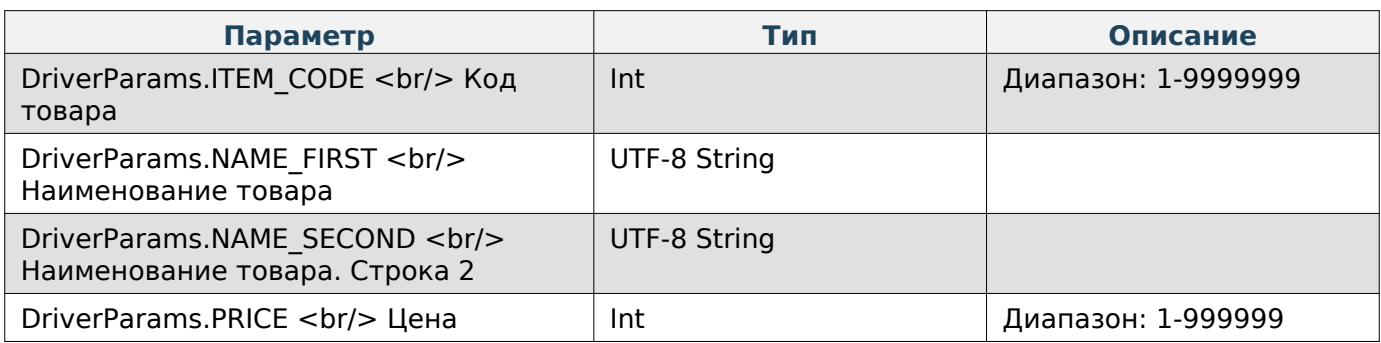

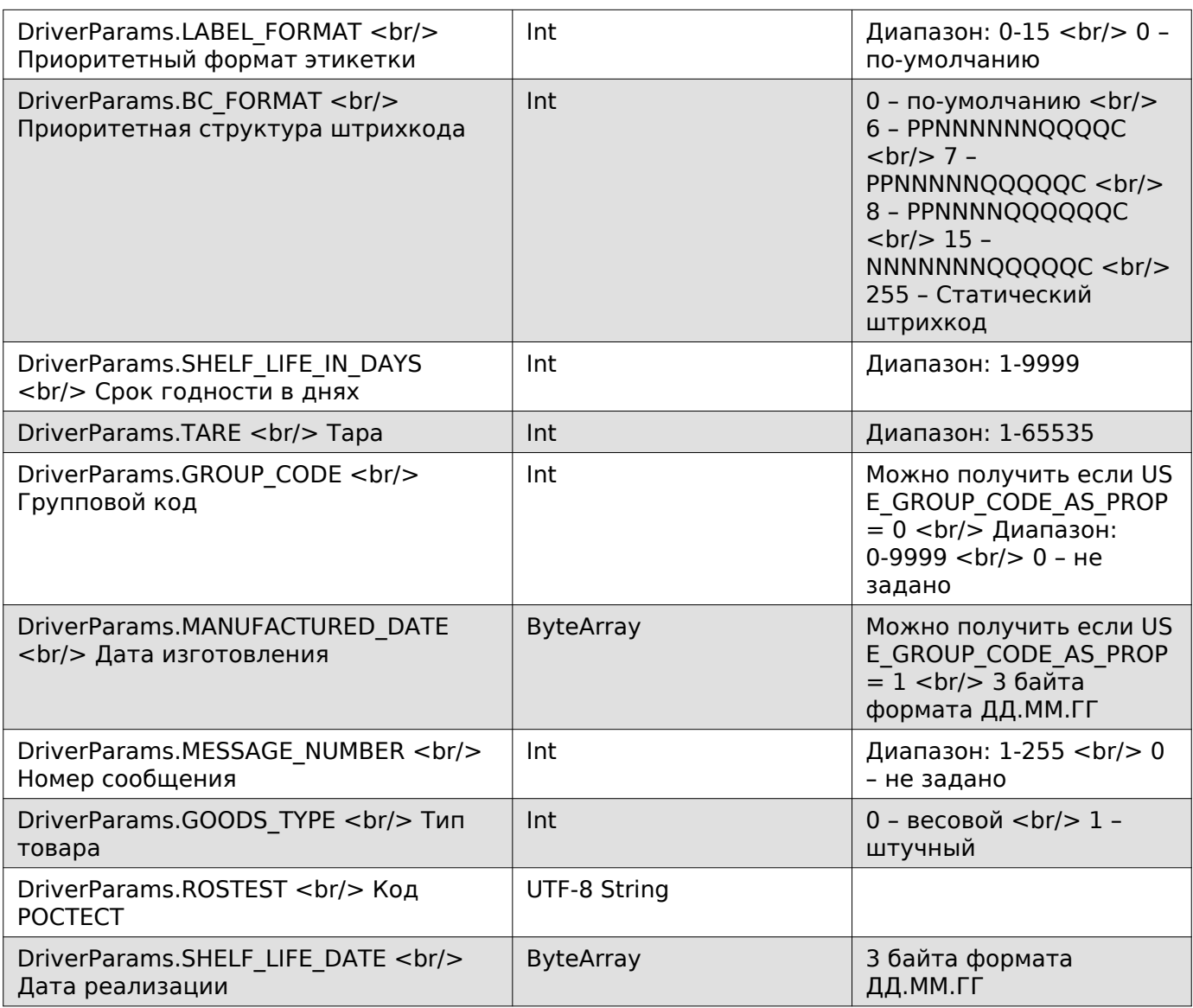

# **Задать ПЛУ расширенного формата**

Enum: DriverCommands.SET\_DATA\_EXTENDED\_ABOUT\_PRODUCT

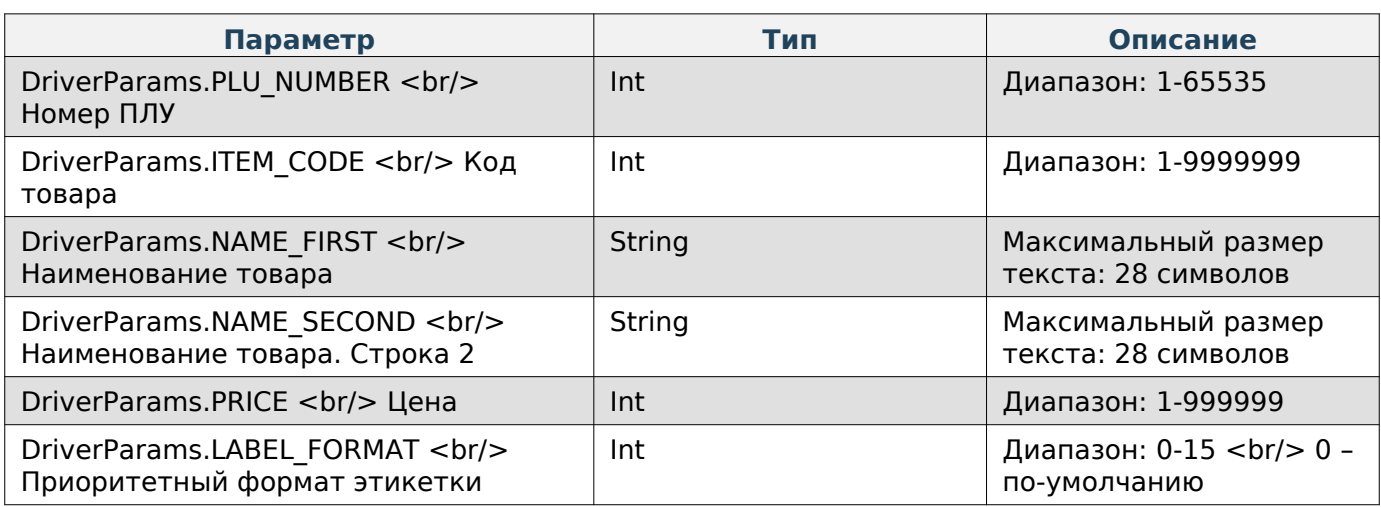

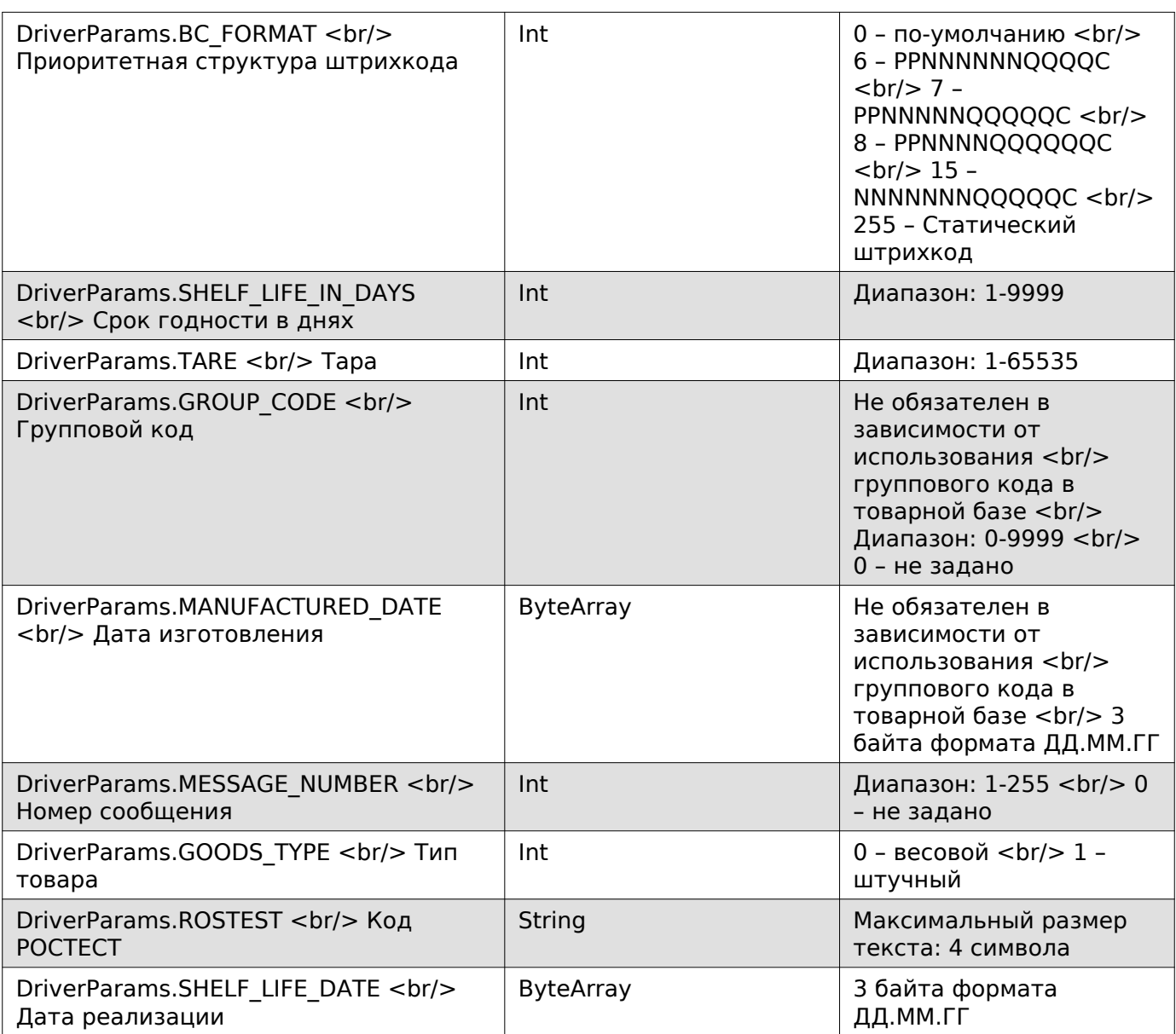

# **Задать ПЛУ расширенного формата в кодировке UTF-8**

Enum: DriverCommands.SET\_DATA\_EXTENDED\_ABOUT\_PRODUCT\_UTF8

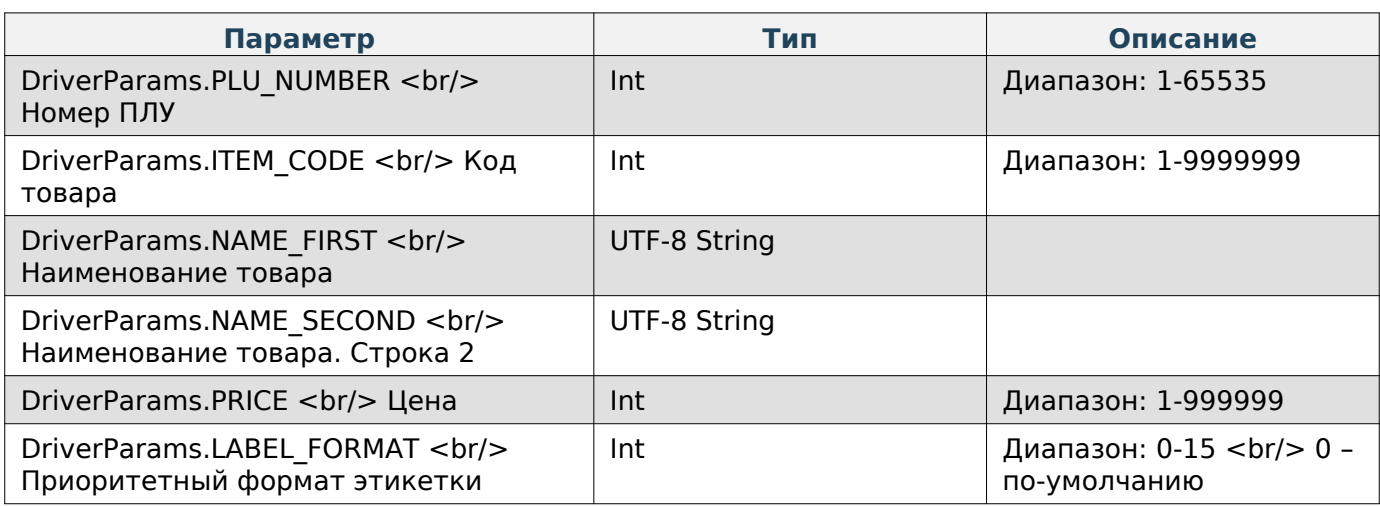

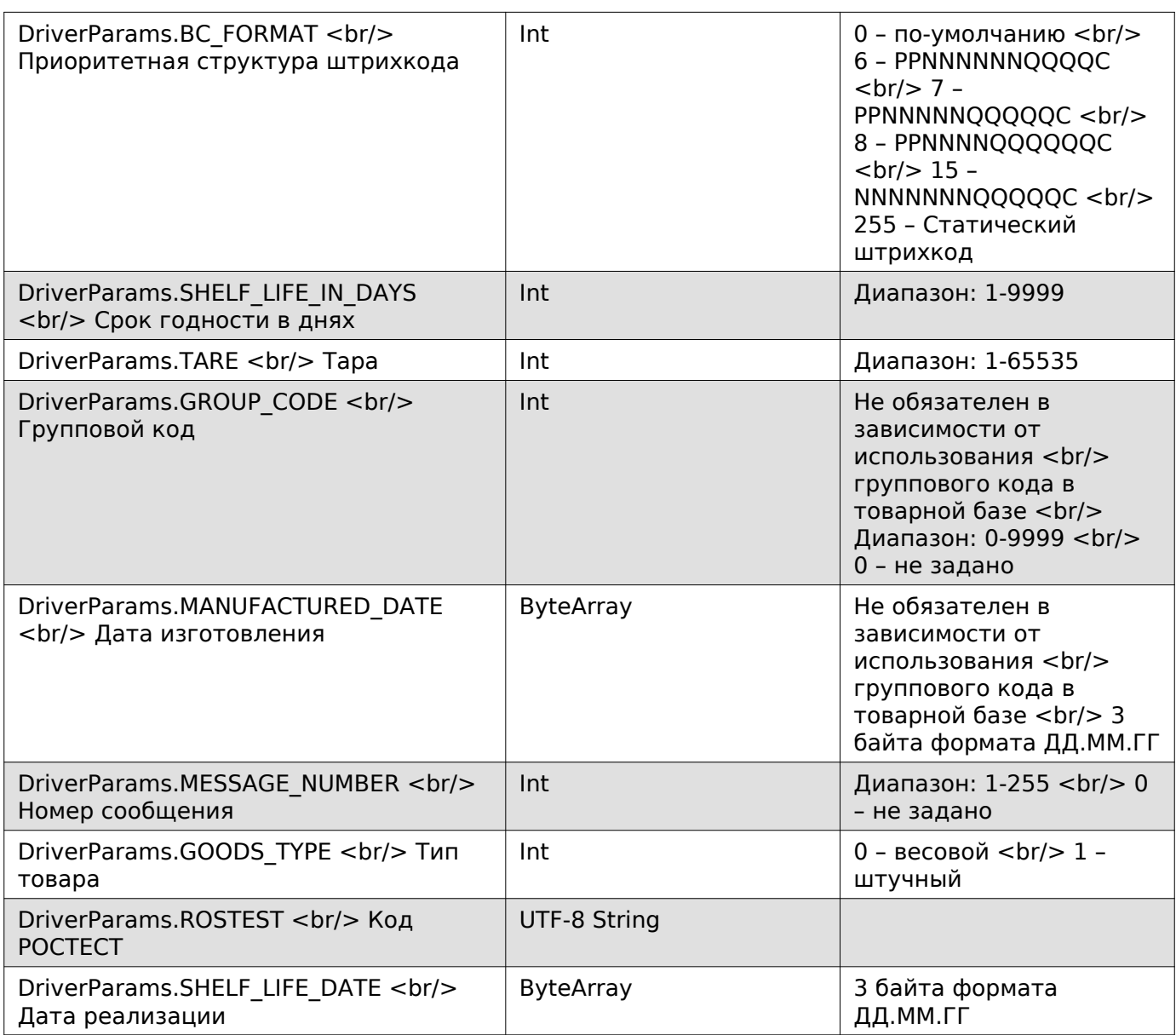

## **Добавить блок ПЛУ расширенного формата**

Enum: DriverCommands.ADD\_PLU\_TO\_BLOCK <br/> Описание: Добавить расширенные данные о ПЛУ в список (от 1 до 6 блоков) для последующей отправки через команду DriverCommands.SET\_BLOCK\_DATA\_EXTENDED\_ABOUT\_PRODUCT

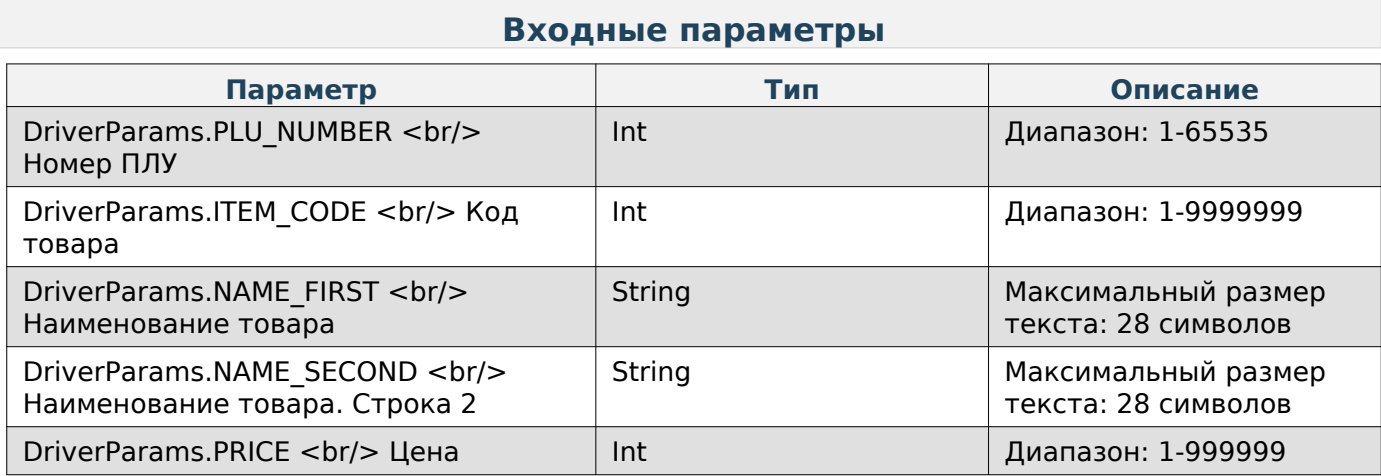

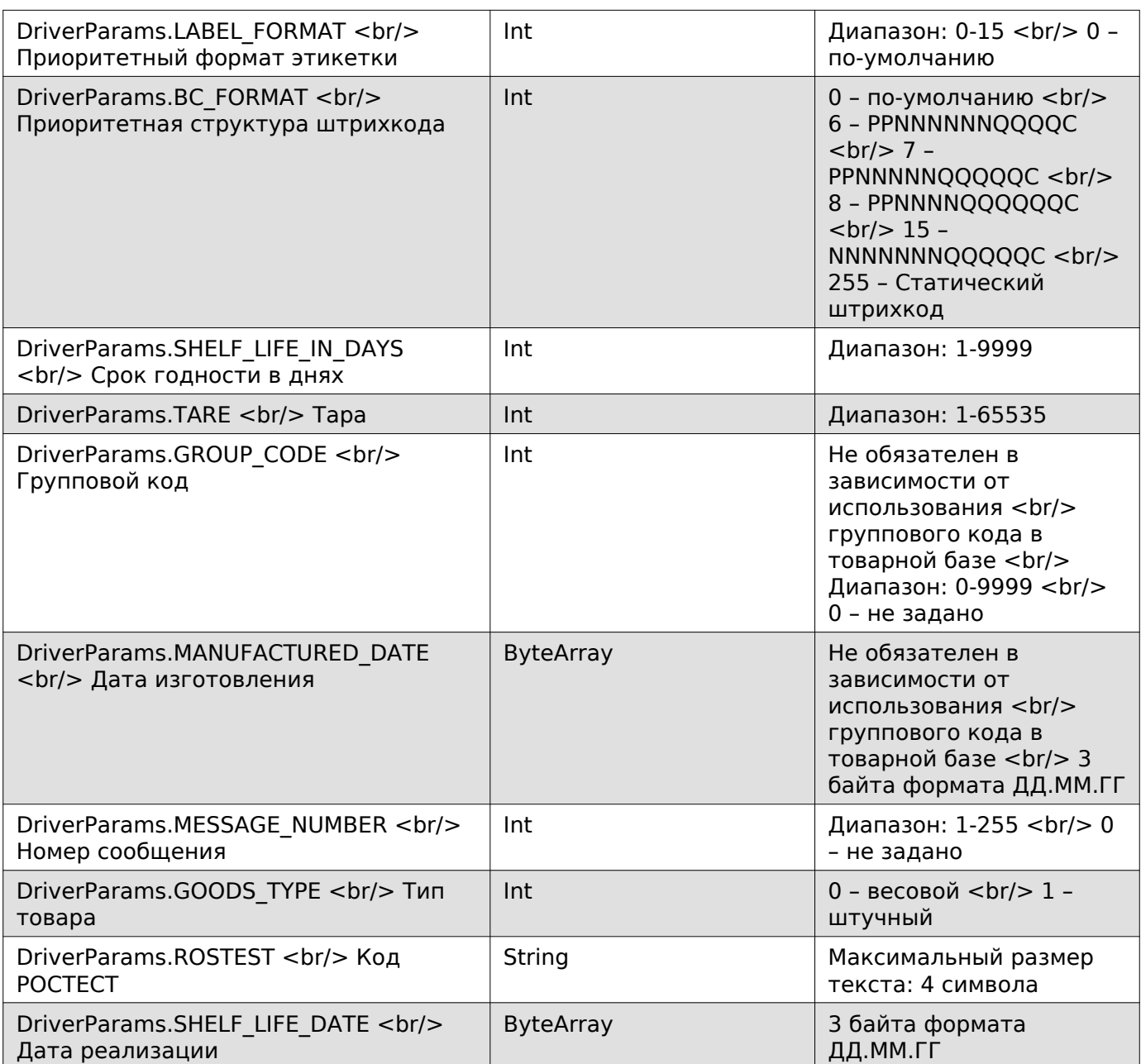

# **Получить сообщение**

Enum: DriverCommands.GET\_MESSAGE\_DATA

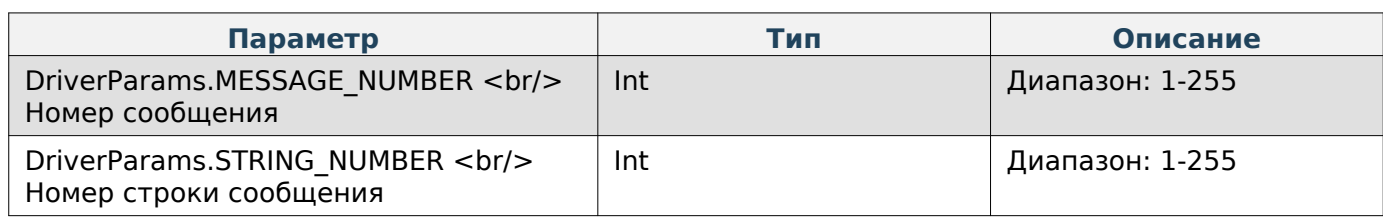

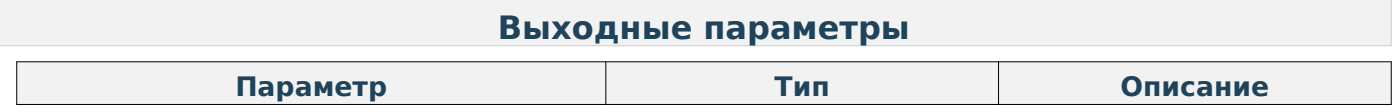

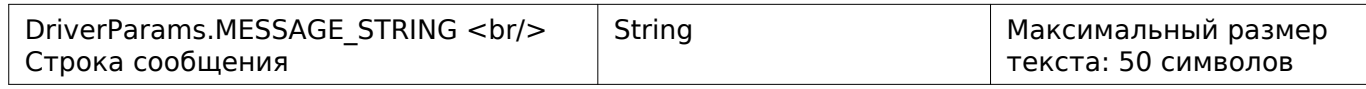

## **Получить сообщение в кодировке UTF-8**

Enum: DriverCommands.GET\_MESSAGE\_DATA\_UTF8

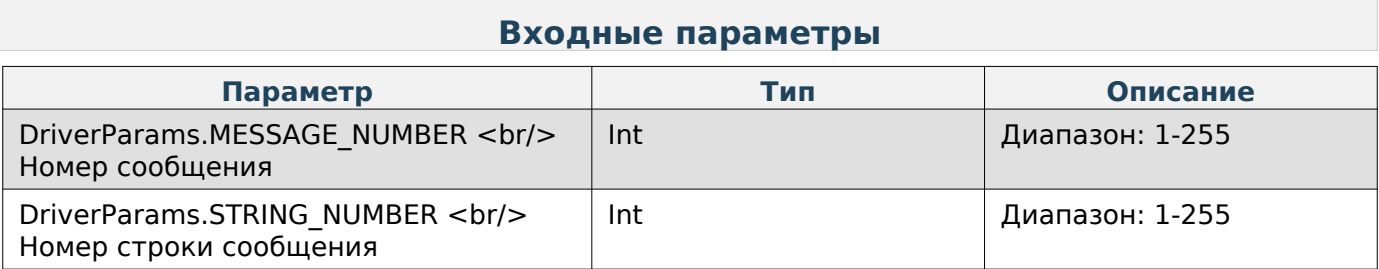

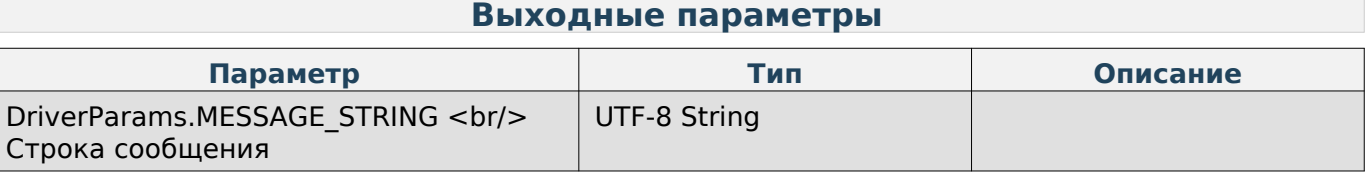

## **Задать сообщение**

Enum: DriverCommands.SET\_MESSAGE\_DATA

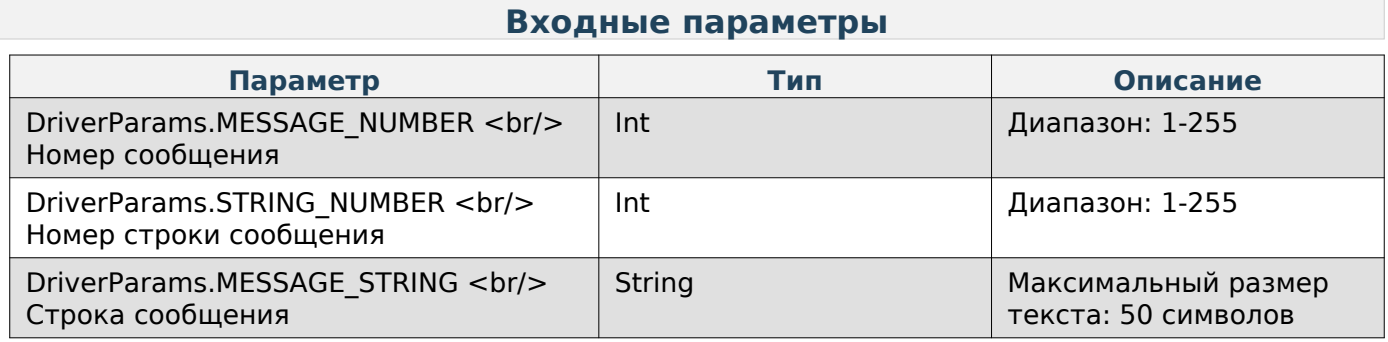

# **Задать сообщение в кодировке UTF-8**

Enum: DriverCommands.SET\_MESSAGE\_DATA\_UTF8

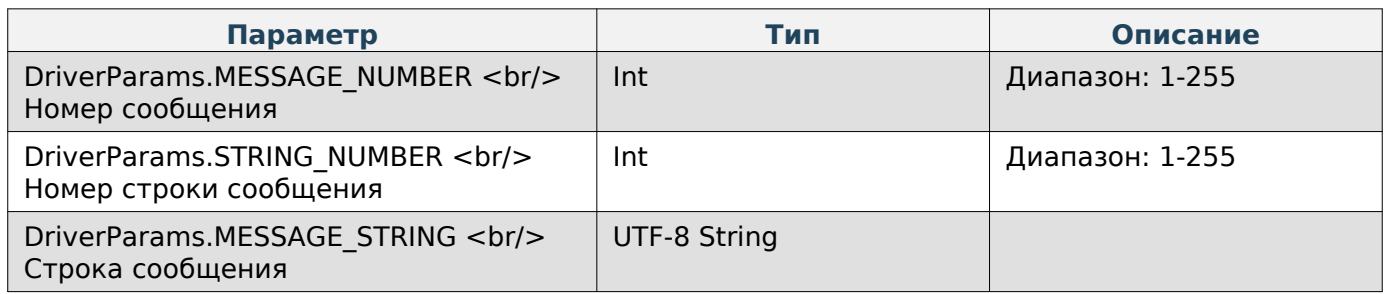

## **Добавить блок сообщение**

Enum: DriverCommands.ADD\_MESSAGE\_TO\_BLOCK <br/>> Описание: Добавить данные сообщений<br>(от 1 до 8 блоков) для последующей отправки через команду (от 1 до 8 блоков) для последующей отправки через команду DriverCommands.SET\_MESSAGE\_BLOCK\_DATA

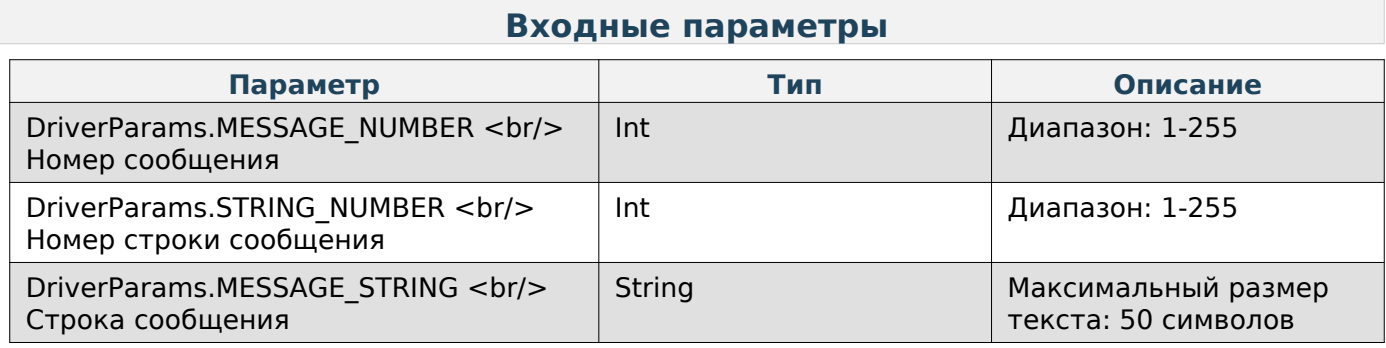

#### **Состояние весов**

#### **Запрос состояния весов**

Enum: DriverCommands.QUERY\_STATE\_SCALES

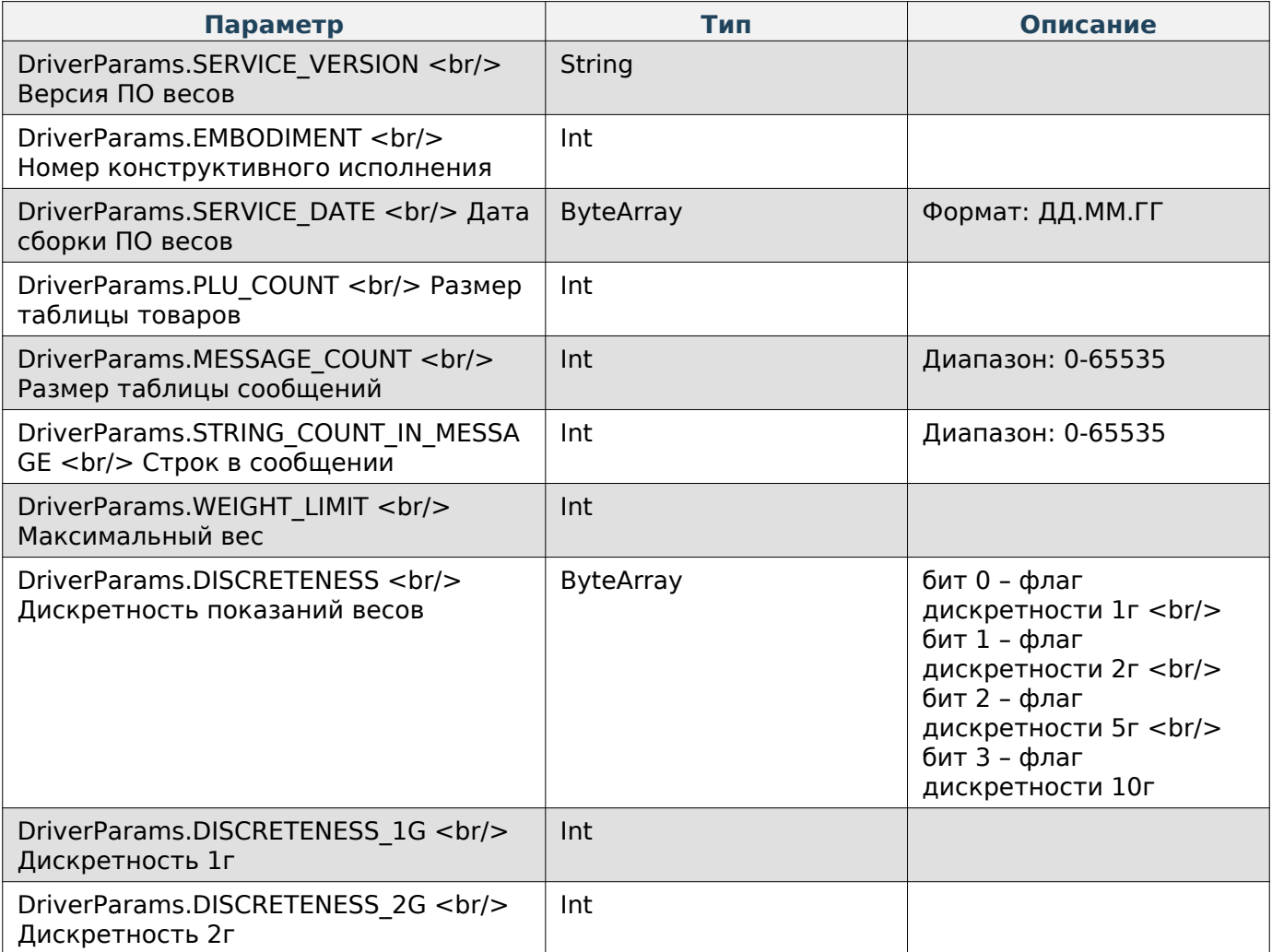

## Kotlin

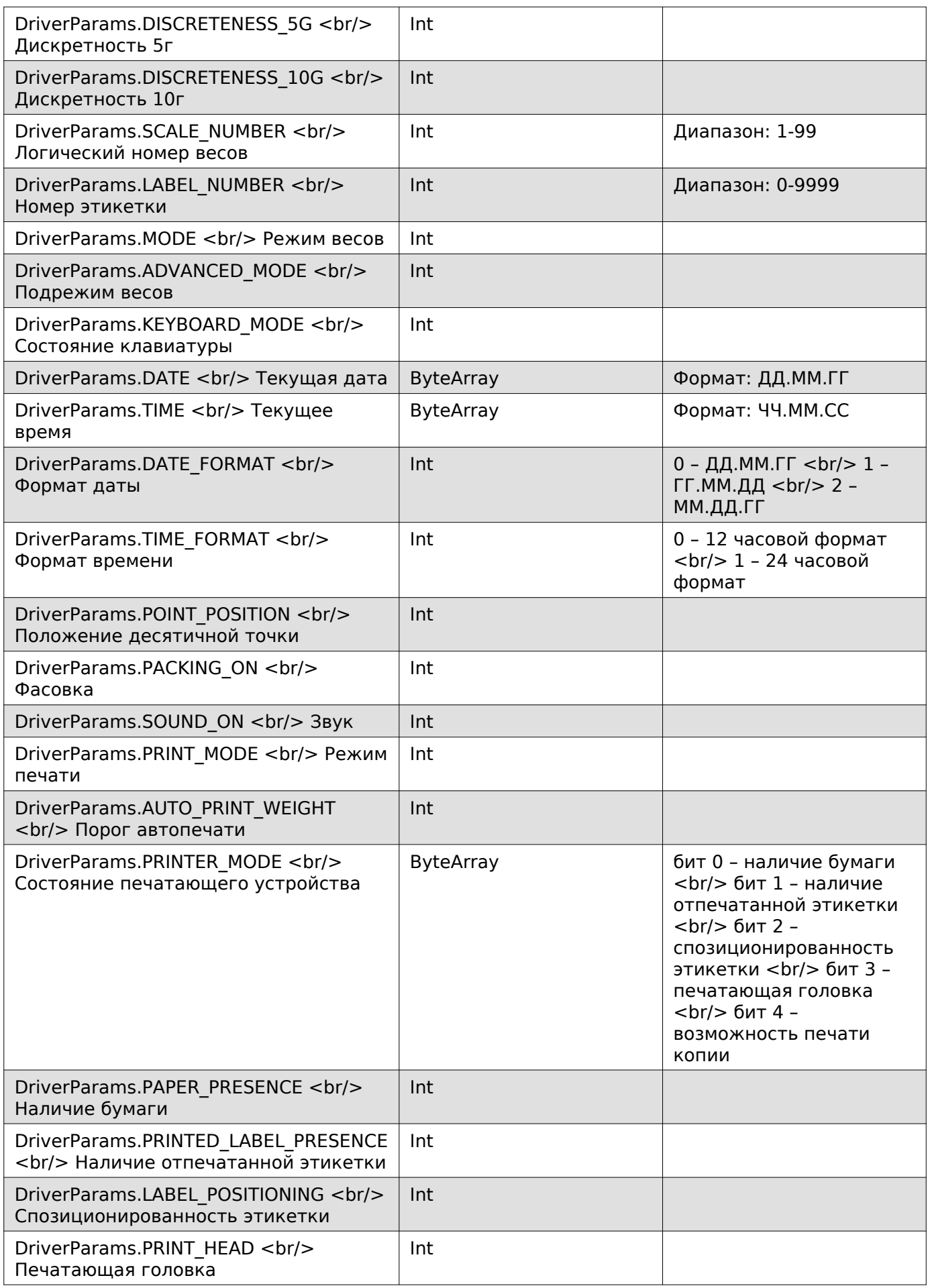

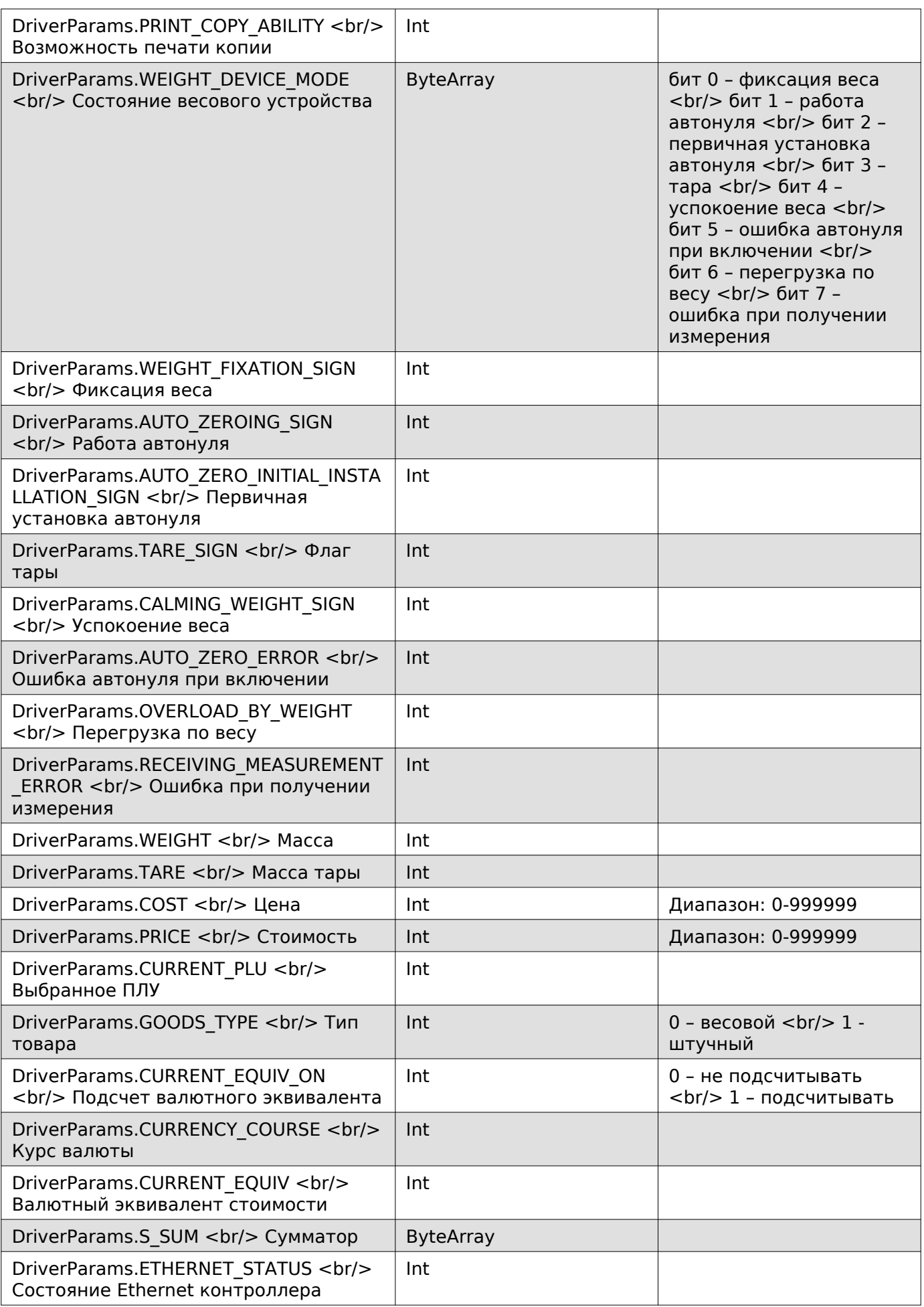

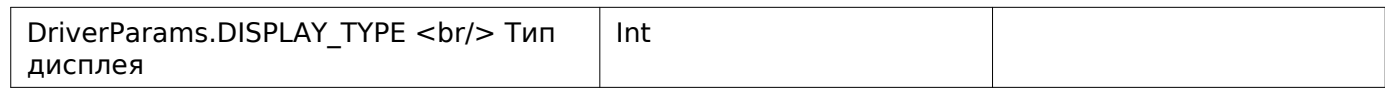

## **Получить версию протокола Mertech**

Enum: DriverCommands.GET\_MERTECH\_PROTOCOL\_VERSION

#### **Выходные параметры**

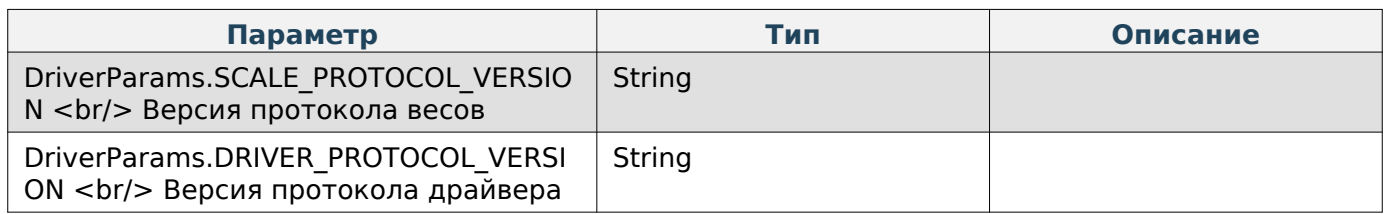

#### **Получить версию приложения Scales**

Enum: DriverCommands.EXT\_GET\_VERSION\_FRONT\_APPLICATION

#### **Выходные параметры**

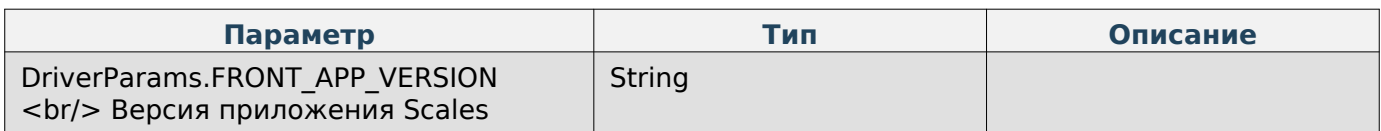

# **Получить модель весов**

Enum: DriverCommands.EXT\_GET\_MODEL\_SCALES

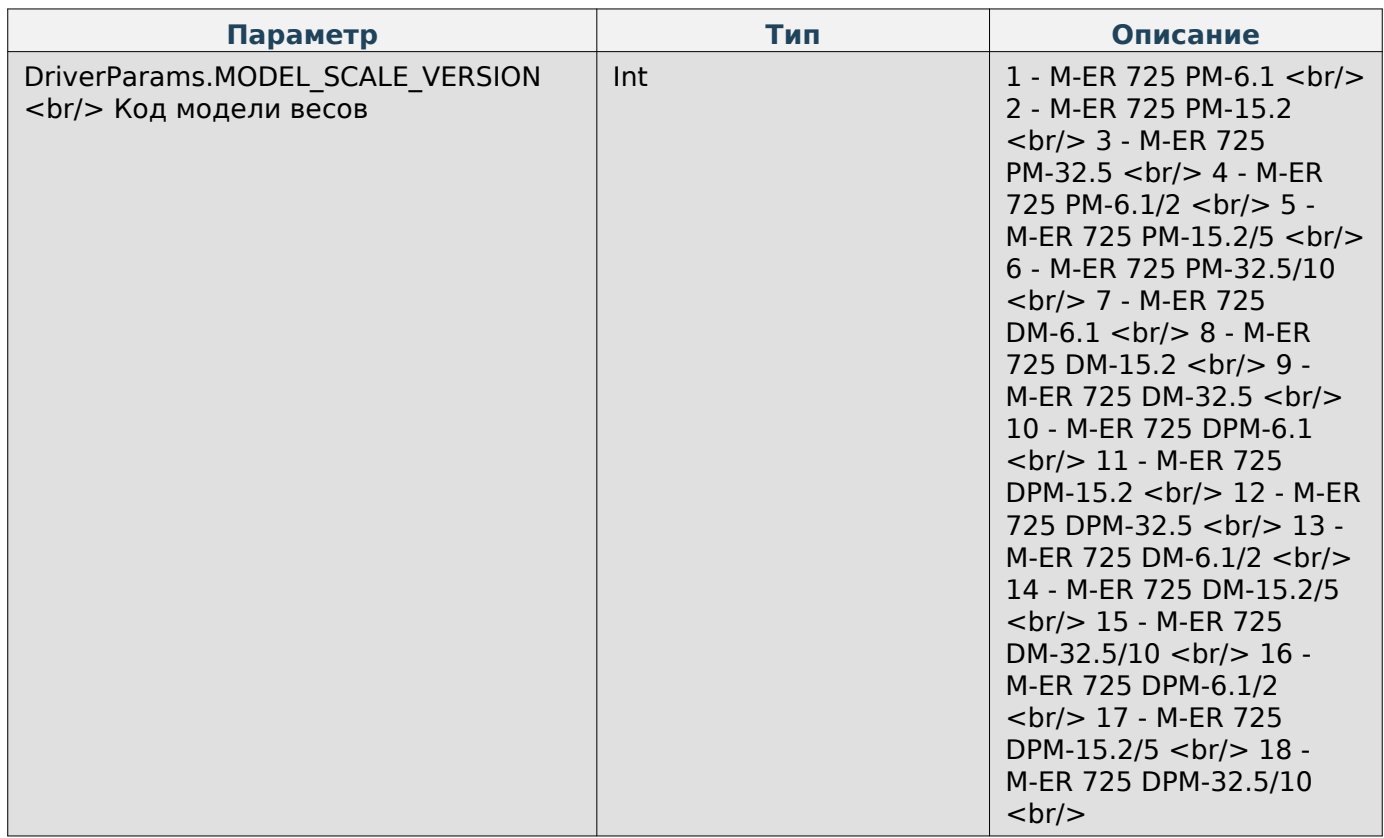

## **Получить серийный номер**

#### Enum: DriverCommands.EXT\_GET\_SERIAL\_NUMBER

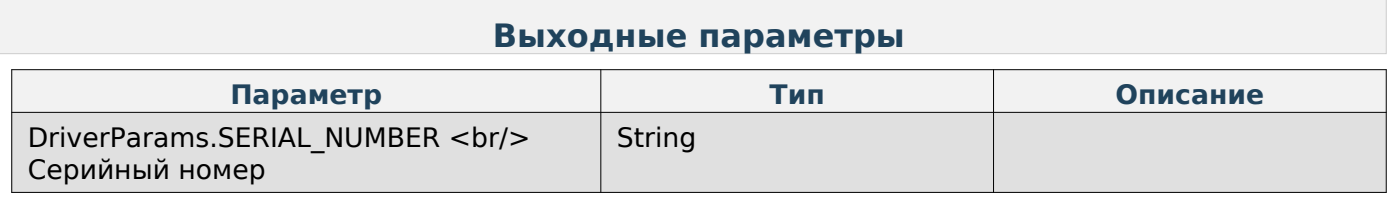

#### **Штрихкод**

#### **Получить параметр «Структура штрихкода» по-умолчанию**

Enum: DriverCommands.GET\_BARCODE\_STRUCTURE

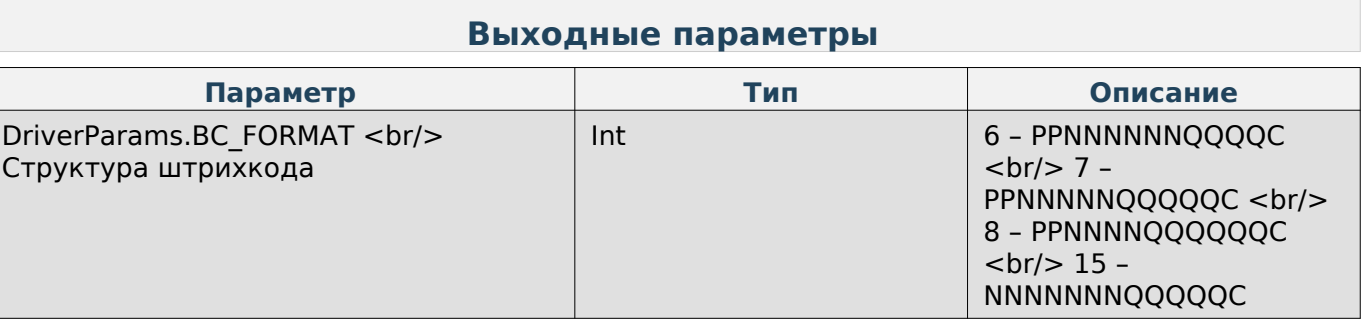

# **Note**

Структура штрихкода, где:

- P префикс штрихкода,
- N код товара,
- Q вес товара в граммах,
- С контрольная сумма EAN13.

#### **Задать параметр «Структура штрихкода» по-умолчанию**

Enum: DriverCommands.SET\_BARCODE\_STRUCTURE

#### **Входные параметры**

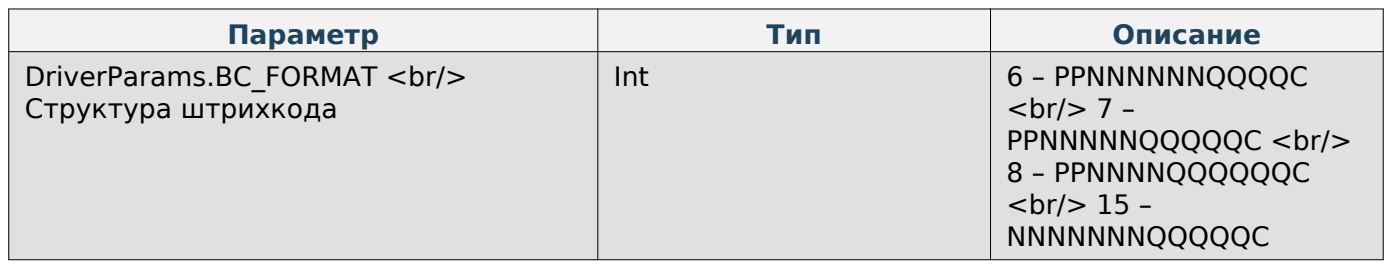

**1С**

# **Hint**

Драйвер разработан в соответствии с требованиями к разработке драйверов подключаемого к 1С оборудования (версия 2.2)

# **Создание объекта**

```
Компонента = Новый("AddIn.Community.Mertech");
Если Компонента = Неопределено Тогда
         ВызватьИсключение "Не удалось создать объект компоненты";
КонецЕсли;
```
## **Добавление и получение параметров**

При добавлении параметров необходимо контролировать тип этого параметра.

Функция добавления параметра:

УстановитьПользовательскийПараметр([Тип параметра], [Значение]) / SetCustomParameter([Тип параметра], [Значение])

В качестве типа входного параметра функция принимает числовой номер параметра или его наименование.

Компонента.УстановитьПользовательскийПараметр("Ip", "192.168.0.100"); //Ip Компонента.УстановитьПользовательскийПараметр(2, "1111"); //Порт

Функция получения параметра:

ПолучитьВыходнойПараметр([Тип параметра], [Значение]) / GetOutParameter([Тип параметра], [Значение])

В качестве типа входного параметра функция принимает числовой номер параметра или его наименование.

Переменная для значения параметра должна быть объявлена перед вызовом функции и иметь необходимый тип. В результате успешного выполнения функции, переменная будет заполнена.

```
ИмяМагазина = "";
//Компонента.ПолучитьПользовательскийПараметр("ShopName", ИмяМагазина);
Если(Компонента.ПолучитьВыходнойПараметр(181, ИмяМагазина)) Тогда
         Сообщить(ИмяМагазина);
Иначе
```

```
 Сообщить("Параметр не найден");
КонецЕсли;
```
# **Hint**

Список типов параметров приведён в разделе с общими принципами работы с драйвером.

#### Функция выполнения команды

Для отправки любой поддерживаемой команды на весы нужно воспользоваться универсальной функцией выполнения команды и указать в качестве аргумента числовой эквивалент нужной команды.

```
ВыполнитьПользовательскоеДействие([номер команды]) / DoCustomAction([номер команды])
ВыполнитьПользовательскоеДействиеНаУстройстве([ID устройства], [номер команды]) /
DoCustomActionOnDevice([ID устройства], [номер команды])
```
Компонента.ВыполнитьПользовательскоеДействие(19); Компонента.ВыполнитьПользовательскоеДействиеНаУстройстве(ИдентификаторУстройства, 19);

После успешного выполнения команды функция вернёт значение «0». В противном случае вернётся код ошибки.

# **Hint**

Список всех поддерживаемых команд приведён в разделе с общими принципами работы с драйвером. Набор параметров и способ работы с каждой командой аналогичны тому, что описаны в разделе С/С++.

# **Пример работы**

```
 Сообщить("Подключение внешней компоненты");
    ПутьККомпоненте = "D:\driver_1c.dll";
   Если Не ПодключитьВнешнюю Компоненту (Путь ККомпоненте, "Community", Тип Внешней Компоненты.
            ВызватьИсключение "Не удалось создать объект";
    КонецЕсли;
    Компонента = Новый("AddIn.Community.Mertech");
    Если Компонента = Неопределено Тогда
            ВызватьИсключение "Не удалось создать объект компоненты";
    КонецЕсли;
    Ревиз = Компонента.ПолучитьРевизиюИнтерфейса();
    Сообщить("Ревизия: "+ Ревиз);
//Подключение
    Компонента.УстановитьПользовательскийПараметр("Ip", "192.168.0.101");
    Компонента.УстановитьПользовательскийПараметр(2, "1111");
    Компонента.УстановитьПользовательскийПараметр(3,"1234");
    Компонента.УстановитьПользовательскийПараметр(4,"12345");
    Описание="";
    ДемоРежим="";
    ИдентификаторУстройства = "";
    Компонента.Подключить(ИдентификаторУстройства);
    Компонента.ТестУстройства(Описание, ДемоРежим);
 Сообщить("Описание: "+ Описание);
 Сообщить("ДемоРежим: "+ ДемоРежим);
//Получение названия магазина
    Компонента.УстановитьПользовательскийПараметр("StringNumber", 1);
    Компонента.ВыполнитьПользовательскоеДействие(18);
    ИмяМагазина = "";
    //Компонента.ПолучитьПользовательскийПараметр("ShopName", ИмяМагазина);
    Если(Компонента.ПолучитьВыходнойПараметр(181, ИмяМагазина)) Тогда
            Сообщить(ИмяМагазина);
    Иначе
            Сообщить("Параметр не найден");
    КонецЕсли;
//Запись нового названия магазина
    Компонента.УстановитьПользовательскийПараметр("StringNumber", 1);
    Компонента.УстановитьПользовательскийПараметр("ShopName", "Пример названия");
    Компонента.ВыполнитьПользовательскоеДействие(19);
//Отправка файла и установка параметра с типом двоичных данных
Компонента.УстановитьПользовательскийПараметр("FilePath", ПолучитьДвоичныеДанныеИзСтроки
 Компонента.УстановитьПользовательскийПараметр("FileType", 4);
    Компонента.ВыполнитьПользовательскоеДействиеНаУстройстве(ИдентификаторУстройства, 48);
```
[Документация PDF](file:///builds/mertech/current/scales-driver/pdf/Scales.Driver.pdf)